### **FACULDADE DE ARQUITETURA, ARTES E COMUNICAÇÃO DA UNIVERSIDADE ESTADUAL DE SÃO PAULO – CAMPUS BAURU**

### **SÍLVIA HELENA DE CARVALHO SCHNAIDER**

# *WEB + DESIGN* **= QUEBRA-CABEÇA DE** *PIXELS?*

Dissertação de Mestrado Bauru 2006

# **Livros Grátis**

http://www.livrosgratis.com.br

Milhares de livros grátis para download.

### **SÍLVIA HELENA DE CARVALHO SCHNAIDER**

### *WEB + DESIGN* **= QUEBRA-CABEÇA DE** *PIXELS?*

Dissertação apresentada ao Curso de Pós-Graduação em Desenho Industrial, da FAAC-UNESP – Faculdade de Arquitetura, Artes e Comunicação da Universidade Estadual de São Paulo – Campus Bauru, como requisito parcial à obtenção do título de Mestre.

Orientador: Prof. Dr. João Fernando Marar

Bauru 2006

Schnaider, Sílvia Helena de C.

*Web* **+** *Design* **= quebra-cabeça de** *pixels?* **/** Sílvia Helena de Carvalho Schnaider; orientador: Dr. João Fernando Marar. - Bauru, 2006. 175f.

 Dissertação (Mestrado) – FAAC–UNESP – Faculdade de Arquitetura, Artes e Comunicação da Universidade Estadual de São Paulo – Campus Bauru, 2006.

1. *Web Design*. 2. Ergonomia. 3. Usabilidade.

### **SÍLVIA HELENA DE CARVALHO SCHNAIDER**

## *WEB + DESIGN* **= QUEBRA-CABEÇA DE** *PIXELS?*

Dissertação apresentada ao Curso de Pós-Graduação em Desenho Industrial, da FAAC-UNESP – Faculdade de Arquitetura, Artes e Comunicação da Universidade Estadual de São Paulo - Campus Bauru, como requisito parcial à obtenção do título de Mestre.

#### **BANCA EXAMINADORA**

Prof. Dr. João Fernando Marar FAAC-UNESP-Campus Bauru **Orientador** 

Prof. Dr. Azael Rangel Camargo EESC-USP-Campus São Carlos

Prof. Dr. Olympio José Pinheiro FAAC-UNESP-Campus Bauru

Bauru, 11 de junho de 2006

A minha MÃE, professora, responsável pela minha formação educacional. Saudades.

#### **AGRADECIMENTOS**

Ao Prof. Dr. João Fernando Marar, que me apoiou desde o início deste trabalho, acreditando sempre no meu potencial, com muita dedicação e paciência. À Profa. MSc. Eliana de Lemos Formiga, que contribuiu "pessoalmente" com sua dissertação. Aos professores da PUC-Rio: MSc. Eduardo Ariel de Souza Teixeira e MSc. Felipe Memória, responsáveis pelos últimos capítulos, essenciais para a finalização da minha pesquisa.

A minha mestre e irmã Lílian Schnaider, que sempre me motivou, mesmo à distância, para a conclusão de mais esta etapa. Ao meu irmão Gustavo, meu "psicólogo sentimental". À minha "boadrasta", Sueli Rocha, e ao meu pai, Zovi. À Daniela Macieira, "Maçã", amiga e tradutora do meu *abstract*. Aos meus melhores amigos de "Bigfield": Prof. Alessandro, Francisco, Mônica e Bernadette. Às amigas do coração Marcelle e Simone, responsáveis pelos "intervalos" de paz nas praias do Rio e às amigas do Flamenco: Di, Gina, Cíntia e Profa. Natércia... Olé! Aos amigos da PUC: Ana Paula, Cristina e Luciano.

Ao meu atual chefe, José Roberto Pereira Gomes, que acreditou no meu potencial de pesquisadora e permitiu que eu incluísse a Agência Nacional de Cinema (ANCINE) como estudo de caso na minha dissertação. Aos colegas de trabalho que participaram dos testes de usabilidade: Fábio, Leonardo, Marcão, Paulinha, Saulo e Verônica.

A Deus; "sempre confiei em ti".

E à Universidade para o Desenvolvimento do Estado e da Região do Pantanal (UNIDERP), através da Fundação Manoel de Barros (FMB), à qual dediquei quase seis anos de vida profissional como professora e *designer* do curso de Comunicação Social.

Muito Obrigada.

"Se o olho é a janela da alma,

Então você tem que olhar pra essa janela com um outro olho!"

Antônio Cícero

SCHNAIDER, Sílvia Helena de C. *Web* **+** *Design = Quebra-cabeça de pixels***?** Bauru, 2005. Dissertação (Mestrado em Desenho Industrial) – FAAC-UNESP - Faculdade de Arquitetura, Artes e Comunicação da Universidade Estadual de São Paulo – Campus de Bauru.

#### **RESUMO**

Este trabalho se caracteriza em pesquisa de observação e experimentação do ambiente virtual da *world wide web*. Também analisa a eficácia na comunicação/interação nessa nova plataforma virtual, através da avaliação do *design* da *interface* homem-computador, levando-se em consideração a ergonomização do diálogo virtual usuário-computador. Estudo da contribuição atual do *design* como disciplina teórica e metodologia de ensino e do *designer* como profissional responsável pela criação neste novo cenário de interatividade. O uso intensivo das novas tecnologias de comunicação e da informação aplicadas à *web* é hoje assunto de alta relevância para diversas disciplinas. O *designer* se tornou multidisciplinar, pois áreas afins podem vir a contribuir para a complementação da formação deste profissional, tais como a informática, a arquitetura, a engenharia, e ergonomia, a publicidade e propaganda, a semiótica, a usabilidade, a IHC, o *marketing* e desta necessidade de complementação nasce, então, o *web designer*. O presente trabalho verifica o desenvolvimento da criação de telas, ícones, botões e imagens de aviso para os Sistemas de Informação da Agência Nacional de Cinema (ANCINE) – ligada ao Ministério da Cultura Brasileira – como um exemplo de caso de uso real de projeto centrado no usuário. Através de testes de usabilidade (avaliação cooperativa e grupo de foco) aplicados na interface *web*, conclui-se que é fator de maior relevância a aplicação do *design* no desenvolvimento de novas plataformas de trabalho que se utilizam de tecnologia de ponta, buscando soluções de maior qualidade, eficiência e rapidez no âmbito da comunicação organizacional.

**Palavras-chave:** *web design*, ergonomia, usabilidade.

SCHNAIDER, Sílvia Helena de C. *Web* **+** *Design = pixel's Puzzle***?** Bauru, 2005. Dissertação (Mestrado em Desenho Industrial) - FAAC-UNESP - Faculdade de Arquitetura, Artes e Comunicação da Universidade Estadual de São Paulo – Campus de Bauru.

#### **ABSTRACT**

The present work aims at researching, observing and experimenting with the virtual environment of the world wide web. It also analyses the efficiency of the communication / interaction in such a new virtual platform. It evaluates the mancomputer interface design, taking into consideration the ergonomics of the virtual dialogue between the user and the computer. It also studies the present contribution of the design as a theoretical discipline and a learning methodology; as well as the contribution of the designer, as the professional who is responsible for the creation process in this new interactivity scenery. The intensive use of new communication technologies and of information applied to the web has been a very important issue to various disciplines. Nowadays designer has become a multi-disciplinary subject to which there are related areas that can contribute to the development of its professional. Such related areas would be: architecture, engineering, ergonomy, a publicity, advertising, semiothics, usability, IHC, *marketing*; as well as the computer programmer and yet the web designer was born. The present work also verifies the creation and development of screens, icons, buttons and warning images to the information systems of ANCINE – National Cinema Agency (linked to the Ministry of Culture in Brazil), as an example of the practical use of a user-centered project. Via usability testing (cooperative evaluation and focus group) applied to the web interface; It has concluded that it is highly relevant to apply the design to the development of new platforms of work, which use high technology as a way to achieve higher quality solutions, as well as more speed and efficiency as far as organizational communication is concerned.

**Key-words:** web design, human factors, usability.

### **SUMÁRIO**

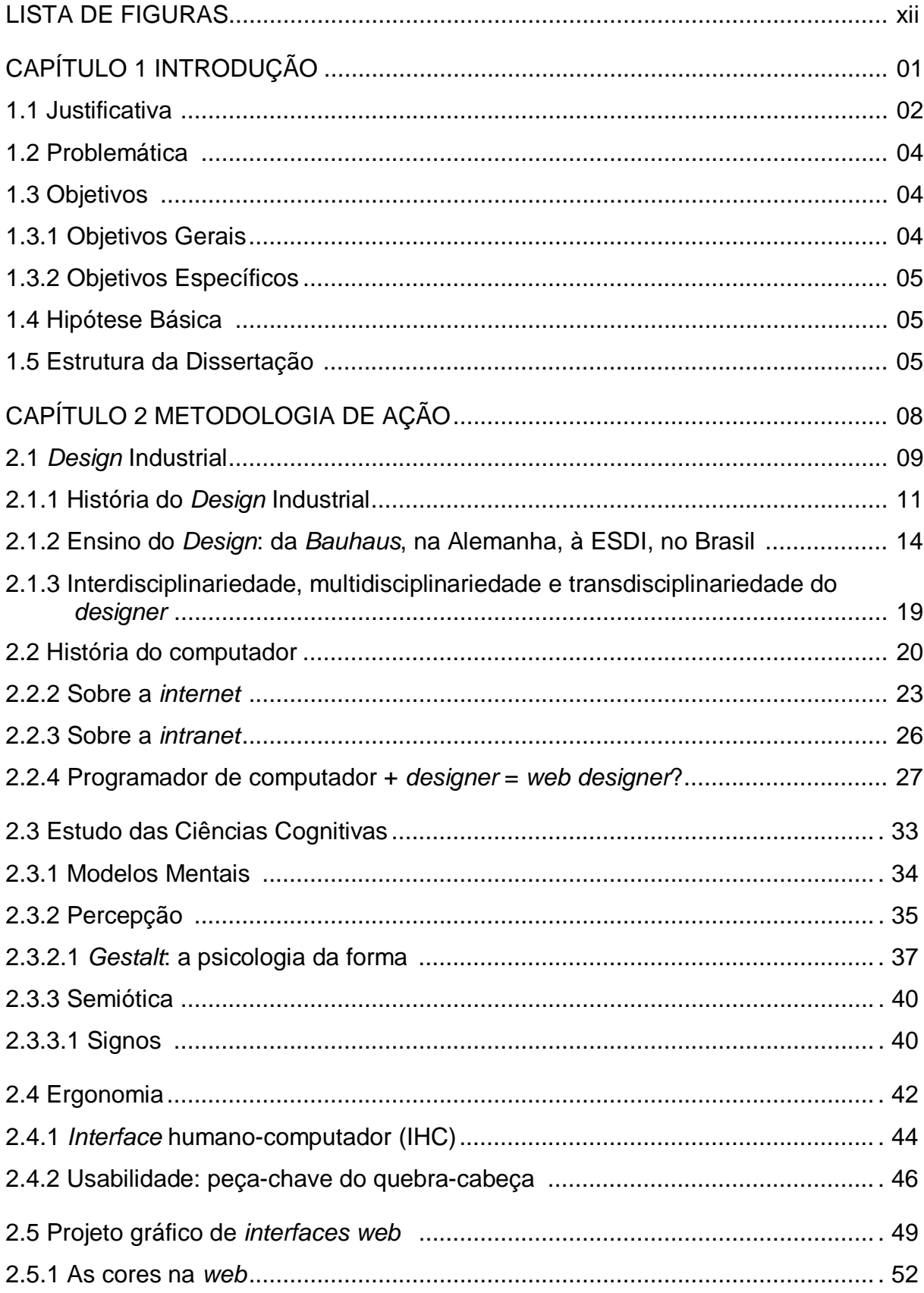

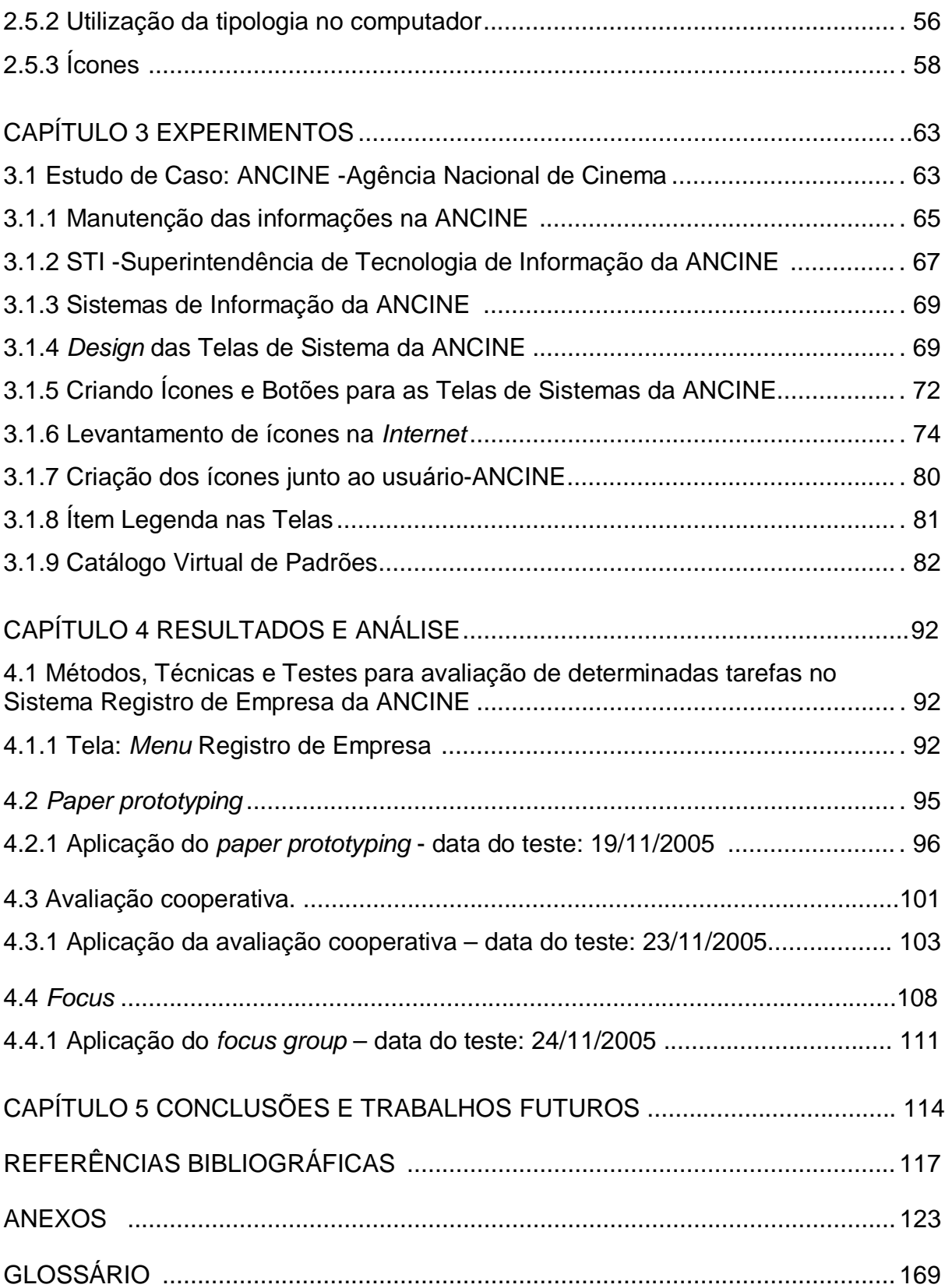

### **LISTA DE FIGURAS**

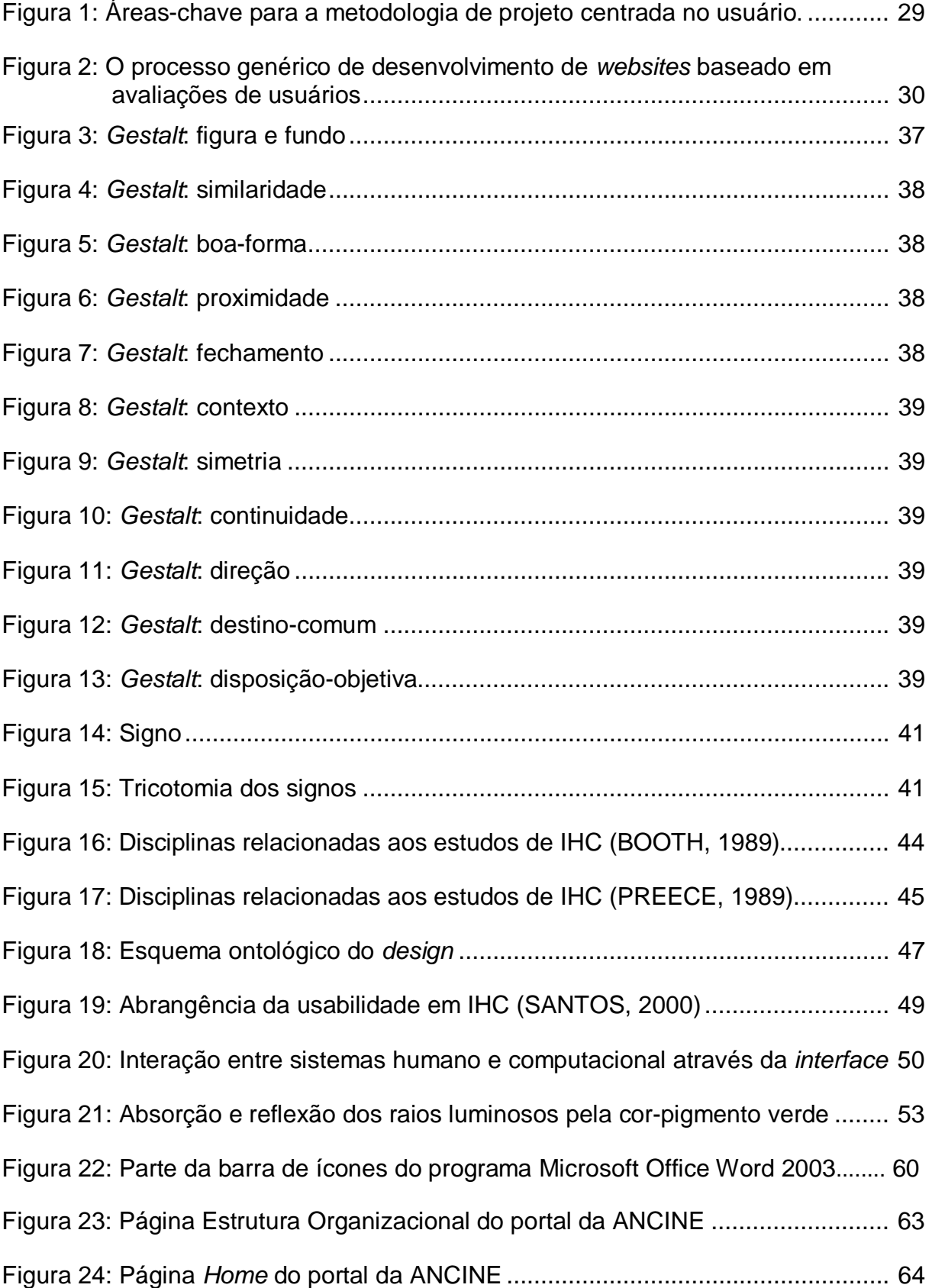

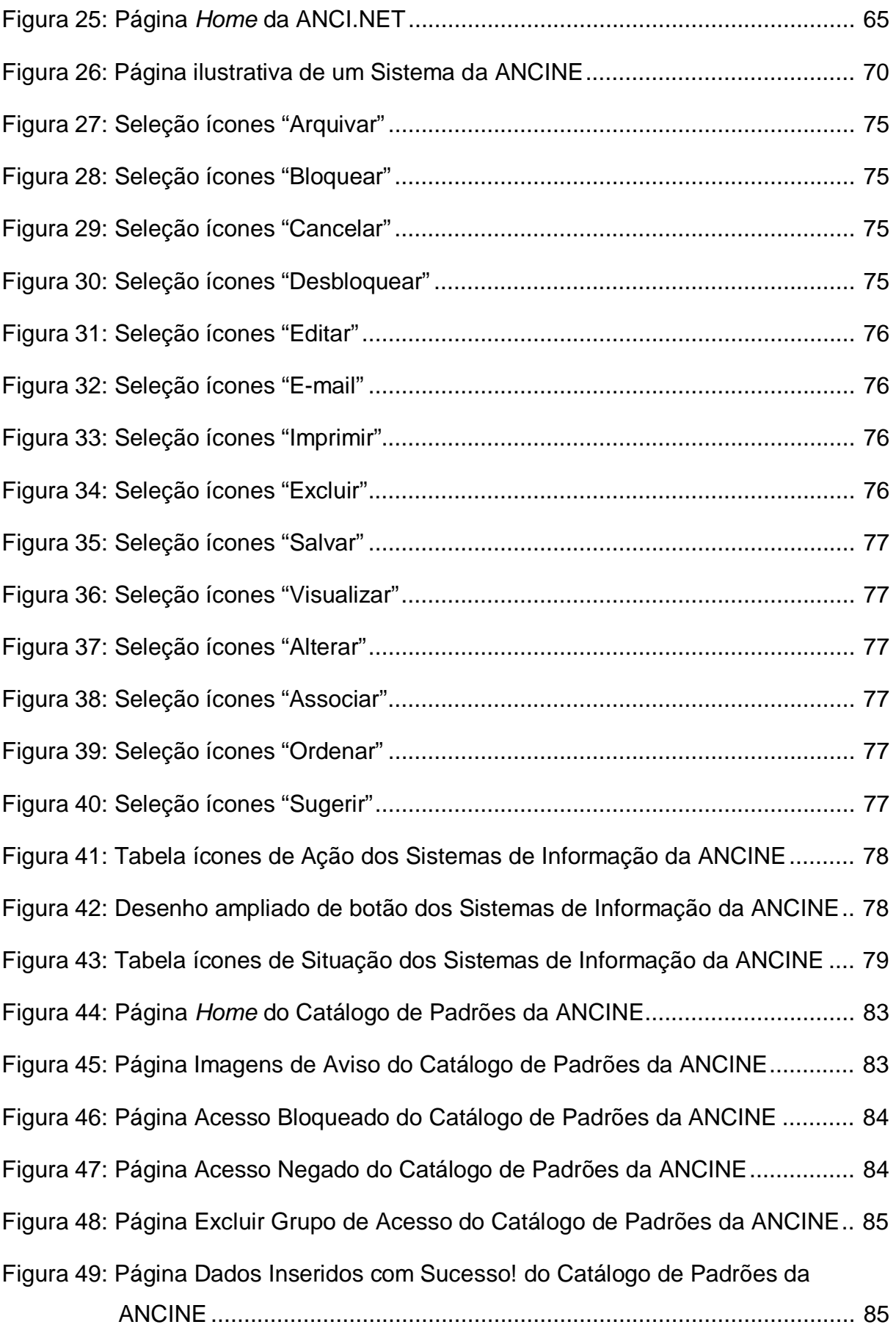

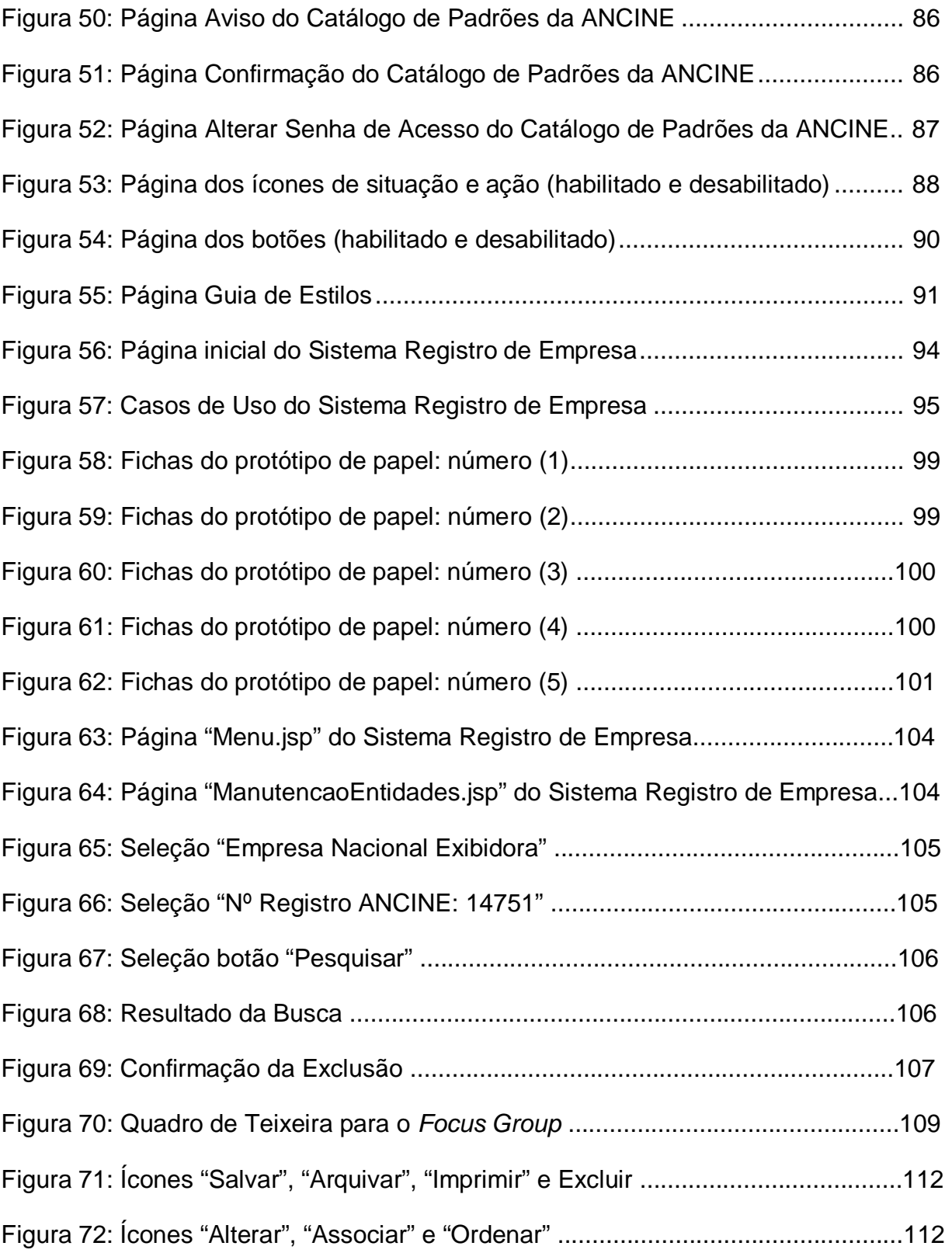

### **CAPÍTULO 1 INTRODUÇÃO**

As inovações tecnológicas nos meios de comunicação se aceleram a cada dia e impactam de forma direta e/ou indireta todas as comunidades mundiais nos âmbitos social, educacional e econômico e, ainda, as relações empresariais.

O conteúdo desta pesquisa é de observação e experimentação do ambiente virtual da *world wide web*, através da avaliação do *design* da *interface* homem-computador levando-se em consideração a ergonomização do diálogo virtual usuário-computador e analisando a eficácia na comunicação/interação nessa nova plataforma virtual: os sistemas de informação de uma Agência do governo brasileiro.

A ANCINE-Agência Nacional do Cinema está desenvolvendo seus sistemas de informação através do departamento da STI-Superintendência de Tecnologia de Informação; constitue uma organização nova no que diz respeito às suas necessidades no processo de recuperação e análise das informações. Seu objetivo é estimular a participação das obras cinematográficas e videofonográficas de produção nacional no mercado externo, apoiando a capacitação de recursos humanos, o desenvolvimento tecnológico do setor e zelando pelo respeito ao direito autoral sobre obras audiovisuais nacionais e estrangeiras.

A expectativa com esta pesquisa é a de ter encontrado dados suficientes que ajudem a entender de forma mais precisa o que está acontecendo no "mundo *web*", quais os profissionais atuantes no momento e quais as "ferramentas" que eles estão utilizando para construí-lo. Contudo, para uma análise real faz-se necessário o embasamento teórico em várias áreas, tais como: o *Design* Industrial, *Design* para a *Web* (as cores na *web* e a utilização da tipologia no computador), a Cognição Humana, a Semiótica, a Ergonomia, a IHC e a Usabilidade. Juntos, tais conteúdos poderão contribuir como referência a ser utilizada em projetos de *interfaces* para sistemas de informação.

#### **1.1 Justificativa**

As Organizações privadas ou governamentais devem se atualizar constantemente na área da informática, por meio do desenvolvimento de novas plataformas de trabalho que utilizem tecnologia de ponta. Isto provoca uma busca constante por soluções de maior qualidade, eficiência e eficácia no âmbito da comunicação informacional.

O homem moderno sente a necessidade de se atualizar constantemente no que tange às novas tecnologias de informação. Os novos recursos da informática na *web*, como por exemplo, o correio eletrônico e a *intranet*, que anteriormente só serviam para agilizar serviços administrativos, hoje são uma realidade mundial e merecem ser estudados profundamente em seus aspectos de linguagem e utilização.

Vive-se numa época em que a comunicação visual é de valor estratégico para quaisquer atividades desenvolvidas pelo ser humano. É na interação usuário-aplicativo que ela se manifesta como responsável e fator determinante de uma boa *interface* Homem-Computador e é através dela que se dá a comunicação entre as duas pontas.

A *interface* do computador é o elo entre a informação e o

homem, a porção visível através da qual o usuário interage. Essa comunicação só é eficaz se a forma como essas informações forem disponibilizadas estiver de acordo com a disciplina da ergonomia e usabilidade. Os estudos mais recentes sobre o *design* de *interfaces* são tão importantes que são capazes de "prever" o sucesso ou o fracasso, nos aspectos da funcionalidade e da interação, de uma *interface* homem-computador para a *web*.

Dentro deste contexto, esta pesquisa fornece diretrizes para uma linha de trabalho conjunto entre as áreas de estudo do *design* de *interfaces*, da IHC-Interação Humano-computador, da ergonomia e usabilidade.

Este trabalho apresenta, ainda, propostas de como tornar mais agradável a legibilidade na *web*, tendo como características fundamentais as leis da usabilidade: o mínimo de esforço do usuário para obter o máximo de informações da página em questão. Entram nesse quesito a diagramação e a escolha adequadas das cores e da tipologia, o que facilita a leitura dos textos e a compreensão imediata das imagens.

A pesquisa se valida com o seguinte "estudo de caso": o desenvolvimento de telas, ícones, botões e imagens de aviso para as telas de sistemas de informação da ANCINE, ligada ao Ministério da Cultura, no Rio de Janeiro, Brasil.

#### **1.2 Problemática**

A questão básica da pesquisa é: como o *designer* (programador visual) pode facilitar a compreensão das informações visuais na *interface web* dos sistemas de informação da ANCINE-Agência Nacional de Cinema?

O *designer* é o profissional que organiza as informações visuais, imagens e ou textos, nos *web sites* da ANCINE. É responsável pela atualização das informações do portal, da *intranet* e desenvolve, juntamente com os usuários-ANCINE, as telas dos sistemas de informação; que incluem, por sua vez, os ícones de ação e situação, botões e imagens de aviso.

Agregando conhecimentos de outras áreas para a complementação da sua formação profissional, tais como a informática, a arquitetura, a engenharia, a ergonomia, a publicidade e propaganda, a semiótica, a usabilidade*,* a IHC e o *marketing,* o *designer* tem, hoje, a tarefa de descobrir as necessidades do usuário e, se possível, participar de todo o ciclo de vida do produto.

Como método para descobrir possíveis erros nas telas e nos desenhos dos ícones, botões e imagens de aviso, determinados testes de usabilidade foram selecionados para avaliação das informações visuais. O protótipo de papel, assim como a avaliação cooperativa, iniciaram o processo de validação dessas informações, mas foi no *focus group* que se obteve os resultados mais relevantes para a pesquisa, pois é nesta avaliação que os usuários discutem livremente sobre possíveis erros das informações visuais apresentadas nas telas dos sistemas.

#### **1.3 Objetivos**

#### **1.3.1 Objetivos Gerais**

Analisar e avaliar o *design* de *interfaces* por meio da disciplina ergonomia, com o objetivo de testar aspectos de usabilidade no ambiente *web*.

#### **1.3.2 Objetivos Específicos**

- estudar o papel do *designer* como profissional responsável pela criação neste novo cenário de interatividade: a *web*;
- analisar a eficácia da comunicação visual nas telas dos sistemas de informação da ANCINE;
- propor o desenho de ícones, botões e imagens de aviso das telas dos sistemas da ANCINE, objetivando tornar mais fácil a compreensão para seu usuário;
- acompanhar o desenvolvimento das telas, ícones, botões e imagens de aviso dos sistemas junto aos usuários- ANCINE;
- aplicar testes de usabilidade nas telas e nos ícones dos sistemas de informação da ANCINE.

#### **1.4 Hipótese Básica**

A hipótese básica levantada neste trabalho é: Será que o *design* das telas dos sistemas de informação da ANCINE e o desenho de ícones conferem os padrões ergonômicos de legibilidade e navegabilidade de uma boa *interface web*?

#### **1.5 Estrutura da Dissertação**

O Estudo foi estruturado em 5 (cinco) capítulos e sua temática é a seguinte:

O Capítulo 1 destina-se a apresentar a parte introdutória do

tema, a justificativa da proposta, o estabelecimento do problema, os objetivos gerais e específicos, a hipótese básica, o objeto da investigação e a presente descrição sucinta da estrutura da dissertação.

O Capítulo 2 define a metodologia de ação da pesquisa. Através da evolução do conceito de *design* desde a Revolução Industrial, ocorrida na segunda metade do século XVIII, na Inglaterra, volta-se às origens do *design*, reproduzindo o marco tradicional dos movimentos artísticos e culturais acontecidos na época. Chega-se, então, a um *design* mais integrado à realidade atual, capaz de viabilizar ações nas múltiplas áreas de conhecimento: é a "interdisciplinariedade", "multidisciplinariedade" e "transdisciplinariedade" do *designer*. Aborda o computador e discorre sobre a importância da *internet* e da *intranet* no ambiente das Organizações. Apresenta o *web designer*, profissional que projeta, cria e/ou mantém um *site* para a *internet*, planejando e diagramando o conteúdo/informações a serem apresentados visualmente na *interface* com o usuário. Em se tratando de ferramentas para sistemas de informação, destaca a importância em entender as habilidades e capacidades em termos cognitivos do usuário, através da teoria da *Gestalt* (psicologia da forma) e das ciências dos signos, a Semiótica. Define-se a disciplina Ergonomia como ciência aplicada às questões relacionadas à adaptação do trabalho ao homem e destaca-se a área de *Interface* Homem-Computador (IHC), na qual o usuário é alvo de todo o processo da interação homemmáquina, cujo papel é fundamental no cenário do emprego da usabilidade em *interfaces*.

No capítulo 3 inicia-se a experimentação da pesquisa através do case: A Agência Nacional de Cinema ANCINE. Apresenta-se, então, a

ANCINE, ligada ao Ministério da Cultura, como Órgão de fomento, regulação e fiscalização da indústria cinematográfica e vídeofonográfica no Brasil. Constitui um caso de uso real de ergonomia de *software*: a criação de telas, ícones, botões e imagens de aviso dos sistemas de informação da agência. O processo de criação é exemplificado por etapas: parte da concepção das telas e dos casos de uso, é feito, então, um levantamento de ícones mais utilizados na *internet*, até seu desenvolvimento propriamente dito com a aprovação dos usuários-ANCINE no final.

No capítulo 4 apresenta-se os resultados e análises dos testes utilizados para a avaliação dos ícones nos sistemas de informação da ANCINE. São apresentados os métodos, técnicas e procedimentos de pesquisa que foram adotados com o objetivo de observar a interação do usuário com as informações textuais e visuais (ícones) do Sistema Registro de Empresa da ANCINE. Os testes foram iniciados utilizando-se a técnica *paper prototyping*, seguida da técnica *avaliação cooperativa* e, como fechamento, aplicou-se o *focus group*. Os mesmos usuários-ANCINE participaram dos dois últimos testes.

O capítulo 5 conclui a pesquisa, que foi parte desenvolvida no curso de especialização em Ergonomia, Usabilidade e Interação Humano-Computador da PUC-Rio, que trata especificadamente da validação dos ícones criados para as telas dos sistemas de informação da ANCINE e sua ordenação no ítem legenda por meio de testes de usabilidade.

#### **CAPÍTULO 2 METODOLOGIA DE AÇÃO**

Na descrição das ações desenvolvidas na presente pesquisa considerou-se quatro momentos: fase preliminar, fase de produção, fase de implementação e fase de conclusão.

A fase preliminar compreendeu os meses de agosto de 2003 a dezembro de 2004, em que se deu o estudo do papel da disciplina do *design* e das disciplinas afins a esta área do conhecimento, destaca-se a ergonomia, a usabilidade e as ciências cognitivas. Agregando informações e capacitando o profissional *designer* a trabalhar em um novo mercado que surgiu com a introdução das novas tecnologias da informação, tais como o computador e a *internet*, surge, então, o *web designer*. Acrescenta-se a este profissional de *design* o conhecimento específico da linguagem *web*; o *web designer* projeta/cria e ou mantém um *site* para a *internet*, determinando previamente suas características visuais, planejando e diagramando o conteúdo/informações a serem apresentados visualmente na *interface* do usuário. É feita, então, uma previsão das informações ergonômicas e visuais visando uma boa usabilidade do ambiente virtual.

Um segundo momento, do início de janeiro de 2005 até outubro de 2005, chamou-se de *fase de produção*: foram criadas as telas do sistema de Registro de Empresa da ANCINE-Agência Nacional de Cinema, juntamente com os ícones, botões e imagens de aviso. Aprendidas as técnicas necessárias à implementação das ações, foram definidos quais os testes de usabilidade seriam mais eficientes se aplicados neste estudo de caso. A seqüência de testes escolhida na pesquisa tinha como objetivo observar o usuário interagindo com o Sistema Registro de Empresa da ANCINE (cenário) em tarefas representativas. Estas tarefas permitiriam visualizar as principais dificuldades dos usuários-ANCINE na utlização das informações textuais e visuais (ícones) dessas interfaces *web*.

Um terceiro momento, de outubro de 2005 até a presente data, tem-se *fase de* implementação dos testes aos usuários-ANCINE. Em primeiro lugar, utilizou-se o protótipo de papel, uma técnica simples que permite correções rápidas no *design* e demais informações ainda no papel. Constitue um teste de usabilidade informal, mas realizado com usuários reais. Vantagem: economiza tempo e digitação de códigos de programação. Em segundo lugar, após as informações colhidas neste teste, optou-se por realizar os seguintes testes de usabilidade: avaliação cooperativa e *focus group*, nesta ordem.

Como fechamento da pesquisa tem-se, então, a conclusão dos testes de usabilidade realizados que avaliaram o *design* das telas do Sistema Registro de Empresa da ANCINE e o desenho dos ícones, confirmando, então, que os mesmos conferem os padrões ergonômicos de legibilidade e navegabilidade de uma boa *interface web*.

#### **2.1** *Design* **Industrial**

A palavra *design* é de origem inglesa e significa tanto desenho quanto projeto; em latim, *designare* significa escolher por sinais. O termo pode ser empregado em diferentes contextos: *design* industrial, *design* de produto, *design* de automóvel, *design* gráfico, *design* de ambiente, *design* global, *design* prospectivo e gerenciamento de *design* (SCHULMANN, 1994).

A designação "industrial *design*" foi incorporada por diversos

idiomas, mas não foi incorporada pelo vocabulário da nossa língua; onde foi traduzida para "desenho industrial" (WOLLNER, 2003).

Fundamentalmente, o desenho industrial é uma disciplina de projeto: ela constitui o elo entre a indústria (produto) e o consumidor (usuário). Saber projetar pode ser fácil quando se conhece exatamente as necessidades do consumidor, ou seja, quando se conhece o problema a ser resolvido. Projetar no campo do *design* necessita de um método; pesquisar sobre o que já foi feito de semelhante ao que se quer projetar, mesmo sem saber que materiais serão utilizados na sua construção e sem a definição da sua exata função (MUNARI, 1998). Isso não significa de forma alguma perder a criatividade, mas sim ordenar o processo de criação para que o *designer* possa descobrir novos caminhos para a solução daquele mesmo problema.

Então, desenho industrial é o conjunto de medidas que se toma tendo em vista a função, a utilidade e o aspecto de um produto ou objeto antes mesmo deste entrar em linha de produção (WOLLNER, 2003).

São as áreas teóricas de aplicação do desenho industrial importantes para esta pesquisa: o *design* gráfico e o *design* de produto.

O *design* gráfico está ligado à comunicação visual, ou seja, às imagens que nossos olhos vêem. Estas podem ser uma nuvem, uma flor, um desenho técnico, um sapato, um cartaz, uma libélula, um telegrama (excluindo o conteúdo), uma bandeira, etc (MUNARI 1997). Portanto ao *designer* gráfico, ou ao programador visual, cabe a função de trabalhar os elementos visuais no papel ou na *web*: texto + imagem (foto ou ilustração). É justamente na forma visual da transmissão da informação que o *designer* gráfico atua, trabalhando a diagramação (organização das informações), combinando tipologias (texto),

cores e organizando da melhor forma possível o espaço visual.

Ao *designer* de produto cabe a criação tridimensional, ou seja, o projeto de um mobiliário, ponto de ônibus, *stand* de vendas e *totem*. O estudo de projeto de produto capacita o profissional de *design* a criar objetos focando questões de usabilidade, funcionalidade e materiais empregados, além do projeto da forma em si.

Pode-se dizer, então, que as intervenções em duas dimensões utilizam os métodos e as técnicas do *design* gráfico e as que geram três dimensões utilizam os métodos do *design* industrial (SHULMANN, 1994).

#### **2.1.1 História do** *Design* **Industrial**

Tem-se como marco importante na história do *design* a Revolução Industrial ocorrida na Inglaterra em 1750, que difundiu para o mundo as novas tecnologias de produção para a indústria. É a partir deste momento que muda o processo de produção; passando do artesanal (no qual o produto era feito um a um, em pequena escala e manualmente pelo artesão) para o industrial (produção mecânica, em série, e com produtos concebidos pelo *designer*).

Com a Revolução Industrial cresce o processo de desenvolvimento da indústria e inicia-se os primeiros debates sobre essa era. Surge um novo estilo de vida com a industrialização das cidades, aparecem os bondes, o telefone, a fotografia, os correios, o metrô e surge ainda um novo modelo arquitetônico e artístico. Surge, no século XVIII, uma sociedade consumista no mercado; ávida por produtos desenhados por uma nova classe profissional emergente: o desenhista industrial, ou melhor, o *designer* industrial.

Torna-se importante lembrar que antes da Revolução Industrial o artesão era o profissional responsável por todas as etapas do processo de confecção de um produto: criação, desenvolvimento e produção final.

O marco inicial do desenho industrial foi em 1851, Londres, local da "Grande Exposição Internacional de Produtos da Indústria": essa exposição provou que era possível se ter o mesmo acabamento na máquina, ao que até então era terminado manualmente pelo artesão. Mesmo que os produtos ainda fossem excessivamente decorados, sem simplicidade e sem beleza (WOLLNER, 2003). A Revolução Industrial toma força e os objetos que antes apenas alguns privilegiados podiam encomendar e pagar aos antigos artesãos, passam a fazer parte da vida da população comum por serem facilmente produzidos em grandes quantidades pela máquina.

O arquiteto e *designer* William Morris foi o responsável pelo grande impulso nos campos da renovação estética e social na Inglaterra: não era um revolucionário, apenas amava a Idade Média (acreditava que nessa época o trabalho diário era suavizado pela criação diária da arte), a natureza e o campo e odiava as grandes cidades (PEVSNER, 2001). Unindo-se às idéias do também arquiteto John Ruskin, tornaram-se os precursores do movimento *Arts and Crafts* que surgiu na Inglaterra no fim do século XIX; a fim de lutar contra a ruptura entre produção e uso, levando a uma tentativa de retorno ao artesanato (SCHULMANN, 1994).

A fundação das famosas escolas "*Arts and Crafts" (*liceus de Artes e Ofícios), como também é chamada, fez com que jovens e arquitetos de todos os países se voltassem para o artesanato e para o *design* e orientou-os no sentido de ajudar as pessoas em sua vida cotidiana. Morris e Ruskin

pecaram, no entanto, ao deixarem de reconhecer o valor e as vantagens que a nova tecnologia poderia proporcionar à arte. William Morris faleceu em 1896 e suas idéias vieram a florescer no movimento denominado "*Art Nouveau*", na França; de "*New Style*", na Inglaterra; "*Sezession*" na Áustria; "*Jugendstil*", na Alemanha; "*Style Liberty"*, na Itália e "Arte Floreal" no Brasil (WOLLNER, 2003).

A *Art Nouveau*, segundo movimento opositor à Revolução Industrial iniciado por volta de 1893, foi um sucesso de curta duração e enfrentou forte oposição no ano de 1900 em diante. As estamparias e a arte do livro iniciaram o movimento que, depois de 1905, se manteve apenas em alguns países em trabalhos comerciais, dos quais não tendo ficado nenhum ímpeto criativo (PVESNER, 2001). Alguns dos arquitetos e criadores importantes deste período foram: Van de Velde, Gallé, Guimard, C.R. Mackintosh e Gaudí.

O terceiro movimento artístico opositor foi o *Deutscher Werkbund*, liderado pelo arquiteto Hermann Muthesius. Foi fortemente influenciado por Ruskin e Morris e reúne em igual número artistas e empresas de caráter industrial e artesanal. A proposta do movimento era o trabalho junto às indústrias no desenvolvimento de produtos, ou seja, o artista faz a "forma/desenho" e o artesão cuida da execução do projeto. Muthesius desejava criar o que chamava de *Maschinenstil* (estilo da máquina).

O desenhista Peter Beherens, maior exemplo do vínculo entre arte e indústria no início do século XX, era arquiteto dos prédios, fábricas e lojas da *Allgemeinen Elektricitäts Gesellschaft* (AEG), empresa industrial alemã. Ele é também considerado o primeiro desenhista industrial que projetava visando a produção em massa e o consumo geral (BÜRDEK, 1994).

#### **2.1.2 O ensino do** *Design***: da** *Bauhaus* **na Alemanha à ESDI no Brasil**

Em 1919, o arquiteto alemão Walter Gropius integrou duas escolas existentes na cidade de Weimar, a Escola de Artes e Ofícios, do belga Henri Van de Velde, e a de Belas-Artes, do alemão Hermann Muthesius. E fundou uma nova escola de arquitetura e desenho a que deu o nome de *Staatliches Bauhaus* (Casa Estatal de Construção), com sede em um edifício construído em 1905 por Van de Velde (BÜRDEK, 1994). Esta escola surgiu da necessidade de formar um novo profissional para o mercado de trabalho: unindo o artista com a indústria através do ensino da arte aplicada com as belas-artes.

A *Bauhaus*, enquanto escola, se tornou despropositadamente medida para as convulsões da política e da vida intelectual da época: a história da escola se tornou a história da arte contemporânea. Fundada após a catástrofe da primeira guerra mundial e na era do florescimento de uma emoção carregada, ela acabou se tornando o centro de reunião daqueles que desejavam construir a "catedral do socialismo". Weimar, coração da Alemanha, foi adotada como um lugar de decisão intelectual. Um forte idealismo vai se construir através do trabalho do homem, a idéia do sentimento tomou forma e tornou-se a idéia da arte Alemã.

A base fundamental da educação da *Bauhaus* era o curso preparatório, que foi dirigido por Johannes Itten de 1919 à 1920 e era essencial, além de obrigatório aos estudantes recém-chegados (BÜRDEK, 1994). A *Bauhaus*, mais que uma simples escola, surge como um movimento espiritual, um acesso radical a arte em todas as suas formas, um centro de ensino filosófico onde a maioria dos jovens americanos que peregrinaram à Europa em busca de uma nova instrução, receberiam, então, treinamento nas seguintes áreas práticas e científicas do trabalho criativo: arquitetura, pintura e escultura.

Os estudantes da nova escola de artes e ofícios podiam

escolher ateliês específicos para trabalhar, por exemplo: tipografia, cerâmica,

metal, pintura, carpintaria, cenografia e têxtil e eram treinados em um ofício (1)

como desenho e pintura (2) e ciência e teoria (3) (BÜRDEK, 1994).

1.Treinamento de ofícios (todo estudante deve aprender um ofício) - cada qual em sua especialidade, gradualmente estendendo a *workshops* no qual o estudante dá um salto na aprendizagem – incluindo:

(a) escultores, entalhadores de madeira, cerâmicos, plásticos;

- (b) ferreiros, serralheiros, fundadores, torneiro de metais;
- (c) marceneiros;
- (d) cenógrafos, vidraceiros;
- (e) estamparias, entalhadores de madeira e de pedra, arte-finalizadores;
- (f) tecelão.

2.Treinamento em desenho e pintura incluindo:

- (a) desenho livre de memória e imaginação;
- (b) desenho e pintura de paisagens, figuras, plantas;
- (c) composição;
- (d) execução de murais, pinturas em painéis e relicários;
- (e) desenho de ornamentos;
- (f) caligrafia;
- (g) construção e desenho técnico;
- (h) *design* de exteriores, jardins e interiores;
- (i) *design* de móveis e artigos práticos.

3.Treinamento em ciência e teoria incluindo:

- (a) história da arte não apresentada no sentido da história de estilos, mas sim favorecendo o entendimento do trabalho histórico de métodos e técnicas;
- (b) ciência de materiais;
- (c) anatomia com modelo vivo;
- (d) teoria química e física das cores;
- (e) métodos racionais de pintura;

(f) conceitos básicos de contabilidade, contratos, recursos humanos;

(g) leituras individuais de interesse geral em todas as áreas de arte e ciência.

Nesta segunda fase, de 1923 à 1928, a *Bauhaus*, deve destaque a um antigo aluno: Marcel Breuer. Em 1925, este tornou-se diretor auxiliar do centro da escola, mas seu trabalho mais importante se deu ainda enquanto aluno no desenvolvimento de móveis tubulares em aço. Com a utilização deste material, Breuer conseguiu criar um mobiliário consistente em sua forma e função e ainda possível de ser fabricado em série. Então, cumprese desta forma os objetivos da *Bauhaus*: o desenvolvimento de produtos com alto grau de funcionabilidade intimamente ligados às exigências da produção industrial (técnica, produção e matérias-primas), além de acessíveis economicamente para a maior parte da população (ênfase na necessidade do povo).

A partir de 1927, o responsável pela *Bauhaus* foi o diretor de arquitetura Hannes Meyer. Diretrizes adotadas: trabalho na fabricação em série e a produção em massa. Hanner Meyer continuou na direção da escola em 1928 e incorporou novas oficinas e disciplinas, tais como: fotografia, plástica e psicologia. Mas como suas diretrizes eram que a arquitetura e o desenho deveriam sempre atender às necessidades do povo, o conceito de uma Escola Superior de Arte ficou pra trás. Em 1930, por pressão política, Meyer deixou a escola juntamente com Oskar Schlemmer, Klee e Moholy-Nagy. Mies Van der Rohe foi, então, eleito o novo diretor da escola.

Surge uma nova fase da escola, nem melhor nem pior que as anteriores, simplesmente aceitando as mudanças econômicas e sociais como um fato. O problema não era mais produzir "o quê", mas sim "como". Não importava mais se um edifício era alto ou baixo, com *stell* ou vidro, pois não

eram mais esses os reais valores de uma obra. A questão do valor tornou-se decisiva a fim de se estabelecer novos critérios.

As idéias da *Bauhaus* se difundiram por todo o mundo. Aspectos similares foram encontrados na Escola Superior de Desenho de Ulm (Hochschule für Gestaltung), depois da Segunda Guerra Mundial. A combinação do trabalho e experimentação, assim como os conhecimentos teóricos, fizeram da *Bauhaus* berço fundamental para o Desenho Industrial e que hoje tem validade em muitos campos da ciência. Ameaçada de dissolução pela forte oposição dos conservadores as suas inovações, a *Bauhaus* mudouse em 1925 para Dessau, onde ficou até 1932. Transferiu-se, então, para Berlim, onde continuou a funcionar até seu fechamento definitivo em 1933. Devido às perseguições nazistas, os grandes mestres da escola emigraram para os Estados Unidos e para a Inglaterra.

Em 1954, inaugurou-se, em *Ulm*, na Alemanha, a *Hochschule für Gestaltung* (Escola Superior da Forma), surgida após uma guerra mundial como a *Bauhaus* e também destinada a certos fins reeducacionais. Dirigida por Max Bill até 1956, ex-aluno da *Bauhaus* de *Dessau (1927 à 1929)*, a Escola de *Ulm* deu seguimento programático às formulações da antiga *Bauhaus* até 1957; quando foi então sucedido por Thomás Maldonado, *designer*, teórico, gráfico e educador argentino.

O ensino do *design* no Brasil é conseqüência da sua evolução cultural e do seu crescimento social, político, econômico e tecnológico desde os anos 50. São dois os marcos importantes no desenvolvimento do *design* no país: a fundação do MASP- Museu de Arte de São Paulo (1947), pelo jornalista e empresário Assis Chateaubriand; que contrata o professor italiano Pietro

Maria Bardi para dirigi-lo e a implantação da Bienal, através do Museu de Arte Moderna (1951). Foi também em 1951 que o MASP implementa o IAC-Instituto de Arte Contemporânea, primeiro curso de desenho industrial da América Latina e formado nos moldes da Escola de Chicago por Moholy-Nagy, Herbert Bayer, Josef Albers e Walter Peterhans, imigrantes da *Bauhaus* após seu fechamento político em 1932, na Alemanha. O IAC funcionou por três anos e como o mercado industrial ainda não absorvia os alunos formados, Bardi resolveu desativá-lo (WOLLNER, 2003).

A Hochschule für Gestaltung teve sua influência no Brasil através da participação de Max Bill nos eventos da I e II Bienais do Museu de Arte Moderna em São Paulo, respectivamente em 1951 e 1953-1954, em palestras e encontros. Mais tarde, Tomás Maldonado e Otl Aicher, também, da Ulm, desenvolveram um programa curricular para a implantação de uma escola de *design* no Brasil cujo processo foi assumido pelo Ministério da Educação, associado ao Governo do Estado do Rio de Janeiro. Portanto, a ESDI-Escola Superior de Desenho Industrial, como foi a primeira, serviu de modelo para o ensino do *design* no Brasil. Seu objetivo era legitimar a profissão de *designer* no país e, principalmente, formar profissionais adaptados à realidade brasileira, que pudessem atender às novas demandas da sociedade industrial, tanto no planejamento de produtos quanto nos meios de comunicação visual.

Dentre os nomes envolvidos com a escola, estavam Karl Heinz Bergmiller, Alexandre Wollner, Aloísio Magalhães e Goebel Weyne. O primeiro diretor da ESDI foi Maurício Roberto, na época presidente do Instituto dos Arquitetos do Brasil (IAB).

#### **2.1.3 Interdisciplinariedade, multidisciplinariedade e transdisciplinariedade do** *designer*

Para se obter um bom projeto de *design*, é necessário que o *designer* tenha uma boa formação acadêmica, além de talento, prática e acesso à informação. Hoje em dia já, existem no Brasil muitas escolas superiores de *design* que colocam cerca de 1.400 profissionais por ano no mercado.

O *designer* ao longo dos anos se tornou multidisciplinar, onde áreas afins podem vir a contribuir para a complementação da formação deste profissional, tais como a informática, a arquitetura, a engenharia, e ergonomia, a publicidade e propaganda, a semiótica, a usabilidade, a IHC e o *marketing*. Ou seja, o *designer,* no desenvolvimento de determinado projeto, complementa seu aprendizado com várias outras disciplinas que não apenas a da sua formação profissional específica, que é o desenho industrial*.*

Estratégias de lançamento de um novo produto no mercado, por exemplo, exigem um planejamento preciso que envolve público-alvo e um estudo de todo capital investido pela empresa quando do seu lançamento. Portanto, em diversos projetos de *design* o *designer* necessita também trocar informações entre profissionais de diferentes disciplinas, mantendo suas funções originais, porém, com transferência de informações de modo colaborativo. A interdisciplinariedade do *designer* consiste na parceria com profissionais de outras áreas. Por exemplo: é muito comum hoje em dia a parceria do *designer* com o publicitário, profissional da comunicação, a qual chama-se "dupla de criação". Já a parceria do *designer* com o profissional de informática, outro exemplo, se dá na criação de *websites*.

A transdisciplinariedade do *designer* pressupõe uma quebra de paradigma, em que seus conhecimentos são o foco e não apenas os limites desta disciplina chamada desenho industrial. Transdisciplinariedade é uma expressão recente que propõe uma integração não anteriormente realizada das diversas áreas do conhecimento, com a permissão do cruzamento das especialidades. É importante destacar que ela não exclui a multidisciplinariedade nem a interdisciplinariedade; é complementar à elas. As relações profissionais podem ser transdisciplinares, mas jamais a atividade profissional, pois é regida por outros princípios.

O *designer* tem, hoje, a tarefa de descobrir as necessidades do usuário e, se possível, participar de todo o ciclo de vida do produto. Assim, o *designer* não só tem a responsabilidade de criar produtos para a indústria nacional, mas também de acompanhar todo o processo do seu desenvolvimento, gerando lucros para a empresa e para o próprio país. Desta forma se justifica a interdisciplinariedade, a multidisciplinariedade e a transdisciplinariedade deste profissional no mercado atual.

#### **2.2 História do Computador**

O computador, apesar de ser um dos últimos rebentos da família dos produtos eletrônicos, transformou-se numa realidade característica das sociedades industriais evoluídas (ou pós-industriais). É possível se medir, hoje em dia, o grau de desenvolvimento de uma sociedade em termos do número de computadores utilizados (GIOVANNINI, 1987). Tornou-se ferramenta imprescindível nas casas e organizações mundiais: através de planilhas orçamentárias (aplicadas no orçamento familiar e empresarial),

entretenimento (jogos e leitura de revistas ou jornais), pesquisa (enciclopédias em CD Rom), programas gráficos (agências de publicidade e escritórios de *design*) e no desenvolvimento de sistemas de informação (manutenção e organização de dados de informações pertinentes a uma organização empresarial ou governamental).

O itinerário que conduziu ao computador moderno pode ser reportado às origens da ciência moderna. Entre os séculos XVI e XVII têm-se duas sínteses fundamentais entre disciplinas até então existentes e conhecidas: a primeira, realizada por Galileu Galilei, que fez confluir as ciências experimentais da natureza e a matemática; fator determinante para todos os desenvolvimentos sucessivos das ciências e tecnologias modernas e a segunda, realizada por Descartes, foi no início de 1.600 com a descoberta da geometria analítica, fazendo convergir para o mesmo canal a álgebra.

A primeira máquina foi do astrônomo Wilherlm Schinkcard, desaparecido após as pestes causadas pela Guerra dos Trinta Anos. Depois dele tem-se o astrônomo e matemático Blaise Pascal, que construiu aos 20 anos uma máquina pequena e simples para operações de somar e diminuir. Trinta anos depois, outro maior gênio da humanidade, Leibnitz, completou o mecanismo de Pascal com as operações de multiplicações e divisões e ainda formulou as bases da lógica formal da sua "De Arte Combinatória", a partir da qual George Boole deu início às contribuições fundamentais para a teoria da matemática lógica; dois séculos depois (TEIXEIRA, 2003).

Mais de 150 anos após Leibnitz foi a vez de Charles Babage, professor de matemática da Universidade de Cambridge, que projetou uma máquina chamada "*Analytical Engine*" que lhe garantiria o reconhecimento da
paternidade do computador moderno, embora nunca tenha sido completada (TURING, 1950).

Ao longo deste caminho fértil entre as ciências matemáticas e as ciências naturais aliadas às tecnologias de origem elétrica, tem-se, então, o primeiro computador a válvulas: o ENIAC. Com 30 metros de largura por três de altura, consumia cerca de 140KW de potência e foi construído durante a Segunda Guerra Mundial. Após o uso das válvulas vieram os *transistors* (1948), seguidos, com o desenvolvimento da microeletrônica, dos *chips*. Desde seu surgimento até os dias atuais, o computador vem modificando velozmente a vida do homem e contribuindo intensamente para melhorar e aumentar a eficiência da propagação da informação.

O IBM *Personal Computer* chegou ao mercado em agosto de 1981 com as seguintes características: montado a partir de componentes padrão, baixo custo e sistema operacional MS-DOS. Foi um triunfo: a companhia vendeu bem o produto e popularizou o termo "PC". Outro marco importante na história do computador: a Xerox Star, que lançou no mercado em 1982 o primeiro computador pessoal representando o nascimento da *interface* moderna. Características do computador da Xerox: uso do *mouse*, janelas múltiplas e redimensionáveis e com a utilização de ícones para representar certos tipos de documento através de comando genéricos: abra, mova, copie, renomeie, etc. Hoje em dia, o mercado já disponibiliza computadores menores que o "PC", mais fáceis de carregar, mais práticos, leves e com a mesma tecnologia.

Empresa fundada por dois jovens aventureiros chamados Bill Gates e Paul Allen, a *Microsoft Corporation,* tornou-se líder no mercado

mundial de vendas de *softwares*. A empresa se destacou no mercado pelo fornecimento de *softwares* (programas) para microcomputadores, sem se envolver diretamente na fabricação ou venda de *hardware* (máquina).

Em 1993 a *Apple* lançou o seu computador *Apple Lisa*: um fracasso comercial. Em 1994 a empresa lança no mercado o *Apple Macintosh* com ótimas interfaces e gráficos de alta qualidade, mostrando já o seu domínio para a editoração eletrônica.

Em 1990, a *Microsoft* anunciou que planejava levar a computação gráfica para o IBM-PC por meio de um produto chamado *Windows.* O objetivo era criar um *software* capaz de ampliar o MS-DOS e permitir o uso do *mouse*, além de empregar imagens gráficas na tela e apresentar uma série de "janelas", cada uma executando um programa diferente. Os primeiros produtos gráficos lançados pela *Microsoft* no mercado mundial são programas conhecidíssimos por qualquer usuário de computador nos dias de hoje: o *Microsoft Word* (processador de textos) e o *Microsoft Excel* (planilha). Pode-se dizer que estes programas possuem uma interface gráfica já conhecida do usuário mediano.

### **2.2.2 Sobre a** *internet*

A *internet* é uma rede internacional de computadores que foi projetada pelo governo norte-americano como uma alternativa de meio de comunicação em rede que começou com a *Advanced Reserch Project Agency Network* (ARPAnet) em 1969 (desenvolvida pelo Ministério de Defesa dos Estados Unidos), para dar suporte às necessidades do governo e aos laboratórios de pesquisa (AAKER, KUMAR e DAY, 2001).

A *internet* é uma rede mundial que conecta vários usuários de computadores em todo o mundo. Ampliando o conceito, é um conjunto de redes comerciais e não-comerciais com serviços de informação *on-line* para seus usuários. A *internet* se tornou um meio inesgotável da propagação da informação nos dias de hoje, pois tem usuários suficientes para beneficiar-se disto: quanto mais usuários, mais conteúdo, e quanto mais conteúdo, mais usuários. A gama de informações é infinita: é oferecido nos *sites* tudo o que se pode imaginar: desde bate-papo sem fronteiras geográficas até, simplesmente, a leitura do jornal diário de alguma cidade específica.

Vende-se produtos industrializados que se pode escolher em prateleiras de lojas virtuais (a *interface* imita graficamente um supermercado) e compra-se com de cartão de crédito, de produtos farmacêuticos a assinaturas de revistas de tipos variados. Este meio de comunicação permite o acesso a dados de todas as universidades do mundo ou ao banco pessoal, permitindo ao usuário efetuar transferências em sua conta corrente e controlar (sem sair de casa) débitos (através de saldos e extratos emitidos). Possibilita que uma determinada organização se apresente e se comunique com os usuários através de seu *site,* disponibilizando sessões como sua história, estrutura organizacional, objetivos, estratégias, planos e metas, ouvidoria e fale conosco. Desta forma, a organização divulga e reafirma sua marca no mercado.

Essa "linguagem comum" dos computadores é chamada TCP/IP, que quer dizer *Transmission Control Protocol* (Protocolo de Controle de Transmissão) e IP *Internet Protocol* (Protocolo da *Intenet*). Resumindo: TCP segmenta a informação em pedaços para a tranferência e o IP dá a garantia de que a entrega chegará no endereço certo (TEIXEIRA, 2003).

24

A *world wide web* (teia de alcance mundial, abreviada para *web* ou apenas *www)*, é um dos diversos serviços de comunicação disponíveis para a exploração da *internet*. É sua parte mais visível, pois suporta gráficos, texto, vídeos e áudio e foi originalmente desenvolvida pela *European Particle Physics Laboratory* e é também chamada de hipermídia, por causa da utilização dos *hyperlinks*. Ao se conectar a um determinado servidor, surge uma tela de informação com vários *hyperlinks*. Ativando-se um deles clicando com o *mouse*, pode-se ir para outra página com mais informações e outros *hyperlinks*. Esta página pode estar armazenada no mesmo servidor ou em qualquer outro servidor da *internet* em qualquer lugar do mundo. Qualquer *hyperlink* se configura em uma zona de salto no híperespaço. Os *links* são a parte mais importante do hipertexto: conectam as páginas e permitem que os usuários visitem *sites* novos e interessantes na *web* (NIELSEN, 2000).

A *web* é um sistema baseado em navegação: sua característica básica é que possibilita o acesso a informações de forma não-linear. Essa característica é a grande diferença do hipertexto com relação a outras mídias, como livros, revistas e televisão. Na *internet*, os usuários estão no comando e não precisam necessariamente consumir o conteúdo em uma seqüência prédeterminada. Daí a vocação de ser um meio orientado aos usuários. E para que as pessoas consigam achar o conteúdo que procuram, o projeto de uma navegação eficiente, fácil e intuitiva torna-se fundamental (MEMÓRIA, 2005).

Outro serviço disponível na *internet* é o *e-mail*; correio eletrônico que permite ao usuário mandar e receber "correspondências" de qualquer parte do mundo. O acesso à caixa de correspondência na *internet*  tornou-se no mínimo diário, assim como há algum tempo passou a ser comum

se ter um telefone em casa. Tornou-se necessária uma atualização permanente contra uma desinformação compulsória.

Hoje em dia, ninguém pergunta mais: "Você tem *e-mail*?". A pergunta já é: "Qual é o seu *e-mail*?" (VIGNERON, 1998). Através desse simples exemplo pode-se comprovar a velocidade com a qual a tecnologia vem avançando nos últimos tempos e o quanto é importante atualizar-se sempre.

#### **2.2.3 Sobre a** *intranet*

Define-se *intranet* como uma plataforma de rede comunicacional independente que conecta os membros de uma organização e se utiliza de protocolos padrões da *internet*. *Intranets* são estabelecidas como mini-*internets*, ou seja, é uma rede local de computadores cujo acesso é permitido somente aos funcionários de uma determinada organização. É considerada, atualmente, a tecnologia de rede que está crescendo mais rapidamente.

A *intranet* é a responsável pela comunicação entre todos os funcionários de uma organização, fornecedores e clientes preferenciais. Inclusive pela agilidade e segurança no fluxo dessas informações, permitindo agilidade de processos e aumento de produtividade. Também fornece acesso rápido e fácil a dados corporativos, eliminando a necessidade de um monte de papéis. Uma de suas ferramentas principais é a comunicação por voz ou o correio eletrônico (*e-mail*).

O principal papel do *design*, seja ele impresso ou digital, é permitir a comunicação entre a empresa e o usuário; sem falhas. Portanto, os elementos visuais (cor e tipologia) predominantes em um *web site* devem corresponder à identidade visual da empresa. Essa regra costuma ser válida para o portal e para a *intranet*, pois ambos os projetos devem ter o mesmo padrão visual. Aconselha-se, então, a utilização do Manual de Identidade Visual da empresa, pois seu conteúdo exemplifica a correta utilização da marca que deve ser respeitada.

O *design* na *intranet* é muito importante, porque através dele se obtêm também os resultados esperados pela empresa em relação ao trabalho e empenho de seus funcionários. Normalmente, cada setor da empresa é responsável pela manutenção das informações das suas respectivas áreas/seções. Assim, o departamento que atualiza mais freqüentemente seus projetos na *intranet* se destaca entre os funcionários e os setores da empresa.

Portanto, a *intranet* nas organizações empresariais funciona como uma propaganda interna de seus setores e agiliza a troca de informações, aumentando a produtividade.

# **2.2.4 Programador de computador +** *designer* **=** *web designer***?**

O *web designer* é um novo profissional no mercado? Provavelmente, não. O *web designer* é o profissional de *design* industrial com a mesma formação acadêmica, inclusive no que tange às habilitações do *design* gráfico e do *design* de produto. Acrescenta-se a ele o conhecimento específico da linguagem *web*. O *web designer* é o profissional que projeta/cria ou mantém um *site* para a *internet*, determinando previamente suas características visuais, planejando e diagramando o conteúdo/informações a serem apresentados visualmente na *interface* do usuário. É importante ressaltar que deve ser feita uma previsão das informações ergonômicas e visuais através de um protótipo a ser testado pelo usuário, para que o mesmo possa usufruir de uma boa usabilidade do ambiente virtual.

Atuar como *web designer* é fazer *design* com conhecimentos de história da arte, arte aplicada e estética. É comunicar-se, é controlar o fluxo das informações da melhor forma possível, através das imagens, símbolos, cores, tons e tipologias. É pensar única e exclusivamente no bem-estar do usuário, seja através da funcionalidade do projeto gráfico, ou da *interface* que o compõe. É atingir o equilíbrio entre a praticidade e a intuição, é ser criativo.

No momento da criação de um *web site*, deve-se prever a velocidade de conexão do usuário, pois muito embora as redes de alta velocidade/*internet* de banda larga já sejam uma realidade mundial, a conexão via telefone/*internet* discada ainda é bastante utilizada pelos brasileiros. Desta forma, o *site* deve conter arquivos pequenos, utilizando imagens (fotos e ilustrações) de baixa resolução, além de textos simples e diretos. A comunicação via *internet* deve ser de compreensão imediata pelo usuário.

Os ícones, juntamente com os outros elementos da *interface*, são fundamentais nesse conjunto visual de informações e precisam ser claros, informar diretamente; não deixar dúvidas quanto ao desenho a que aquela determinada "ação" corresponde. Caso contrário, o usuário se sente perdido e não conclui a tarefa. Na *internet* a concorrência está sempre a um clique. Por isso, se o usuário se sentir frustrado, ele vai pra outro lugar (KRUG, 2001).

O *web designer* precisa entender a linguagem da informática, principalmente a HTML *(HyperText Markup Language).* Sem sequer ter noção de programação, fica difícil criar *sites* ou, simplesmente, atualizar *sites* através de programas específicos para isso. A metodologia de desenvolvimento de

projetos centrados nos usuários implica na junção de conhecimentos pertencentes a diferentes áreas, ou seja, cada área do conhecimento trabalha diferentes partes do sistema que, desenvolvidas separadamente, contribuem para o aperfeiçoamento de um todo melhorando a qualidade do produto final (MEMÓRIA, 2005).

Hoje em dia, é comum a especialização de profissionais em áreas diferentes da sua graduação. Quem sai ganhando com isso é o usuário final, pois terá um produto de conteúdo bem mais elaborado.

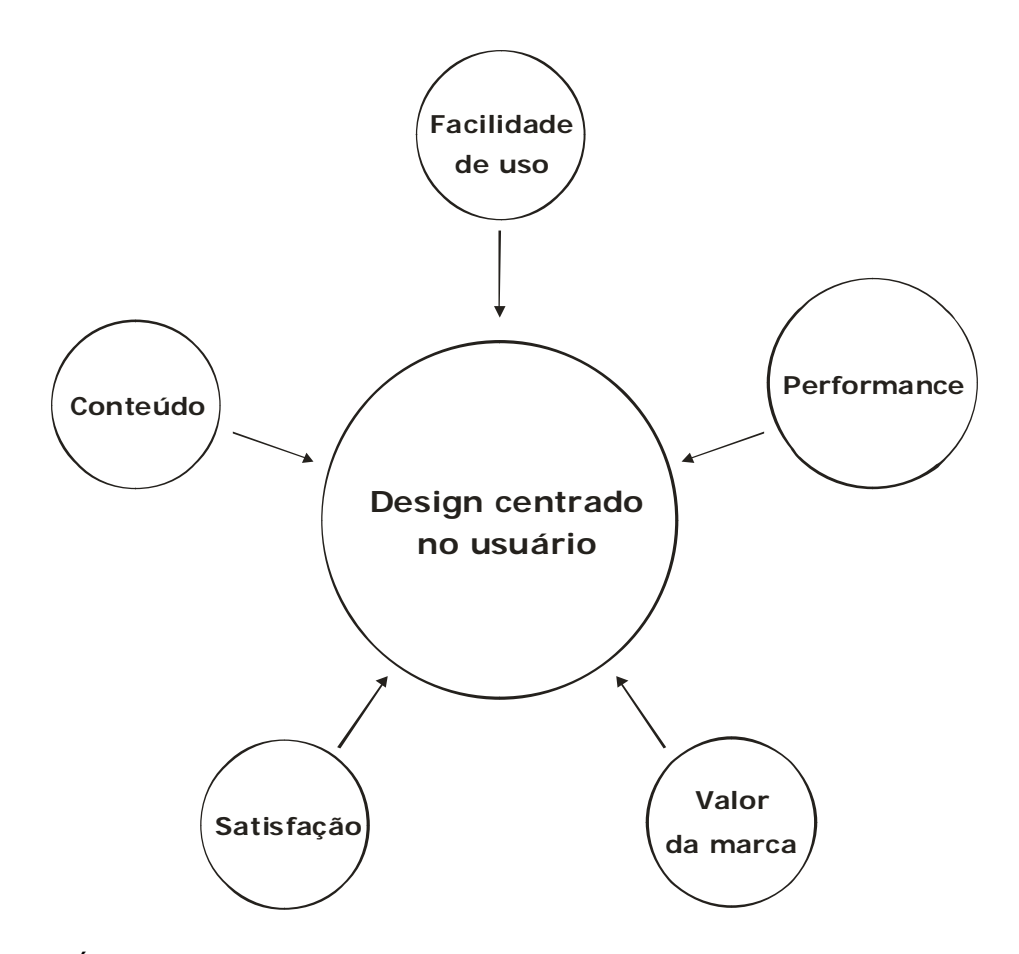

Figura 1: Áreas-chave para a metodologia de projeto centrada no usuário. A Metodologia de desenvolvimento de projetos centrado no usuário implica na junção de conhecimentos que pertecem a diferentes áreas: Douglas Van Duyne, James Landay e Jason Hong (2003) são os autores do gráfico acima que exemplifica através de áreas-chave muito bem a questão da multidisciplinariedade inserida nesse contexto.

As áreas-chave do gráfico de Douglas Van Duyne, James

Landay e Jason Hong (2003) deixam claro que o conteúdo do produto deve deixar o usuário satisfeito; devem agradá-lo (fator estético-psicológico) em primeiro lugar, para que sejam fáceis de usar. Já a performance, ou melhor, o desempenho do usuário na realização da tarefa (interação propriamente dita com o produto), depende das demais áreas-chave estarem em total sincronia. Se o usuário entende a tarefa, ele a realiza no menor tempo possível; ficando satisfeito (prazer ao realizar a ação). Portanto, é fator determinante para o sucesso do projeto a perfeita integração entre as equipes durante o seu desenvolvimento. Outro gráfico utilizado por Douglas Van Duyne, James Landay e Jason Hong (2003) exemplifica o processo genérico de desenvolvimento de *web sites*:

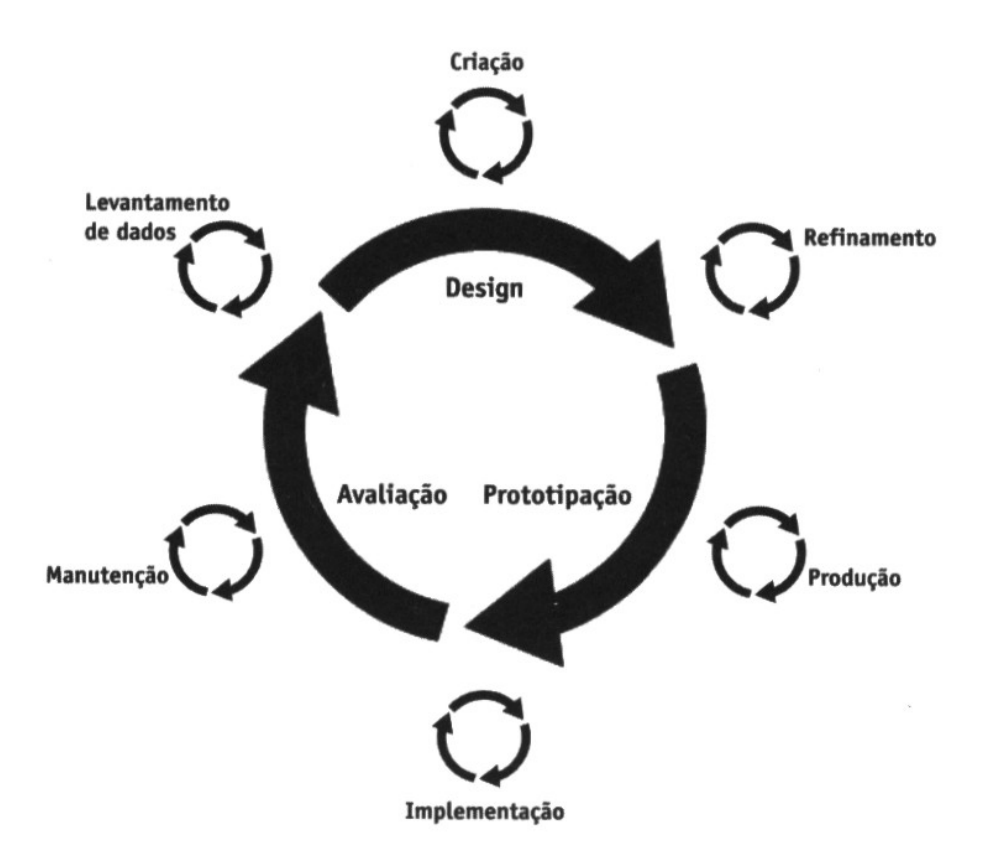

Figura 2: O processo genérico de desenvolvimento de *web sites* baseado em avaliações de usuários (VAN DUYNE, LANDAY e HONG, 2003).

O planejamento para a criação de *web sites* inicia-se na fase

"Levantamento de Dados", conhecendo o público-alvo, suas necessidades e objetivos. A "Criação" é a geração de idéias, que posteriormente passa para a fase de "Refinamento", onde se tem o cuidado em aperfeiçoar a navegação e o fluxo das informações do *layout* aprovado. A "Produção" trata do desenvolvimento do protótipo simultâneamente à fase de "Implementação", onde se desenvolve o código, conteúdo e imagens do *site*. No "Lançamento" o *website* é disponibilizado para uso real e deverá ser atualizado (*redesign*) na medida que for necessário: "Manutenção".

Atualmente, têm-se diversos programas para atualização de *sites* no mercado. São ferramentas de gerenciamento de conteúdos, desenvolvidas para sistematizar e automatizar o processo de criação e atualização de informações *on-line*. Todo esse processo deve ser feito por uma equipe de profissionais de diferentes áreas envolvidos: o *designer*, para a criação do *layout* das páginas e imagens, o profissional de comunicação (jornalista ou publicitário), que é o autor dos conteúdos (matéria), e o editor (profissional de qualquer área do conhecimento responsável pelo *site*), para aprová-la. Para gerenciar e supervisionar toda essa operação, existe o administrador, que é o profissional que conhece a linguagem da informática/programação.

Torna-se difícil a criação de um *web site* sem um profissional de computador. As páginas, com certeza, sairiam com erros, ou seja, com diversos resíduos nos códigos que poderiam causar muitos problemas durante as atualizações e tornar os arquivos maiores e pesados. O código sobrecarrega o sistema, além das imagens e do texto. Tais erros são causados principalmente ao se utilizar os acessos de teclado: "ctrl + c" e "ctrl + v", ou

31

seja, "copiar" e "colar", de um programa para o outro na hora da edição.

Normalmente, diversos programas diferentes são utilizados para criação na *web*; pelo menos um para editoração de textos, outro para tratamento de imagens e um terceiro para linguagem HTML (ou outra linguagem de informática: ASP, JAVA Script, por exemplo). A montagem final para inserção da matéria no *site* depende ainda de mais um último programa; que reúne todas essas informações de forma organizada visualmente.

No monitor, as imagens são apresentadas através de *pixels*. O usuário de nível mediano utiliza, normalmente, monitor de 17 polegadas e resolução de tela 800 X 600 *pixels*. Na *web*, o que mais preocupa é a velocidade com que um arquivo se carrega para aparecer na tela/página. Quanto mais "leve" uma página, mais rápido ela aparecerá para o usuário. Para tanto é necessário a utilização de arquivos pequenos: as imagens digitais devem ter a menor resolução possível, ou seja, a menor quantidade de *pixels* possível para tornar os arquivos mais leves, pequenos e não sobrecarregar o sistema.

Na *web* há dois formatos principais de arquivo para imagens: GIF e JPG. O formato GIF (*Graphics Interchange Format*) é a extensão mais comum encontrada para ilustrações e desenhos de logotipos em geral: um GIF pode ter no máximo 256 cores. Porém, nem todas as imagens usam 256 cores. Um GIF inclui apenas as cores usadas no arquivo: quanto menor a paleta – menor o arquivo. Já o formato JPG (*Joint Photographic Experts Group*) é a extensão mais usada para arquivos de imagens tipo fotos. A principal vantagem do arquivo JPEG é que trabalha com cores de 24-bit (16,7 milhões de cores). Para fotografias e ilustrações detalhadas com gradientes, é definitivamente o formato a se adotar (GOLDING e WHITE, 1997).

# **2.3 Estudo das Ciências Cognitivas**

O estudo no campo das ciências cognitivas, ou melhor, o estudo da "nova ciência da mente"é recente. Seu objetivo principal é explicar como funciona a mente humana (JOHNSON-LAIRD, 1988).

A formação das Teorias Cognitivas no campo científico ocorreram por volta da década 50 do século passado. Pode-se considerar o seu início a partir das idéias do pesquisador Alan Turing sobre a Inteligência Artificial, propondo a seguinte questão: podem as máquinas pensar? Turing afirma ainda não saber qual a resposta correta para este questionamento, muito embora seja capaz de prever que a máquina poderá sim, eventualmente, vir a competir com o homem nos diversos campos intelectuais. Ainda segundo ele, máquinas pensantes que funcionassem semelhantes à mente infantil, poderiam evoluir poucos a pouco, submetida à educação. Tal qual o processo normal de aprendizado de uma criança desde o seu nascimento (TURING, 1950).

Neumann, Wiener e Mc Culloch, considerados os pais da cibernética, contribuíram muito também para o desenvolvimento das Teorias Cognitivas criando um modelo neuronal para o cérebro, propondo uma rede de conexão entre as células: um sistema fechado em si próprio (CYBIS, 1997). Estudos mais recentes acerca da ciência da cognição apontam-na como ciência transdisciplinar, uma vez que torna viável a compreensão do fenômeno cognitivo através da contribuição de outras teorias diversas (FIALHO, 2001).

Em ser tratando de ferramentas para sistemas de informação, onde o usuário é considerado ponto de partida para o desenvolvimento de novas tecnologias de informação, é muito importante entender suas habilidades e capacidades em termos cognitivos.

Portanto, a ciência cognitiva é uma das mais importantes disciplinas na composição do corpo de estudos em IHC. A psicologia cognitiva fornece elementos fundamentais para o entendimento do elemento humano, que são: cognição, percepção, atenção, memória, aprendizado, processamento de informações e modelos mentais (SANTOS, 2000).

### **2.3.1 Modelos Mentais**

Modelos de representação mental do conhecimento são tão antigos quanto a filosofia cognitiva (SANTAELLA e NÖRT, 2001). Quatro são os modelos de representação mental de objetos, eventos e situações da realidade pelo sistema cognitivo humano descritos por Cummins (*apud* SANTAELLA e NORTH, 2001): idéias, no sentido de uma matéria mental estruturada; imagens (considerada também por alguns teóricos da atual ciência cognitiva, mas questionada por alguns representantes da teoria simbólica da representação); símbolos (defendido por alguns teóricos da imagem que consideram que a linguagem é representada mentalmente na forma de símbolos e outros postulando a tese de que mesmo imagens na forma de símbolos são representadas mentalmente) e estados neurofisiológicos, representa-se mentalmente o conhecimento na forma de processos de ativação ou inibição fisiológica de ligações sinápticas em redes neuronais).

Estes modelos de representação mental condicionam o comportamento do indivíduo e constituem a sua visão da realidade, que é modificada e simplificada pelo que é funcionalmente significativo para ele. Ela amplia os elementos pertinentes e elimina os secundários estando intimamente ligada aos conhecimentos já adquiridos e a compreensão que o indivíduo tem do problema (CYBIS, 1997). Quando interagimos com qualquer coisa, seja o ambiente, outra pessoa ou artefatos tecnológicos, formamos modelos mentais internos de nós mesmos interagindo com eles. Quando executados ou repetidos do início ao fim, estes modelos mentais propiciam as bases a partir das quais podemos predizer ou explicar nossas interações (PREECE, 1997). O termo modelo mental algumas vezes refere-se ao modelo que o usuário tem do sistema, outras ao modelo que o projetista tem do sistema, e ainda outras ao modelo que o projetista ou o sistema tem do usuário (MORAES, 1993).

Portanto, na criação de interfaces *web* é preciso atenção para a flexibilidade do sistema em adequar-se aos mais diversos tipos de usuários, possibilitando a sua adaptação e evolução no decorrer de seu processo de utilização e vice-versa.

### **2.3.2 Percepção**

O estudo da percepção encontra-se em um nível menos sensorial e mais cognitivo, não se importando tanto com a sensação. Leva-se em conta o *percept*, o conhecimento do objeto como ele é percebido. A percepção é uma construção, um conjunto de informações selecionadas e estruturadas a partir de experiências precedentes (FIALHO, 2001).

"Sensação" é uma resposta específica a um estímulo sensorial

e "percepção" refere-se ao conjunto de mecanismos de codificação e coordenação de diferentes sensações elementares buscando significado para tal (CYBIS, 1997). Ressalva: determinados autores da psicologia tratam ambos os níveis enquanto parte de um único processo cognitivo.

Torna-se possível distinguir três níveis diferenciados de processos perceptivos: processo de detecção ou neuro-fisiológico, constatar se existe ou não um sinal (o sujeito detectando o sinal, fará uma confrontação com as informações memorizadas para dar uma resposta); processos de discriminação (de identificação) ou perceptivo, classificar as informações em categorias (esta função só é possível se anteriormente houver a detecção e se as categorias foram também memorizadas) e processos de interpretação (tratamento das informações) ou cognitivos (esta função só é possível se anteriormente houve a detecção).

A busca de informações por parte do cérebro se dá a partir da visão, audição ou olfato; no que diz respeito ao papel dos órgãos dos sentidos no que se refere à percepção. Essa busca resulta da atividade auto-organizada do sistema límbico, enquanto envia um comando de busca ao sistema motor do indivíduo. Na proporção em que o mesmo é excitado, o sistema límbico enviaria uma mensagem de alerta ao sistema sensório, que se depararia para responder a uma nova informação. Uma vez que a informação passa a ser adquirida, a atividade sincrônica dos sistemas responde aos sistema límbico que combina-se com os demais estímulos para formar a *Gestalt* (FIALHO, 2001).

# **2.3.2.1** *Gestalt* **– a psicologia da forma**

A *Gestalt* é uma escola de Psicologia Experimental. Foi Von Ehrenfels, filósofo vienense de fins do século XIX, o precursor da psicologia desta escola. Mais tarde, por volta de 1910, teve seu início efetivo por meio de três nomes principais: Max Wertheimer (1880/1943), Wolfgang Kohler (1887/1967) e Kurt Koffka (1886/1941), da Universidade de *Frankfurt.* A teoria da *Gestalt* vai sugerir uma resposta ao porquê de umas formas agradarem mais e outras não: a psicologia da forma se apóia na fisiologia do sistema nervoso, quando procura explicar a relação sujeito-objeto no campo da percepção. O termo *Gestalt*, que se generalizou dando nome ao movimento, é traduzido em inglês, espanhol e português como estrutura, figura, forma. Mas em termos de *design* industrial, o termo se vulgarizou significando "boa forma". (GOMES, 2003).

Segundo a teoria da *Gestalt*, a excitação cerebral não se dá em pontos isolados, mas por extensão: a primeira sensação é a da forma. Toda forma psicologicamente percebida está estreitamente relacionada com as forças integradoras do processo fisiológico cerebral. O sistema nervoso central, à procura de sua própria estabilidade, organiza as formas em todos coerentes e unificados. Quando se vê parte de um objeto, ocorre uma tendência à restauração do equilíbrio da forma; esse fenômeno é influenciado pelas características do sujeito e objeto, garantindo o entendimento do que é percebido. Por exemplo (BOCK ET AL, 2001):

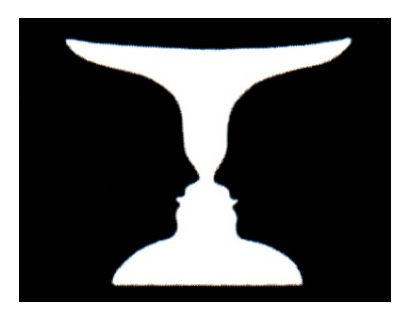

Figura 3: *Gestalt*: figura e fundo. Percebe-se um objeto destacado do seu ambiente ou fundo em que está. Não é possível observar figura e fundo ao mesmo tempo.

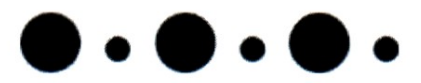

Figura 4: *Gestalt*: similaridade. Partes semelhantes tendem a ser vistas juntas, como se formassem um grupo, destacando-se dos que lhe fazem constraste.

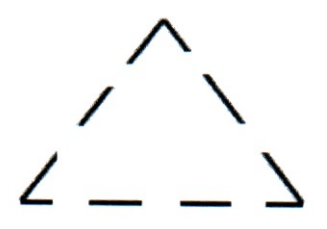

Figura 5: *Gestalt*: boa-forma. Tendência a dar aos objetos percebidos uma maneira mais harmoniosa, atribuindo-lhes formas que muitas vezes não apresentam.

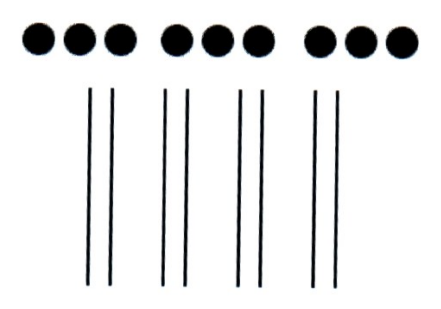

Figura 6: *Gestalt*: proximidade. Partes que estão próximas no tempo e no espaço parecem formar uma unidade e tendem a serem percebidas juntas.

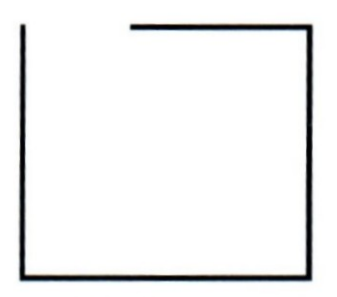

Figura 7: *Gestalt*: fechamento. Tendência a completar os elementos faltantes da figura para garantir sua compreensão.

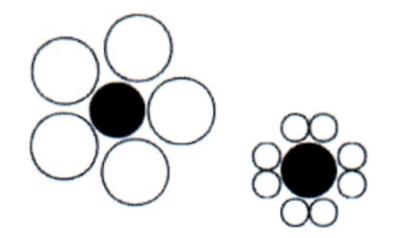

Figura 8: *Gestalt*: contexto. Consideração de que o lugar onde o objeto está colocado irá influenciar na sua percepção: a mesma depende do contexto de inserção do objeto.

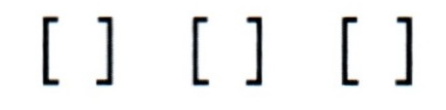

Figura 9: *Gestalt*: simetria. Tendência a agrupar itens que formam unidades simétricas.

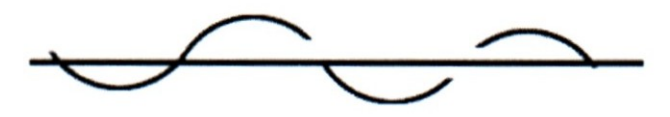

Figura 10: *Gestalt*: continuidade. Tendência a vincular os elementos de uma maneira que os faça parecerem contínuos.

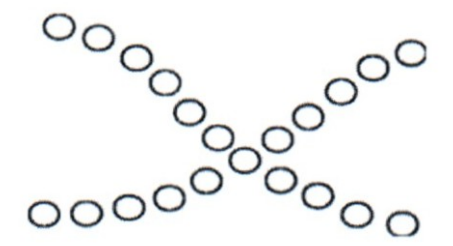

Figura 11: *Gestalt*: direção. Tendência a ver as figuras fluindo numa direção particular.

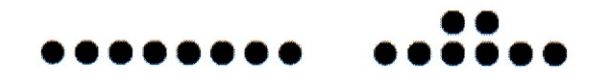

Figura 12: *Gestalt*: destino comum. Os elementos deslocados de maneira semelhante de um grupo maior tendem eles próprios, por sua vez, a serem agrupados.

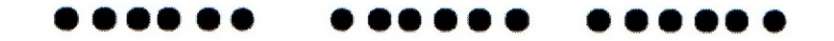

Figura 13: *Gestalt*: disposição objetiva. Continuar a ver certo tipo de organização ainda que os fatores do estímulo que levaram à percepção original estejam ausentes.

### **2.3.3 Semiótica**

O nome Semiótica vem da raiz grega *semeion*, que quer dizer signo. Semiótica é, então, a ciência dos signos. Explicando melhor: a Semiótica é a ciência que tem por objeto de investigação todas as linguagens possíveis, ou seja, que tem por objetivo o exame dos modos de constituição de todo e qualquer fenômeno como fenômeno de produção de significação e sentido. (SANTAELLA, 1994).

Computadores são essencialmente processadores de signos, portanto, torna-se necessário fundamentar o estudo nos princípios desta disciplina para melhorar a função da comunicação nas *interfaces* (PRADO e BARANAUSKAS, 2004).

São três as fontes nas quais a ciência da Semiótica se desenvolveu, mas a fonte norte-americana que germinou nos trabalhos do cientista-filósofo Charles Sanders Peirce merece destaque. Peirce era matemático, físico e astrônomo. A Semiótica peirceana, longe de ser uma ciência a mais, é, na realidade, uma Filosofia científica da linguagem, sustentada em bases inovadoras que revolucionam, nos alicerces, 25 séculos de Filosofia ocidental. O esforço da semiótica peirceana era o de configurar conceitos sígnicos tão gerais que pudessem servir de alicerce a qualquer ciência aplicada (SANTAELLA, 1994).

### **2.3.3.1 Signo**

Signo é uma coisa que representa outra coisa. Somente será um signo se carregar esse poder de representar, substituir uma outra coisa diferente dele, portanto, o signo não é o objeto; está no lugar dele. E representa o objeto para um determinado intérprete (usuário), produzindo na mente deste alguma outra coisa. Portanto, o significado de um signo é outro signo; seja este uma imagem mental ou palpável, uma ação ou mera reação gestual, uma palavra ou um mero sentimento de alegria, raiva ou uma simples idéia (SANTAELLA, 1994).

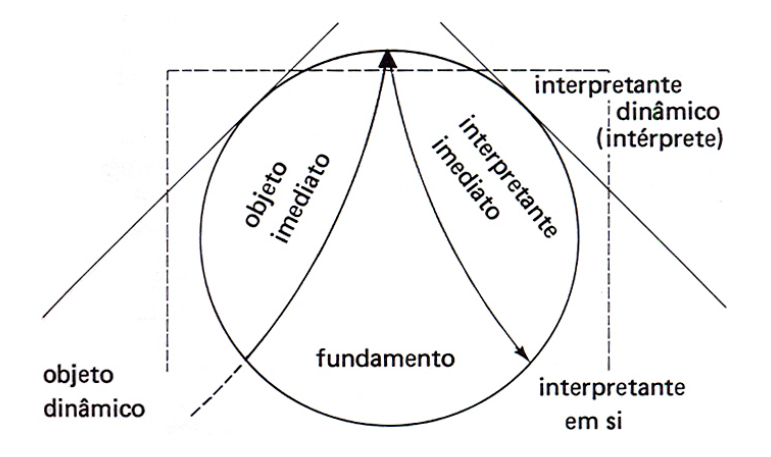

Figura 14: Signo. O objeto imediato (dentro do signo, no próprio signo) diz respeito ao modo como o objeto dinâmico (aquilo que o signo substitui) está representado no signo. O objeto imediato é a aparência do desenho e o intérprete imediato consiste naquilo que o signo está apto a produzir numa mente interpretadora qualquer, já o interpretante dinâmico é aquilo que o signo efetivamente produz em cada mente singular (SANTAELLA, 2005).

A partir dessa divisão lógica das partes que interagem na constituição de todo e qualquer signo, Peirce estabeleceu uma rede de classificações dos tipos possíveis de signo. Dentre todas essas tricotomias, há três às quais ele dedicou explorações minuciosas.

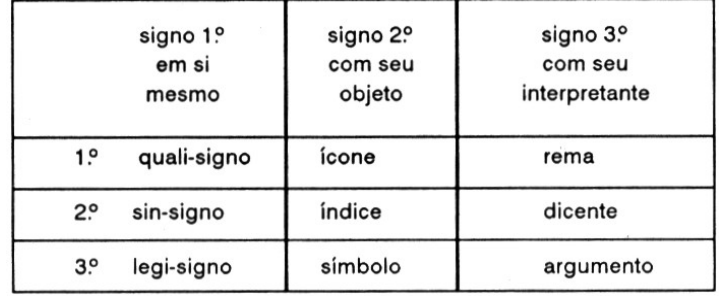

Figura 15: Tricotomia dos signos. Signo consigo mesmo (1º), signo com seu objeto dinâmico (2º) e signo com seu interpretante (3º) (SANTAELLA, 1994).

Se o signo aparece como simples qualidade na sua relação com seu objeto, ele só pode ser um ícone. Qualidades não representam nada; elas se apresentam; portanto um ícone é um quase-signo: algo que se dá à contemplação. Uma pintura, por exemplo, desconsiderando o fato de ser um quadro e considerando seu caráter qualitativo (cores, luminosidade, volumes, texturas e formas) só pode ser um ícone. Os ícones têm um alto poder de sugestão; são capazes de produzir em nossa mente as mais imponderáveis relações de comparação. Diante de um ícone, costumamos dizer: "parece uma escada..." "não." "parece uma cachoeira..." "não" "parece uma montanha" e assim por diante, sempre no nível do parecer. Portanto, aquilo que só aparece, parece.

# **2.4 Ergonomia**

A Ergonomia nasceu informalmente, a partir do momento que o homem primitivo construiu de forma criativa (*design*) seus primeiros objetos para garantir a sua sobrevivência: armas, utensílios, moradias, ferramentas, vestimentas, veículos, etc. Mas de forma oficial ela nasceu durante a Segunda Guerra Mundial, dada à elevada freqüência de acidentes verificada no uso de determinados aparelhos, tais como: aviões, radares, submarinos, sonares e outros aparelhos sofisticados, complexos e de risco para o homem. Médicos, psicólogos e engenheiros se organizaram para repensar o *design* desses aparelhos, com a finalidade de adaptar melhor esses produtos aos seres humanos. Terminada a guerra, alguns destes especialistas permaneceram unidos e passaram a aplicar na área industrial os conhecimentos e

experiências adquiridos em suas pesquisas. Em 1949, nasce finalmente a disciplina da Ergonomia com a fundação da *Ergonomics Research Society*. (LAVILLE, 1997).

No final dos anos 60, na ESDI-Escola Superior de Desenho Industrial, no Rio de Janeiro, o professor Karl Heinz Bergmiller inicia o ensino da Ergonomia para o desenvolvimento de projetos de produtos, segundo o modelo da Escola de Ulm (sugerido por Tomás Maldonado), na Alemanha. Em 1971, Itiro Iida busca orientação de Bergmiller para sua tese de doutorado sobre manejo e passa a ensinar também ergonomia na ESDI. Foi a partir desta experiência que a disciplina da ergonomia se inseriu nos cursos de desenho industrial (MORAES, 2004).

A Ergonomia (do grego: *ergo* – trabalho e *nómos* – leis) é uma disciplina que utiliza métodos e técnicas científicos para observar o trabalho do homem em um determinado posto/local de trabalho, além de suas relações psicológicas com esse meio. A Ergonomia é o estudo da adaptação do trabalho ao homem (IIDA, 1992). Em outras palavras, é a ciência que objetiva adaptar o trabalho ao trabalhador e o produto ao usuário (PHEASANT, 1997).

Na presente pesquisa, o posto de trabalho é a máquina, mais precisamente o computador e, mais minuciosamente ainda, a área da *Interface* Homem-Computador (IHC), ou seja, a tela do computador. A Ergonomia, também conhecida como *human factors*, é uma disciplina científica que trata da interação entre os homens e a tecnologia integrando o conhecimento proveniente das ciências humanas para adaptar tarefas, sistemas, produtos e ambientes às habilidades e limitações físicas e mentais das pessoas (KARWOWSKI, 1996).

### **2.4.1** *Interface* **humano-computador (IHC)**

De maneira genérica, IHC se refere aos estudos que procuram compreender a comunicação entre as pessoas e os computadores, considerando os seguintes fatores: tarefa, usuário, ambiente organizacional e sistema computacional (SANTOS, 2000). IHC é uma área de estudo multidisciplinar que envolve disciplinas tais como: antropologia, ciência da computação, *design*, engenharia, ergonomia, psicologia cognitiva, sociologia, lingüística, semiótica, usabilidade, dentre outras. A seguir são apresentadas as disciplinas que podem complementar o estudo em IHC.

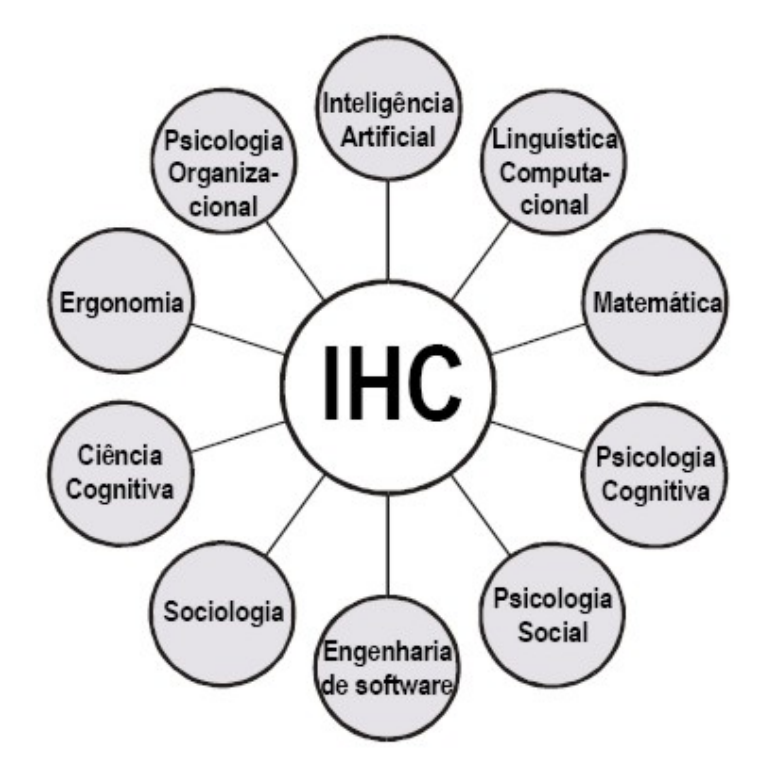

Figura 16: Disciplinas relacionadas aos estudos de IHC (BOOTH, 1989).

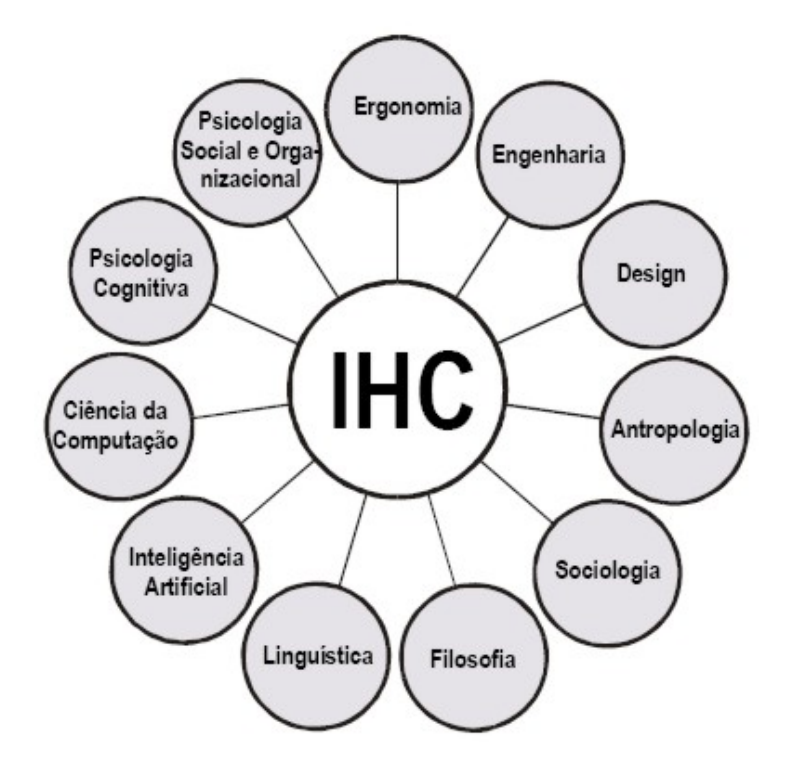

Figura 17: Disciplinas relacionadas aos estudos de IHC (PREECE, 1997).

Enquanto há consenso em que IHC seja uma atividade multidisciplinar, nem todas as disciplinas acima são representadas de maneira igual. A Ergonomia é provavelmente a disciplina que tem sido associada com o estudo de IHC por mais tempo, desde meados dos anos 60. A Psicologia Cognitiva também é uma disciplina bem estabelecida (PREECE, 1997).

Na *internet*, a *interface*, ou melhor, o que está entre o homem e a máquina; é a tela do computador e, portanto, é a ligação com o usuário. O nível de conhecimento deste usuário pode variar para a realização de uma determinada tarefa, e a sua capacidade de aprendizado é a responsável direta pela compreensão ou não das informações. Porque, então, um usuário tem maior ou menor facilidade em realizar determinada tarefa? Será que aquele conhecimento lhe foi mostrado anteriormente de alguma forma? Foi explicado? Foi aprendido corretamente? Na *web*, o lado intuitivo do ser humano age de forma determinante. Muitas vezes, um usuário pode ser capaz de realizar perfeitamente uma tarefa nunca antes realizada simplesmente pelo fato de ela ser parecida com alguma outra já realizada por ele, em algum aplicativo semelhante, anteriormente.

O sucesso ou o insucesso de um aplicativo *web* está ligado, dentre outros fatores, ao processo de *design* dessa *interface*, ou seja, a uma correta diagramação das informações nas páginas. Utilizando-se também do uso adequado das cores e das tipologias, pode-se atingir o objetivo principal dos estudos em IHC, que é navegar em *web sites* de forma rápida e simples.

Além do *design*, outro fator relevante na interação homemcomputador é a capacidade de aprendizado do usuário. Nos sistemas de informação centrados no usuário, é fator fundamental saber o seu nível de conhecimento na área da informática. No entanto, cada experiência individual será única, haja visto que seres humanos tem bagagens de conhecimentos diferenciados.

Portanto, IHC relaciona-se com o projeto de sistemas computacionais que sejam seguros, eficientes, fáceis e agradáveis de usar tanto quanto funcionais. IHC diz respeito ao entendimento de como as pessoas usam sistemas computacionais para que sistemas melhores possam ser projetados para atender mais proximamente às necessidades dos usuários (PREECE, 1997).

# **2.4.2 Usabilidade: peça-chave do quebra-cabeça**

Encontramos na literatura as seguintes definições, dentre muitas outras: usabilidade é a capacidade, em termos funcionais humanos, de um sistema ser usado facilmente e com eficiência pelo usuário (SHAKEL, 1993) e está diretamente ligada ao diálogo na *interface*, seria a capacidade do *software* em permitir que o usuário alcance suas metas de interação com o sistema (BASTIEN e SCAPIN, 1993).

Usabilidade é um atributo do produto como um pacote único: *hardware*, *software*, menus, ícones, mensagens, manuais, instruções rápidas, ajudas *on line* e treinamento. Os *designers*, ao criarem novos produtos, devem responder a perguntas como: Quais são as melhores palavras e símbolos para colocar na tela? Em que ordem devo organizá-los? Há uma metáfora adequada? (DUMAS & REDISH, 1994)

O produto criado pelo *designer* pode ser tanto material como virtual, ambos possuem uma característica em comum: a *interface*, onde a interação do usuário se realiza. O *designer* de produto concentra seus esforços na *interface* (estética da forma), mas não pode se esquecer do custo do produto final, de produção e de sua viabilidade econômica (BONSIEPE, 2001).

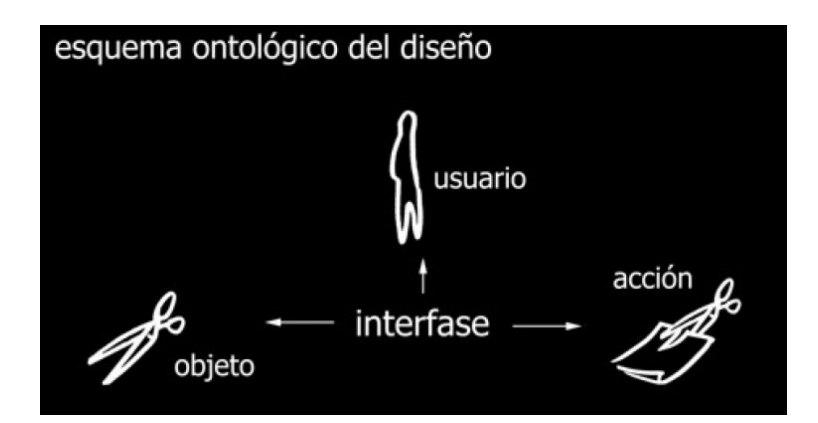

Figura 18: Esquema ontológico do *design*: em primeiro lugar está o usuário, aquele que deseja efetivamente cumprir a ação; em segundo lugar está a tarefa que ele vai executar e em terceiro o produto que o ajudará a executá-la (BONSIEPE, 2001).

Constituem o conceito de usabilidade:

1. **Fácil aprendizagem** – o sistema deve permitir que os usuários alcancem

níveis de desempenho aceitável dentro de um tempo especificado.

2. **Efetividade** – um desempenho aceitável deve ser alcançado por uma proporção definida da população usuária, em relação a um limite de variação de tarefas e em um limite de variação de ambientes.

3. **Atitude** – um desempenho aceitável deve ser atingido considerando custos humanos aceitáveis, em termos de fadiga, *stress*, frustração, desconforto e satisfação.

4. **Flexibilidade** – o produto deve ser capaz de lidar com um limite de variação de tarefas além daquelas inicialmente especificadas.

5. **A utilidade percebida do produto** – O maior indicador da usabilidade de um produto é se ele é usado (EASON, 1995).

6. **Adequar-se à tarefa** – além dos atributos considerados acima, um produto "usável" deve apresentar uma adequação aceitável entre as funções oferecidas pelo sistema e as necessidades e requisitos do usuário.

7. **Características da tarefa** – a freqüência com que uma tarefa pode ser desempenhada e o grau no qual a tarefa pode ser modificada, em termos da variabilidade dos requisitos de informação.

8. **Características dos usuários** – um outro aspecto que deve ser incluído numa definição de usabilidade refere-se ao conhecimento, habilidade e motivação da população usuária.

O diagrama a seguir representa a usabilidade da interação homem-computador abrangendo não somente o sistema informatizado, mas também o equipamento e o mobiliário incluídos no ambiente de trabalho; fazendo interseção com a usabilidade de produtos (SANTOS, 2000).

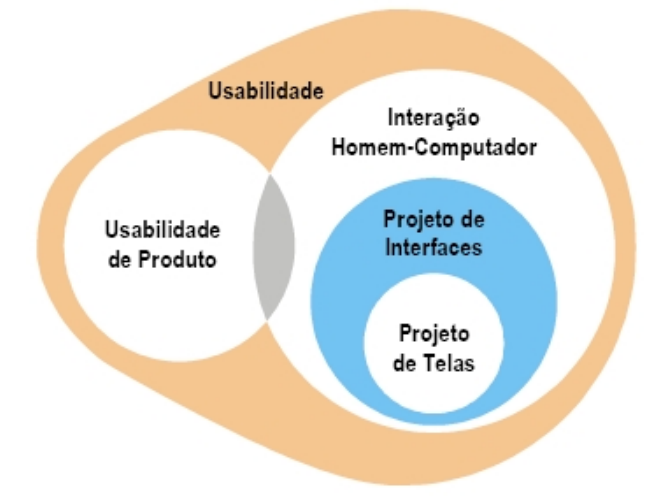

Figura 19: Abrangência da usabilidade em IHC (SANTOS, 2000).

Para que o sistema tenha boa usabilidade são necessários cinco atributos/requisitos: fácil aprendizado, eficiente utilização, fácil de lembrar, ter poucos erros e satisfazer subjetivamente (NIELSEN, 1993).

A não-preocupação com a usabilidade durante o desenvolvimento do projeto pode acabar resultando em mais trabalho, implicando em aumento de tempo e, conseqüentemente, em aumento de custos para a empresa. Cumpre ressaltar que a usabilidade deve estar presente em todas as etapas de desenvolvimento do produto; desde sua criação até a produção final.

#### **2.5 Projeto de** *interfaces web*

Pesquisas têm comprovado que a *interface* com o usuário deve considerar não somente aspectos tecnológicos ou estéticos, mas todos os elementos que possam de alguma maneira interferir na comunicação ou na apreensão da informação apresentada. A *interface* pode ser definida como:

1. Uma superfície que separa duas fases de um sistema;

2. Um dispositivo físico ou lógico que faz a adaptação entre dois sistemas;

3. Uma interconexão entre dois equipamentos que possuem diferentes funções e que não poderiam se conectar diariamente (SANTOS, 2000).

Os usuários têm níveis de tolerância variáveis à complexidade e às distrações. Ao criar páginas para a *web*, provavelmente será uma boa idéia considerar que *tudo* é poluição visual, até que se prove o contrário. Se seus usuários estão perdidos, **há cinco coisas importantes que o designer deve fazer para assegurar que os usuários vejam e entendam o máximo possível de seu** *site***:** 

**1. Crie uma hierarquia visual clara em cada página;** 

**2. Tire vantagem das convenções;** 

**3. Divida as páginas em áreas bem definidas;** 

**4. Deixe óbvio o que é clicável;** 

**5. Diminua a poluição visual** (KRUGER, 2001).

A figura a seguir representa a interação entre sistemas humano

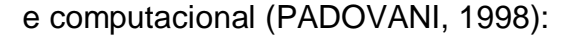

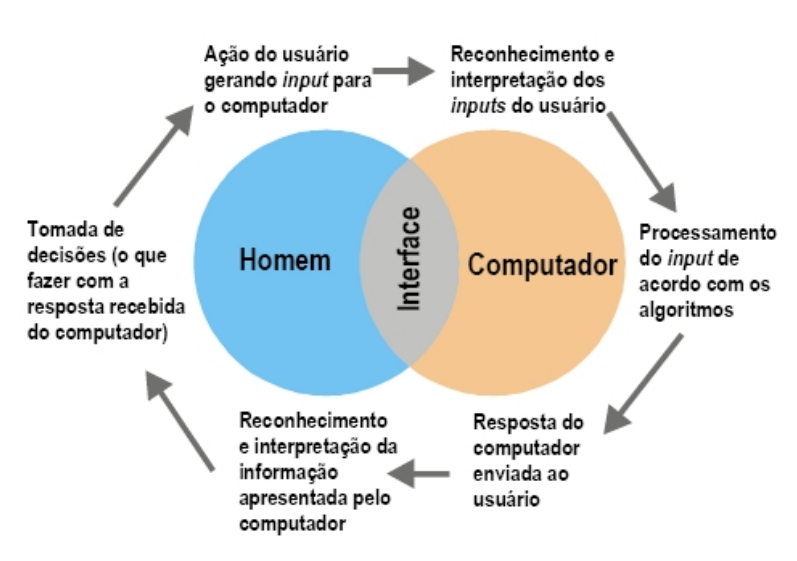

Figura 20: Interação entre os sistemas humano e computacional através da *interface* (PADOVANI 1998).

Ao pressionar uma determinada tecla do teclado ou um botão do *mouse*, ação que gera um *input* para o computador, o sistema reconhece a entrada do usuário. A entrada se processa de acordo com os algoritmos do programa e a resposta a este dado novo é enviada ao usuário na tela. A partir do envio da resposta pelo sistema do computador, o usuário passa, então, a ter o controle da situação e poderá decidir sua próxima ação.

É através de modelos das telas em sistemas de informação que as simulações e avaliações são efetuadas (MONT'ALVÃO & MORAES, 2003). Portanto, a preocupação com a disposição, ou melhor, diagramação dos elementos visuais e textuais deve ser máxima.

Existem quatro princípios básicos de diagramação das partes (palavras, frases e ou imagens) que compõem uma página *web* (WILLIAMS, 1995):

**1. Proximidade;** itens relacionados entre si devem ser agrupados e aproximados uns dos outros, para que sejam vistos como um conjunto coeso e não como um emaranhado de partes sem ligação.

**2. Alinhamento;** nada deve ser colocado arbitrariamente em uma página, cada item deve ter uma conexão visual com algo da página, ou seja, não se pode simplesmente jogar as informações na página nos lugares onde houver espaço: elas precisam ser planejadas. Independentemente de qual seja o alinhamento (à direita, à esquerda ou centralizado) este deve ser preservado para todos os ítens da página.

**3. Repetição;** algum aspecto do *design* deve repetir-se no material inteiro: o elemento repetitivo pode ser um botão de navegação, cores, estilo, ilustração, formato, layout e tipografia, ou seja, qualquer ítem que o usuário reconheça visualmente. A repetição busca a unificação de um site, pois através deste conceito consegue-se que uma página web pertença ao mesmo site, que por sua vez pertença a uma empresa.

**4. Contraste;** se dois itens não são forem exatamente os mesmos, diferencieos completamente, ou seja, uma letra grande pode ser contrastada com uma pequena, um fio fino com um grosso, uma cor clara com uma cor escura, uma figura pequena com uma figura grande, etc.

#### **2.5.1 As cores na** *web*

A cor, do latim "*colore*", significa impressão que as diferentes variedades de luz (diferentes comprimentos de onda de radiação eletromagnéticas visível) produzem nos órgãos visuais. A cor possui: movimento, peso, equilíbrio e ocupam espaço. São três as suas características principais: matiz (seu nome atual, como vermelho ou verde), saturação (indica a pureza da cor, o grau de pureza do matiz) e luminosidade (indica o quanto de branco essa cor tem).

> A cor não tem existência material: é apenas sensação produzida por certas organizações nervosas sob a ação da luz. Mais precisamente, é a sensação provocada pela ação da luz sobre o órgão da visão. Seu aparecimento está condicionado, portanto, à existência de dois elementos: a luz (objeto físico, agindo como estímulo) e o olho (aparelho receptor, funcionando como decifrador do fluxo luminoso, decompondo-o ou alterando-o através da função seletora da retina). Os estímulos que causam estas sensações cromáticas, chamados também de matiz, se dividem em dois grupos distintos: o das cores-luz e o das cores-pigmento. A Cor-luz, ou luz colorida, é a radiação luminosa visível que tem como síntese aditiva a luz branca (luz solar). A Cor-pigmento é a substância material que, conforme sua natureza, absorve, refrata e reflete os raios luminosos componentes da luz que se difunde sobre ela. É a qualidade da luz refletida que determina a sua denominação. O que faz com que chamemos um corpo de verde é a sua capacidade de absorver quase todos os raios da luz branca

incidente, refletindo para nossos olhos apenas os raios verdes. Se o corpo verde absorvesse integralmente as outras faixas coloridas da luz (azul, vermelho e os raios derivados dessas), e o mesmo ocorresse com o vermelho, absorvendo as faixas verdes e azuis, e com o azul, absorvendo as totalidades dos raios vermelhos e verdes, a síntese subtrativa seria o preto (PEDROSA, 1980).

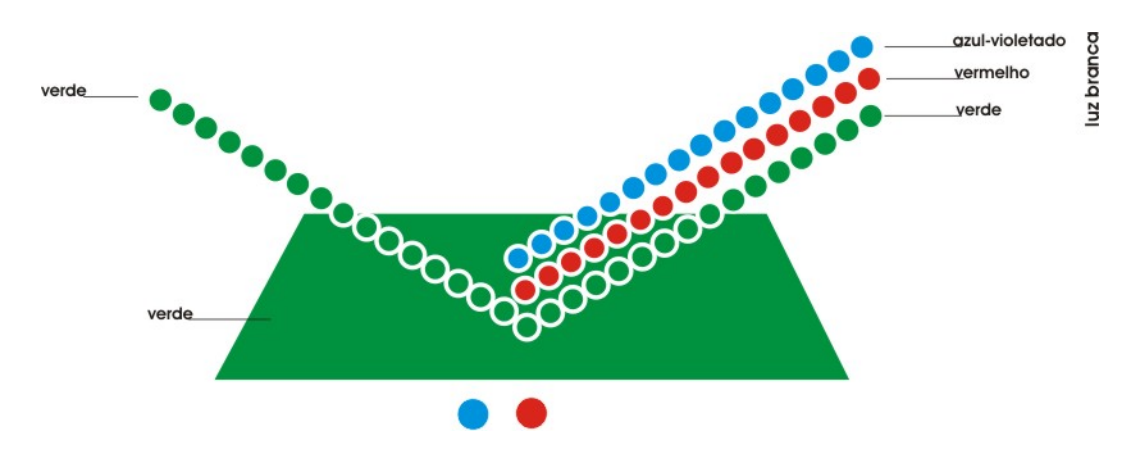

Figura 21: Absorção e reflexão dos raios luminosos pela cor-pigmento verde (PEDROSA, 1980).

O olho humano, dentre a infinita variedade de espécies animais, é o mais desenvolvido e representa o mais elevado grau de aperfeiçoamento da matéria, no que tange a captação das manifestações da energia luminosa. Somente o olho é capaz de informar a distância, a direção e forma dos objetos.

É por meio do olho que se percebe a cor. Nele a luz atravessa a pupila e atinge a retina onde são encontrados os cones e os bastonetes, responsáveis pela recepção, sensação das cores (cones) e dos tons (bastonetes) (BERNARDO E CESCONETTO, 2000).

A cor é a parte mais emotiva do processo visual. Ela tem uma grande força e seu uso é vital para expressar e reforçar a informação visual (GOMES, 2003). Portanto, em um projeto para a *web*, as cores não podem ser escolhidas exclusivamente pelo gosto pessoal, pois ele é um valor de conceito

subjetivo e variável. A função da cor é despertar: atenção, interesse, harmonia, desejo e ação.

A cor não é a responsável imediata pela qualidade visual de um *site*, mas, se usada incorretamente, pode causar cansaço visual e levar o usuário a desistir de acessar aquele endereço. Sua importância é tanta que sua harmonia pode não apenas atrair a atenção de novos usuários, como também mantê-los por mais tempo navegando naquela página. O cérebro humano tende a ligar áreas coloridas de uma maneira previsível; ao selecionar e posicionar cuidadosamente as cores de um *site*, se pode guiar o observador por páginas na ordem que desejada (GOLDING e WHITE, 1997).

O sistema de cores na *web* é o RGB, (*Red, Green, Blue*), ou seja, é a soma aditiva do trio vermelho, verde e azul, que produz o branco. Portanto, pode-se dizer que, a partir da combinação destas cores, a infinidade de cores resultantes no monitor é uma paleta disponível altamente pluralista de exatamente 16,7 milhões de cores. Alerta: As cores do vídeo são em RGB e neste sistema as cores são mais vivas, ou seja, mais luminosas do que as cores para padrões gráficos. Portanto, combine-as de maneira que não vibrem (NEWTON, 2001).

Não se pode negar que a cor é um elemento fundamental na estética de uma página na *web*, identificando áreas ou determinando grupos de informações. Entretanto, não se deve cometer exageros na sua utilização, pois a utilização de muitas cores pode confundir visualmente o usuário. O *web designer* tem a obrigação de evitar o uso gratuito das cores e saber que seu projeto é um de *design* de informação, tanto quanto o desenvolvimento de uma logomarca, de um folheto ou de uma embalagem.

Em projetos gráficos, os princípios são o contraste de cores escuras com cores claras (branco e preto, vermelho e branco, vermelho e preto, etc) e a harmonia, que trata da combinação de duas ou mais cores. A partir destes princípios construtivos, a articulação de textos e imagens (foto ou ilustração) se torna legível. Recomendação: usar cores com alto contraste entre o texto e o fundo. A legibilidade ótima requer texto preto em um fundo branco (o chamado texto positivo) e o texto branco em fundo preto (texto negativo) (NIELSEN, 2000).

Na utilização de textos longos, o fundo branco com as letras em preto é a melhor solução, muito embora seja penoso ler por muito tempo no monitor nessas condições, dado o efeito agressivo da luz contínua na retina. A luz projetada é extremamente agressiva aos olhos, independentemente da cor. Embora algumas combinações de cores provoquem menor cansaço dos olhos do que outras, a maioria das pessoas não pode olhar fixamente para um monitor de computador por várias horas, não importa que cores estejam na tela (GOLDING e WHITE, 1997). No caso do papel, isso não acontece porque sabemos que ele nunca é branco puro.

A cor exerce papel importante no psicológico de cada indivíduo, elas são indicadas para estimular acalmar, afirmar, negar, decidir, curar e cada uma delas transmite ao nosso cérebro uma informação que vai gerar uma ação diferente. Cores muito fortes, como o vermelho, por exemplo, se não forem usadas corretamente, podem assustar o usuário e fazê-lo deixar o *site* rapidamente, a fim de descansar a vista. Esta mudança de *site*, muitas vezes, pode ser tão automática quão rápida, e pode significar a perda deste usuário para sempre.

55

Na criação para a *web,* existem cores fortes que devem ser usadas em destaque como detalhe no desenho de ícones: vermelho, deve ser usada excepcionalmente com o sentido de advertência/proibido; verde, caracteriza uma ação desempedida/livre e o azul, caracteriza segurança na ação. As demais cores devem ser usadas em tons mais claros, aumentando o contraste visual das informações.

#### **2.5.2 Utilização da tipologia no computador**

Desde os primórdios da evolução humana, o homem busca comunicar-se melhor: seja por meio de pictogramas desenhados em cavernas, da linguagem falada (que sofreu muitas evoluções e interferências de diversos povos de diferentes regiões) até, finalmente, o surgimento da escrita propriamente dita, que se manifesta pelo uso do alfabeto**.** Enfim, por vários caminhos, o homem estabeleceu a comunicação com seu semelhante.

A evolução da comunicação não parou por aí, tornando-se necessário que o alfabeto, mais precisamente o desenho de letras e caracteres, também evoluísse. Sendo assim, o homem criou diversos tipos diferentes de leitura ao longo dos tempos, desde a invenção do tipo móvel, por *Gutenberg*, até a atual tipografia digital criada exclusivamente para a linguagem da informática. O *design* de tipos está ligado à capacidade de percepção visual do leitor. Quando as informações textuais se encontram organizadas de forma correta, poupa-se trabalho.

Páginas com uma hierarquia visual clara têm três características:

1. Quanto mais importante for alguma coisa, mais destacada é. Por exemplo,

os títulos mais importantes são maiores, mais nítidos, em cores distintas, separados por espaços em branco e mais próximos do topo da página;

2. As coisas que estão relacionadas logicamente também estão relacionadas visualmente. Por exemplo, você pode mostrar que as coisas são similares, agrupando-as sob um título, mostrando-as num estilo visual semelhante ou colocando-as numa área claramente definida;

3. As coisas são "aninhadas" visualmente para mostrar o que faz parte do que. Por exemplo, o título de uma seção ("Livros de Informática") poderia aparecer sobre o título de um livro em particular, envolvendo visualmente todo o conteúdo da página, pois o livro é parte daquela seção. E o título do livro, por sua vez, iria abranger os elementos que descrevem o livro (KRUG, 2001).

Nas *interfaces web,* o olho humano é considerado o melhor juiz da forma e proporção corretas. Na criação para *web*, entra em ação, na hora da aprovação de um *layout* de tela, ou, simplesmente, de um botão, o famoso "olhômetro". Para se obter letras legíveis, têm-se de 10 a 12 pontos de tamanho para monitores com resolução padrão de 800 x 600 pontos por polegadas. Ressalva: deve-se testar os textos visualmente em protótipos, independentemente de esses valores de tamanho já serem considerados padrão hoje em dia.

Criar *design* de fontes não é fácil e requer habilidade em desenhar letras, alto conhecimento na área de impressão, entendimento do processo de leitura e sensibilidade artística para elaboração de novas formas. Desenhar caracteres requer conhecimento preciso e microscópico, para que se tenham resultados legíveis e harmônicos em *web sites*: o contraste na estrutura do formato das letras cria variações no formato das palavras quando letras são

57
combinadas. Durante o processo de leitura, o padrão da forma das palavras é percebido (SOUZA, 2001).

O uso das fontes sem serifa em páginas *web* é importante porque facilita a leitura, ao contrário das fontes som serifa que em baixa definição nos monitores são elementos a mais para dificultar o reconhecimento de cada letra, prejudicando a legibilidade das mesmas (WILLIAMS, 1995)

O *designer* tem a tarefa de utilizar o contraste visual entre os caracteres de forma que não prejudique a legibilidade do texto. Hoje em dia, a criação de fontes modernas já prevê a leitura em tela de computador e versão impressa no papel, pois é muito comum a utilização dessas duas vias para um mesmo tipo de documento. O que ainda é raro é encontrar um desenho de tipo bem visível nos dois processos: no monitor, temos a luz, que incide diretamente sobre nossa visão, já no papel impresso, não existe essa incidência. O papel, como é matéria, apenas reflete para os nossos olhos parte dos raios luminosos da cor-luz branca.

# **2.5.3 Ícones**

Os ícones facilitam a identificação de um objeto e o seu significado e ajudam o usuário a inferir atributos de objetos, relações entre objetos e operações. Símbolos gráficos corretos implicam correspondência entre a representação e o que é representado. Um símbolo gráfico não é meramente uma ilustração, mas sim um código que precisa ser entendido (LAVILLE, 1977).

Os ícones têm um alto poder de sugestão; são capazes de

produzir em nossa mente diversas relações de comparação. Diante de um ícone, costumamos dizer: "parece uma escada... "parece uma casa..." "não" "parece uma montanha" e assim por diante, sempre no nível do parecer. Portanto, torna-se muito importante a perfeita definição da imagem sugerida pelo ícone, para que seu reconhecimento seja imediato.

A palavra ícone, advinda do grego "*ikone*", significa imagem (SILVA, 1996). Na informática são pequenas imagens utilizadas em telas, menus, janelas de terminais de vídeo de computadores e outros displays eletrônicos; interagindo com os usuários daquele respectivo sistema de informação. Substituem uma linha de comando na realização de uma determinada tarefa.

Os ícones em uma *interface* buscam atrair a atenção do usuário, tendo como uma das suas vantagens a economia de espaço que o seu equivalente em texto. Portanto, quando seu desenho é eficiente, resumem a informação, tornam a tarefa mais rápida para o usuário e tornam a *interface* mais agradável no quesito estético. Em se tratando de um contexto visual repleto de informações textuais; ícones bem confeccionados se destacam numa *interface web*.

O uso de elementos gráficos também deve ser considerado dentro da especificidade de uma determinada tarefa em um sistema de informação; ilustrações tornam mais amigável e menos dura a interação homem-computador. Os ícones podem ser utilizados como elemento de reforço de instruções ou de comandos (SANTOS, 2000).

Como os sistemas de informação da ANCINE são distintos, necessitam de botões e ícones que determinem funções/ações com desenhos diferentes um do outro. Determinados botões se repetem nas telas de diferentes sistemas, como ações do tipo: "imprimir", "incluir", "sair" e "salvar", assim como determinados ícones de "impressão", "gravar" e "bloquear". Como exceção, o sistema de emissão de Certificado de Produto Brasileiro (CPB) possui única e exclusivamente um ícone para designar CPB (fig. 39). Este desenho de ícone, representado por um envelope estilizado, não aparecerá em telas de outros sistemas.

Existem, na *web*, muitas variantes para uma mesma ação de ícone. Como é fato que o usuário-ANCINE é usuário-*windows*, decidiu-se, então, utilizar desenhos neste padrão já conhecido, pois, desta forma, ganharia-se tempo. Na *web* é muito comum se convencionar idéias quando elas funcionam razoavelmente bem, ou seja, idéias boas são imitadas nos *sites* porque o usuário já as conhece bem, não precisando de mais explicações. Esse processo de adoção acontece rapidamente na *internet*. Por exemplo, os usuários já estão familiarizados com a convenção de usar um carrinho de compras nos sites de *e-commerce*, portanto se tornou praxe os *designers* utilizarem esse ícone sem precisar rotulá-lo" carrinho de compras" (KRUEGER, 1998).

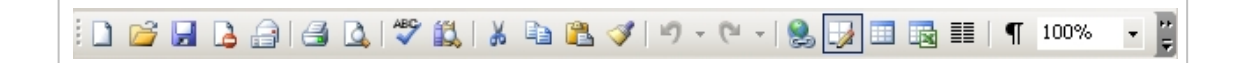

Figura 22: Parte da barra de ícones do programa Microsoft Office Word 2003.

60

*Web sites* com diferentes propósitos (*e-commerce*, comunidades, entretenimento, corporativos, *e-lerning* e informações) devem prover mensagens visuais claras: o processo de *layout* de uma tela não é somente um processo embelezador das páginas. É comunicação visual; sinalização. O *design* deve guiar o usuário, comunicar corretamente a mensagem facilitando o processo de navegação e aumentando a usabilidade. Isso inclui cores, formato de botões, *links* e posicionamento de informações que funcionem como auxílio visual para as pessoas (FLEMING,1998). A finalidade de uma boa *interface web* é a comunicação com o usuário (MONK, 1993).

Para o desenvolvimento de *web sites*, o melhor é utilizar uma nomenclatura adequada, que fale a língua dos usuários e não o vocabulário usado internamente na empresa. Na criação de ícones deve-se ficar atento também ao uso de metáforas, observando que as mesmas sejam de domínio e conhecimento comum; tomando o devido cuidado para não restringir-se a determinadas realidades culturais.

Uma comunicação mal elaborada pode levar à diferentes interpretações, dificultando a navegação. Outra possibilidade de haver dificuldade de compreensão ocorre quando são utilizados apenas ícones, cuja interpretação quase sempre é variada. Portanto, os ícones utilizados na *web* devem vir acompanhados de um texto com seu significado, ou seja, de uma legenda (FLEMING, 1998).

A comunicação icônica, através do projeto de telas, surge para facilitar a comunicação do operador com o sistema informatizado. Programadores visuais ao desenvolverem ícones não devem utilizar como

61

referência única e/ou principal a sua própria opinião ou de seus colegas de trabalho, quando da seleção de símbolos gráficos, pelo fato de haver discrepâncias entre os modelos mentais dos projetistas e dos usuários (MORAES e PAMPLONA 1993).

# **CAPÍTULO 3 EXPERIMENTOS**

## **3.1 Estudo de Caso: ANCINE-Agência Nacional de Cinema**

A ANCINE é um Órgão de fomento, regulação e fiscalização da Indústria Cinematográfica e Vídeofonográfica. Criada pela Medida Provisória de nº 2228-1 de 6 de setembro de 2001, está vinculada ao Ministério da Cultura desde o dia 13 de outubro de 2003.

A Agência é administrada por uma diretoria colegiada, composta por um diretor-presidente e três diretores com mandatos fixos e nãocoincidentes, aprovados pelo plenário do senado federal. Possui um grande acervo histórico de informações sobre registro de empresas, obras, Certificado de Produto Brasileiro e acompanhamento da produção de projetos com incentivo cultural.

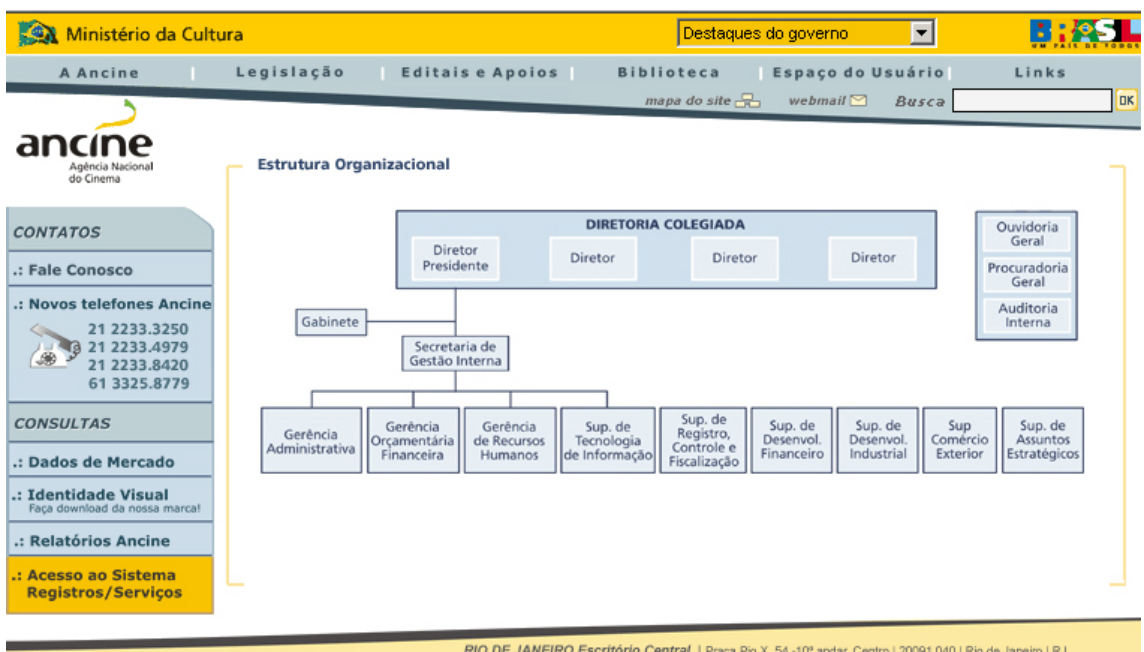

Figura 23: Página Estrutura Organizacional do portal da ANCINE. Fonte: http://www.ancine.gov.br/cgi/cgilua.exe/sys/start.htm? sid=55. Acesso em: 03 maio 2006.

O Certificado de Produto Brasileiro - CPB, tem por finalidade reconhecer que uma obra audiovisual foi produzida de acordo com as definições de obra audiovisual brasileira. Ele é o certificado de origem de uma obra. A Medida Provisória nº 2228-1, de 2001 dá competência à ANCINE para conceder às obras audiovisuais brasileiras este certificado de origem e sua emissão é gratuita. Somente as obras com CPB podem cumprir a cota de tela, serem exportadas como brasileiras e ainda se beneficiarem dos mecanismos de incentivos fiscais ou fomentos concedidos à obras prontas. O CPB de uma obra também é exigido para que os produtos audiovisuais brasileiros exibidos no exterior possam retornar ao país sem pagar os impostos e taxas.

Através do *site www.ancine.gov.br*, a agência disponibiliza à classe cinematográfica, a pesquisadores, jornalistas e interessados em geral dados estatísticos, boletos de recolhimento, formulários, editais, informações sobre festivais de cinema e notícias diversas.

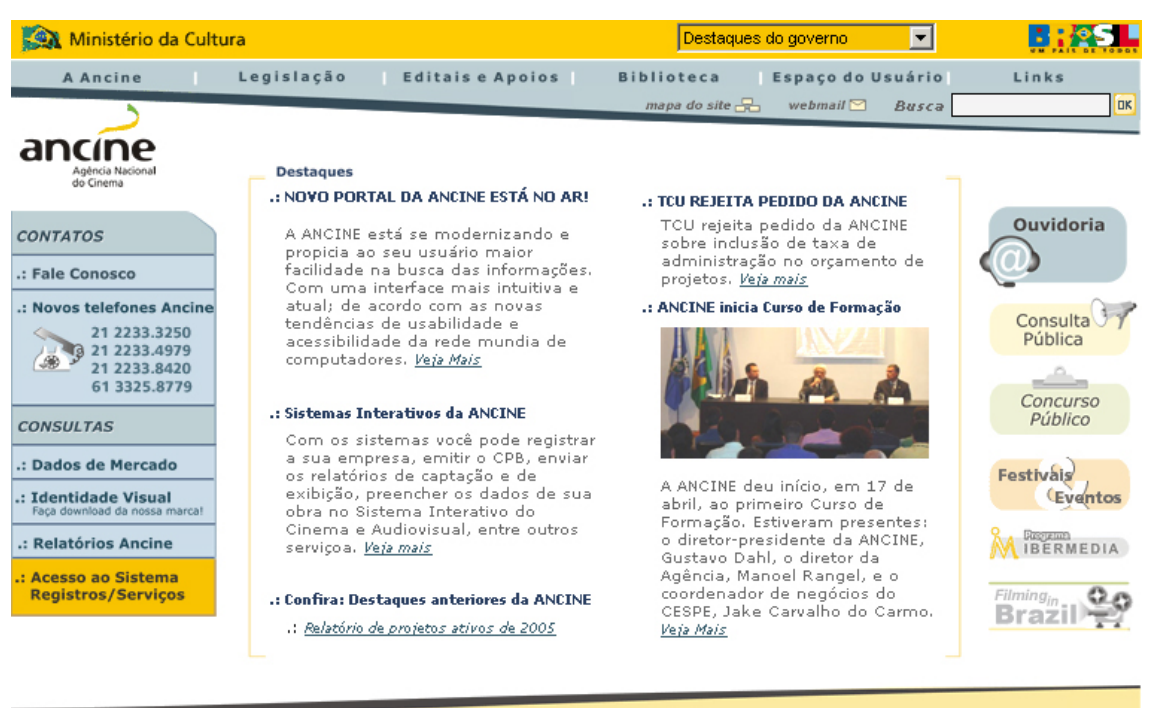

RIO DE JANEIRO Escritório Central | Praça Pio X, 54 -10° andar, Centro | 20091.040 | Rio de Janeiro | RJ

Figura 24: Página *Home* do portal da ANCINE. Fonte:

http://www.ancine.gov.br/cgi/cgilua.exe/sys/start.htm? home. Acesso em: 03 maio 2006.

A Organização possui a "Anci.net", sua *intranet* exclusiva, onde disponibiliza informações gerais, tais como: matérias do Diário Oficial, legislações, portarias, boletins de serviço, atas de reunião de diretoria colegiada, manuais internos etc. Disponibiliza também informações específicas culturais da área da saúde e entretenimento por meio das seções: filmoteca, biblioteca, aniversariantes do mês, cantinho da saúde, programação cultural, fotos, ramais e *e-mails* etc. A *intranet* só pode ser acessada pelos funcionários da ANCINE e do próprio local de trabalho.

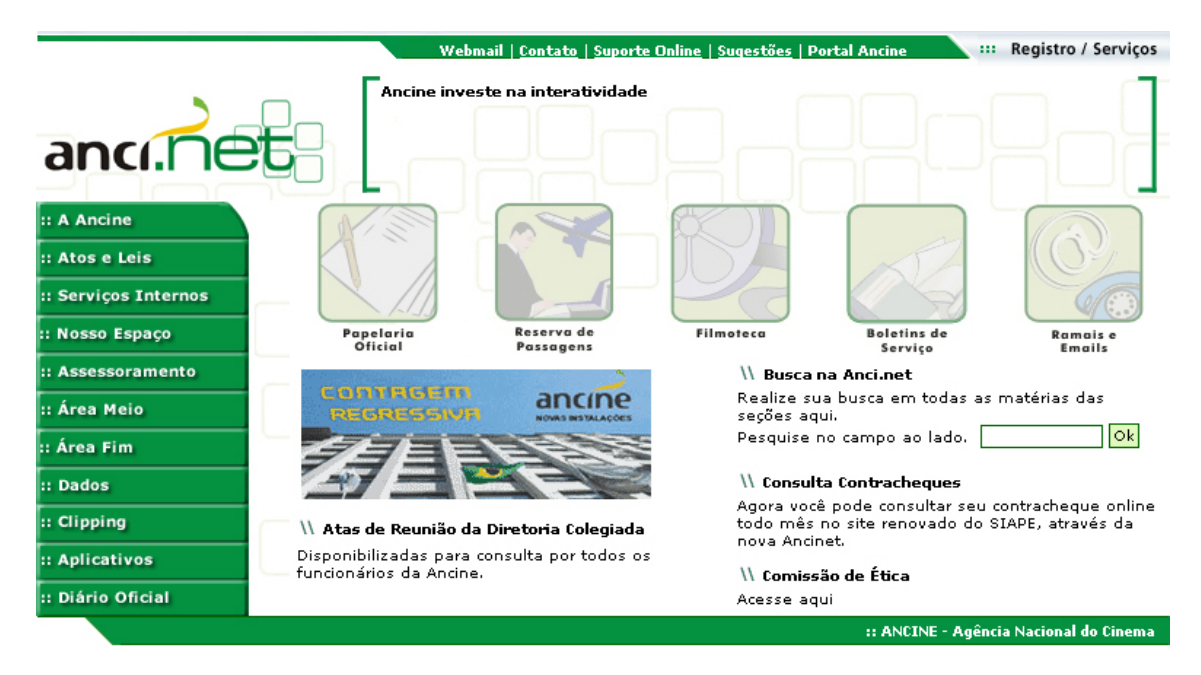

Figura 25: Página *Home* da Anci.net. Fonte: http://ancinet/cgi/cgilua.exe/sys/start.htm?tpl=home. Acesso em: 03 maio 2006.

## **3.1.1 Manutenção das informações na ANCINE**

Nos últimos três anos, a Agência equipou-se com recursos humanos e infra-estrutura técnica. Possui, atualmente, dois endereços fixos, em Brasília, no Distrito Federal (sede oficial da agência), e no estado do Rio de Janeiro (filial). Desta forma, vem aperfeiçoando os mecanismos de incentivos fiscais que movimentam atualmente mais de cem milhões de Reais por ano, mantendo a participação brasileira nos festivais internacionais de cinema e regulamentando a fiscalização do mercado cinematográfico, interrompida desde 1990.

O objetivo da Agência é estimular a participação das obras cinematográficas e videofonográficas de produção nacional no mercado externo, apoiando a capacitação de recursos humanos, o desenvolvimento tecnológico do setor e zelando pelo respeito ao direito autoral sobre obras audiovisuais nacionais e estrangeiras.

A ANCINE executa a política nacional de fomento ao cinema, formulada pelo Conselho Superior de Cinema, fiscaliza o cumprimento da legislação pertinente e promove o combate à pirataria de obras audiovisuais. Podendo aplicar multas e sanções na forma da lei, regula as atividades de fomento e proteção à indústria cinematográfica e videofonográfica, resguardando a livre manifestação do pensamento, da criação, da expressão e da informação. Fornece Certificados de Produto Brasileiro a obras nacionais, registra as obras cinematográficas e videofonográficas que serão comercializadas em todos os segmentos de mercado e presta apoio técnico e administrativo ao Conselho Superior de Cinema.

O planejamento estratégico da Agência para 2006 inclui conduzir o desenvolvimento da gestão de informação, com o objetivo de poder contribuir com o embasamento das políticas públicas desenhadas pelo Ministério da Cultura e pelo Conselho Superior de Cinema. Desta forma, a Ancine pretende atender às demandas do Sistema de Informação e Monitoramento (SIM) da Indústria Cinematográfica e Vídeofonográfica, criado

pelo capítulo V da medida provisória nº 2228-1 e do Sistema de Informações das Áreas Finalísticas (SIF).

### **3.1.2 STI-Superintendência de Tecnologia de Informação da ANCINE**

A ANCINE desenvolve seus sistemas de informação por intermédio do departamento da Superintendência de Tecnologia de Informação (STI) e constitui, ainda, uma organização nova no que diz respeito às suas necessidades no processo de recuperação e análise das informações.

A STI da ANCINE é constituída pelas coordenações de: Administração de Dados e Informação, Sistemas, Projetos de Desenvolvimento de Sistemas, Gestão de Infra-estrutura Crítica e Gestão de Suporte ao Usuário. Institucionalmente, compete a esta superintendência prover e gerenciar recursos referentes à infra-estrutura tecnológica de gestão da informação e projetar, desenvolver, implantar, manter e operar a infra-estrutura de tecnologia da informação.

Para que os dados coletados contribuam efetivamente para o alcance dos objetivos estratégicos da Agência, é necessário sistematizar o processo das informações. Para tal, a Coordenação de Administração de Dados e Informação (CADI) propõe o desenvolvimento do Sistema de Informações da ANCINE (SAI), uma coletânea de processos, automatizados ou não, que produzem informações para os níveis operacional, tático e estratégico, fornecendo subsídios para o processo.

Cabe à Coordenação de Sistemas da STI trabalhar apoiando as áreas usuárias na execução das atividades (regulação, fomento e fiscalização) por meio dos sistemas de informação em produção, tais como:

Registro de Empresa, Controle de Acesso, Fiscalização, Título e Arrecadação. É responsável também pela publicação do conteúdo *web* (portal da ANCINE e Anci.net), aumentando a transparência e eficiência no processo de comunicação. A Coordenação de Desenvolvimento de Projetos da STI trabalha em articulação com a Coordenação de Sistemas conduzindo os projetos de desenvolvimento de sistemas.

A Coordenação de Gestão de Infra-estrutura Crítica (CGIC) e sua equipe apóiam a STI, garantindo a disponibilidade e operação dos sistemas de informação, viabilizando o intercâmbio de informações eletrônicas com o mercado e demais Órgãos e Instituições governamentais, assegurando a disponibilidade do ambiente de desenvolvimento e produção e garantindo a segurança da informação dos sistemas e do ambiente operacional da ANCINE.

A Coordenação de Gestão de Suporte ao Usuário apóia no atendimento aos usuários com o objetivo de manter a maior operacionalidade do parque computacional, executando de forma mais ágil e qualificada o suporte técnico e implementando novas tecnologias que contribuam para se atingirem as metas da Agência.

A equipe *web* é a responsável pela manutenção do *layout* do portal, da *intranet* e dos sistemas de informação da ANCINE. É composta por três *web designers,* um *designer*, um profissional da área de informática e um estagiário, também da área de informática. O estagiário é contratado direto da Ancine, enquanto o restante da equipe é terceirizada pela empresa de informática Politec Inteligência em TI.

O projeto inclui o segundo *redesign* no portal da ANCINE, que foi oficialmente ao ar recentemente, ou seja, dia 03 de maio de 2006 (o

primeiro *redesign* foi em 18 de agosto de 2004). A Anci.net, também reestruturada completamente em seu *layout* e funcionalidade, foi ao ar em 30 de maio de 2005 (seguindo os moldes do antigo layout do portal).

Esta necessidade de *redesign* da *intranet* surgiu pela mudança no *layout* do *site* ano passado, com o objetivo de manter o padrão visual da Organização com um toque mais moderno, além do crescimento da empresa na área física e na área de recursos humanos.

#### **3.1.3 Sistemas de Informação da ANCINE**

Os sistemas de informação da Agência Nacional de Cinema encontram-se em pleno desenvolvimento pela equipe de analistas de sistemas e pela equipe *web.* A equipe *web* é responsável pelo desenho das telas de todos os sistemas, criação de ícones de ação e situação, definição dos botões e funcionalidade dos mesmos.

Para cada sistema de informação, tem-se uma equipe diferente de analistas trabalhando no fluxo das informações junto aos usuários. Todo o processo é gerenciado pela Coordenação de Sistemas e pelo superintendente de tecnologia de informação.

## **3.1.4** *Design* **das Telas de Sistema da ANCINE**

Todos os sistemas de informação em desenvolvimento na ANCINE seguem o padrão visual da Agência. A fonte utilizada nas informações textuais das telas é a "Verdana" e nos botões e determinados ícones é a família "*Linotype Frutiger*". Ambas proporcionam ótimo efeito visual em materiais impressos e digitais. A "*Frutiger"* pertence à família principal utilizada na logomarca da Agência.

Dividir a página em áreas bem definidas é importante, porque permite aos usuários decidir rapidamente em quais áreas da página se concentrar e quais áreas eles podem seguramente ignorar (KRUG, 2001).

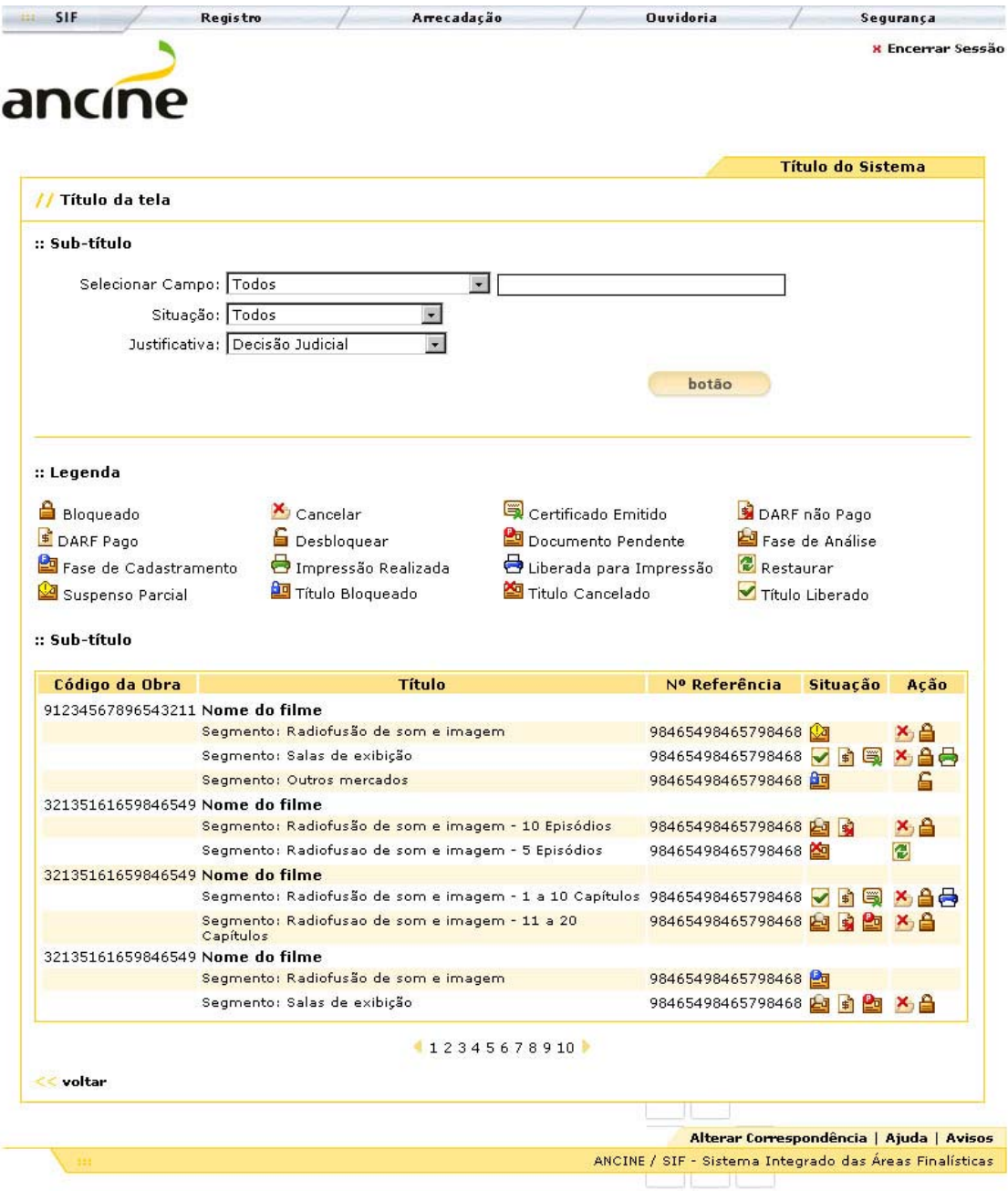

Figura 26: Página ilustrativa de um Sistema da ANCINE. Fonte: Manuais dos Sistemas de Informação da Ancine.

Todos os títulos do Sistema se encontram na aba superior amarelo-ouro à direita da ficha. Toda página precisa de um nome. Assim como cada esquina precisa ter uma placa de rua, toda página deve ter um nome (KRUG, 2001). Os títulos e os subtítulos das telas se destacam à esquerda e encontram-se em negrito, enfatizando mais as informações. São seguidos dos detalhes visuais "//" e "**::**", ambos utilizados no *site* da Agência.

A cor utilizada nas telas é o amarelo-ouro (# F8C301), cor principal da logomarca da Organização. Os botões são todos da mesma cor, enquanto os ícones possuem detalhes pequenos em cores contrastantes, tais como: azul (# 294AF6), verde (# 71BB28) e vermelho (# ED1C24). Essas cores podem variar para tons mais claros e mais escuros, no caso da necessidade de simular volume em determinados desenhos. A cor de apoio em ícones é o marrom (# 502202).

O rodapé das páginas de sistemas é idêntico ao rodapé das páginas do *site*, tanto no desenho como nos tons de amarelo-ouro, apenas acrescentou-se a informação "SIF - Sistema Integrado das Áreas Finalísticas" à palavra ANCINE, em substituição à "Agência Nacional do Cinema".

Todas as telas de sistemas têm a mesma barra de *menu* superior e apresentam logo em seguida e abaixo a logomarca da Agência identificando e afirmando a que Organização os sistemas pertencem. Da mesma forma que espera-se ver o nome de um prédio acima da porta de entrada, espera-se ver a identificação do *site* no alto da página; normalmente no canto superior esquerdo ou, no mínimo, perto dele (KRUG, 2001). A logomarca da ANCINE localiza-se à esquerda, justificada com o botão de "Encerrar Sessão" à direita.

As telas dos sistemas da ANCINE lembram o desenho de fichas para preenchimento em papel. Assim, fazem uma breve associação à antiga forma manual de preenchimento de informações que era feita à mão. Esta forma foi escolhida com o objetivo de tornar mais amigável a *interface*, facilitando a realização das tarefas pelo usuário.

## **3.1.5 Criando Ícones e Botões para as Telas de Sistemas da ANCINE**

Todas as informações na *interface web* devem ser minuciosamente calculadas, especialmente os ícones e botões. Estas imagens sobrecarregam mais os sistemas do que as informações textuais.

O trabalho da equipe *web* é montar protótipos das telas para teste de acordo com os casos de uso e criar as imagens necessárias à medida que este processo de desenvolvimento se inicie. Portanto, o tamanho medido em *pixels* de cada ícone ou botão das telas de sistemas da ANCINE foi previamente calculado pelo *designer*.

Considera-se como criação correta para a *web* trabalhar o protótipo no tamanho de tela/resolução padrão do usuário, ou seja, 800 x 600 *pixels*. Não se recomenda a utilização de imagens muito pequenas, pois tal fato pode prejudicar a compreensão do desenho dos ícones. No caso dos sistemas de informação da ANCINE, optou-se pelo tamanho de 15 x 15 *pixels* para os ícones de ação e situação e 57 x 57 *pixels* para as imagens de aviso. Os botões têm 30 *pixels* de altura e são informações textuais. Existem 5 (cinco) determinadas variáveis de largura em função da quantidade de caracteres. Todos os botões possuem o recurso de *hint,* que é a legenda automática sensível à passagem do mouse e com explicações complementares.

Todos os ícones dos sistemas da ANCINE obedeceram ao mesmo processo de criação. Os botões de ações comuns, como por exemplo, "arquivar", "bloquear", "editar", "excluir", "imprimir", "salvar" são de compreensibilidade mais fácil pelo usuário-ANCINE, pois já existem no *Windows*.

Foram utilizados tons pastéis em amarelo-ouro e detalhes mais escuros com contraste da cor marrom. A combinação da cor marrom com a cor amarela é altamente recomendável, pois o amarelo é uma cor clara que transmite a sensação de ouro, sol, calor, palha, luz, verão, conforto, idealismo, espontaneidade, euforia, alegria e expectativa, enquanto o marrom, que representa um amarelo mais fechado e escuro; transmite a sensação chocolate, café, terra, frio, melancolia, sensualidade e desconforto. Este equilíbrio de cores evita o desconforto visual nas telas. É fundamental que o usuário sinta-se confortável visualmente para a realização de uma tarefa na interface *web*.

A cor amarela é pouco visível quando aplicada sobre fundo branco, por isso os pintores e decoradores contornam a área amarela com um filete escuro (debrum), para ressaltá-la. Olhando-a fixamente, percebe-se logo que a cor amarela irradia, que realiza um movimento excêntrico e se aproxima quase visivelmente do observador. Já os ocres e os marrons não existem como luzes coloridas, por serem amarelos sombrios ou quase trevas. Em pintura ou em artes gráficas essas tonalidades se obtêm por mistura de amarelo e preto para a produção dos ocres e terras-de-sombra, ou amarelo, vermelho e preto, para os marrons avermelhados e terras-de-siena (PEDROSA, 1980).

Os ícones da ANCINE foram desenhados buscando uma

identificação lógica com os ícones já utilizados pelo usuário padrão *Windows*, mais especificadamente com o usuário dos programas do pacote *Microsoft.* Este é o perfil do usuário da Agência, já que a empresa tem as licenças de uso dos programas *Microsoft Office Excel, Microsoft Office Word, Microsoft Office PowerPoint e Microsoft Office Outlook.* Os botões e os ícones são originais, ou seja, diferentes de quaisquer outros já existentes na *web e* de uso exclusivo dos sistemas de informação da Agência.

Os ícones são signos criados pelo homem que, por meio de grafismos, permitem uma comunicação rápida e facilitam a decodificação das mensagens intrínsecas a estes grafismos. A tecnologia faz com que a vida útil de um ícone não seja superior a 2 (dois) anos, pois tanto o *Windows* quanto seus programas estão constantemente passando por atualizações. A solução é o *redesign* dos mesmos, mantendo suas características originais. No caso da ANCINE, já existe um planejamento para uma versão 2.0 de todos os ícones dos sistemas.

#### **3.1.6 Levantamento de ícones na** *Internet*

Para cada desenho de ícone foram criadas três idéias. Estas foram enviadas por *e-mail* à lista dos analistas de sistema e da equipe *web* para sugestões e aprovação final. No caso de determinados ícones-exceções, como o CPB, os desenhos foram enviados somente para a aprovação dos analistas responsáveis por este sistema.

Método de pré-seleção: definem-se as situações e ações que serão necessárias de acordo com cada sistema de informação. Inicia-se a pesquisa por ícones usados em programas do pacote *Microsoft* e/ou disponíveis na *internet* (no *Google*, *site* de busca). Esse trabalho é feito pelo *designer*. Alguns ícones são selecionados, mas somente três idéias serão reproduzidas no padrão visual das telas dos sistemas de informação da agência. Ações comuns aos usuários-ANCINE:

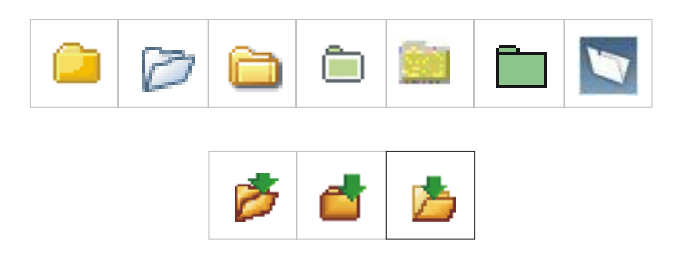

Figura 27: Seleção ícones "**Arquivar**" com criação/aprovação. Fonte: http://www.google.com.br. Acesso em: 22 maio 2005.

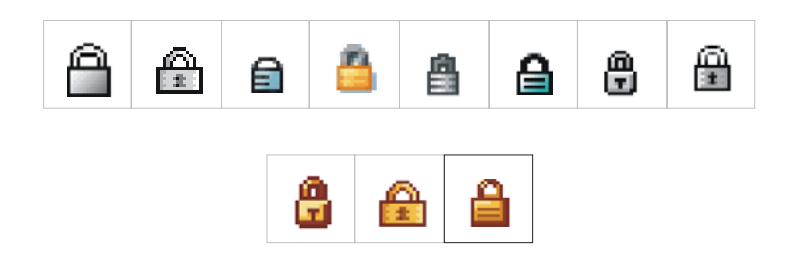

Figura 28: Seleção ícones "**Bloquear**" com criação/aprovação. Fonte: http://www.google.com.br. Acesso em: 22 maio 2005.

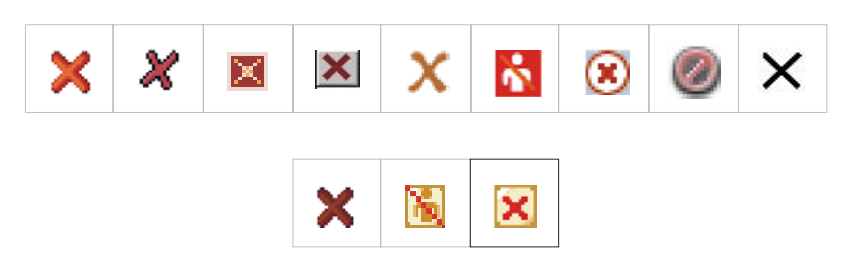

Figura 29: Seleção ícones "**Cancelar**" com Criação/aprovação. Fonte: http://www.google.com.br. Acesso em: 22 maio 2005.

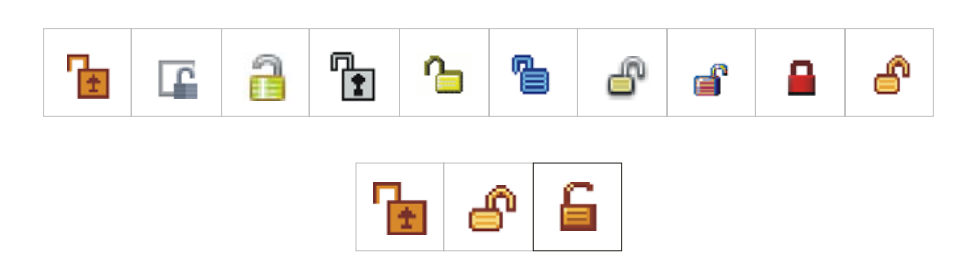

Figura 30: Seleção ícones "**Desbloquear**" com criação/aprovação. Fonte: http://www.google.com.br. Acesso em: 22 maio 2005.

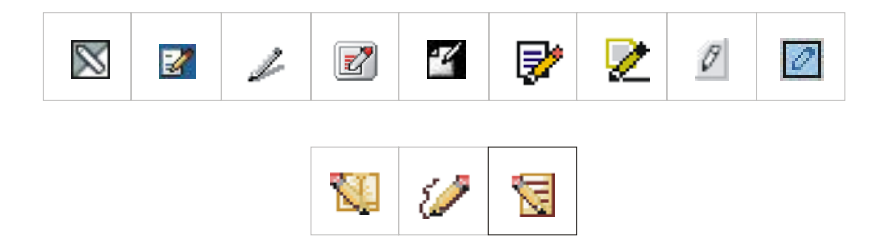

Figura 31: Seleção ícones "**Editar**" com criação/aprovação. Fonte: http://www.google.com.br. Acesso em: 22 maio 2005.

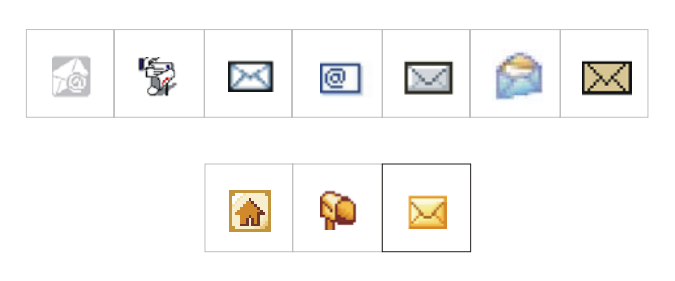

Figura 32: Seleção ícones "**E-mail**" com criação/aprovação. Fonte: http://www.google.com.br. Acesso em: 22 maio 2005.

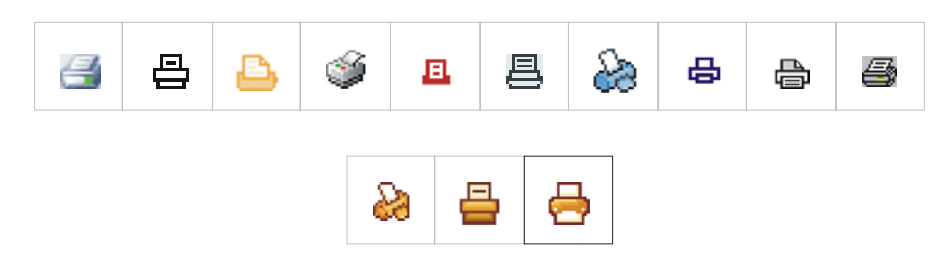

Figura 33: Seleção ícones "**Imprimir**" com criação/aprovação. Fonte: http://www.google.com.br. Acesso em: 22 maio 2005.

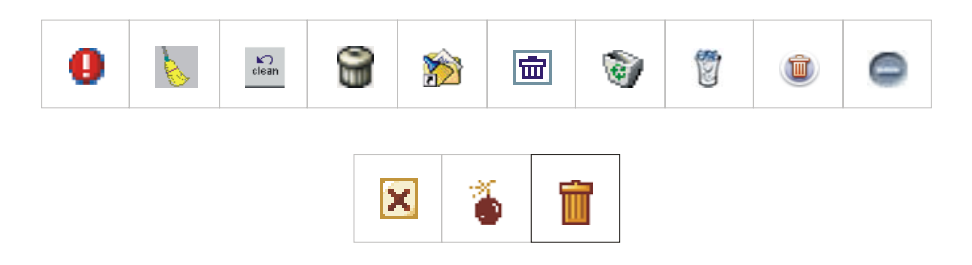

Figura 34: Seleção ícones "**Excluir**" com criação/ aprovação. Fonte: http://www.google.com.br. Acesso em: 22 maio 2005.

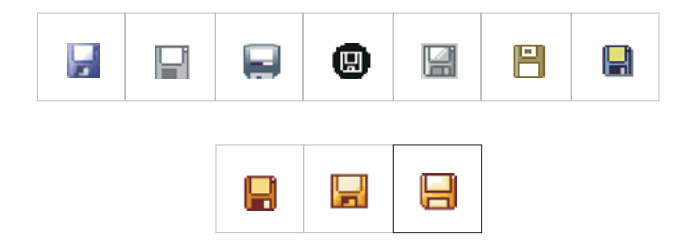

Figura 35: Seleção ícones "**Salvar**" com criação/ aprovação. Fonte: http://www.google.com.br. Acesso em: 22 maio 2005.

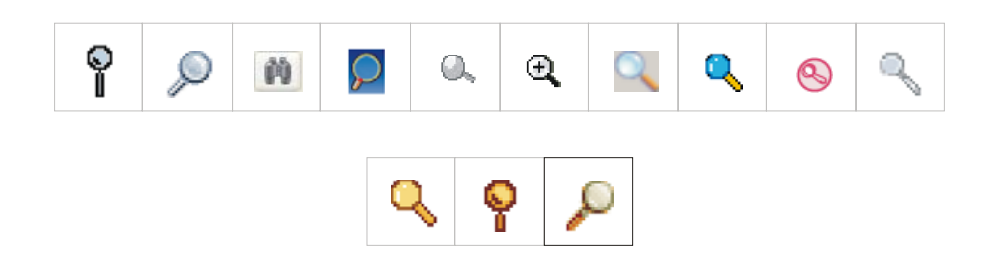

Figura 36: Seleção ícones "**Visualizar**" com criação/ aprovação. Fonte: http://www.google.com.br. Acesso em: 22 maio 2005.

Seguem alguns exemplos de ações consideradas incomuns

aos usuários-ANCINE, por não existirem no pacote *Microsoft*:

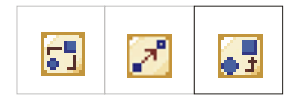

Figura 37: Seleção ícones "**Alterar**" com criação/aprovação.

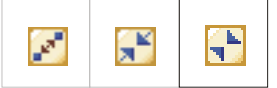

Figura 38: Seleção ícones "**Associar**" com criação/aprovação.

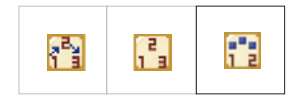

Figura 39: Seleção ícones "**Ordenar**" com criação/aprovação.

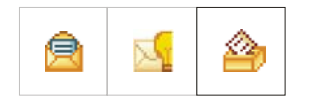

Figura 40: Seleção ícones "**Sugerir**" com criação/aprovação.

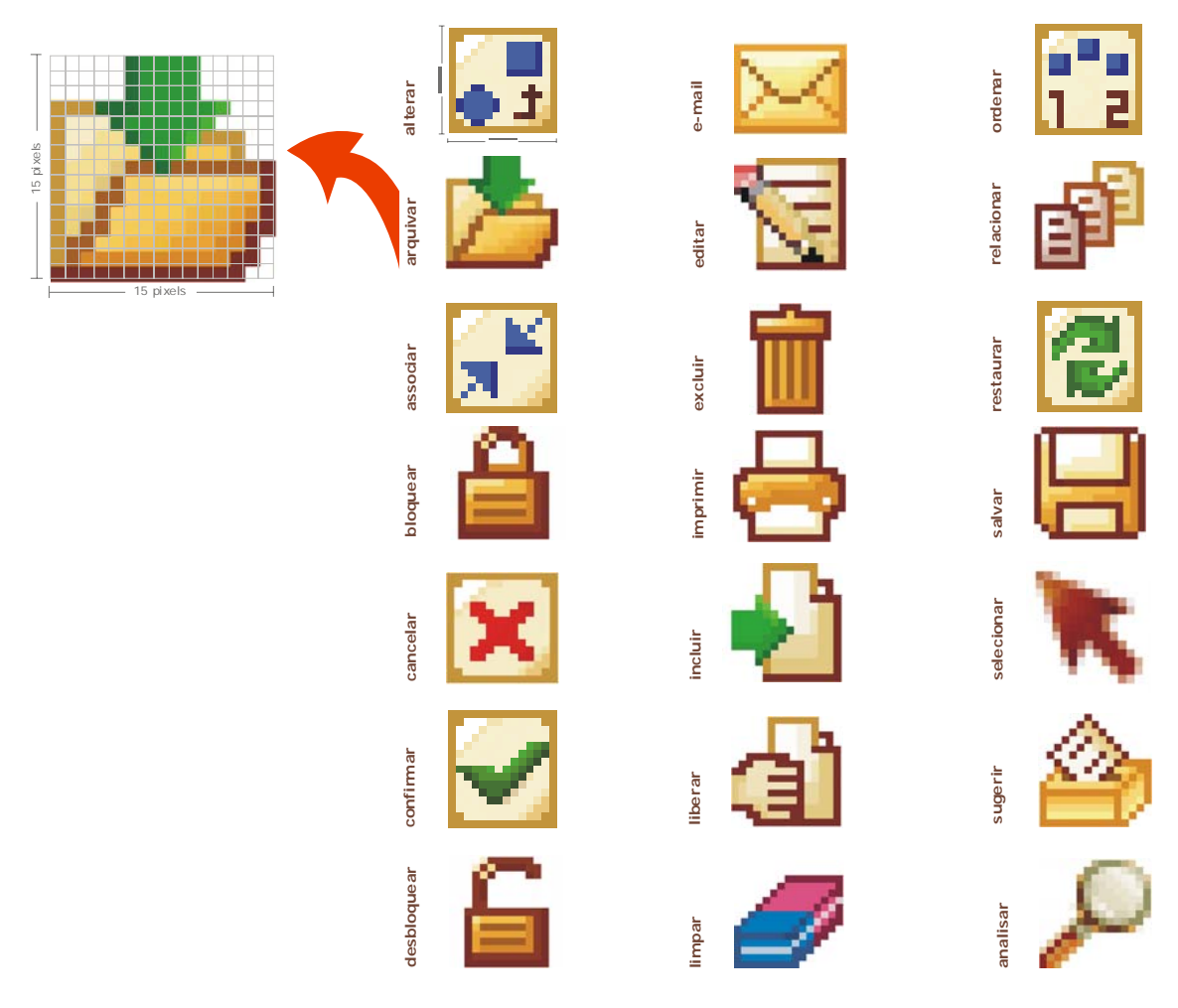

### **:: Tabela de Ícones de Ação**

Figura 41: Tabela ícones de Ação dos Sistemas de Informação da ANCINE.

# **:: Botão**

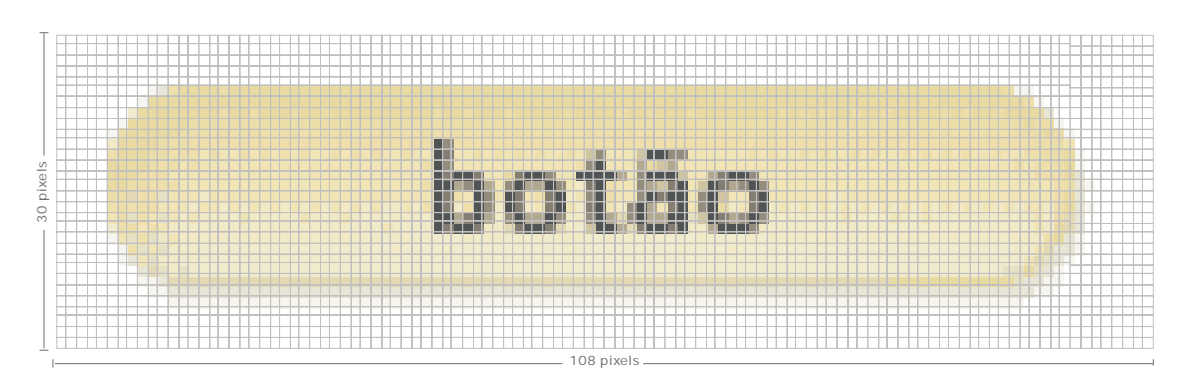

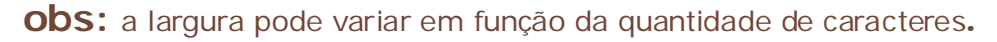

Figura 42: Desenho ampliado de botão dos Sistemas de Informação da ANCINE.

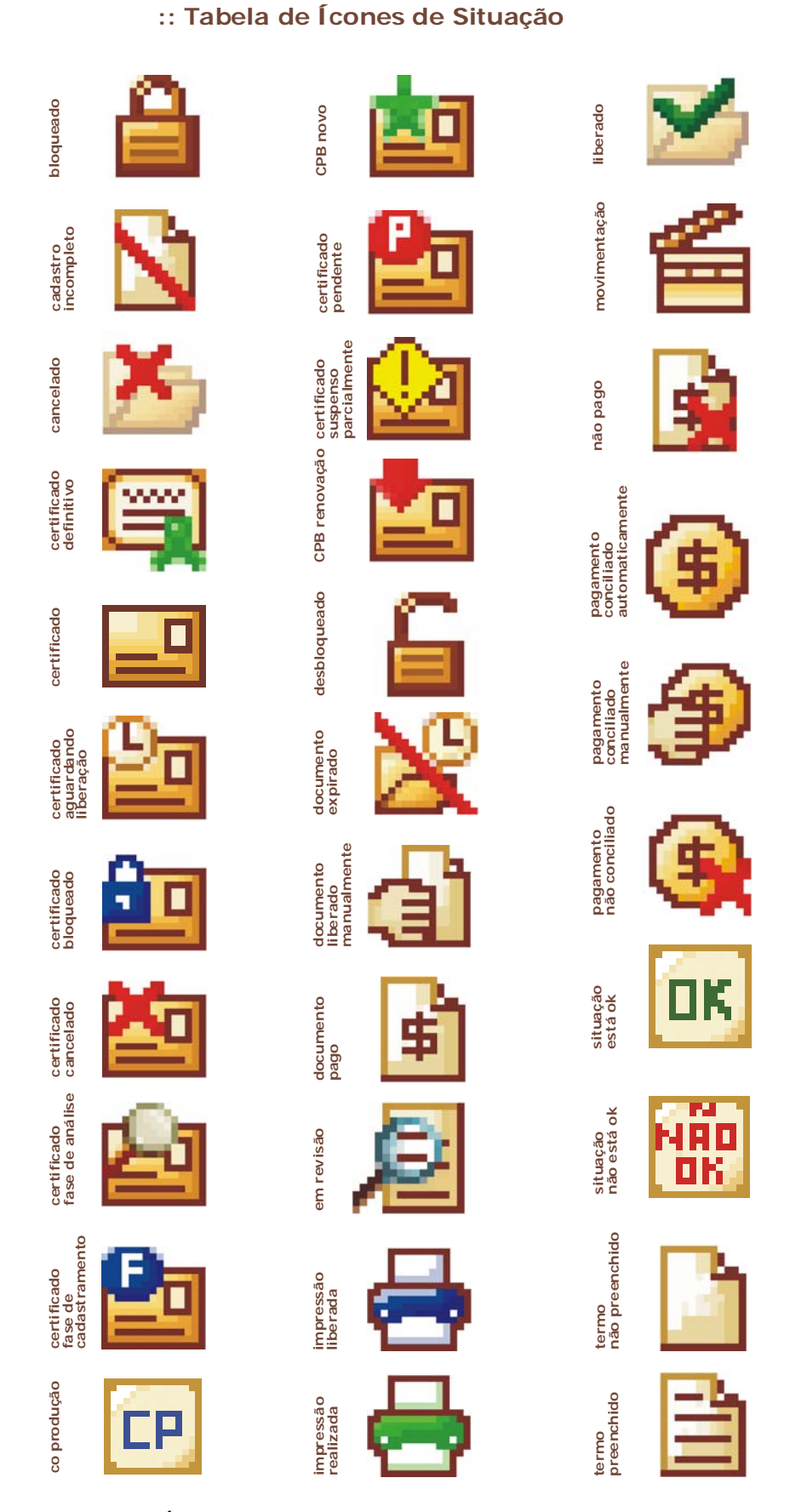

Figura 43: Tabela Ícones de Situação dos Sistemas de Informação da ANCINE.

#### **3.1.7 Criação dos ícones junto ao usuário-ANCINE**

Durante o processo de criação dos ícones e botões para as telas dos Sistemas de Informação da ANCINE tornou-se necessário discutir com os próprios usuários pessoalmente e ou através de e-mail sobre sua funcionalidade/desenho (ver anexos). Todos os ícones e botões tinham aprovação final via e-mail.

Os primeiros ícones a serem aprovados foram os de ações comuns, tais como: "arquivar", "bloquear", "editar", "excluir", "imprimir", "salvar" (fig. 41) e foram classificados como: discretos, elegantes (anexo pág. 23), bonitos e legíveis (anexo pág. 124), ou seja, satisfatórios (anexo pág. 125).

É importante ressaltar que as metáforas utilizadas nos desenhos dos ícones foram compreendidas pelo usuário-ANCINE, pois o processo envolve toda a equipe: o analista de negócio, que define a ação ou situação, o *designer*, criador do desenho e o usuário, que irá utilizá-lo no seu dia-a-dia. A comunicação entre estes profissionais deve acontecer de forma correta, pois dela dependerá o desempenho de cada função definida.

O ícone "CPB Aguardando Liberação" (fig. 43), por exemplo, que representa determinado estágio do Certificado de Produto Brasileiro, é representado visualmente pela figura de um envelope amarelo estilizado com o detalhe de um relógio (anexo pág. 126). Foi um dos mais complexos de entendimento pelos usuários-ANCINE. Durante a aprovação foi necessário que o analista de negócio, juntamente com o *designer*, fosse pessoalmente discutir a funcionalidade/desenho nas respectivas telas com o usuário-ANCINE e este, por sua vez, acabou sendo convencido que o bom desempenho de um ícone depende de sua relação direta com o que se deseja representar: como relógio e tempo nesse caso. Já o ícone "CPB Fase de Cadastramento" (fig. 43), o principal problema era destacar a letra"F" (anexo pág. 128) utilizando uma cor contrastante com o amarelo e o marrom que não confundisse o usuário. Em outros ícones já se utilizava pequenos detalhes em vermelho e verde, que significam, respectivamente, proibido e liberado. Juntamente com o usuário, a solução tomada foi introduzir a cor azul como apoio, utilizada posteriormente também (no mesmo tom) nos ícones "Impressão Liberada" (fig. 41) e "CPB Bloqueado" (fig. 43).

O ícone "Associar Objetos" (fig. 41) também foi de criação complexa; sua idéia principal partiu do símbolo equivalência da matemática, mas na prática, ou seja, no desenho, ficou confuso. Portanto, as setas estilizadas foram invertidas a pedido do usuário (anexo 130, 131 e 132).

## **3.1.8 Ítem Legenda nas Telas**

O principal objetivo da legenda nos sistemas de informação da Agência é dar suporte ao desenho dos ícones e projetar uma navegação eficiente para o usuário-ANCINE.

Quanto mais corriqueira for a ação associada a um determinado ícone, mais facilmente os usuários clicarão nele rapidamente para realizar a tarefa. Para os ícones de ações incomuns, ou seja, considerados de difícil entendimento pelos usuários, já que não foram vistos anteriormente, é que a legenda inserida nas telas terá um significado ainda maior.

A legenda nas telas de sistemas da ANCINE encontram-se antes das tabelas que contêm os ícones, e os mesmos encontram-se em ordem alfabética, da esquerda para a direita. Todos os ícones são compostos por desenho + informação textual. Torna-se importante ressaltar que a legenda ilustra os ícones que serão usados para realizar as tarefas daquela determinada tela, sendo então, evidente que telas, sem ícones, não apresentarão legenda.

#### **3.1.9 Catálogo Virtual de Padrões**

Para facilitar a utilização das telas, ícones, botões e demais informações nos sistemas de informação da Ancine, foi desenvolvido pela equipe *web* um Catálogo de Padrões. Nesse catálogo virtual, as informações ficam organizadas e a comunicação entre as equipes de desenvolvimento se torna mais ágil, pois o acompanhamento pelos usuários é *on-line*.

O Catálogo de Padrões se tornou uma peça *web* de extrema importância, facilitando e agilizando o trabalho de todos no setor. Consiste nos desenhos de ícones, botões e imagens de aviso, possui um Guia de Estilos para o padrão *web* das cores e tipologias e ainda contém modelos de telas de sistemas já prontas.

Segue a página principal do Catálogo de Padrões e demais páginas internas.

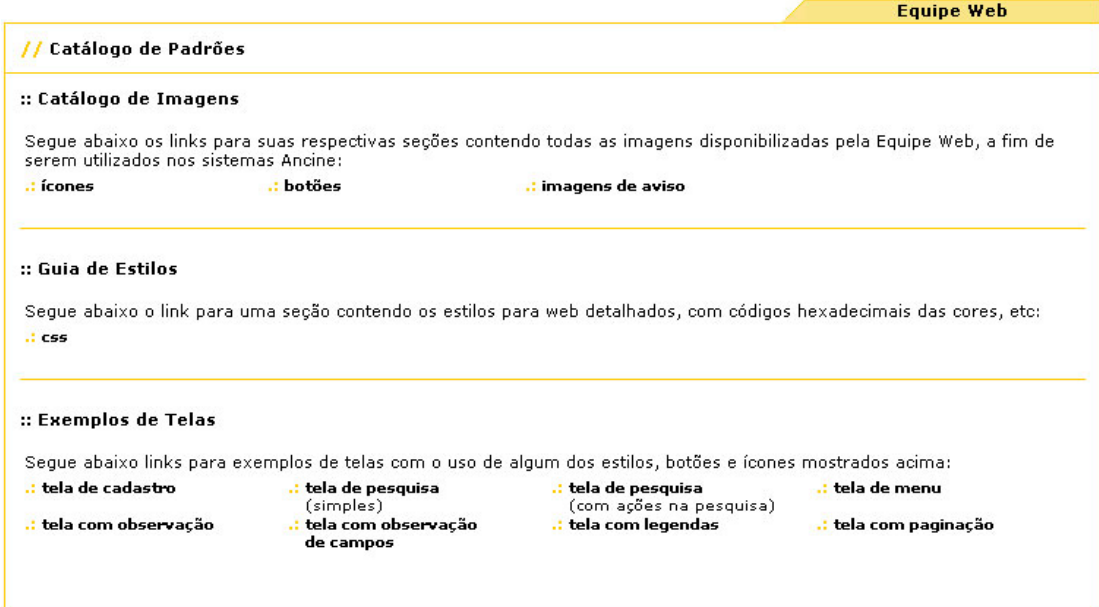

Figura 44: Página *Home* do Catálogo de Padrões da ANCINE. Fonte: http://perseu:8080/webdesign/CATALOGO\_DE\_PADROES/index.htm. Acesso em: 09 dez 2005.

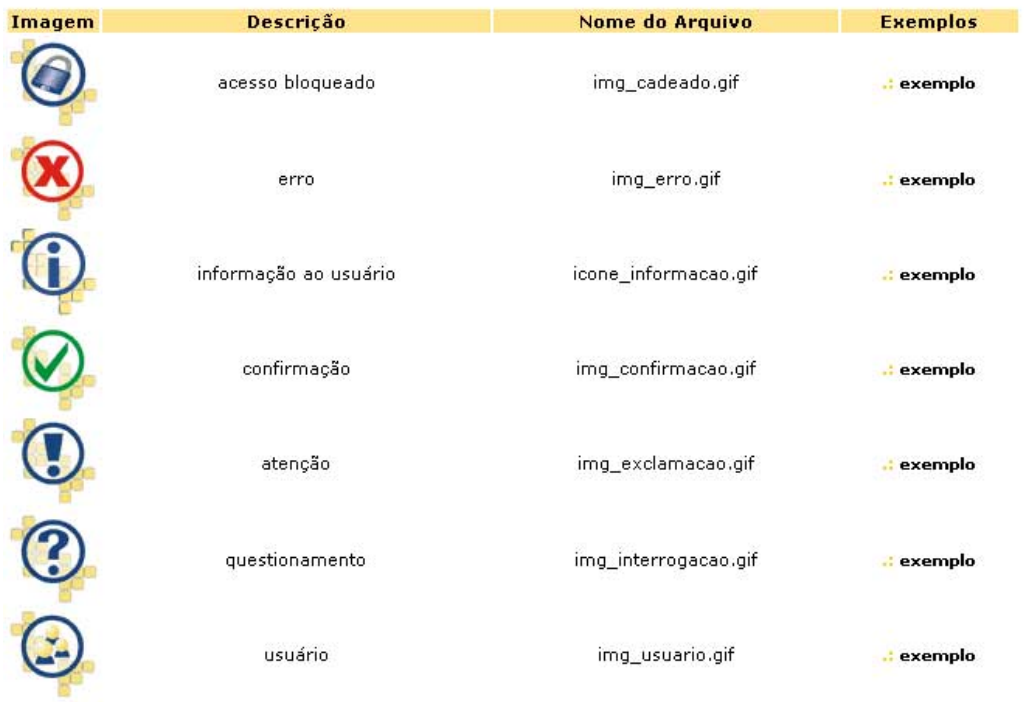

:: Tabela de imagens usadas em telas de avisos

**Figura 45: Página Imagens de Aviso do Catálogo de Padrões da ANCINE.** Fonte: http://perseu:8080/webdesign/CATALOGO\_DE\_PADROES/img\_aviso.htm. Acesso em: 09 dez 2005.

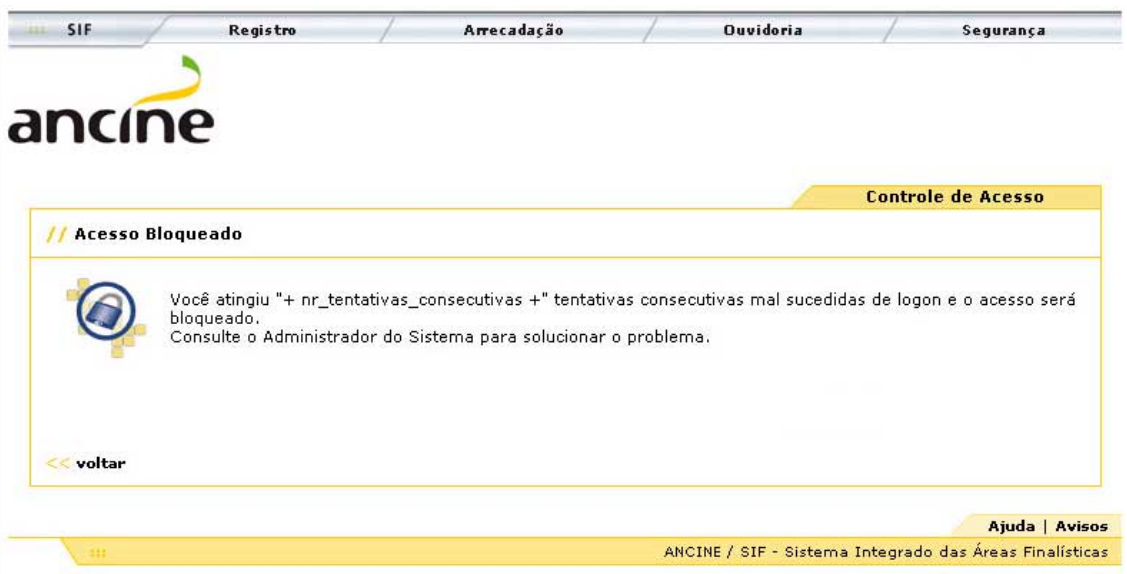

Figura 46: Página Acesso Bloqueado do Catálogo de Padrões da ANCINE Fonte: http://perseu:8080/webdesign/CATALOGO\_DE\_PADROES/img/telas/ acesso BloqueadoTentativas.jpg. Acesso em: 09 dez 2005.

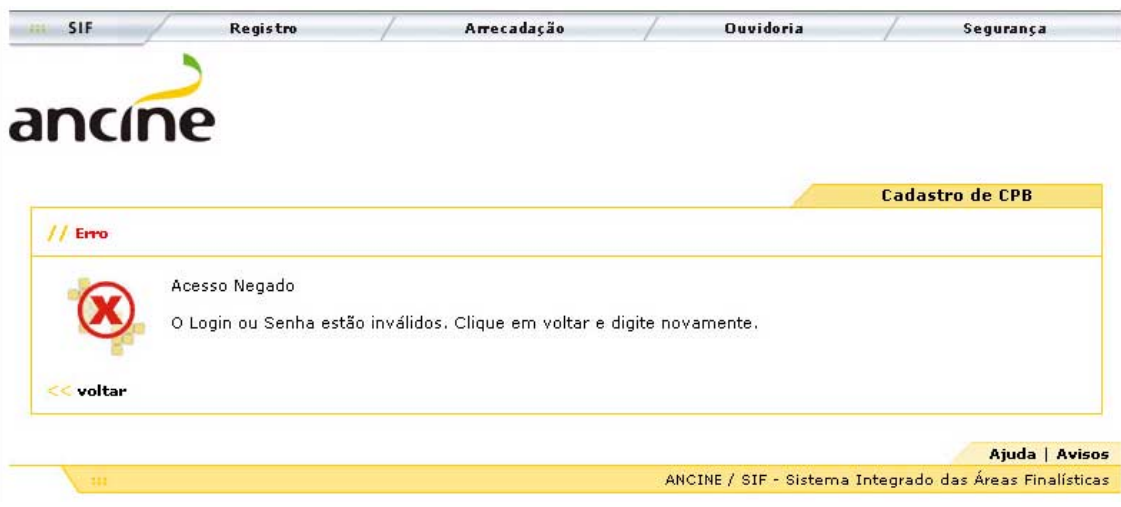

Figura 47: Página Acesso Negado do Catálogo de Padrões da ANCINE.Fonte: http://perseu:8080/webdesign/CATALOGO\_DE\_PADROES/img/telas/ msgAcessoNegado.jpg. Acesso em: 09 dez 2005.

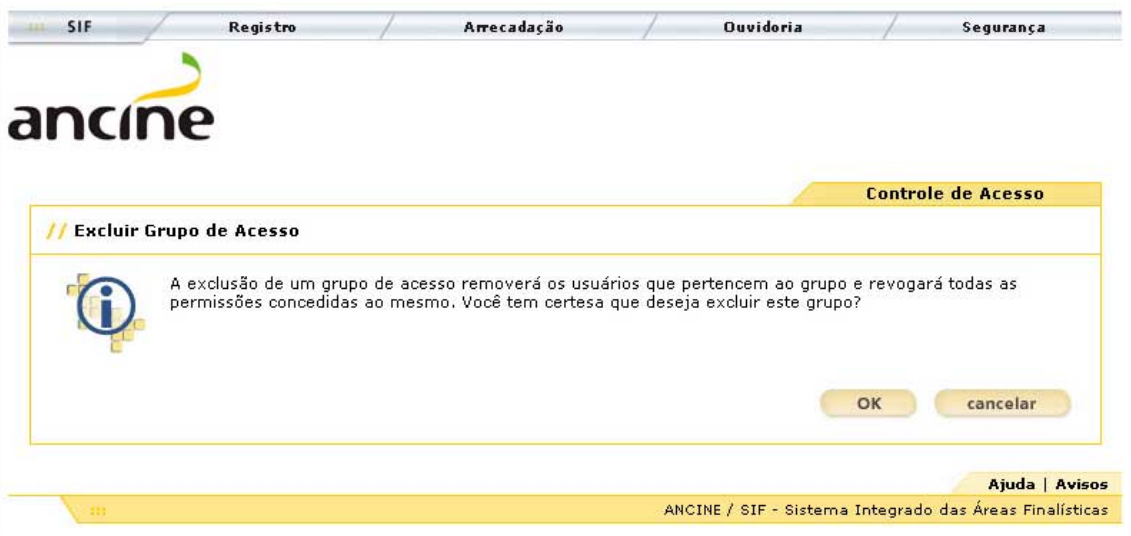

Figura 48: Página Excluir Grupo de Acesso do Catálogo de Padrões da ANCINE. Fonte: http://perseu:8080/webdesign/CATALOGO\_DE\_PADROES/img/telas/ excluir Grupo.jpg. Acesso em: 09 dez 2005.

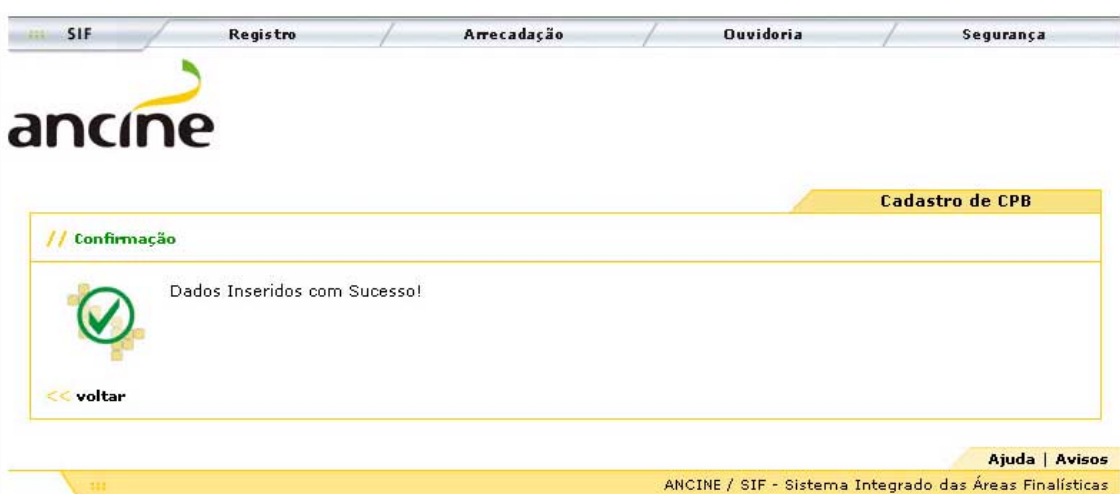

Figura 49: Página Dados Inseridos com Sucesso do Catálogo de Padrões da ANCINE. Fonte: http://perseu:8080/webdesign/CATALOGO\_DE\_PADROES/img/telas/ msg DadosInseridos.jpg. Acesso em: 09 dez 2005.

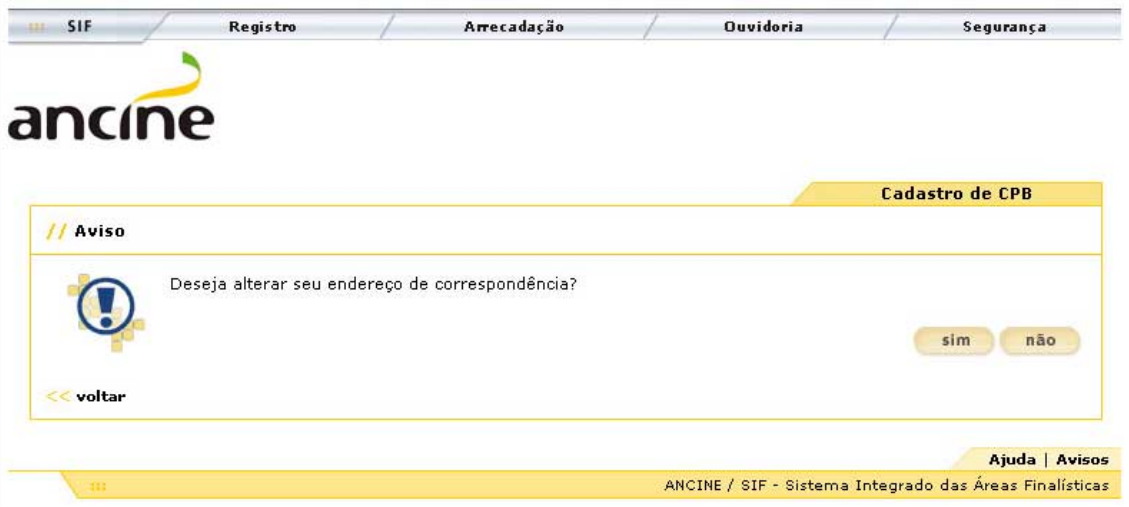

Figura 50: Página Aviso do Catálogo de Padrões da ANCINE. Fonte: http://perseu:8080/webdesign/CATALOGO\_DE\_PADROES/img/telas/ msgAlteraEndereco.jpg Acesso em: 09 dez 2005.

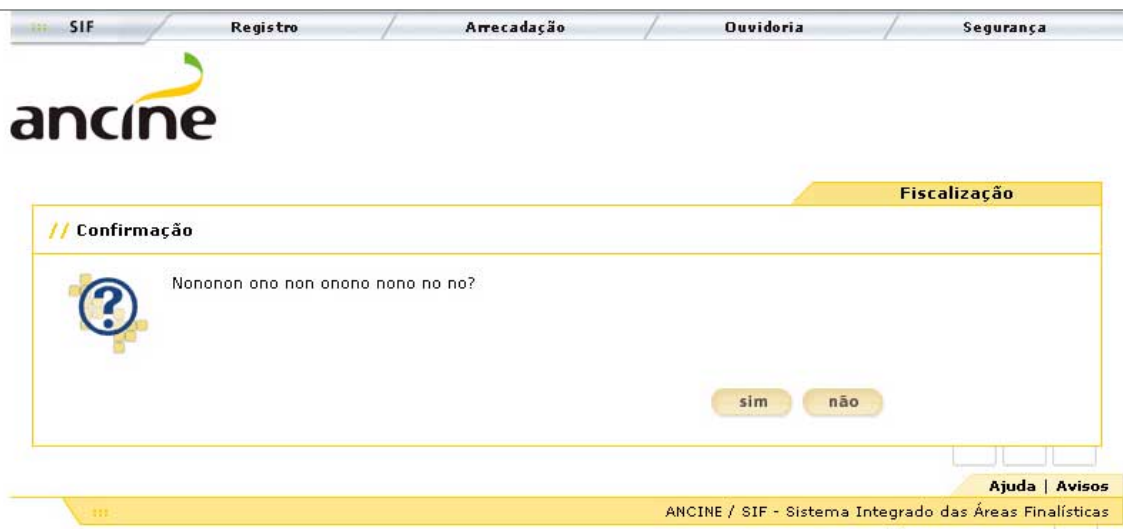

Figura 51: Página Confirmação do Catálogo de Padrões da ANCINE. Fonte: http://perseu:8080/webdesign/CATALOGO\_DE\_PADROES/img/telas/ msgquestionamento.jpg Acesso em: 09 dez 2005.

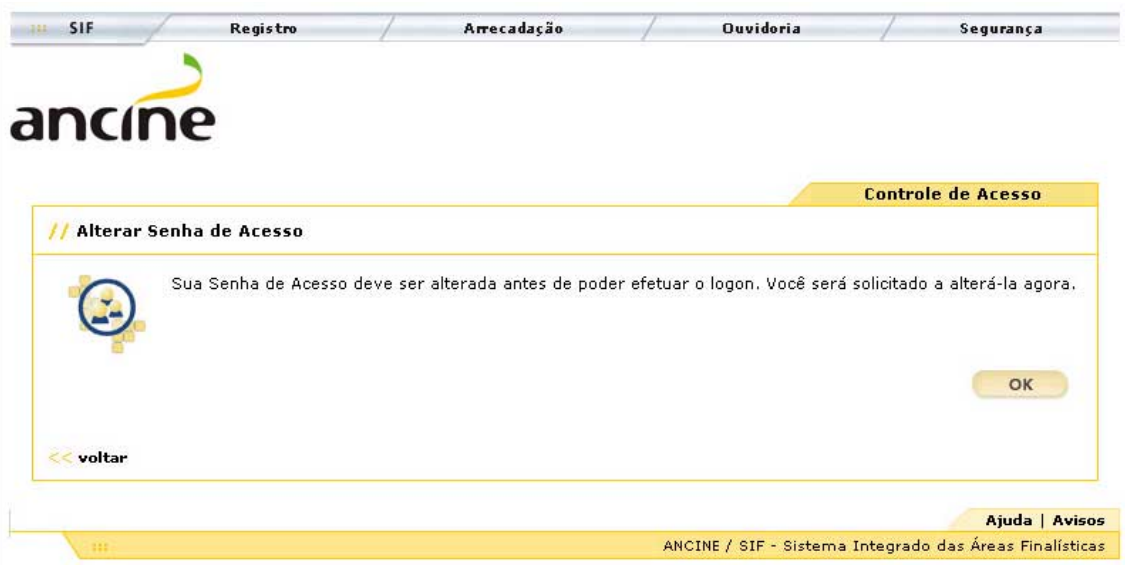

Figura 52: Página Alterar Senha de Acesso do Catálogo de Padrões da ANCINE. Fonte: http://perseu:8080/webdesign/CATALOGO\_DE\_PADROES/img/telas/ alteraSenha.jpg Acesso em: 09 dez 2005.

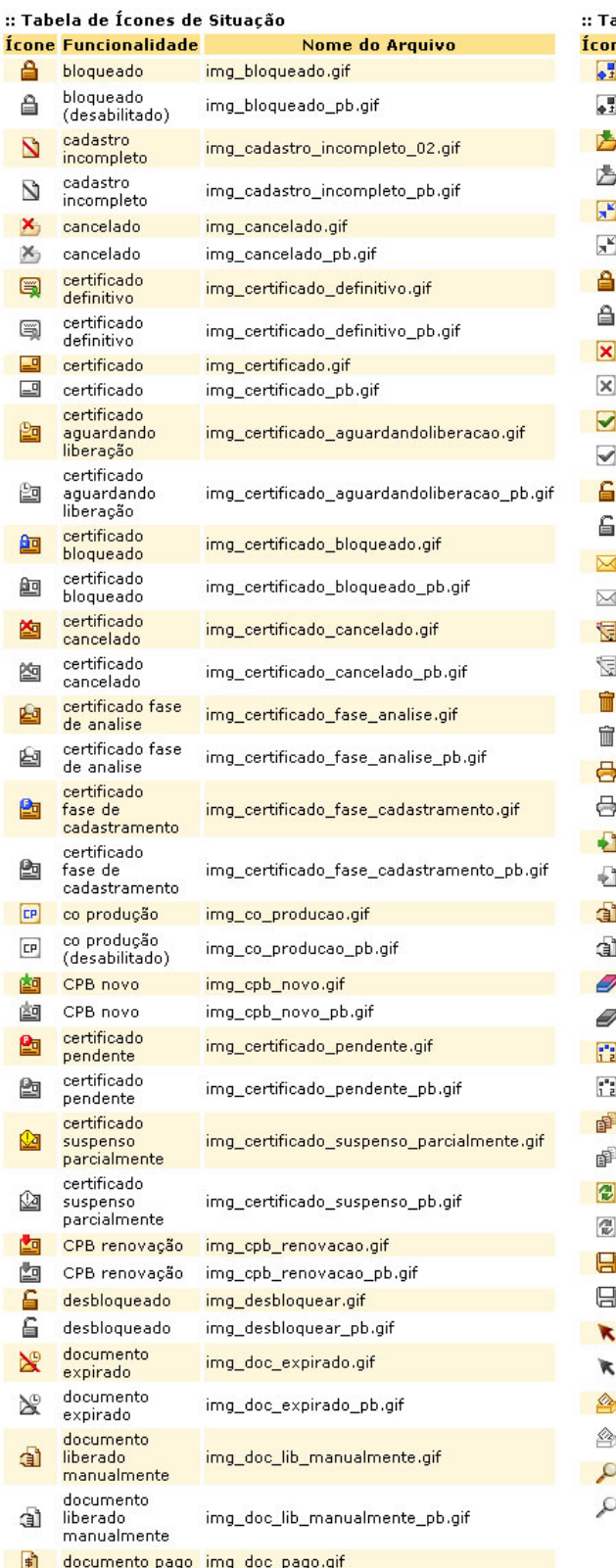

documento pago img\_doc\_pago\_pb.gif em revisão img\_em\_revisao.gif

 $\label{eq:img_em} \mathsf{img\_em\_revisao\_pb.gif}$ 

 $\sqrt{2}$  em revisão

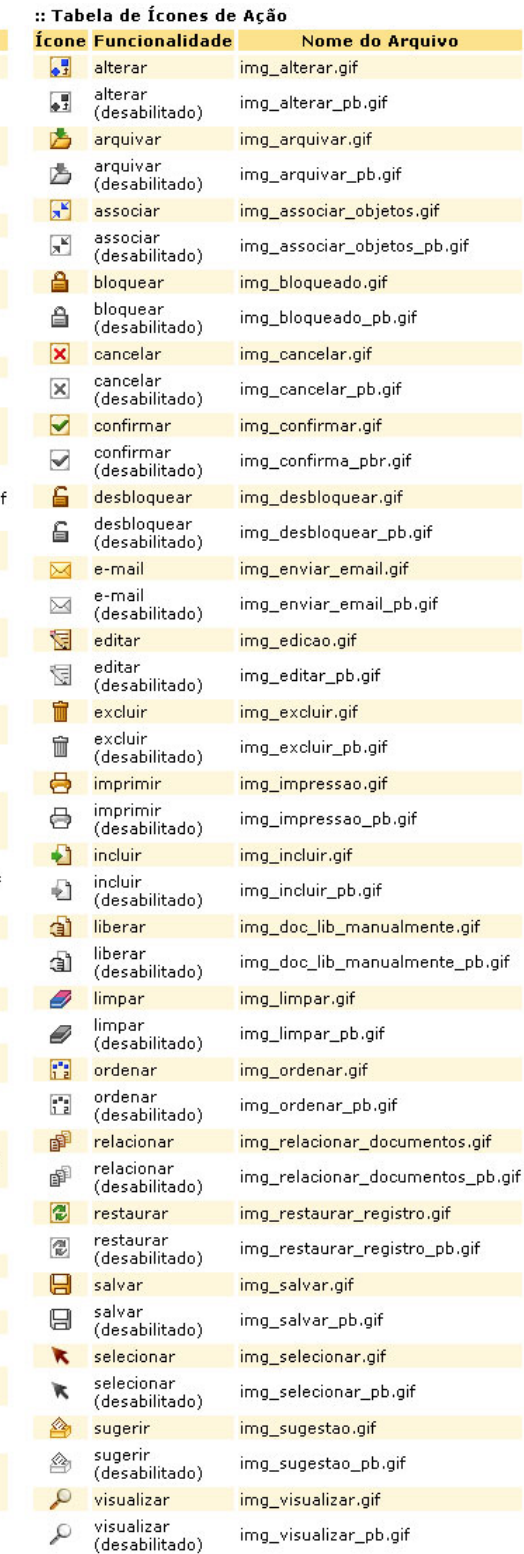

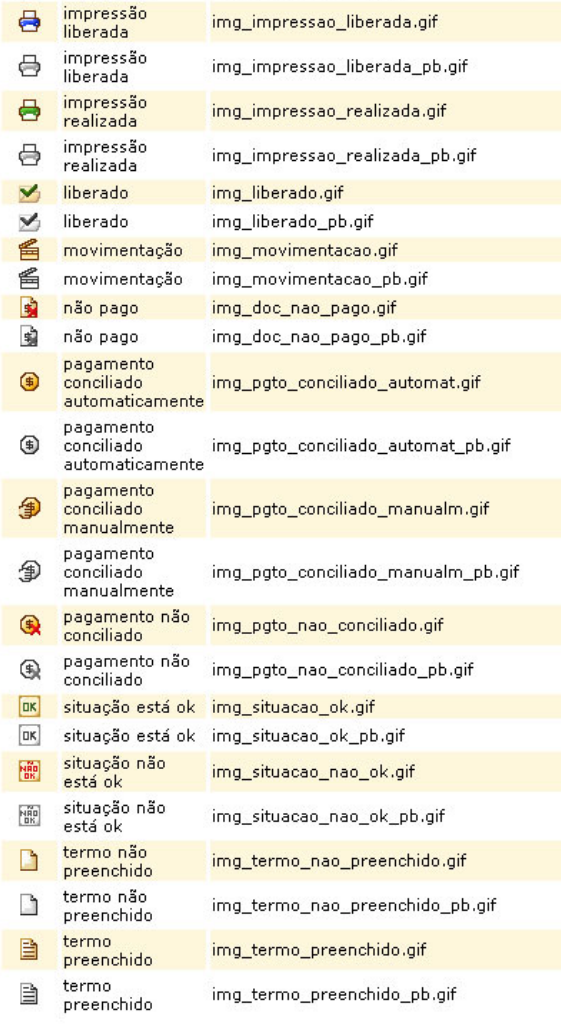

 $<<$  voltar

Figura 53: Página dos ícones de situação e ação (habilitado e desabilitado). Fonte: http://perseu:8080/webdesign/CATALOGO\_DE\_PADROES/icones.htm. Acesso em: 09 dez 2005.

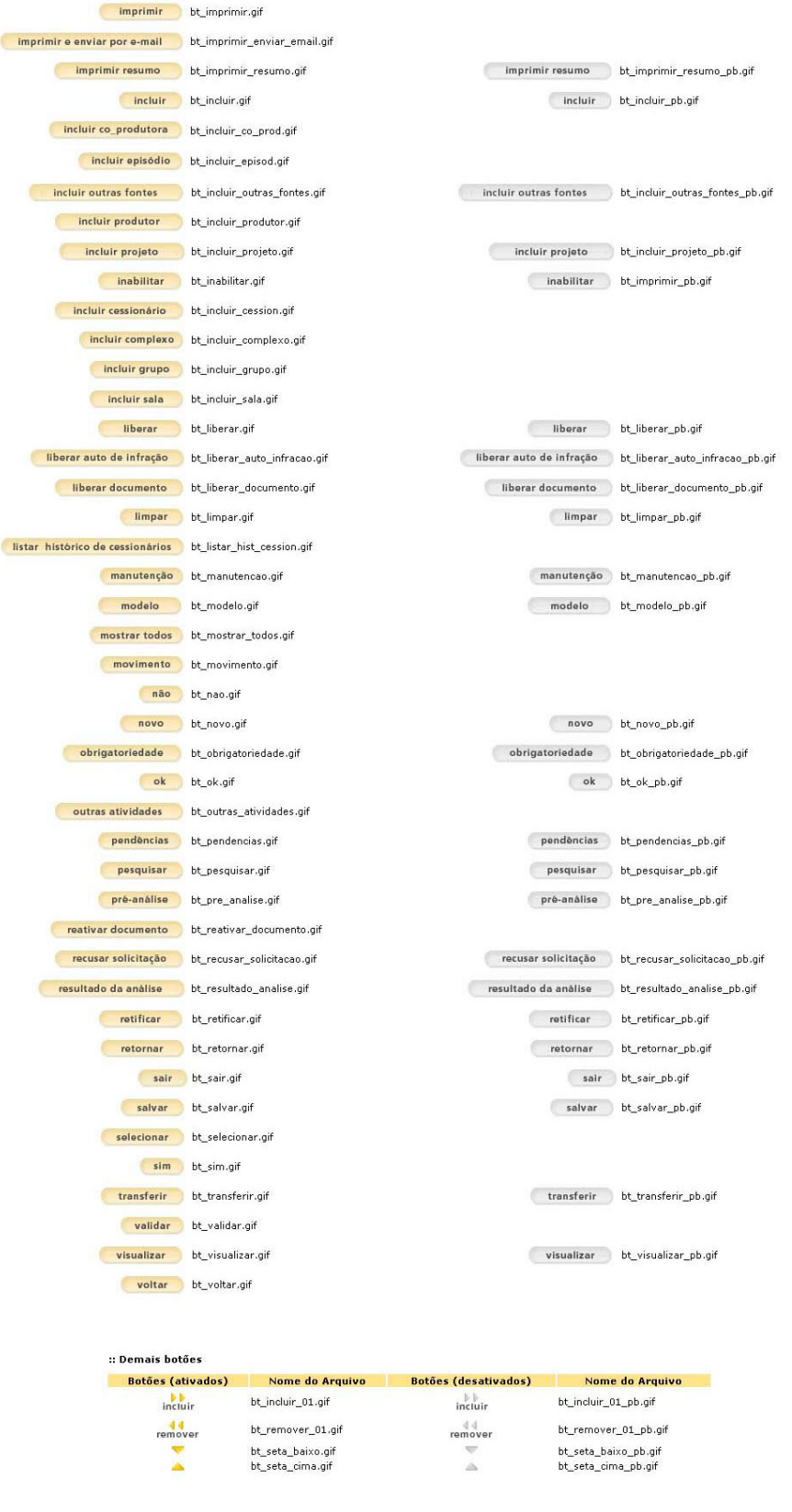

Figura 54: Página dos botões (habilitado e desabilitado). Fonte: http://perseu:8080/webdesign/CATALOGO\_DE\_PADROES/botoes.htm. Acesso em: 09 dez 2005.

 $<<$  voltar

#### :: Tabela de Estilos

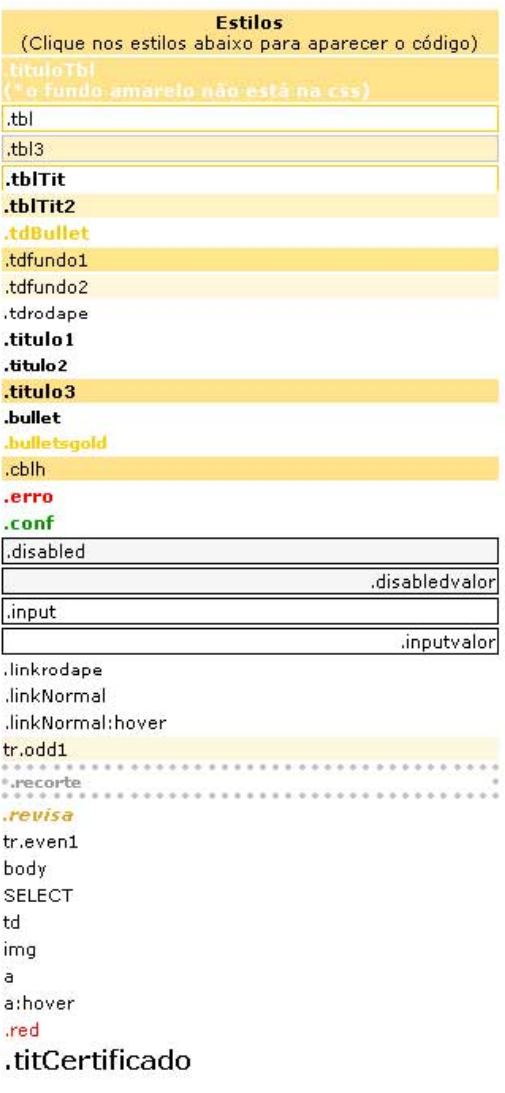

Clique no ícone para baixar o arquivo css $\overline{\Box}$ 

<<<<<<<<<<<<<<

Figura 55: Página Guia de Estilos. Fonte: http://perseu:8080/webdesign/CATALOGO\_DE\_PADROES/estilos.htm. Acesso em: 09 dez 2005.

## **CAPÍTULO 4 RESULTADOS E ANÁLISE**

# **4.1 Métodos, Técnicas e Testes para avaliação de determinadas tarefas no Sistema Registro de Empresa da ANCINE**

A avaliação e validação de testes ergonômicos retornam aos usuários, operadores, consumidores, mantenedores e instrutores argumentos para propostas alternativas projetuais (MONT'ALVÃO & MORAES, 2003).

Os métodos, técnicas e procedimentos relacionados à presente pesquisa tinham como objetivo observar o usuário interagindo com o Sistema Registro de Empresa da ANCINE (cenário) em tarefas representativas. Estas tarefas permitiram visualizar as principais dificuldades dos usuários-ANCINE com as informações textuais e visuais (ícones e botões) dessas interfaces *web*.

Para uso desse sistema, o ator envolvido pode ser um funcionário representante da Superintendência de Registro de Controle e Fiscalização (SRCF) e/ou uma Entidade Exibidora, por meio de um funcionário representante que preencherá um formulário eletrônico disponibilizado no *site* da ANCINE.

#### **4.1.1 Tela: Menu Registro de Empresa**

A tela Menu Registro de Empresa é a primeira *interface web* de comunicação com o usuário do Sistema Registro de Empresa. Qualquer tarefa a ser realizada se iniciará logo após o usuário ter efetuar seu *login* no módulo Controle de Acesso e seu perfil permitir acesso a essa funcionalidade. O usuário poderá, a partir de então, efetuar as seguintes ações: incluir, alterar ou excluir sua empresa do cadastro de registro da ANCINE. Essa empresa pode constituir uma Empresa Nacional Exibidora e não Exibidora, uma Empresa Estrangeira ou uma Pessoa Física.

O Sistema de Registro de Empresas é uma peça central do SIM – Sistema Integrado de Monitoramento da Indústria Cinematográfica, que coleta informações, trata e armazena as informações essenciais para ANCINE exercer as suas atividades de fiscalizar, fomentar e regular o setor. O Sistema de Registro de Empresas é a porta de entrada para o SIM, tendo em vista que, todas as empresas do setor têm que estar registradas na ANCINE, e estão sujeitas a normatização da Agência. O sistema de Registro de Empresas foi escolhido como modelo de análise por dois motivos:

1. Por ser o primeiro sistema a ser utilizado pelos usuários externos, ou seja, é a partir deste sistema que o usuário inicia o conhecimento da linguagem ANCINE;

2. Por ser o sistema mais utilizado pelos usuários internos, tendo em vista que fornece informações para todos os demais sistemas do SIM.

A tarefa determinada para teste e avaliação junto aos usuários foi a "exclusão" de uma empresa do cadastro da Agência. Depois, foi pedido uma melhor ordenação dos ícones no item "legenda", a fim de justificar a sua inserção nas telas, verificando a compreensão dos desenhos dos mesmos pelos usuários. Segue abaixo o desenho da interface *web* do sistema, juntamente com o caso de uso do manual "Especificações de Caso de Uso do Sistema Registro de Empresa da ANCINE":
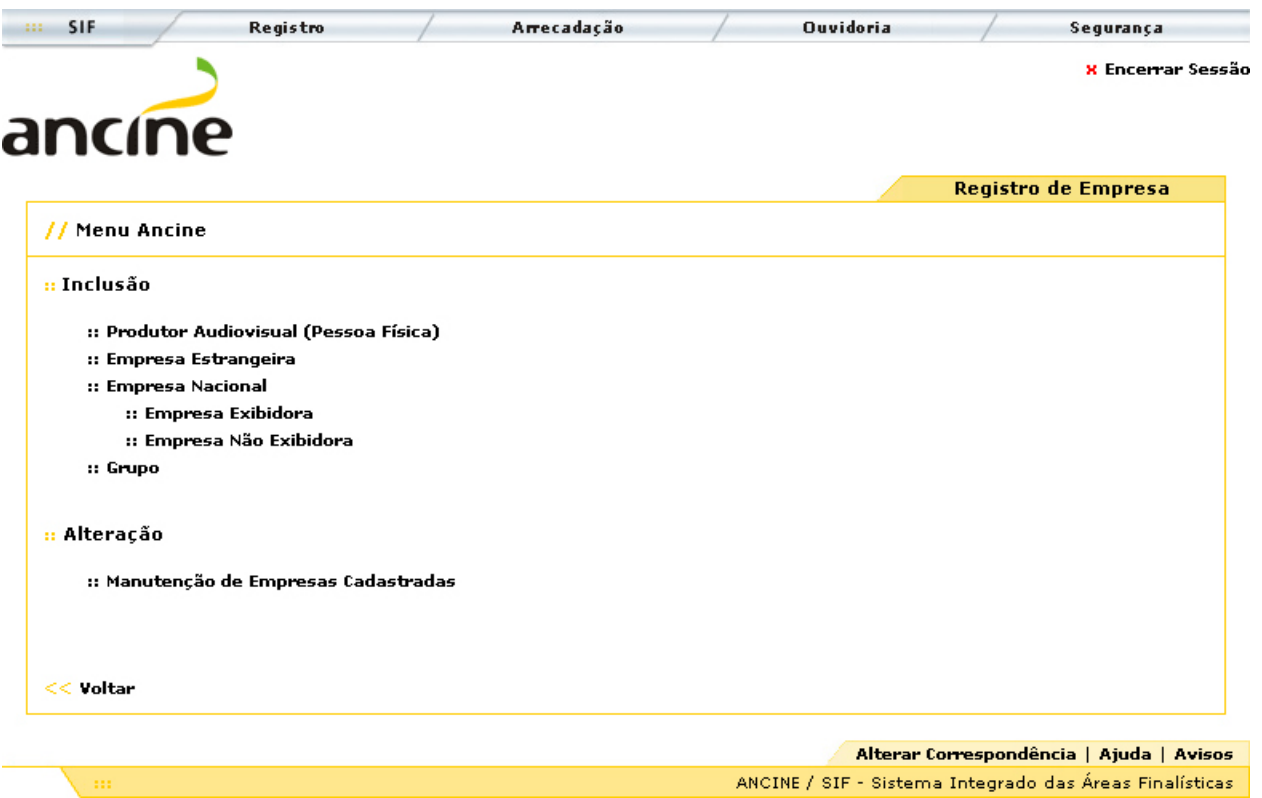

Figura 56: Página inicial do Sistema Registro de Empresa. Fonte: http://perseu:8080/webdesign/Empresa/jsp/root/menu.jsp. Acesso em: 12 dez 2005.

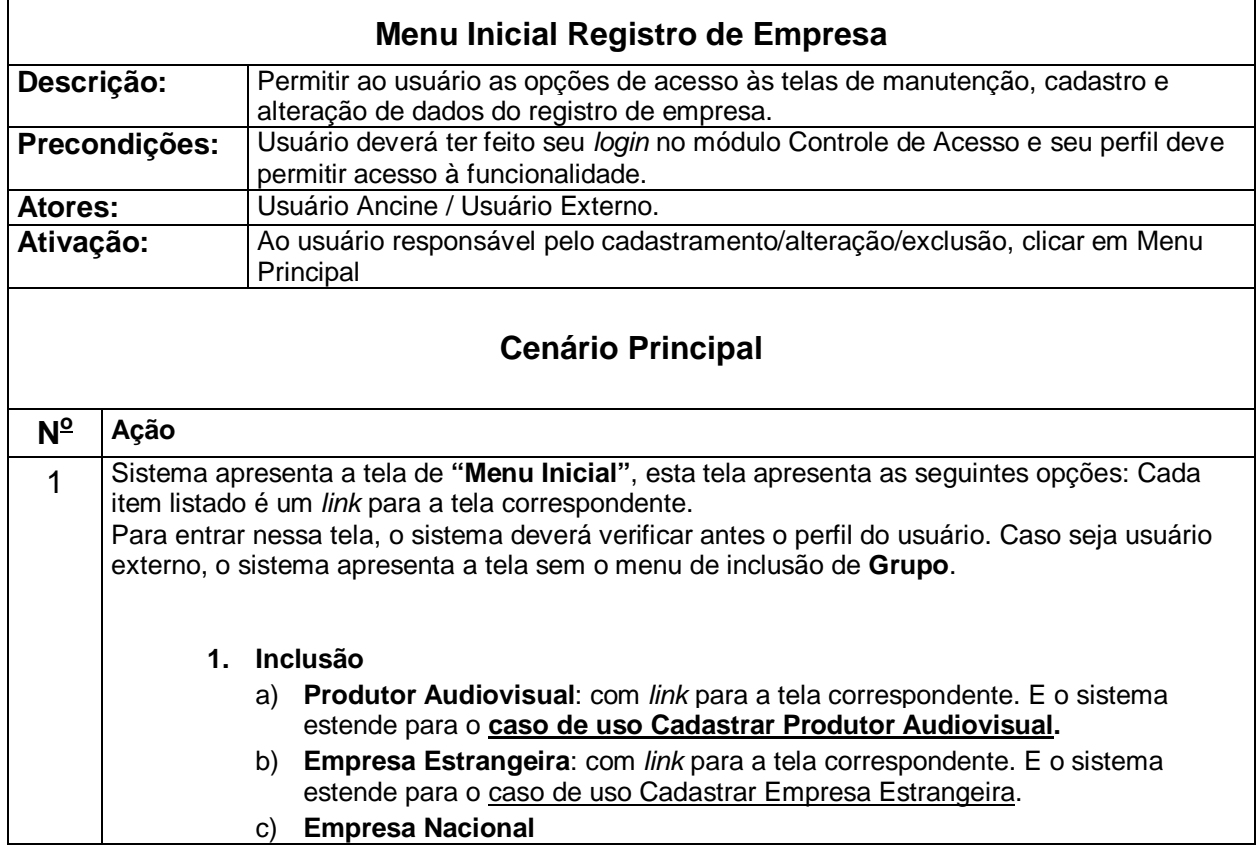

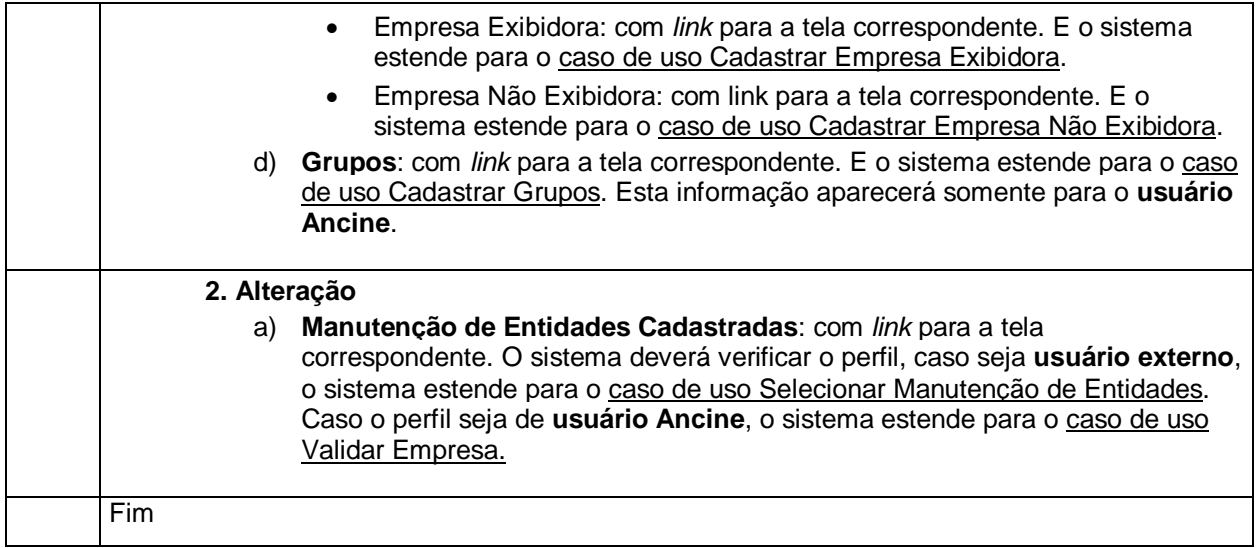

Figura 57: Casos de Uso do Sistema Registro de Empresa. Fonte: Manual de Casos de Uso do Sistema Registro de Empresa da ANCINE-Agência Nacional de Cinema.

## **4.2** *Paper prototyping*

O protótipo de papel é muito usado na criação de *interfaces web*. O material para simulação das telas se constitui de cartolina, tesoura, lápis ou caneta e *post-its*.

Por meio dessa técnica simples, é possível fazer correções rápidas no *design* e demais informações ainda no papel. O protótipo de papel é um teste de usabilidade informal, mas realizado com usuários reais. Vantagem: economiza tempo e digitação de códigos de programação.

A primeira etapa de criação desta ferramenta é a construção das fichas em papel com as informações necessárias que simulem as telas: podem ser desenhadas à mão ou até mesmo impressas em papel comum (no caso de um protótipo mais fiel à realidade).

São necessários três indivíduos para a aplicação do protótipo de papel: o "computador" (simulado por uma pessoa que conheça previamente

o sistema), o usuário real e o anotador (aquele que escreve à mão todos os passos do usuário na realização das tarefas pré-determinadas). Com as tarefas pré-determinadas, o "computador" inicia o teste colocando à frente do usuário, de preferência em cima de uma mesa, a primeira tela em papel.

Nessa técnica, é necessário que o usuário simule com o dedo indicador todos os seus passos; como se estivesse "clicando" realmente em botões, ícones ou caixas de listagens com o *mouse*. É muito importante que o colaborador comente suas impressões, dúvidas e observações durante a realização do teste. Todo o "diálogo" do colaborador com o computador é registrado pelo anotador para análise posterior.

## **4.2.1 Aplicação do** *paper prototyping* **– data do teste: 19/11/2005**

O referido teste foi realizado com alunos do curso de especialização em Ergonomia, Usabilidade e Interação Humano-computador da PUC-Rio. Local de aplicação do *paper prototyping*: sala de aula da PUC-Rio.

O colaborador "**A**" tem 23 anos de idade, é *designer*, e o tempo total de duração do seu teste foi de 15 minutos. O colaborador "**B**" tem 27 anos de idade, é analista de *marketing*, e o tempo total de duração do seu teste foi de 12 minutos. Dado de relevância do teste: os dois participantes nunca haviam visto as telas dos sistemas da ANCINE, pois não têm nenhum vínculo com a empresa.

Para iniciar o teste, as fichas com os desenhos das telas de "registro de empresa" foram impressas coloridas no tamanho real e coladas em papel reciclado de alta gramatura para dar mais resistência. Cada ficha foi sendo mostrada aos colaboradores na ordem de necessidade de uso para realização das tarefas.

Antes de iniciar a avaliação das telas, foi avisado aos colaboradores que eles não estavam sendo testados, mas sim o sistema de informação registro de empresa da Agência, e que haveria também outros testes com usuários-ANCINE. Portanto, a aplicação dessa ferramenta de avaliação seria fundamental para a definição das tarefas da avaliação cooperativa e do grupo de foco.

Tarefa do *paper prototyping* definida: exclua a empresa Carlos Drummond de Andrade (n<sup>o</sup> de registro: 14751) do cadastro da ANCINE. Observação: nenhuma outra informação foi fornecida ao colaborador.

Os colaboradores "**A**" e "**B**" "clicam" no *link* "Manutenção de Entidades Cadastradas". O computador mostra a tela de Manutenção de Entidades. O colaborador "**A**" reage rapidamente, pedindo para que se abra a primeira *combo box* no Campo para Pesquisa. Julgando ser Carlos Drummond de Andrade uma empresa nacional, o mesmo seleciona empresa nacional exibidora rapidamente e segue para a segunda *combo box*, selecionando n<sup>o</sup> registro ANCINE. "Digita" os n<sup>os</sup> 14751 e prossegue clicando no botão "Pesquisar". O colaborador "**B**" segue os mesmos passos do colaborador "**A**"; apenas demora mais nas opções.

Ambos questionam o ítem legenda na tela, achando que o desenho dos ícones os dispersaram. O colaborador "**A**" questionou o fato de a legenda estar na tela n<sup>º</sup> 2, quando ele ainda nem precisaria utilizá-la. Classificou essa informação visual como desnecessária e se mostrou incomodado visualmente com a ordenação dos ícones. O colaborador "**B**"

relatou: "Eu sairia "clicando" em todos os ícones para verificar se não seriam *links* por simples curiosidade".

Ao finalizar a tarefa, o computador "mostra" para ambos a tela com o Resultado de Busca e rapidamente os colaboradores "clicam" no ícone lixeira, excluindo a empresa definitivamente do sistema. Não houve dúvidas no desenho deste ícone. O colaborador "**A**" completou: "Agora, sim, a legenda faz sentido. Sugiro sua inserção após o item Resultado de Busca, afinal, legenda não costuma ser no rodapé?".

Sendo assim, acreditou-se ser primordial definir qual a melhor ordem para os ícones na legenda e qual a relevância da utilização dos mesmos em sistemas de informação.

Para finalizar o teste do *paper prototyping*, foram distribuídas aos colaboradores tirinhas de papel impresso com os 14 ícones recortados como etiquetas. Foi pedido que os colassem, então, na ordem que melhor lhes conviesse, em outra folha de papel em branco. Feito isso, ambos sugeriram a ordem alfabética por colunas na vertical.

Outra questão surgida foi a possibilidade da inclusão na primeira tela de um *link* "**::** Exclusão". Segundo os colaboradores, tal informação asseguraria um entendimento mais claro da tarefa, assim como o título "**::**Inclusão" e o título "**::** Alteração" já existentes na primeira tela.

Seguem abaixo as telas de simulação do teste *paper prototyping* realizado no dia 19/11/2005 na PUC-Rio.

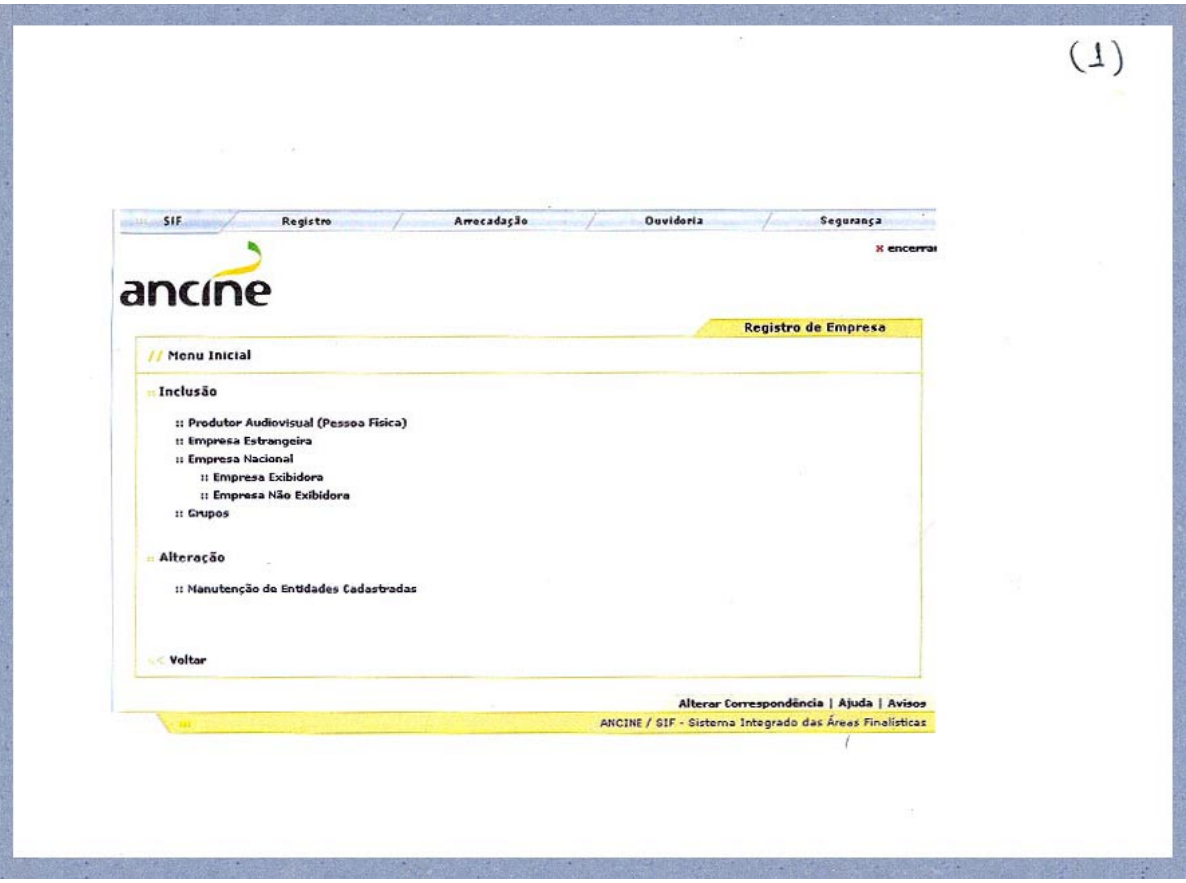

Figura 58: Fichas do protótipo de papel: número **(1).**

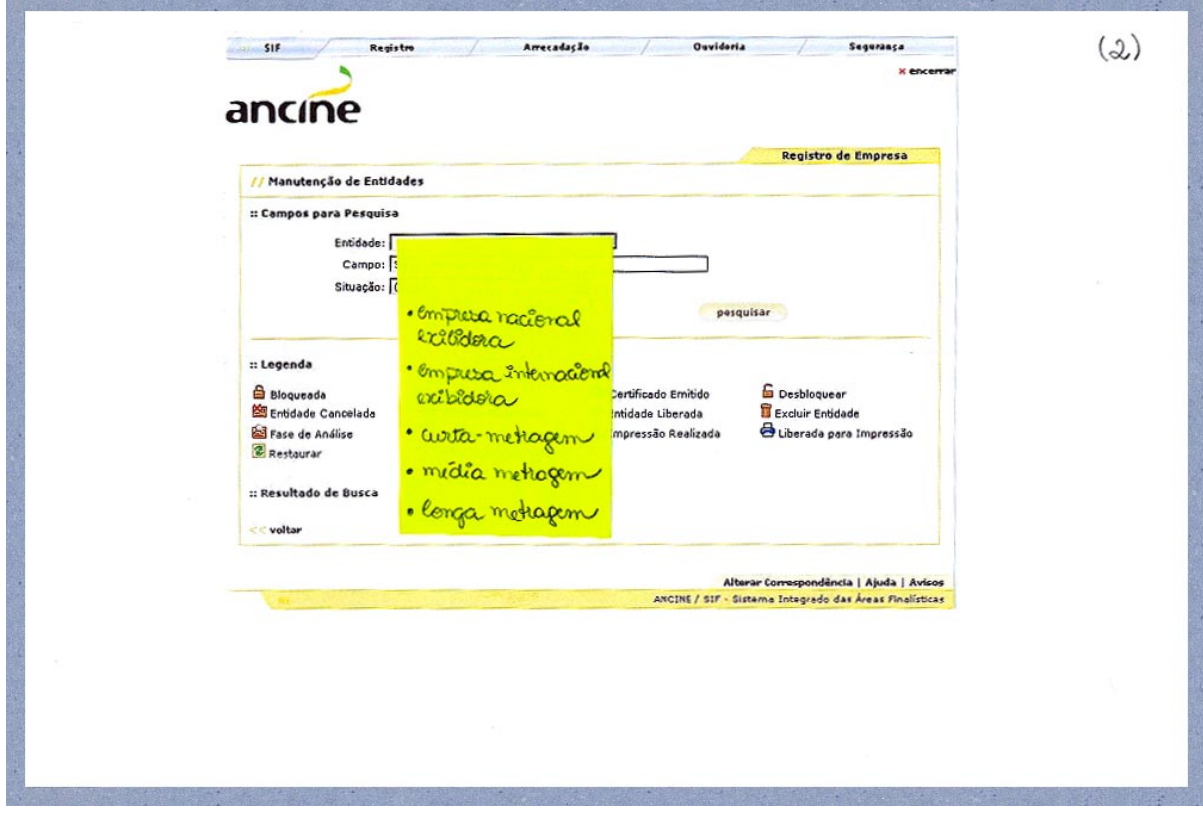

Figura 59: Fichas do protótipo de papel: número **(2).**

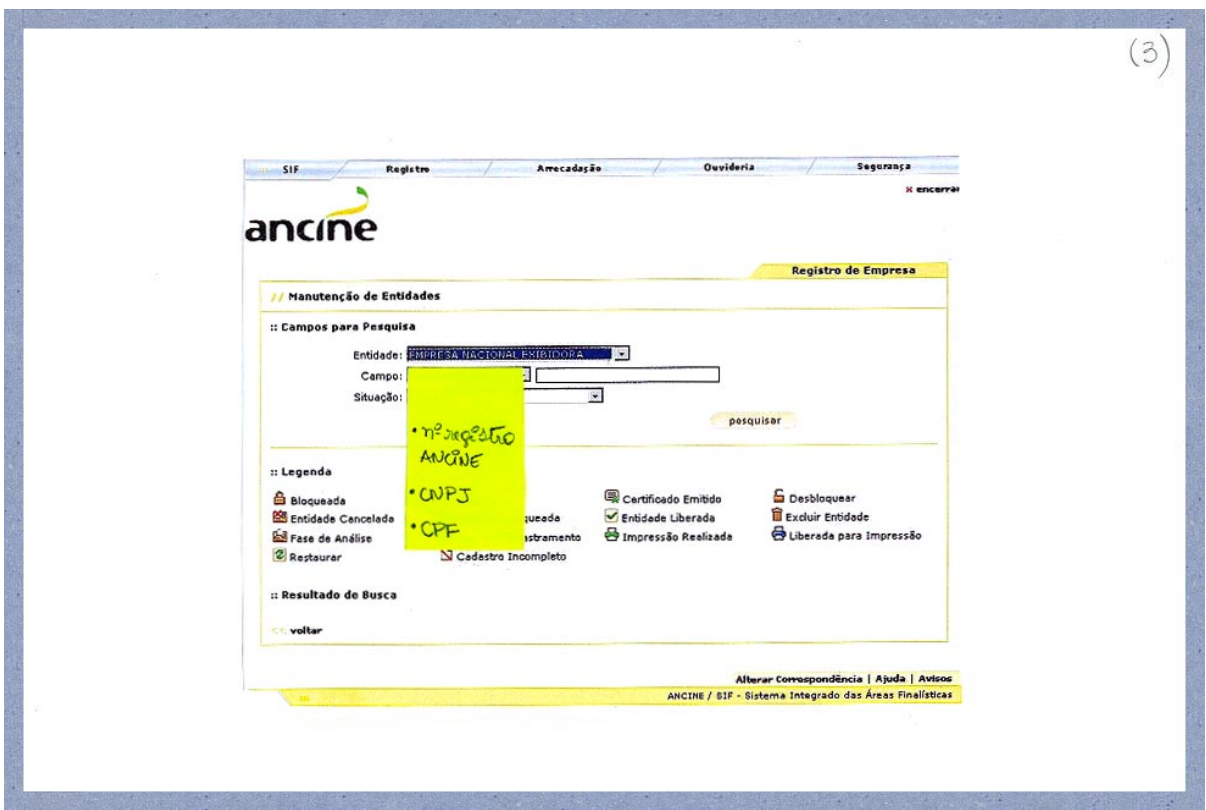

Figura 60: Fichas do protótipo de papel: número **(3).**

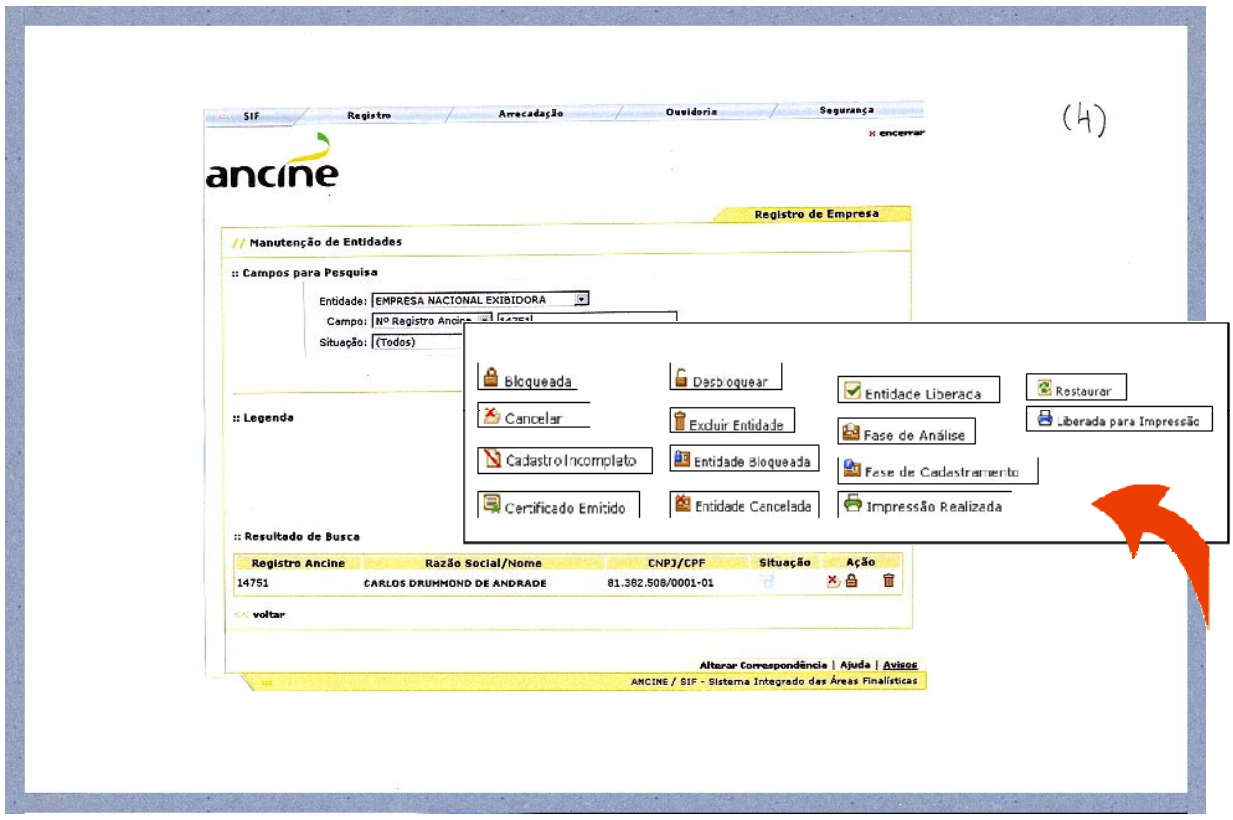

Figura 61: Fichas do protótipo de papel: número **(4).**

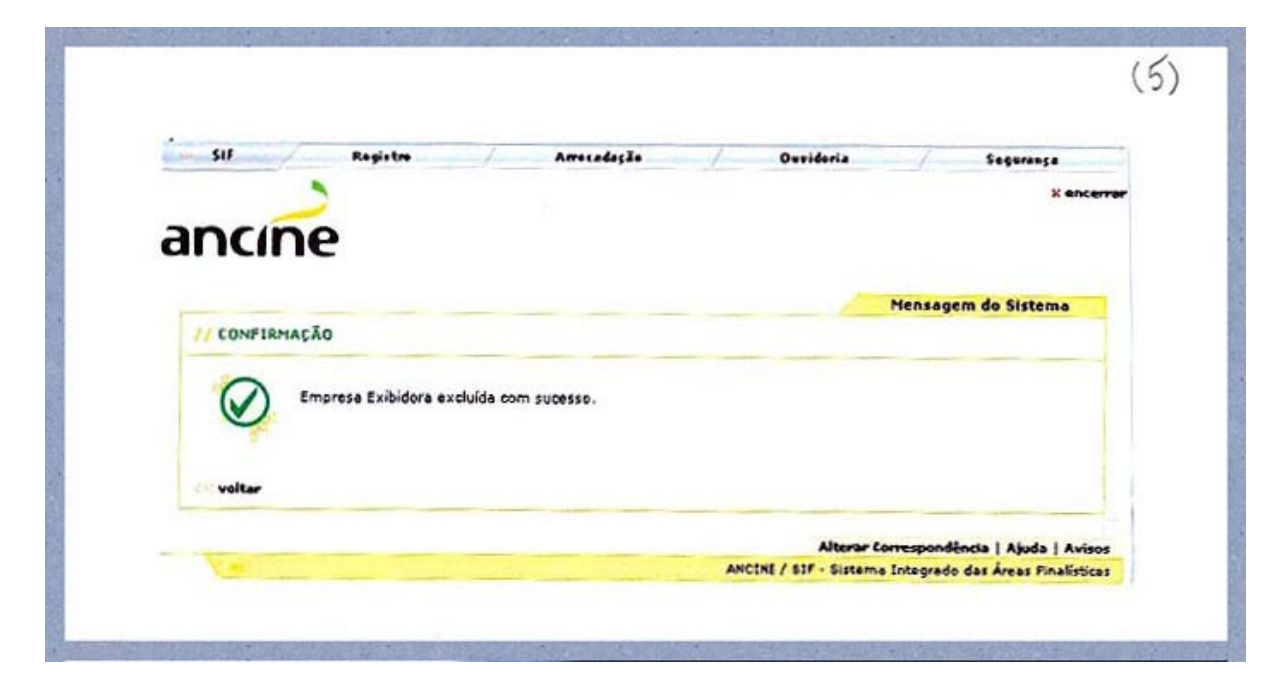

Figura 62: Fichas do protótipo de papel: número **(5).**

## **4.3 Avaliação cooperativa**

A técnica avaliação cooperativa foi desenvolvida na década de 1980, na Universidade de York, primeiro como uma ferramenta de pesquisa, e depois como técnica de avaliação para projetos na indústria.

Vantagens da avaliação cooperativa*:* é um procedimento para obter dados sobre problemas experimentados ao se trabalhar com um protótipo de um *softwar*e, de modo que se possam fazer mudanças para melhorá-lo (MONK, 1993). O que distingue este tipo de avaliação é a cooperação que ocorre à medida que usuários e projetistas avaliam o sistema juntos. Os usuários são encorajados a perguntar ao avaliador sobre o processo de interação com o sistema, e o avaliador, por sua vez, questiona sobre o entendimento do usuário em relação ao sistema. Isto faz o processo parecer

muito natural para os usuários, e requer menos recursos que os métodos de teste normais.

Esta ferramenta permite que o próprio usuário avalie a *interface* e aponte ao projetista (*designer-*avaliador) que tarefas podem ser melhoradas. A interação entre ambos ocorre de forma natural e por meio da observação visual e do diálogo verbal, bastando, para isso, que o usuário realize uma tarefa real representativa do sistema e seja observado executando-a para o avaliador. Obviamente, o avaliador precisa de um entendimento prévio acerca das tarefas que o usuário realiza no sistema. As tarefas deverão ser especificadas com o máximo de cuidado, pois é da definição delas que depende o sucesso da Avaliação Cooperativa. É recomendada no caso de um produto buscando um *upgrade*, um protótipo em estágio intermediário ou um protótipo funcionando em sua plenitude. A Primeira etapa da avaliação cooperativa: recrutar os usuários mais adequados à utilização dos testes nos sistemas, depois preparar as tarefas, interagir e gravar. Recomenda-se que os testes contemplem no máximo cinco e no mínimo um usuário (TEIXEIRA, 2003).

Ao preparar o documento com as tarefas para o teste, o projetista (*designer-*avaliador) deverá levar em consideração se o protótipo encontra-se navegável; se as tarefas estão realmente focadas no usuário; o tempo total permitido ao teste e o tempo permitido a cada tarefa. É importante estabelecer um tempo mínimo.

Antes de começar a gravação da seção, o avaliador deve checar o pleno funcionamento do sistema no local: a estação de computador previamente definida para a realização do teste, o dispositivo que irá gravar o teste (*webcam* ou câmera de vídeo) e o documento de papel que contém as tarefas a serem realizadas. É fundamental avisar ao usuário que ele não estará sendo testado, e sim o sistema, a fim de deixá-lo mais tranqüilo e descontraído.

## **4.3.1 Aplicação da avaliação cooperativa – data do teste: 23/11/2005**

A Avaliação Cooperativa foi realizada na ANCINE com cinco funcionários de empresas terceirizadas no dia 23 de novembro de 2005, na parte da manhã. O perfil dos profissionais que auxiliaram no teste são: 2 analistas de sistemas, 2 analistas de informações e 1 *web designer* com idades entre 23 e 40 anos. O registro do teste foi realizado por meio de câmera de vídeo no prédio do escritório central própria empresa: Praça Pio X, nº 54, Centro, Rio de Janeiro.

Tarefas definidas com o tempo máximo estimado, seguidas das telas de sistemas ilustrativas na ordem correta da realização:

1. Procure a Empresa Carlos Drumond de Andrade sob nº de registro 14751 (3min).

2. Exclua sua empresa do cadastro da ANCINE (3min).

3. Informe o CNPJ dessa empresa (2min).

4. Indique a melhor ordem para a Legenda (3min).

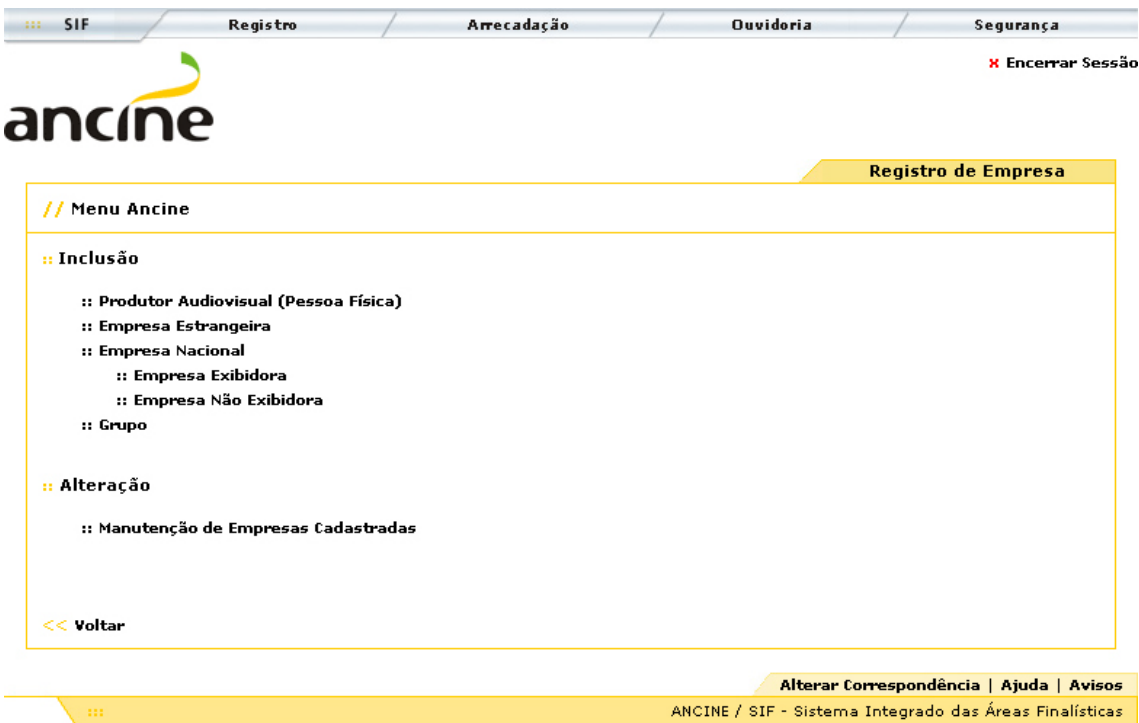

Figura 63: Página "Menu.jsp" do Sistema Registro de Empresa.

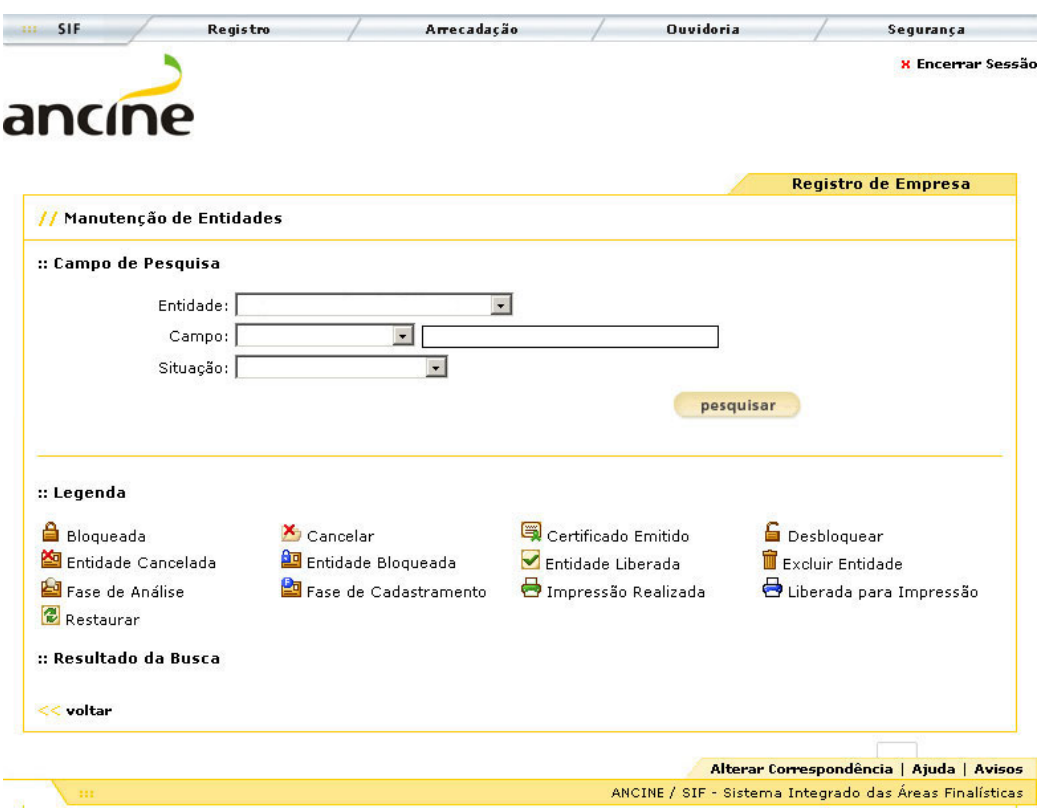

Figura 64: Página "ManutencaoEntidades.jsp" do Sistema Registro de Empresa.

![](_page_119_Picture_13.jpeg)

Figura 65: Seleção "Empresa Nacional Exibidora".

![](_page_119_Picture_14.jpeg)

Figura 66: Seleção "Nº Registro ANCINE: 14751".

![](_page_120_Picture_13.jpeg)

Figura 67: Seleção botão "Pesquisar".

![](_page_120_Picture_14.jpeg)

Figura 68: Resultado da Busca.

![](_page_121_Picture_93.jpeg)

Figura 69: Confirmação da Exclusão.

Os usuários-ANCINE demoraram de 5 segundos a 1 minuto para realizar essa primeira tarefa; 80% clicou direto no *link* ":: Empresa Nacional Exibidora/Inclusão": ERRADO, 20% foi no ":: Manutenção de Entidades Cadastradas/Alteração": CORRETO e 100% sugeriu a inserção no menu de *link* " :: Excluir": SUGESTÃO.

A Tarefa nº 01 foi a mais demorada de todas, pois 80% dos usuários se perderam em telas secundárias e demoraram a voltar para a tela Menu. Determinado usuário levou 2 minutos e meio para clicar no *link* correto. A dificuldade foi pequena para encontrar a Entidade, mas os usuários demoraram de 8 a 40 segundos para selecionar o "Campo – nº de registro" e digitar "1-4-7-5-1" na *combo box* ao lado. Nenhum usuário apresentou qualquer dificuldade em reconhecer a ação do ícone "excluir", que é o desenho de uma lixeira, para finalizar a tarefa nº 2. Tarefa nº 3 considerada fácil: os usuários-ANCINE demoraram de 5 a 10 segundos para dizer o  $n^{\circ}$  do CNPJ com precisão. A Tarefa nº 4 foi a mais interessante de todas, já que exigia uma reflexão visual da legenda. Resultado: 0% optou por ordenação alfabética por linha da esquerda para a direita; 60% sugeriram ordem alfabética por colunas e

40% sugeriram ordem por semelhança de função.

Vale ressaltar que, para a realização da última tarefa, foram montadas páginas especiais da tela "Manutenção de Entidades". As mesmas foram mostradas no monitor como exemplo para reflexão e escolha pelo usuário. Após o término das tarefas, a conversa continuou por quase 5 minutos com cada usuário, pedindo que falassem sobre a compreensibilidade dos desenhos dos ícones e a colocação do ítem legenda.

Todos acharam a ordenação alfabética por linha da esquerda para a direita confusa, e um deles reclamou que a ação "bloquear" está muito distante de sua ação oposta, "desbloquear". Três usuários sugeriram inverter o ítem legenda com o ítem resultado de busca, pois acreditam que perderam tempo passeando com o mouse pelos ícones procurando *links* clicáveis.

### **4.4** *Focus group*

A técnica das "entrevistas focalizadas", ou seja, o *focus group*, foram um método de pesquisa social desenvolvidos nos anos 30, aprimorados depois como um método para melhorar a vida dos soldados durante a segunda Guerra Mundial, até serem finalmente abraçados pelo mercado nos anos 50 (KUNIAVSKY, 2003).

Dentro da ciência social, foi Robert Merton quem publicou o primeiro trabalho utilizando o *Focus Group*; Paul Lazarsfeld e outros, mais tarde, introduziram essa técnica na área de *marketing* (MORGAN, 1988).

No desenvolvimento de *softwares* ou *websites*, os *focus group* deve ser usado nas fases iniciais do ciclo de desenvolvimento quando a geração de idéias, priorização de aspectos e compreensão das necessidades

![](_page_123_Picture_55.jpeg)

da audiência-alvo, são proeminentes (TEIXEIRA, 2003).

Figura 70: Quadro sobre a utilização da técnica *Focus Group* (TEIXEIRA, 2003).

Vantagens do *focus group:* é um teste que pode vir a complementar a avaliação cooperativa, pois permite total interação entre os usuários e o moderador. As discussões sobre os tópicos pré-definidos surgem naturalmente, o que possibilita ao pesquisador/moderador avaliar melhor percepções, sentimentos e motivações do usuário; focando em questões relevantes para os testes. Os dados são sobre o que os usuários pensam, fazem ou precisam quando interagem nos *websites* realizando a tarefa. É importante destacar que estas discussões durante o teste resultam, na maioria das vezes, em considerações fundamentais por parte dos usuários em relação ao sistema testado, fazendo surgir resultados inesperados.

Desvantagens do *focus group:* o moderador necessita ser hábil

para não gastar tempo com questões irrelevantes e torna-se um desafio acertar os horários com os entrevistados, pois é difícil reunir todas as pessoas em um local apropriado ao mesmo tempo (PREECE, 1994).

Escolha do local do *focus group:* o local escolhido para o teste é muito importante, devendo ser agradável e descontraído, a fim de deixar os participantes bem à vontade: pode ser em mesa com todos os participantes sentados à volta ou, simplesmente, sofás de uma sala. Uma característica deste teste é ser de caráter essencialmente informal e deve ser realizado sempre em grupo.

Detalhes do planejamento: como o teste é filmado por câmera de vídeo, o moderador deve pedir a autorização legal do uso da imagem aos participantes e avisar que quem está sendo testado é o *website*. Torna-se necessário ambientar os participantes, provocando uma "climatização" no ambiente, como se fosse um encontro de amigos. É comum o oferecimento de alimentação (lanches leves) e bebidas (sucos e refrigerantes) a serem consumidas durante a filmagem. A alimentação pode desempenhar um papel importante, uma vez que as pessoas comendo juntas tendem a ficar relaxadas, iniciando até mesmo uma conversa entre elas próprias. O guia ou o roteiro de discussão já deve ter sido preparado antes e deve conter perguntas simples e curtas, para não perder o foco durante a conversa. Os questionamentos começam em caráter superficial e terminam no aprofundamento do tema, já que a tensão do teste diminui no decorrer da aplicação do mesmo. Cabe ao moderador, além de manter todos os participantes dentro do foco da pesquisa, controlar o tempo e garantir que todos os participantes tenham a mesma oportunidade de argumentar sobre os temas expostos.

## **4.4.1 Aplicação do** *focus group* **– data do teste: 24/11/ 2005**

No presente estudo, a aplicação do *focus group* foi um teste de fechamento para a pesquisa, iniciada no *paper prototyping* e desenvolvida na *avaliação cooperativa.* Nessa etapa, o foco foi a compreensiblidade do desenho dos ícones nas telas de sistemas pelos usuários-ANCINE.

Para participar do *focus group*, foram requisitados os mesmos usuários da Agência que participaram da avaliação cooperativa, ou seja: 2 analistas de sistemas, 2 analistas de informações e 1 um *web designer* com idades entre 23 e 40 anos.

O registro do teste foi realizado também através de câmera de vídeo, e a filmagem foi realizada no restaurante Osteria, na Rua da Candelária, Rio de Janeiro, no dia seguinte ao teste da avaliação cooperativa, ou seja, no dia 24/11/2005, às 16:00hs. Tal fato permitiu aos usuários ainda lembrarem com consistência de todas as etapas do teste anterior e, desta forma, prosseguirem com idéias e comentários mais consistentes. O teste teve duração total de 35 minutos. O tempo máximo de uma sessão deve ser de no máximo cento e vinte minutos; estudos mostraram que duas horas representam o limite físico e psicológico para os participantes (KRUEGER, 1998).

Tarefas definidas com o tempo máximo estimado:

1. Os desenhos dos ícones lhes parecem "familiares" (dicas)? (3 à 4min)

2. Você utiliza, no dia-a-dia, ícones nos *softwares*? (3 à 4min)

3. A utilização de ícones faz sentido nos sistemas da ANCINE? (10min)

Resultados da aplicação do *focus group*: para a maioria dos usuários, em relação à primeira pergunta, os ícones dos sistemas da ANCINE lembram os do pacote *Microsoft*. Tal fato torna mais fácil, segundo eles, a sua compreensão. Por exemplo: arquivar, salvar, imprimir e excluir são tarefas comuns em programas como o *Microsoft Excel, Microsoft Power Point* e *Microsoft Word*:

![](_page_126_Picture_1.jpeg)

Figura 71: Ícones "Salvar", "Arquivar", "Imprimir" e Excluir".

Porém, alguns ícones têm uma funcionalidade muito específica, dificultando o entendimento do desenho, e precisam da leitura escrita para ser compreendidos. Segundo os usuários, a legenda é fundamental nesses casos. Por exemplo: alterar, associar e ordenar:

![](_page_126_Picture_4.jpeg)

Figura 72: Ícones "Alterar", "Associar" e "Ordenar".

Essa primeira pergunta não gerou muita discussão, já que os usuários concordaram que a maioria dos ícones estava bem resolvida e não deixava dúvidas quanto à sua interpretação. Muito embora os usuários tenham dito que nunca tiveram problemas com o tamanho em dos ícones (15 x 15 *pixels)*, houveram algumas reclamações neste sentido, já que 15 x 15 *pixels* é considerado um dos menores padrões presentes na *web*.

Somente um usuário ressaltou que não tem o costume de utilizar ícones no dia-a-dia nos *softwares*, segunda pergunta, alegando que prefere os textos. Justificou-se pela idade, dizendo-se um usuário "das antigas". Todos os demais usuários concordaram que os desenhos são de mais fácil e rápida compreensão do que textos e ressaltaram que preferem as imagens. Concluíram que estão muito mais acostumados com os ícones em todos os *softwares* que utilizam e que, portanto, estes não poderiam faltar nos sistemas de informação da ANCINE.

Para a última pergunta, todos os usuários, sem exceção, disseram que os ícones realmente facilitam e agilizam a compreensão das informações nas telas dos sistemas da Agência. Acredita-se, então, que a legenda tem o papel fundamental de complementar as informações visuais das telas dos sistemas de informação da ANCINE.

Os resultados obtidos também mostram que este método de avaliação é realmente uma ferramenta eficaz para ser utilizada no ciclo de um projeto de sistemas de informação. Ressalta ainda que critérios ergonômicos de projeto devem realmente ser estudados e aplicados dentro de um pensamento global que envolva todos os elementos que compõem um sistema de interação homem-computador: o usuário, a tarefa e o ambiente. Isolados, estes elementos não são consistentes para preencher os requisitos ergonômicos de qualidade de uma boa interface *web*.

## **CAPÍTULO 5 CONCLUSÕES E TRABALHOS FUTUROS**

*Web + Design* = quebra-cabeça de *pixels?* Não. Criar para a *web* não é somente "encaixar" *pixel* à *pixel* na tela do computador; é preciso uma metodologia fundamentada no conceito do *design* e de outras disciplinas que agregam valor à esta, tais como: a informática, a arquitetura, a engenharia, e ergonomia, a publicidade e propaganda, a semiótica, a usabilidade, a IHC e o *marketing*.

O quebra-cabeça de *pixels* somente terá validade se "jogado" da forma correta. Um dos "jogadores" do quebra-cabeça é o *designer*, profissional capacitado para a criação e desenvolvimento de projetos gráficos, projetos de produto e ou projetos para a *web*, surgido durante a Revolução Industrial (na metade do século XVIII).

Hoje em dia, aliando-se à outros profissionais, tais como o da informática, ampliou seus conhecimentos na área da programação e tornou-se um dos responsáveis direto pela execução correta das tarefas durante o "jogo". Destaca-se, então, o *web designer* como o profissional que projeta/cria *sites* para a *web,* determinando previamente suas características visuais através do planejamento e da diagramação do conteúdo/informações a serem apresentados visualmente na *interface* do usuário.

O *web designer* está sempre atento às informações ergonômicas e visuais visando uma correta usabilidade nos *web sites*, seja através da escolha da melhor combinação das cores, tipologias e ou da organização geral de todos os elementos visuais envolvidos. O referencial teórico sobre as cores, assim como a escolha correta de uma determinada família de tipos, destacam a importância da combinação destes dois ítens para uma correta harmonia visual. A harmonia visual não apenas atrai a atenção de novos usuários para um *site*, mas também os mantém navegando mais tempo naquela página (KRUG, 2001). Sendo assim, quem ganha o "jogo" é o usuário, realizando as tarefas e completando a imagem do quebra-cabeça corretamente, tornando possível a apreciação da imagem completa no final (*web site*).

O *web designer,* na criação e desenvolvimento dos sistemas de informação da ANCINE, seguiu o padrão visual do Manual de Identidade Visual da Agência, que foi previamente definido e é utilizado no *site* (03 de maio de 2006) e na *intranet* (30 de maio de 2004). Todas as telas de sistemas apresentam em destaque a logomarca da ANCINE reafirmando à qual organização os sistemas pertencem.

Como técnica de avaliação de determinadas tarefas no Sistema de Registro de Empresa da ANCINE, o protótipo de papel foi eficiente para o trabalho da equipe *web*, pois diagnosticou com antecedência um possível erro na diagramação no ítem legenda das páginas. Foi após este método, realizado com alunos do curso de especialização em Ergonomia, Usabilidade e Interação Humano-computador da PUC-Rio, que surgiu a idéia de resolver este problema testando novas formas de diagramação dos ícones nas legendas com os usuários reais. Surgiram, então, três versões, ou melhor, três possibilidades de leitura da legenda nas páginas. Foram testadas as seguintes idéias: leitura em ordem alfabética por colunas, leitura em ordem alfabética por linhas da esquerda para à direita e leitura ordenada de ícones que apresentam ações opostas, como por exemplo "bloquear" e "desbloquear". Diante dos resultados,

com 60% de aceitação, optou-se pela utilização da leitura em ordem alfabética por colunas e, conforme sugestão dos próprios usuários-ANCINE, também inverteu-se o ítem legenda com o ítem resultado de busca na tela "Manutenção de Entidades" do Sistema de Registro de Empresa.

Comprovando a hipótese da pesquisa: o *design* das telas dos sistemas de informação da ANCINE e o desenho de ícones, botões e imagens de aviso conferem os padrões ergonômicos de legibilidade e navegabilidade de uma boa *interface web.* Os ícones foram analisados e avaliados em tarefas distintas nas telas do sistema de "registro de empresa", através de técnicas específicas como o *paper prototype*, avaliação cooperativa e *focus group*, atingindo o objetivo geral da pesquisa: testar aspectos de usabilidade no ambiente *web* ANCINE. Os ícones são de fácil compreensão pelo usuário-ANCINE e complementam no desenho e nas cores (comunicação visual) as informações textuais das telas. Como têm a função de facilitar e agilizar a compreensão das informações nas telas dos sistemas da Agência, o ítem legenda tornou-se fundamental nas telas onde os ícones aparecem, haja visto que determinadas tarefas específicas de ação e situação são de maior complexidade e entendimento para o usuário-ANCINE.

# **REFERÊNCIAS BIBLIOGRÁFICAS**

ANCINE - Agência Nacional de Cinema - Ministério da Cultura - Brasil. Disponível em: http://www.ancine.gov.br/cgi/cgilua.exe/sys/start.htm?sid=89, acessado em 04 de Abril de 2005.

ADG, Associação dos Designers Gráficos. *ABC da ADG*. Rio de Janeiro: Gráfica Melhoramentos, 1998.

AAKER, D; KUMAR, V e DAY, G. *Pesquisa de Marketing*. São Paulo: Editora Atlas, 2001.

BASTIEN, J. M. Christian; SCAPIN, Dominique L. *Ergonomic criteris for the evaluation of human-computer interfaces. Raport Technique, Rocquencourt: Institut National de Recherche en Informatique et en Automatique.* N. 153, jun. 1993.

BERNARDO, Valeska; CESCONETTO, Gizely L. *Projeto gráfico: artes plásticas e música.* Anais do II Congresso Internacional de Educação do Colégio Coração de Jesus: Ética e educação: Brasil Outros 500. Florianópolis: Palotti – p. 285, 2000.

BOCK, A. M. B. et al. (Orgs). *Psicologias: uma introdução ao estudo da psicologia*. São Paulo: Saraiva, 2001.

BONSIEPE, Gui. *Teoría y práctica Del diseño industrial:* elementos para una manualística crítica. Barcelona: G.Gili, 1978. (Colección Comunicación Visual).

BONSIEPE,Gui. *Palestra* proferida em 05/09/2001. Disponível em: http//:www.esdi.uerj.br/novidades/p\_bonsi.shtm.html, acessado em 17 de Abril de 2004.

BOOTH, Paul. *An introduction to human-computer interaction*. London: Lawrence Erlbaum Associates, 1989.

BURDEK, Benhard E. *Diseño. Historia, teorÍa y práctica del diseño industrial*: Gustavo Gilli. Barcelona, 1994.

CASTI, John L. *Paradigms lost: images of man in the mirrar of science*. New York: William Morrow, 1989.

CUSTÓDIO, Daniela Macário; SILVA, José Carlos Plácido da. *Iconografia, simplicidade em prol da Usabilidade: um estudo de caso*. In Anais do 6º USIHC. São Paulo, Programa de Pós - Graduação em Desenho Industrial/FAAC-UNESP - Faculdade de Arquitetura, Artes e Comunicação da Universidade Estadual de São Paulo – Campus Bauru.

CYBIS, Walter. *Engenharia de usabilidade: uma abordagem ergonômica.*  Programa de Pós-Graduação em Engenharia de Produção. UFSC. Labiutil. Florianópolis, 2003. Disponível em: http//:www.labiutil.inf.ufsc.br/Apostila nvVersão.pdf, acessado em 24 de Julho de 2004.

CYBIS, Walter. *Recomendações para design ergonômico de interfaces*. Programa de Pós-Graduação em Engenharia de Produção. UFSC. Labiutil. Florianópolis, 1997.

DUMAS, Joseph S.; REDISH, Janice C. *A practical guide to usability testing*. Norwood/New Jersey, Ablex Publishing, 1994.

EASON, Ken. *User-centred design: for users or by users?* Ergonomics, Taylor and Francis. V. 38, n.8, 1995, pp. 1667-1673.

ECO, Umberto. *Como se faz uma tese.* São Paulo: Perspectiva, 2005.

EDMUNDS, Holly. *The Focus Group: Research Handbook*. Chicago, Illinois. American Marketing Assossiation, 1999.

FIALHO, Francisco Antonio Pereira. *Introdução a ciência da cognição*. Florianópolis: Ed. Insular, 2001.

FLEMING, Jennifer. *Web Navigation the User Experience*. Ed. O'Reilly, 1998

FORMIGA, Eliana de Lemos. *Ergonomia Informacional: compreensibilidade de símbolos para sinalização de hospitais públicos e unidades de saúde no Rio de Janeiro.* 2002. 274 f. Dissertação (Mestrado) - Programa de Pós-Graduação em Design, Pontifícia Universidade Católica do Rio de Janeiro.

FURTADO, Celso. *Criatividade e Dependência na Civilização Industrial*: Círculo do Livro S.A. São Paulo, 1978.

GARDNER, Howard. *Frames of Mind: the theory of multiple intelligences.* Nova York, USA: Basic Books. 1985.

GIOVANNINI, Giovannimi. *Evolução na Comunicação – Do Sílex ao Silício*. Rio de Janeiro: Editora Nova Fronteira, 1987.

GIOVINAZZO, Renata. *Focus Group em pesquisa Qualitativa - Fundamentos e Reflexões. Administração on-line.* Vol 2 número 4, 2001. Disponível em: http:///www.fecap.br/adm\_online/art24/renata2.htm, acessado em 25/04/2006.

GOLDING, Mordoy e WHITE, Dave. *Guia de Cores para Web Designers*. São Paulo: Editora Quark do Brasil Ltda., 1997.

GOMES, João Filho. *Ergonomia do Objeto: sistema técnico de leitura ergonômica.* São Paulo: Escrituras Editora, 2004.

JOHNSON-LAIRD, Philip N. *The computer and the mind: an introduction to cognitive science.* Cambridge, MA: Harvard University Press, 1988.

GOMES, João Filho. *Gestalt do Objeto: sistema de leitura visual da forma.* São Paulo: Escrituras Editora, 2003.

KARWOWSKI, Waldemar. *IEA Facts and Background*. Louisville: IEA Press, January, 1996.

KRIPPENDORFF, Klaus. Design centrado no usuário: uma necessidade cultural. Estudos em design, Rio de Janeiro, v. 8, n. 3, set 2000, p. 87-98.

KRUEGER, Richard A. *Analyzing and Reporting Focus Group Results.*  Thousand Oaks, CA. Sage Publications, 1998.

KRUG, Steve. *Não me faça pensar*. São Paulo: Market Books, 2001.

KUNIAVSKY, Mike. *Observing the User Experience – a Practitioner's Guide to User Research*. Morgan Kaufmann, Illinois. San Francisco, 2003.

LÉVY, Pierre. *Cibercultura*. São Paulo: Editora 34, 1999.

IIDA, Itiro. *Ergonomia - Projeto e Produção*. São Paulo, Edgard Blücher, 1992.

LAVILLE, Antoine. *Ergonomia*. São Paulo, EPU/ EDUSP, 1977.

MALDONADO, Tomas. *Vanguardia y Racionalidad*: Gustavo Gilli. Barcelona, 1977.

MEMÓRIA, Felipe. *Design para a Internet: projetando a experiência perfeita*. Rio de Janeiro: Elsevier, 2005.

MONK, Andrew; WRIGHT, Peter; HABER, Jeanne; DAVENPORT, Lora. *Improving your human-computer interface; a practical technique*. New York, Prentice Hall, 1993.

MONT'ALVÃO, Cláudia; MORAES, Anamaria de. *Ergonomia: conceitos e aplicações*. Rio de Janeiro: iUsEr, 2003.

MORAES, Anamaria de. *Coletânea de Palestras de Convidados Internacionais e Nacionais: Ergodesign e USIHC: Organizadores Anamaria de Moraes; Giuseppe Amado.* Rio de Janeiro: FAPERJ; iUsEr, 2004.

MORAES, Anamaria de. *Interação homem-computador: modelo mental do usuário*. In: Congresso Latinoamericano, 2 e Seminário Brasileiro de Ergonomia, 6. Anais do Segundo Congresso Latinoamericano e Sexto Seminário Brasileiro de Ergonomia. Florianópolis: Abergo, 1993.

MORAES, Anamaria de; PAMPLONA, Ricardo D'Albergaria. *Interação homemcomputador, projeto de interface, ergonomização do diálogo: compreensibilidade de ícones de programa gráfico entre designers*. Estudos em Design. Rio de Janeiro, v.1, n.1, p. 54-59, ago. 1993.

MORGAN, D. L. *Focus Group as Qualitative Research*. Beverly Hills:.SAGE Publications, 1988.

MUNARI, Bruno. *Das Coisas Nascem Coisas*. São Paulo: Martins Fontes, 1998.

MUNARI, Bruno. *Design e Comunicação Visual*. São Paulo: Martins Fontes, 1997.

NEWTON, Cesar. *Direção de Arte em Propaganda*. São Paulo: Editora Futura, 2001.

NIELSEN, Jakob. *Projetando Websites*. *Designing Web Usability*: Ana Gibson. Rio de Janeiro: Elsevier, 2000.

NIELSEN, Jakob. *Usability engineering*. USA: Morgan Kaufmann, 1993.

PADOVANI, Stephania. *Avaliação ergonômica de sistemas de navegação em hipertextos fechados.* 1998. Dissertação (Mestrado) - Programa de Pós Graduação em Design, Pontifícia Universidade Católica do Rio de Janeiro.

PALMAROLA, Hugo. *Entrevista a Gui Bonsiepe.* Disponível em: http//:www.scielo.cl/pdf/arq/n49/art29.pdf, acessado em 17 de Abril de 2004.

PEDROSA, Israel. *Da Cor à Cor Inexistente*. 2.ed. Rio de Janeiro: Léo Christiano Editorial Ltda., 1980.

PHEASANT, Steven. *Bodyspace: antropometry, ergonomics and the design of work*. London, Taylor & Francis, 1997.

PEVSNER, Nikolaus. *Origens da Arquitetura Moderna e do Design*: Luiz Raul Machado. São Paulo: Martins Fontes, 2001.

PRADO, Alysson Bolognesi; BARANAUSKAS, Maria Cecília Calani. *Projeto Granel – Investigando possibilidades da abeordagem semiótica em design de interfaces*. Disponível em: http//:www.unicamp.br/~ihc99/art11.pdf, acessado em 10 de junho de 2004.

PREECE, Jenny. *A guide to usability – human factors in computing*. Harlow, England, Addison-Wesley, 1997.

PREECE, Jenny. *Human-computer interaction.* Wokingham, England, Addison-Wesley, 1994.

RUBIN, Jeffery. *Handbook of usability testing: how to plan, design and conduct effective tests*. John Wiley & Sons, 1994.

SANTAELLA, Lucia*. O que é semiótica*. 12. ed. São Paulo: Brasiliense, 1994.

SANTAELLA, Lucia e NÖTH, Winfried*. Imagem: cognição, semiótica e mídia*.

3ª ed. São Paulo: Iluminuras, 2001.

SANTA ROSA, José Guilherme; MORAES, Anamaria de. *Aplicação da técnica "focus group"em pesquisa sobre comércio eletrônico - uma abordagem sob a ótica da usabilidade*. In Anais do 6º USIHC. São Paulo, Programa de Pós-Graduação em Desenho Industrial/FAAC-UNESP - Faculdade de Arquitetura, Artes e Comunicação da Universidade Estadual de São Paulo - Campus Bauru.

SANTOS, Robson Luís Gomes dos. *Ergonomização da Interação Homem-Computador: abordagem heurística para avaliação da usabilidade de interfaces.* 2000. 184 f. Dissertação (Mestrado) - Programa de Pós-Graduação em Design, Pontifícia Universidade Católica do Rio de Janeiro.

SCHNAIDER, Sílvia Helena de Carvalho; MARAR, João Fernando. *Investigação de interfaces humano-computador para a Percepção e Criação de Ícones em Sistemas de Informação: ANCINE - Um estudo de Caso.* Educação Gráfica. Universidade Estadual Paulista. Bauru, no prelo, jan. 2006.

SHACKEL, Brian. *Usability: Context, Framework, Definition, Design and Evaluation. In: Human Factors for Information Usability*. Cambridge University Press, 1993.

SCHULMANN, Denis. *Le design Industriel*: Maria Carolina F. de Castilho Pires. Campinas, São Paulo: Papirus, 1994.

SILVA, Carlos Alberto Pereira da. *Qualidade da Comunicação Iconográfica no Ambiente Informatizado de Trabalho.* 1996. 164f. Tese (Doutorado) Universidade Federalde Santa Catarina. Disponível em: http://www.eps.ufsc.br/teses96/pereira/cap3.ht. Acesso: 23 de julho de 2004.

SOUZA, Regina Farias de. *A Percepção Visual de Fontes Tipográficas em Textos On Line.* 2001. 144p. Dissertação (Mestrado em Engenharia de Produção no Programa de Pós-Graduação em Engenharia de Produção) Universidade Federal de Santa Catarina (UFSC), Santa Catarina, 2001.

TEIXEIRA, Eduardo Ariel de Souza. *Estudo ergonômico da interface de produtos web focados na transmissão de alta velocidade.* 2003. 264 f. Dissertação (Mestrado) - Programa de Pós-Graduação em Design, Pontifícia Universidade Católica do Rio de Janeiro.

TURING, A.M. *Computing machinery and intelligence*. Mind, 59, 433-460. 1950.

ULLSTEIN, Verlag. *Programmes and Manifestoes on 20th-century Arquitecture*. London: Michael Bullock, 1970.

VAN DUYNE, Douglas K.; LANDAY, James A.; HONG, Jason I. *The Design of sites*. Boston: Addison Wesley, 2003.

VIGNERON, Jacques. *Comunicação Interpessoal nas Organizações*. Campo

Grande: Pós-Graduação em Comunicação Social/UNIDERP-Universidade para o Desenvolvimento do Estado e da Região do Pantanal, Mato Grosso do Sul,1998

VILLAS-BOAS, André. *Identidade e Cultura*. Rio de Janeiro: 2AB, 2002.

VILLAS-BOAS, André. *O que é e o que nunca foi: The dub remix*. Rio de Janeiro: 2AB, 1999.

WILLIAMS, Robin. *Design para quem não é designer: noções básicas de planejamento visual*. Trad. Laura Karin Gillon. São Paulo: Callis, 1995.

WOLLNER, Alexandre. *Textos recentes e escritos históricos*. São Paulo: Edições Rosari, 2003.

### **ANEXOS**

### Silvia Helena de Carvalho Schnaider

Alexandre de Araújo Pereira Almeida De:

Enviado em: segunda-feira, 17 de janeiro de 2005 16:32

Silvia Helena de Carvalho Schnaider; Fernando Marroquim Leão de Almeida Neto Para:

RES: ícones para os sistemas da ancine : O) Assunto:

Adorei! Ficaram discretos e elegantes.

De: Silvia Helena de Carvalho Schnaider Enviada em: sexta-feira, 14 de janeiro de 2005 18:22

Para: Alessandra Marzani Motta; Alexandre Grillo Guimaraes; Alexandre de Araújo Pereira Almeida; Alan Isidio de Abreu; Ariane Albrecht; Wilson Portella Neiva; Gustavo de Moura Ribeiro; Jorge Moreira Gomes; Eloi Campos Teixeira; Emidio Carvalho Sousa Caria; Vinicius Isidoro dos Santos; Eduardo Magno Cerqueira; Simone Teresa Marinho de Resende; Wilson Portella Neiva Cc: Daniela Fonseca de Barros; Fernando Marroquim Leão de Almeida Neto

Assunto: ícones para os sistemas da ancine : O)

Pessoal,

Sequem os ícones para os sistemas.

Gostaria que todos me dessem retorno para eu saber se estão OK em relação à função/ação de cada um deles, muito embora já tenha conversado com a maioria.

O botão excluir fiz dois desenhos diferentes para que vocês votem no que acharem mais interessante: ou na "lixeira" ou na "bomba".

Também anexei um arquivo do word com eles e segue o link abaixo com uma das telas feita pelo Gustavo que os está utilizando; assim vocês podem visualizar também uma tela pronta.

http://10.1.126.199:8080/fiscalizacao/jsp/root/acaoJudicial.jsp

Muito obrigada.

sílvia helena de carvalho schnaider

silviaschnaider.politec@ancine.gov.br

webdesigner | politec

agência nacional do cinema | 21 2126.1057

 $\pmb{\times}$ 

Página 1 de 1

### Silvia Helena de Carvalho Schnaider

![](_page_138_Picture_84.jpeg)

Silvia.

Os ícones ficaram bonitos e legíveis.

Parabéns!

Em relação ao excluir, eu prefiro a lixeira.

Atenciosamente, Simone Resende.

De: Silvia Helena de Carvalho Schnaider Enviada em: sexta-feira, 14 de janeiro de 2005 18:22 Para: Alessandra Marzani Motta; Alexandre Grillo Guimaraes; Alexandre de Araújo Pereira Almeida; Alan Isidio de Abreu; Ariane Albrecht; Wilson Portella Neiva; Gustavo de Moura Ribeiro; Jorge Moreira Gomes; Eloi Campos<br>Teixeira; Emidio Carvalho Sousa Caria; Vinicius Isidoro dos Santos; Eduardo Magno Cerqueira; Simone Teresa Marinho de Resende; Wilson Portella Neiva Cc: Daniela Fonseca de Barros; Fernando Marroquim Leão de Almeida Neto Assunto: ícones para os sistemas da ancine : O)

Pessoal,

Seguem os ícones para os sistemas.

Gostaria que todos me dessem retorno para eu saber se estão OK em relação à função/ação de cada um deles, muito embora já tenha conversado com a maioria.

O botão excluir fiz dois desenhos diferentes para que vocês votem no que acharem mais interessante: ou na "lixeira" ou na "bomba".

Também anexei um arquivo do word com eles e segue o link abaixo com uma das telas feita pelo Gustavo que os está utilizando; assim vocês podem visualizar também uma tela pronta.

#### http://10.1.126.199:8080/fiscalizacao/jsp/root/acaoJudicial.jsp

Muito obrigada.

sílvia helena de carvalho schnaider silviaschnaider.politec@ancine.gov.br webdesigner | politec agência nacional do cinema | 21 2126.1057

 $\pmb{\times}$ 

125

### Silvia Helena de Carvalho Schnaider

![](_page_139_Picture_21.jpeg)

agência nacional do cinema | 21 2126.1057

ancine

### Página 1 de 2

#### Silvia Helena de Carvalho Schnaider

![](_page_140_Picture_77.jpeg)

Pode passar para o Fernando e Gustavo.

Obrigada!

Eliz Cristina Nascimento Campos Analista de Negócio E-mail: eliz.campos.politec@ancine.gov.br Tels.: (21) 2126-1057

ancine Agência Nacional do Cinema - ANCINE

De: Silvia Helena de Carvalho Schnaider Enviada em: terça-feira, 15 de fevereiro de 2005 11:11 Para: Eliz Cristina Nascimento Campos; Fernando Marroquim Leão de Almeida Neto Assunto: RES: ícone

### $\frac{c}{c}$ a

Segue.

 $:O$ 

De: Eliz Cristina Nascimento Campos Enviada em: terça-feira, 15 de fevereiro de 2005 10:23 Para: Fernando Marroquim Leão de Almeida Neto; Silvia Helena de Carvalho Schnaider Assunto: ícone

Fernando,

O ícone da impressora ficou ótimo tanto a impressora azul e a verde.<br>Pedi a Silvia para bolar um ícone que signifique Aguardando Liberação, e ela deu idéia de fazer um ícone com o CPB e um relógio como se estivesse em espera. E achei ótima essa idéia.

#### Obrigada!

Eliz Cristina Nascimento Campos<br>Analista de Negócio<br>E-mail: eliz.campos.politec@ancine.gov.br<br>Tek.: (21) 2126-1057

Página 2 de 2

De: Fernando Marroquim Leão de Almeida Neto Enviada em: sexta-feira, 18 de fevereiro de 2005 16:49 Para: Silvia Helena de Carvalho Schnaider Assunto: RES: MAIS 1 ICONE

vc ajeitou o aberto tb?

Fernando M. leao de Almeida Neto ANALISTA WEB

Œ POLITEC

POLITEC- Inteligência em TI<br>ANCINE - Agência Nacional do Cinema

De: Silvia Helena de Carvalho Schnaider Enviada em: terça-feira, 15 de fevereiro de 2005 16:55 Para: Fernando Marroquim Leão de Almeida Neto Assunto: RES: MAIS 1 ICONE

£ A

que tal? Qdo vc aprovar me fala.

De: Fernando Marroquim Leão de Almeida Neto Enviada em: segunda-feira, 14 de fevereiro de 2005 10:05 Para: Silvia Helena de Carvalho Schnaider<br>Cc: Eliz Cristina Nascimento Campos; Gustavo de Moura Ribeiro **Assunto: MAIS 1 ICONE** 

oi, precisamos de 1 cadeado aberto tb, contrario de bloquear. depois passa pro gustavo tb, please.

tks

Fernando M. leao de Almeida Neto<br>ANALISTA WEB

![](_page_141_Picture_13.jpeg)

POLITEC- Inteligência em TI<br>ANCINE - Agência Nacional do Cinema

Página 1 de 2

### Silvia Helena de Carvalho Schnaider

![](_page_142_Picture_90.jpeg)

Ja atualizei no catalogo.

vlw

De: Silvia Helena de Carvalho Schnaider Enviada em: quinta-feira, 3 de março de 2005 11:39 Para: Eliz Cristina Nascimento Campos; Fernando Marroquim Leão de Almeida Neto Cc: Saulo Pecanha Santana **Assunto: RES: novo icone** 

Ok então. Resolvido.

De: Eliz Cristina Nascimento Campos Enviada em: quinta-feira, 3 de março de 2005 11:32 Para: Silvia Helena de Carvalho Schnaider Assunto: RES: novo icone

O Azul ficou ótimo, pode fazer esse, não tem problema se vai sair um pouquinho do padrão.

Eliz Cristina Nascimento Campos Analista de Negócio E-mail: elizcampos.politec@ancine.gov.br Tels.: (21) 2126-1057

ancine Agência Nacional do Cinema - ANCINE

De: Silvia Helena de Carvalho Schnaider Enviada em: quinta-feira, 3 de março de 2005 11:30 Para: Silvia Helena de Carvalho Schnaider; Eliz Cristina Nascimento Campos; Fernando Marroquim Leão de Almeida Neto Assunto: RES: novo icone

 $\mathbf{a}_1$ 四

Acho que a letrinha "F" some no segundo, quando a gente faz o negativo do fundo vermelho para branco. Neste caso, acho q o azul seria o ideal mesmo, já q este documento será liberado em seguida.  $:O)$ 

De: Silvia Helena de Carvalho Schnaider Enviada em: quinta-feira, 3 de março de 2005 11:03 Para: Eliz Cristina Nascimento Campos; Fernando Marroquim Leão de Almeida Neto Assunto: RES: novo icone

Página 2 de 2

 $E_{\overline{G}}$ 

Utilizei no "img\_cpb\_fase\_cadastramento" os tons já utilizado para a maioria dos ícones pq se usássemos o vermelho do "P" iria ficar muito parecido com o "img\_cpb\_pendente" e confundiria o usuário, até pq as letras ""P" e "F" tb são parecidas já por natureza de estrutura da letra. O verde significaria realizado, tb não serve e o azul liberado, ação q tb não se encaixa num ícone q tem q representar q algo ainda não foi concluído. Aguardo a resposta de vcs.  $: 0)$ 

De: Eliz Cristina Nascimento Campos Enviada em: quinta-feira, 3 de março de 2005 10:11 Para: Silvia Helena de Carvalho Schnaider; Fernando Marroquim Leão de Almeida Neto Assunto: novo icone

Silvia,

Necessito de ícone igual o ícone de pendente e ao invés de colocar um P quero que coloque um F, este ícone irá chamar Fase de Cadastramento.

Obrigada!

Eliz Cristina Nascimento Campos Analista de Negócio<br>E-mail: elizcampos.politec@ancine.gov.br Tels.: (21) 2126-1057

ancine Agência Nacional do Cinema - ANCINE
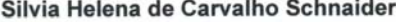

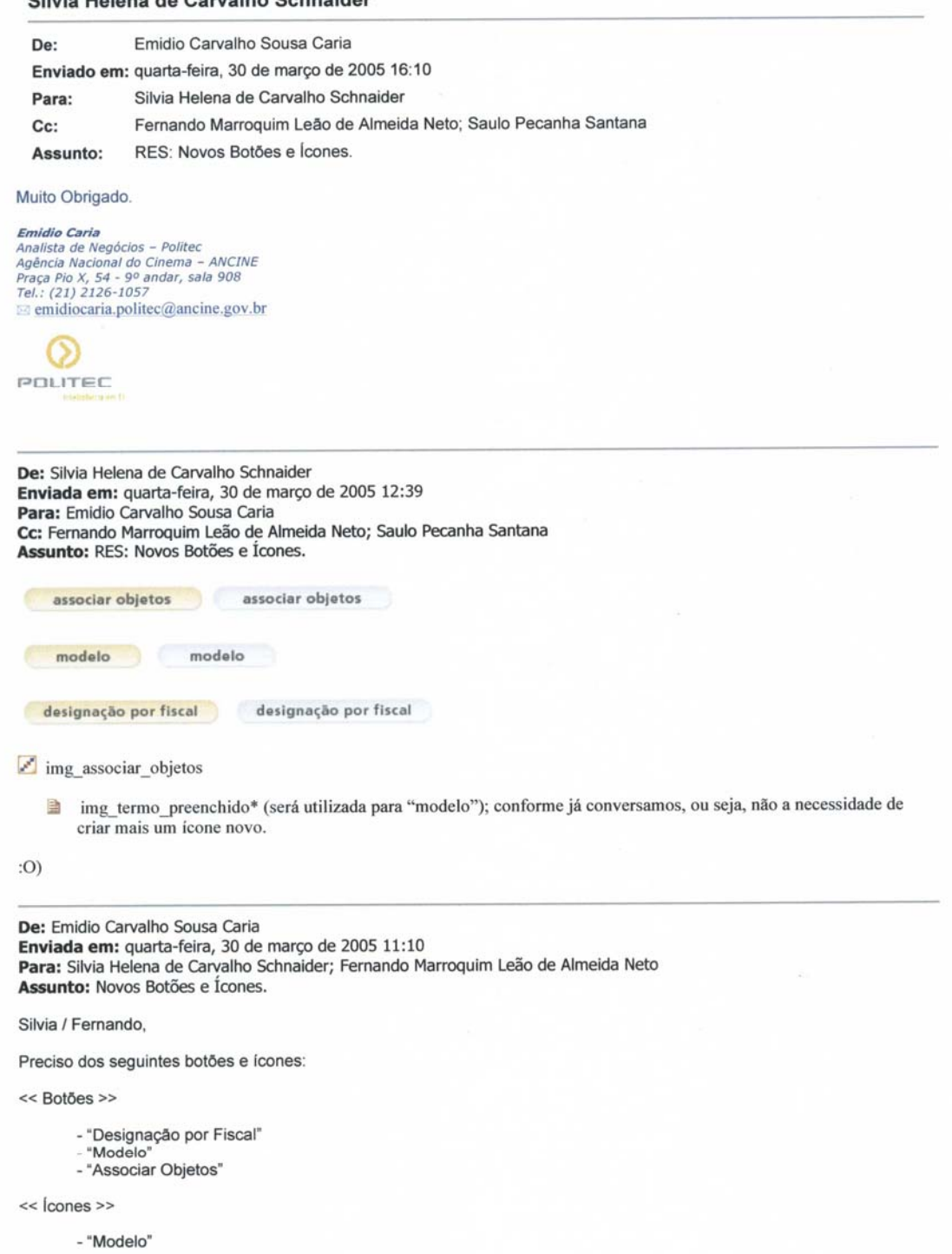

- "Associar Objetos"

Quanto aos ícones, acho interessante conversarmos.

Obrigado.

**Emidio Caria**<br>Analista de Negócios - Politec<br>Agência Nacional do Cinema - ANCINE<br>Praça Pio X, 54 - 9º andar, sala 908<br>Tel.: (21) 2126-1057<br>⊠ emidiocaria.politec@ancine.gov.br

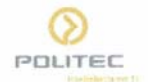

Fernando M. leao de Almeida Neto<br>ANALISTA WEB

Œ POLITEC

POLITEC- Inteligência em TI<br>ANCINE - Agência Nacional do Cinema

De: Silvia Helena de Carvalho Schnaider Enviada em: quarta-feira, 30 de março de 2005 17:03 Para: Fernando Marroquim Leão de Almeida Neto Assunto: RES: icone emidio

Mas nunca teve problemas mesmo, eu é q estou pensando em algo do tipo  $\Leftrightarrow$ , que na matemática quer dizer equivalência....por isso ainda não tinha mandado.

De: Fernando Marroquim Leão de Almeida Neto **Enviada em:** quarta-feira, 30 de março de 2005 16:42<br>**Para:** Silvia Helena de Carvalho Schnaider Assunto: icone emidio

oi, falei com ele sobre as setinhas do icone, ele falou q pode inverter sem problemas para as setas apontarem uma para a outra.

grato,

Fernando M. leao de Almeida Neto<br>ANALISTA WEB

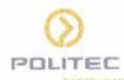

POLITEC- Inteligência em TI<br>ANCINE - Agência Nacional do Cinema

De: Silvia Helena de Carvalho Schnaider Enviada em: sexta-feira, 29 de abril de 2005 15:40 Para: Eliz Cristina Nascimento Campos; Fernando Marroquim Leão de Almeida Neto Cc: Saulo Pecanha Santana Assunto: RES: Icone novo

La

Bom, fechamos nesse então, para certificado\_suspenso\_parcialmente e o certificado\_fase\_analise já havia sido definido (envelope com a lupa).  $:O)$ 

De: Eliz Cristina Nascimento Campos Enviada em: quinta-feira, 28 de abril de 2005 16:19 Para: Fernando Marroquim Leão de Almeida Neto; Silvia Helena de Carvalho Schnaider Assunto: RES: Icone novo

Concordo com a opinião do Fernando.

Eliz Cristina Nascimento Campos<br>elizcampos.politec@ancine.gov.br<br>Analista de Negócio Attalista de Negocio<br>Agência Nacional do Cinema - ANCINE<br>Tels.: (21) 2233-1941

### ancine

De: Fernando Marroquim Leão de Almeida Neto Enviada em: quinta-feira, 28 de abril de 2005 16:16 Para: Silvia Helena de Carvalho Schnaider; Eliz Cristina Nascimento Campos Assunto: RES: Icone novo

oi.

eu acho que a interrogação nao dá idéia de suspenso nem de parcial e o circulo vermelho ta igual ao de baixo, podendo confundir quen nao conseguir enxergar se é uma interrogação ou um P, pois os 2 tem uma barriguinha superior para a direita.

acho q o envelope serviria para diferenciar titulo de cpb, mas não para outra informação.

Fernando M. Leão de Almeida Neto

fernandoalmeida.politec@ancine.gov.br

ANALISTA DE SOLUÇÕES WEB

Tels.: (21) 2233-1637 - (21) 2233-1306

## Silvia Helena de Carvalho Schnaider

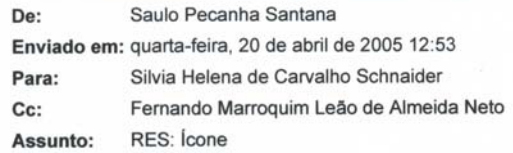

Enfim.. atualizado...

De: Silvia Helena de Carvalho Schnaider Enviada em: segunda-feira, 18 de abril de 2005 17:19 Para: Silvia Helena de Carvalho Schnaider; Eliz Cristina Nascimento Campos Cc: Saulo Pecanha Santana; Fernando Marroquim Leão de Almeida Neto Assunto: RES: Ícone

鮰

Conforme conversado com a Feliz, segue novamente o ícone do cpb bloqueado que, por não ser uma ação definitiva e irreverssível, deverá ser, então, em tons de azuis ao invés do vermelho.  $:O)$ 

De: Silvia Helena de Carvalho Schnaider Enviada em: segunda-feira, 18 de abril de 2005 15:35 Para: Eliz Cristina Nascimento Campos Cc: Saulo Pecanha Santana; Fernando Marroquim Leão de Almeida Neto Assunto: RES: Ícone

 $\frac{d}{dt}$ 

 $Q \text{ tal?} : O$ 

De: Eliz Cristina Nascimento Campos Enviada em: segunda-feira, 18 de abril de 2005 10:55 Para: Silvia Helena de Carvalho Schnaider; Fernando Marroquim Leão de Almeida Neto Assunto: Ícone

Silvia e Fernando,

Necessito de um ícone igual ao ícone do Título cancelado, só que onde está o X deverá ter um cadeado fechado.

Obrigada!

Eliz Cristina Nascimento Campos<br>Analista de Negócio Tels.: (21) 2233-1941  $\circ$ 

POLITEC Politec - Inteligencia em TI

ancine Agência Nacional do Cinema - ANCINE

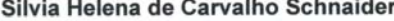

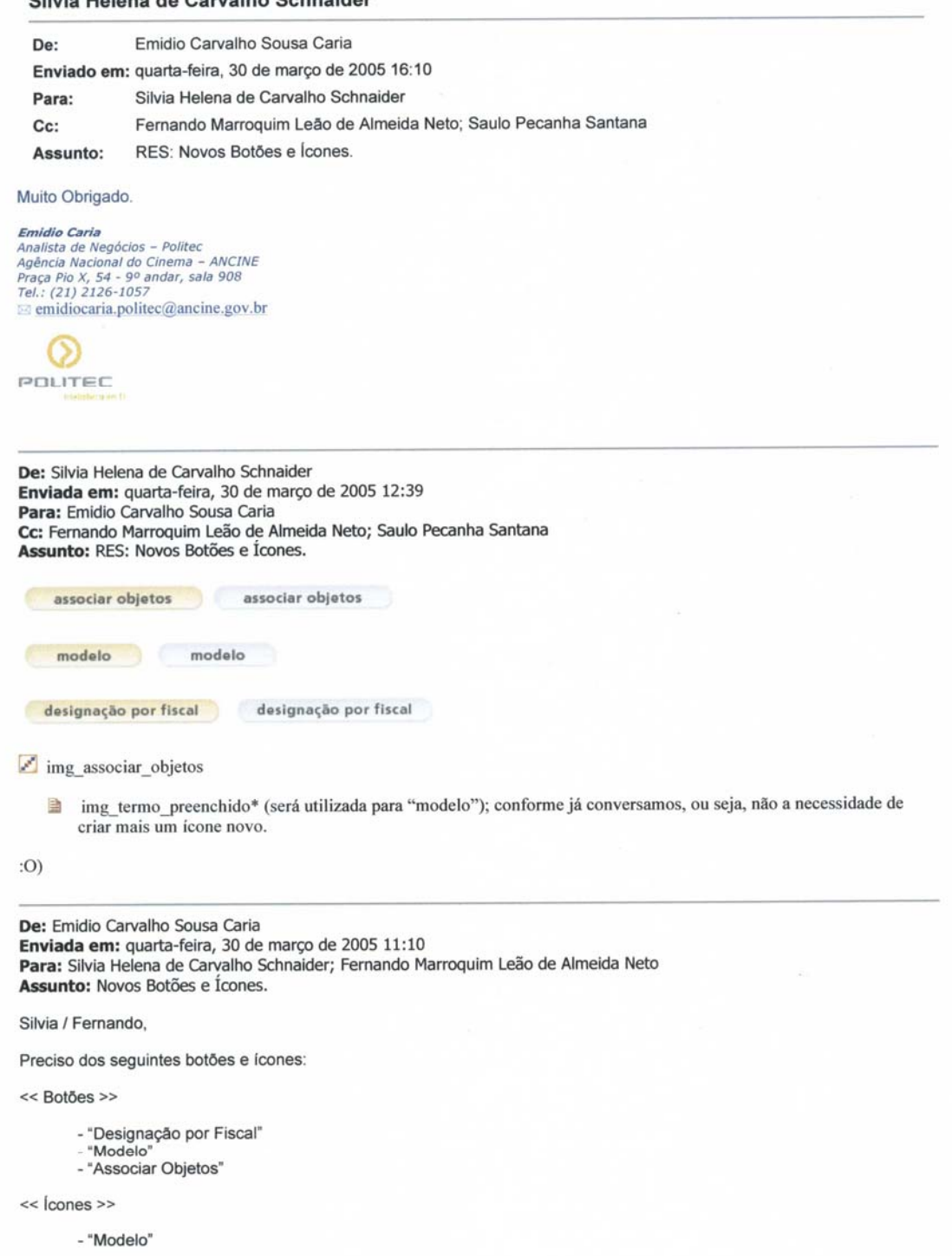

- "Associar Objetos"

Quanto aos ícones, acho interessante conversarmos.

Obrigado.

**Emidio Caria**<br>Analista de Negócios - Politec<br>Agência Nacional do Cinema - ANCINE<br>Praça Pio X, 54 - 9º andar, sala 908<br>Tel.: (21) 2126-1057<br>⊠ emidiocaria.politec@ancine.gov.br

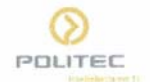

Fernando M. leao de Almeida Neto<br>ANALISTA WEB

Œ POLITEC

POLITEC- Inteligência em TI<br>ANCINE - Agência Nacional do Cinema

De: Silvia Helena de Carvalho Schnaider Enviada em: quarta-feira, 30 de março de 2005 17:03 Para: Fernando Marroquim Leão de Almeida Neto Assunto: RES: icone emidio

Mas nunca teve problemas mesmo, eu é q estou pensando em algo do tipo  $\Leftrightarrow$ , que na matemática quer dizer equivalência....por isso ainda não tinha mandado.

De: Fernando Marroquim Leão de Almeida Neto **Enviada em:** quarta-feira, 30 de março de 2005 16:42<br>**Para:** Silvia Helena de Carvalho Schnaider Assunto: icone emidio

oi, falei com ele sobre as setinhas do icone, ele falou q pode inverter sem problemas para as setas apontarem uma para a outra.

grato,

Fernando M. leao de Almeida Neto<br>ANALISTA WEB

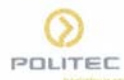

POLITEC- Inteligência em TI<br>ANCINE - Agência Nacional do Cinema

Para: Fernando Marroquim Leão de Almeida Neto; Silvia Helena de Carvalho Schnaider Assunto: RES: icone emidio

Vocês estão de PARABÉNS !!!

Estão todos muito bons ....

**Emidio Caria** Emiato Caria<br>
Analista de Negócios - Polítec<br>
Agência Nacional do Cinema - ANCINE<br>
Praça Pio X, 54 - 9º andar, sala 908<br>
Tel.: (21) 2126-1057<br>
...  $\approx$  emidiocaria.politec@ancine.gov.br

Ø POLITEC

De: Fernando Marroquim Leão de Almeida Neto Enviada em: quinta-feira, 31 de março de 2005 09:25 Para: Silvia Helena de Carvalho Schnaider Cc: Emidio Carvalho Sousa Caria Assunto: RES: icone emidio

bom dia, eu gostei mais do 10 e 20. vou encaminhar para ele e ver o que ele acha.

grato,

Fernando M. leao de Almeida Neto **ANALISTA WEB** 

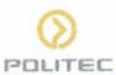

POLITEC- Inteligência em TI<br>ANCINE - Agência Nacional do Cinema

De: Silvia Helena de Carvalho Schnaider Enviada em: quarta-feira, 30 de março de 2005 18:26 Para: Fernando Marroquim Leão de Almeida Neto Assunto: RES: icone emidio

 $x^k$  $\overline{\mathbf{r}}$ 

Qual vc acha melhor? Bom, estão todos no L:\Equipe\_WEB\SISTEMAS\CATALOGO\_DE\_PADROES\NEW\ADICIONAR caso vc precise, pois posso me demorar amanhã.

De: Fernando Marroquim Leão de Almeida Neto Enviada em: quarta-feira, 30 de março de 2005 17:19 Para: Silvia Helena de Carvalho Schnaider Assunto: RES: icone emidio

ok, mas nao confunda, por favor, com associar.

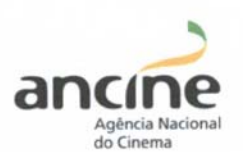

De: Silvia Helena de Carvalho Schnaider Enviada em: quinta-feira, 28 de abril de 2005 16:13<br>Para: Silvia Helena de Carvalho Schnaider; Eliz Cristina Nascimento Campos<br>Cc: Fernando Marroquim Leão de Almeida Neto Assunto: RES: Icone novo

Pensei em diferenciar mais o cpb\_suspenso\_parcial colocando a imagem do envelope mais clara, como o ícone img\_cancelado. O q vcs acham?

<sup>2</sup> img\_certificado\_suspenso\_parcial

**Pa** img\_certificado\_pendente.gif

De: Silvia Helena de Carvalho Schnaider Enviada em: quarta-feira, 27 de abril de 2005 14:13 Para: Eliz Cristina Nascimento Campos Constitution of the construction campos<br>Commando Marroquim Leão de Almeida Neto<br>Assunto: RES: Icone novo

epb\_fase\_analise

cpb\_suspenso\_parcial

De: Eliz Cristina Nascimento Campos Enviada em: quarta-feira, 27 de abril de 2005 11:18 Para: Fernando Marroquim Leão de Almeida Neto; Silvia Helena de Carvalho Schnaider Assunto: Icone novo

Silvia,

Por favor, necessito de dois ícones novos, um chamará Fase de Análise e o outro Suspenso Parcial

### Obrigada!

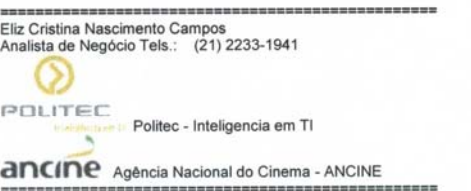

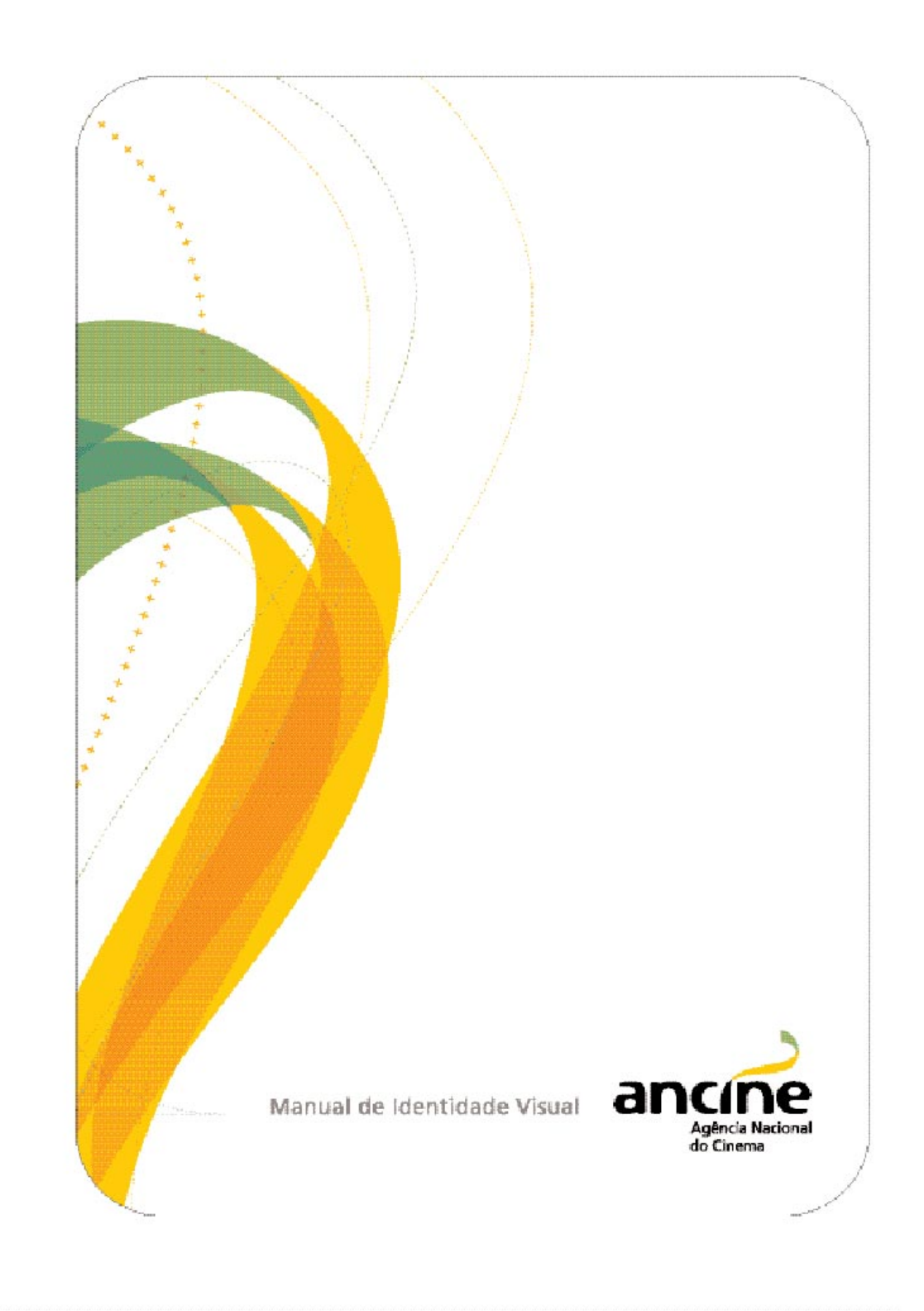

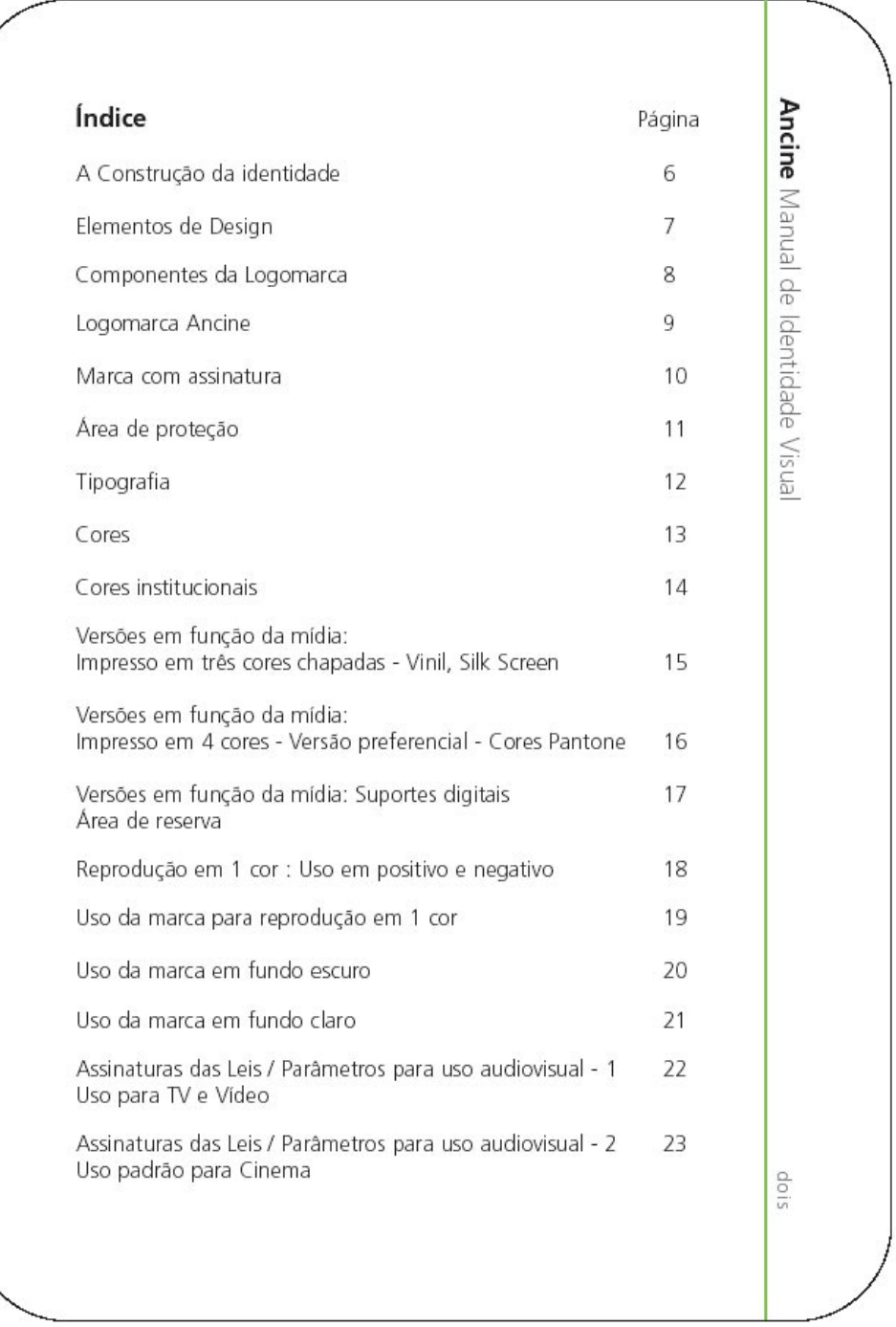

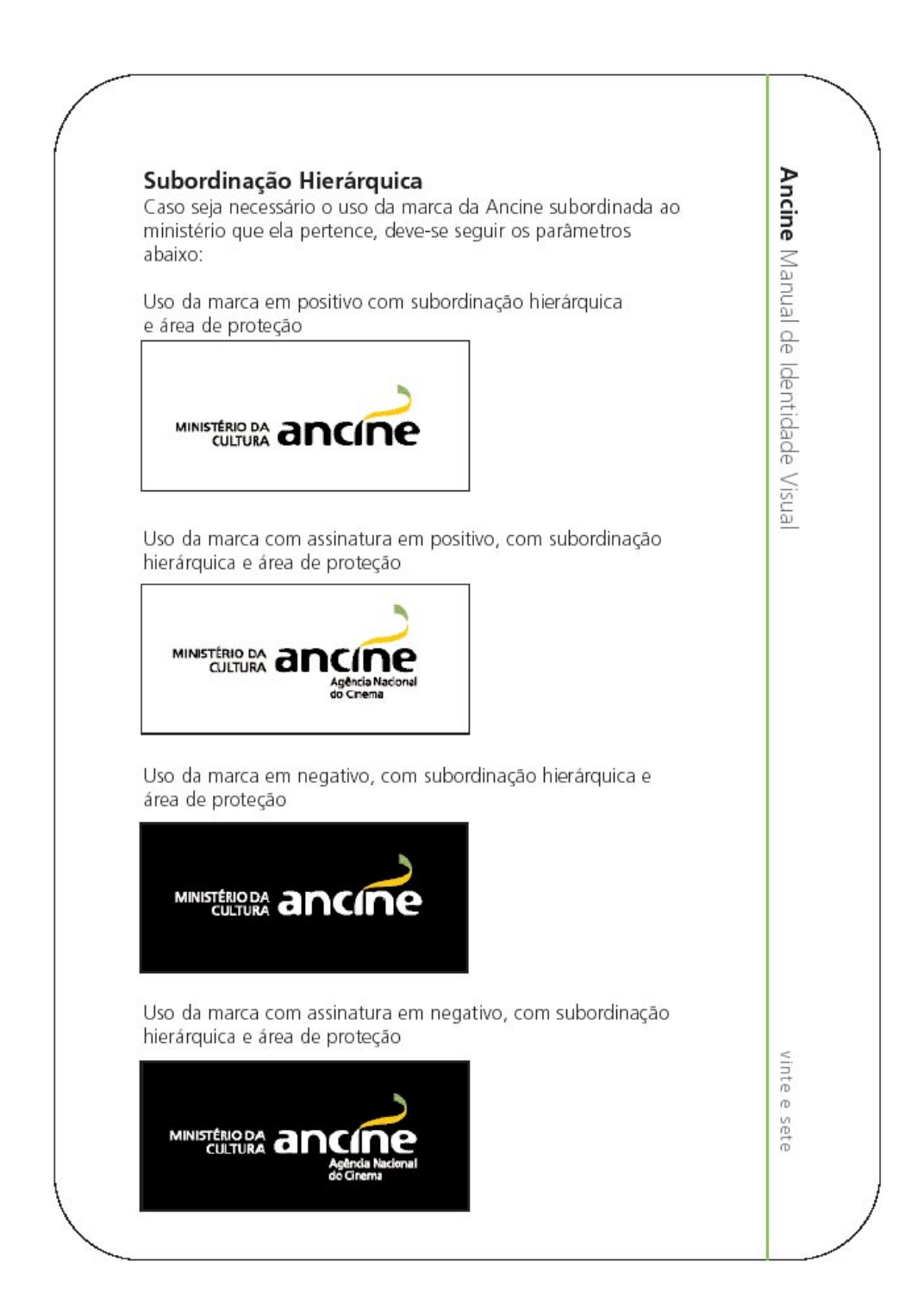

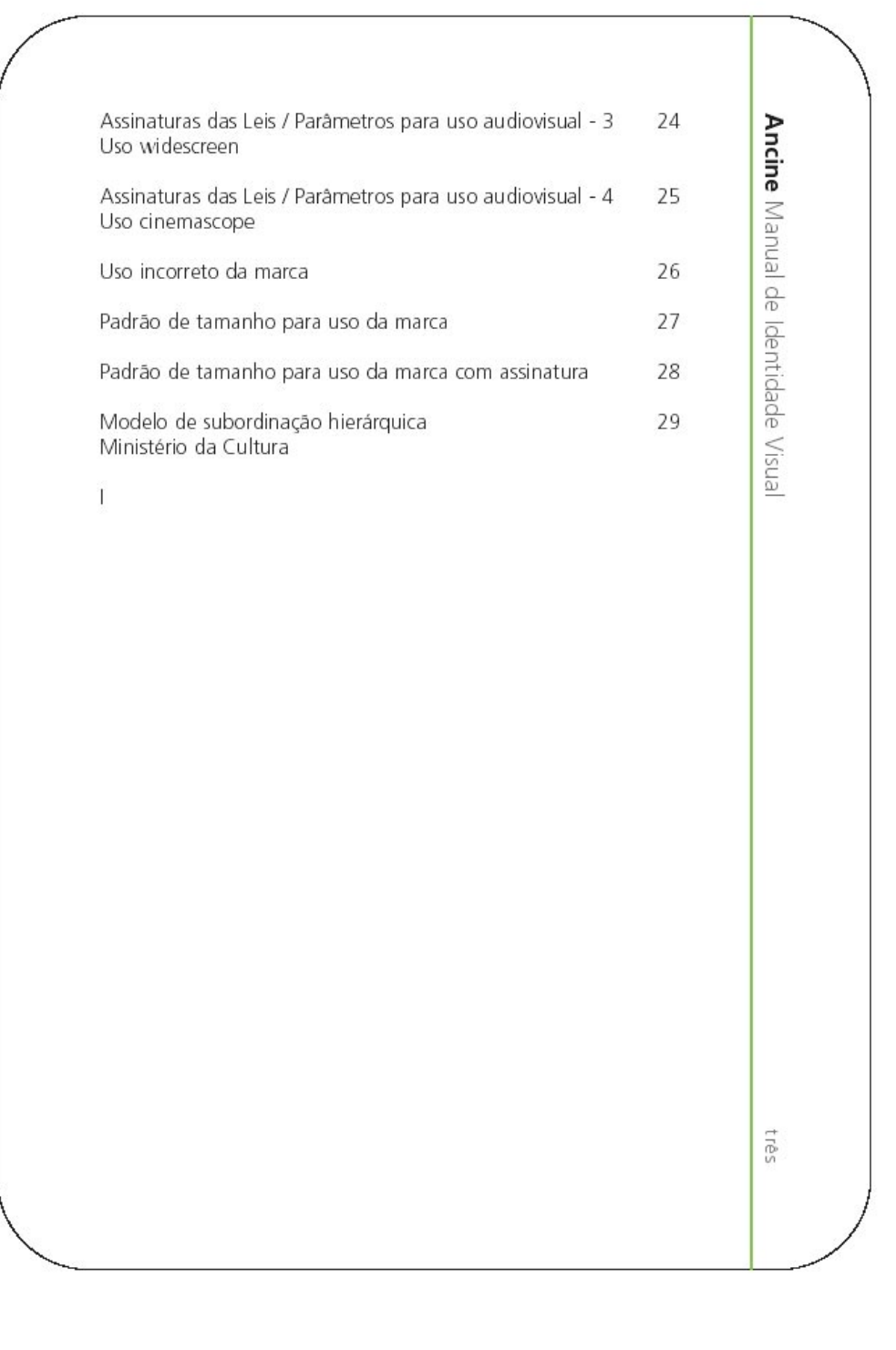

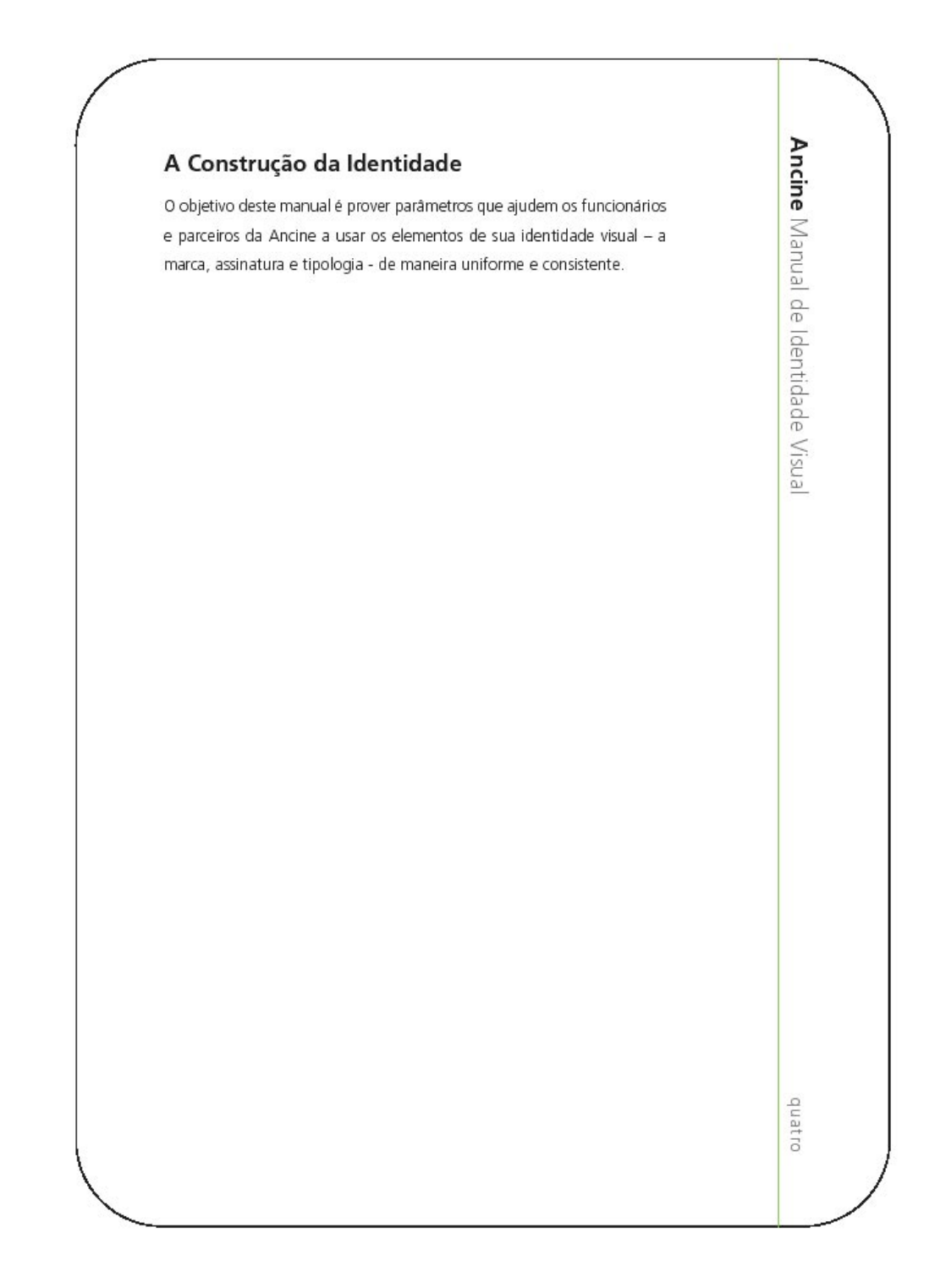

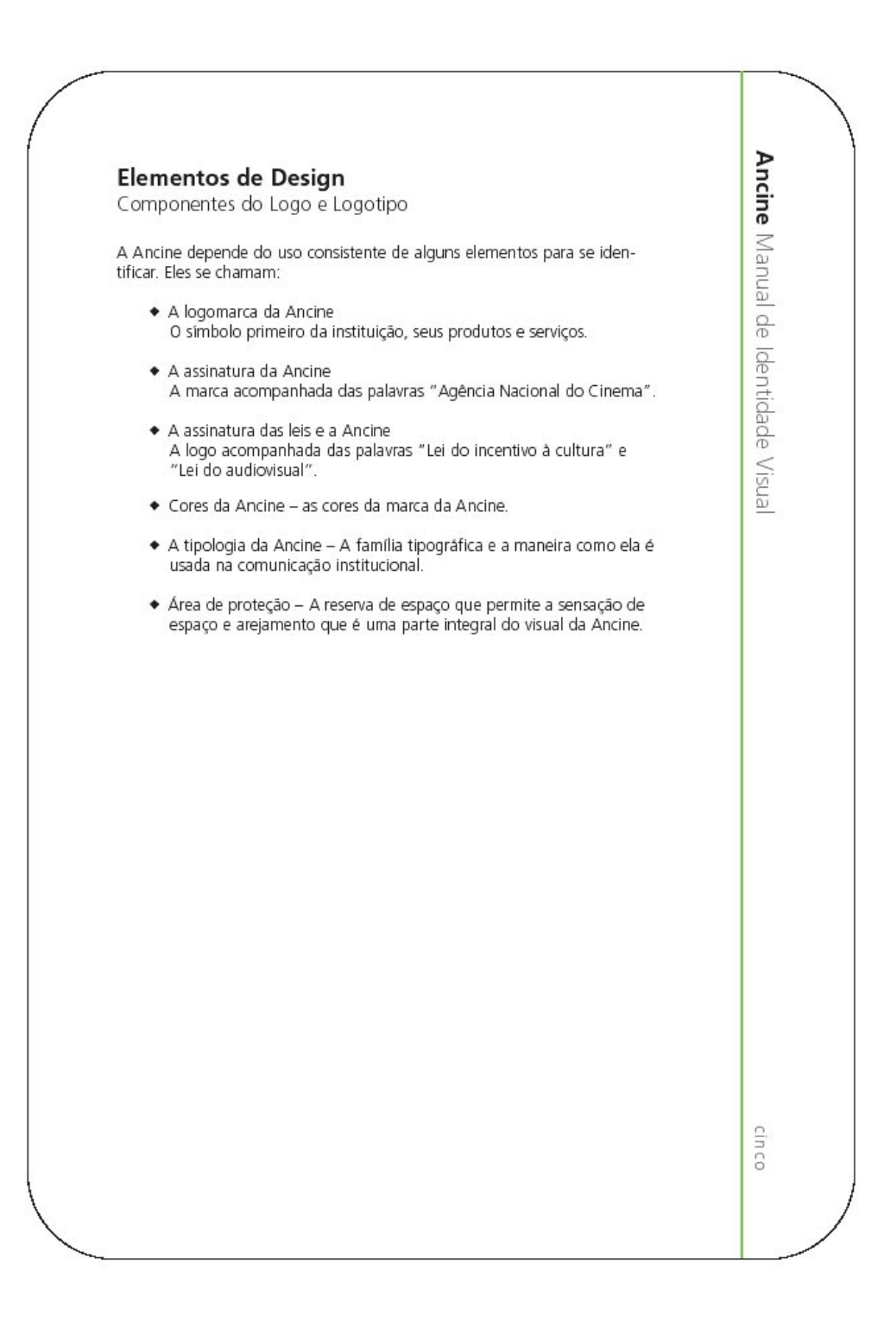

# Componentes da logomarca Logomarca da Ancine

A marca incorpora a imagem da instituição-sua qualidade, inovação e confiabilidade, que a diferenciam. É crucial preservar a integridade da marca através da implementação e apresentação consistentes.

Nossa marca institucional consiste na palavra Ancine em preto, com uma fita verde e amarela que se estende a partir da letra 'i'. A marca com assinatura apresenta as palavras 'Agência Nacional do Cinema' abaixo da marca, alinhada à direita, utilizando a fonte Frutiger.

As relações de tamanho e posição entre a palavra 'Ancine', a fita e a assinatura são fixas e não devem jamais ser alteradas. Para se certificar da<br>apresentação correta e consistente da marca, use sempre os arquivos originais fornecidos junto com este manual. Estes estão também disponíveis na internet no endereço http://www.ancine.gov.br

Verifique sempre a fidelidade às cores da marca quando imprimí-la. Compare a impressão com as cores institucionais especificadas na página 6.

O tamanho mínimo de uso da marca é de 1cm de largura. O tamanho mínimo de uso da marca com a assinatura é de 2cm de largura. Nunca use a marca com tamanho menor do que o indicado. Consulte a página 26 e 27 para mais informações sobre o tamanho da marca e seus usos.

Nunca use a marca a cores e a monocromática na mesma peça. Apenas uma versão da marca da Ancine deve ser usada em cada peça de comunicação.

Ancine Manual de Identidade Visua

sies

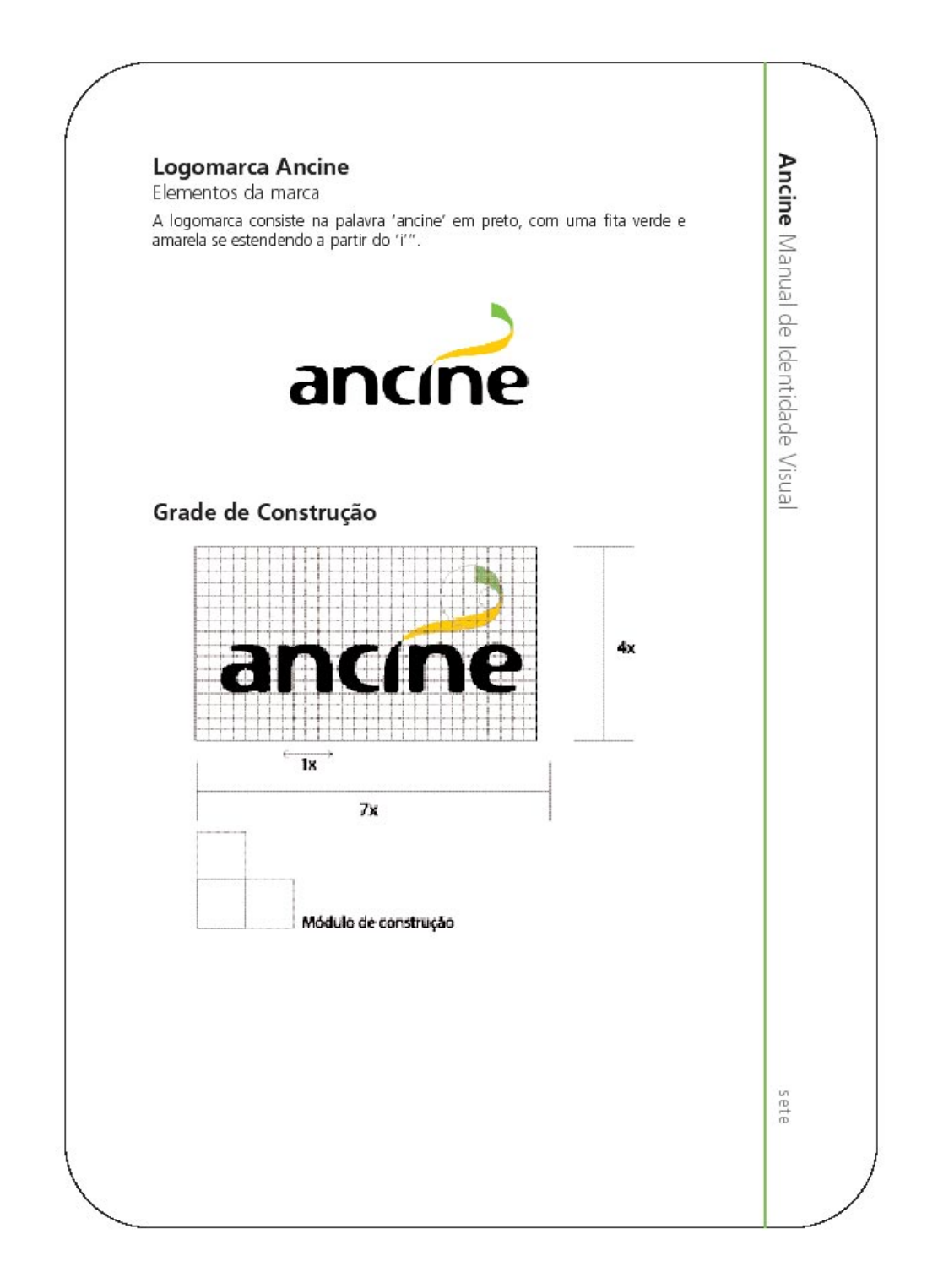

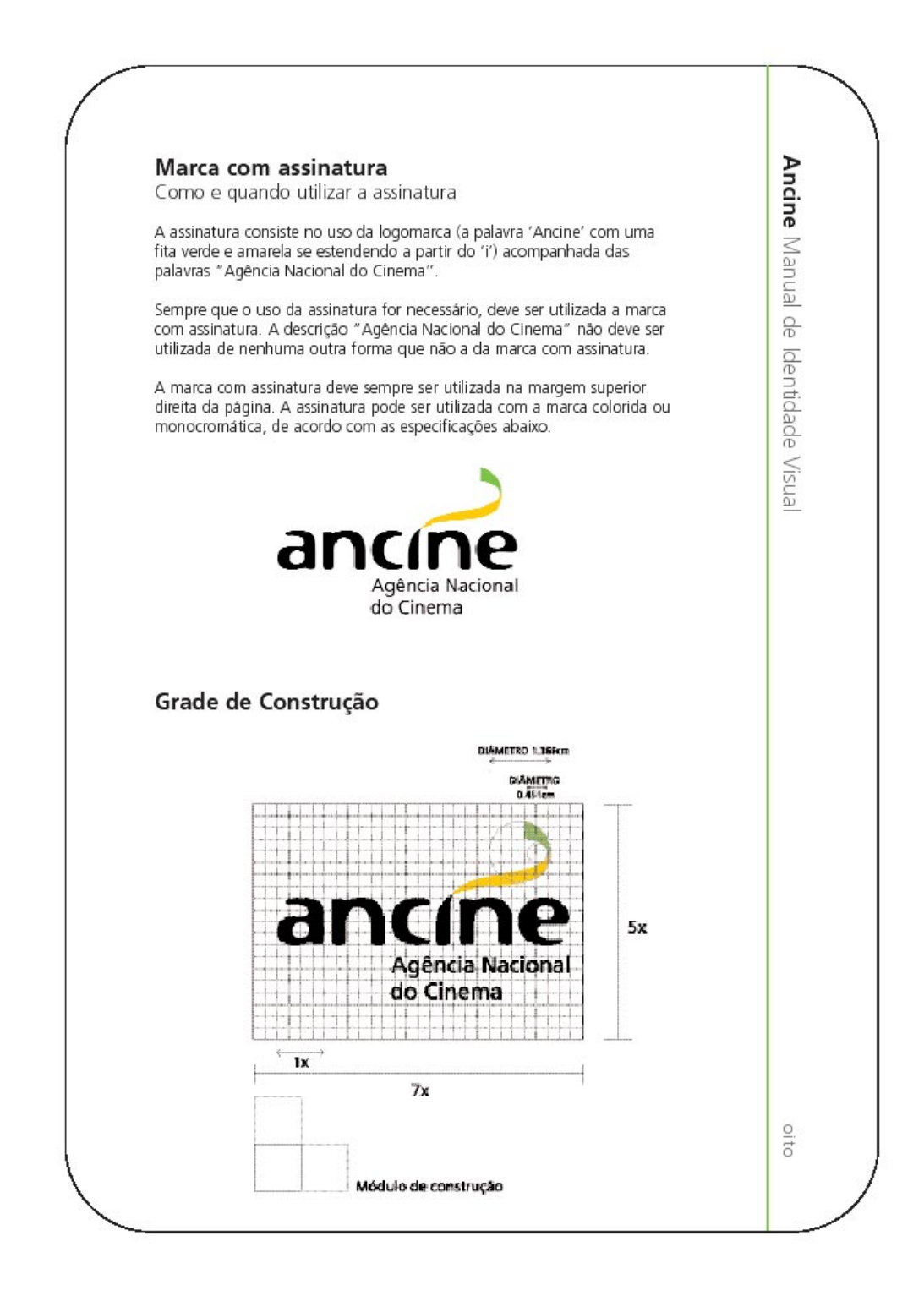

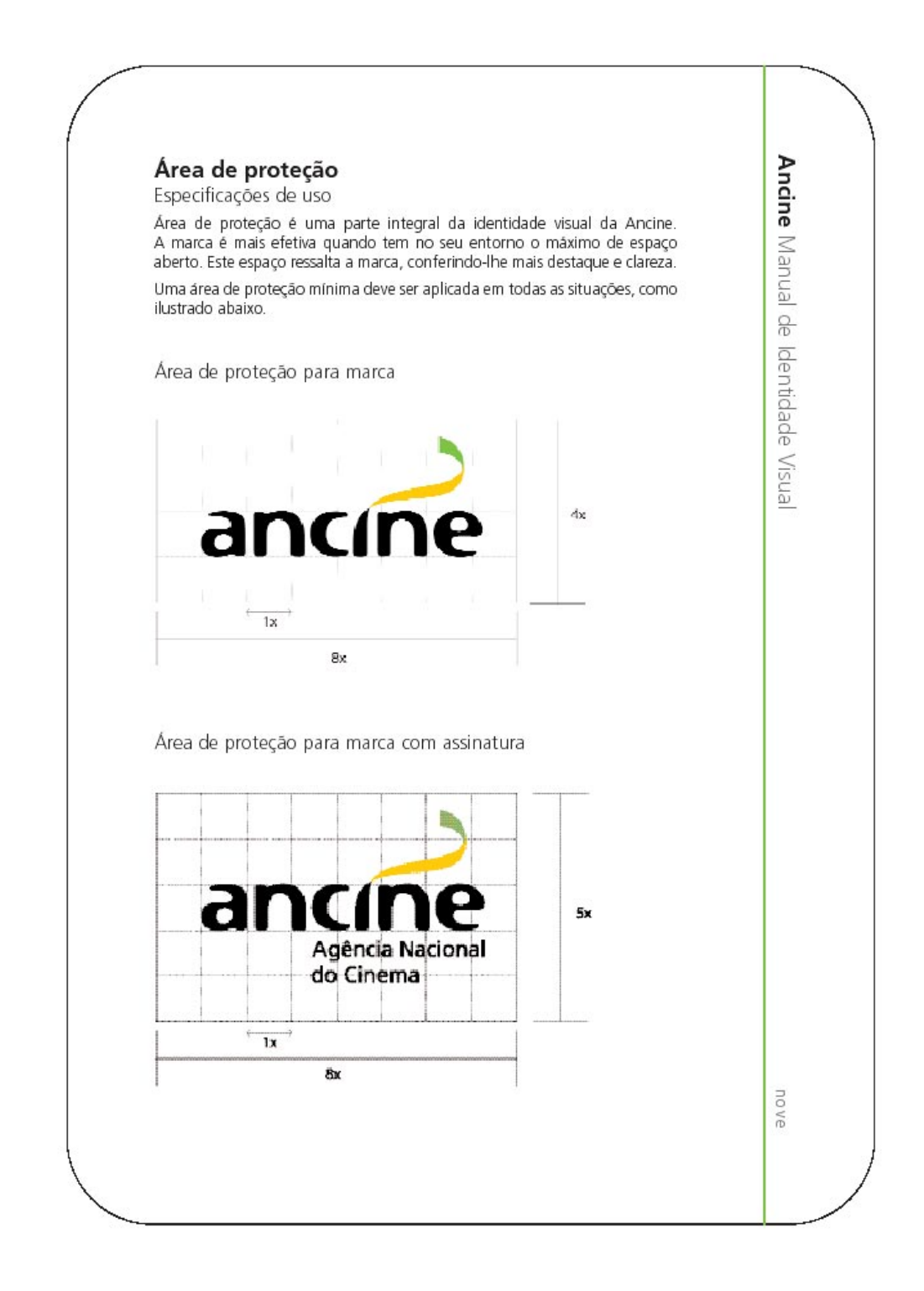

# Tipografia Ancine Manual de Identidade Visua Uso da Tipografia A identidade tipográfica da Ancine é baseada na família da fonte Linotype Frutiger. Esta fonte foi selecionada para apoio devido à sua legibilidade, elegância e disponibilidade numa variedade de pesos e estilos (Bold, Light, etc.). A tipografia tem um efeito importante na aparência e integridade de todos os materiais impressos e digitais. A aderência a estes estilos tipográficos é obrigatória para consistência de uso da marca. Frutiger Roman abcfefghijklmnopgrstuvxzwy ABCFEFGHIJKLMNOPORSTUVXZWY 1234567890 !@#\$%^&\*(){}~?;;" Frutiger Light abcfefghijklmnopqrstuvxzwy ABCFEFGHIJKLMNOPQRSTUVXZWY 1234567890 !@#\$%^&\*(){}~?:,." Frutiger Bold abcfefghijklmnopqrstuvxzwy ABCFEFGHIJKLMNOPQRSTUVXZWY 1234567890 !@#\$%^&\*(){}~?:.." dez

# Cores

Especificações para impressão

O uso de cor tem um papel fundamental na identidade visual da Ancine. Todo empenho possível deve ser empreendido para equiparar visualmente as cores Pantone aqui especificadas, independentemente do tipo de impressão, papel, material ou superfície utilizada. O uso incorreto das cores enfraquece o impacto da marca e reduz a sua efetividade. As cores institucionais oficiais se encontram na página 12.

## Impressão em policromia (quatro cores)

A marca da Ancine é freqüentemente impressa em policromia. As cores da Ancine são obtidas através da mistura das quatro cores padrão de policromia, como especificado na página 12.

### Cores para web

As cores da Ancine para visualização na internet seguem as especificações RGB na página 12.

### A escolha de lineatura para mídia

Escolha uma lineatura que mais se adeque à capacidade da sua gráfica, e que atinja bons resultados no tipo de papel ou superfície utilizados. Para impressão em offset, a lineatura mínima deve ser de 150 linhas. Para impressão em silk screen, a lineatura mínima deve ser de 60 linhas. Uma lineatura alta irá produzir uma marca com mais definição, requerendo porém mais recursos da gráfica.

### O que prover à gráfica

Certifique-se de especificar à gráfica a altura da marca, a lineatura, o tipo de fotolito (positivo ou negativo), a orientação da emulsão (na frente para offset, ou no verso-para silk screen) e a mídia de preferência da gráfica, como Zips ou CDs.

### Aplicação em outras mídias

Além da impressão em offset, a marca da Ancine a cores pode ser produzida utilizando uma variedade de métodos, como silk screen, bordado, ou plástico moldável.

A marca da Ancine monocromática também pode ser impressa em relevo seco, ou jateada em vidro. Pode ser cortada a laser em materiais. Pode ser impressa ou bordada em tecidos.

Lembre-se sempre que o controle de qualidade é de importância crucial. Verifique o processo de produção da marca para se certificar que as cores, formas e tamanho estão corretas.

Ancine Manual de Identidade Visua

onze

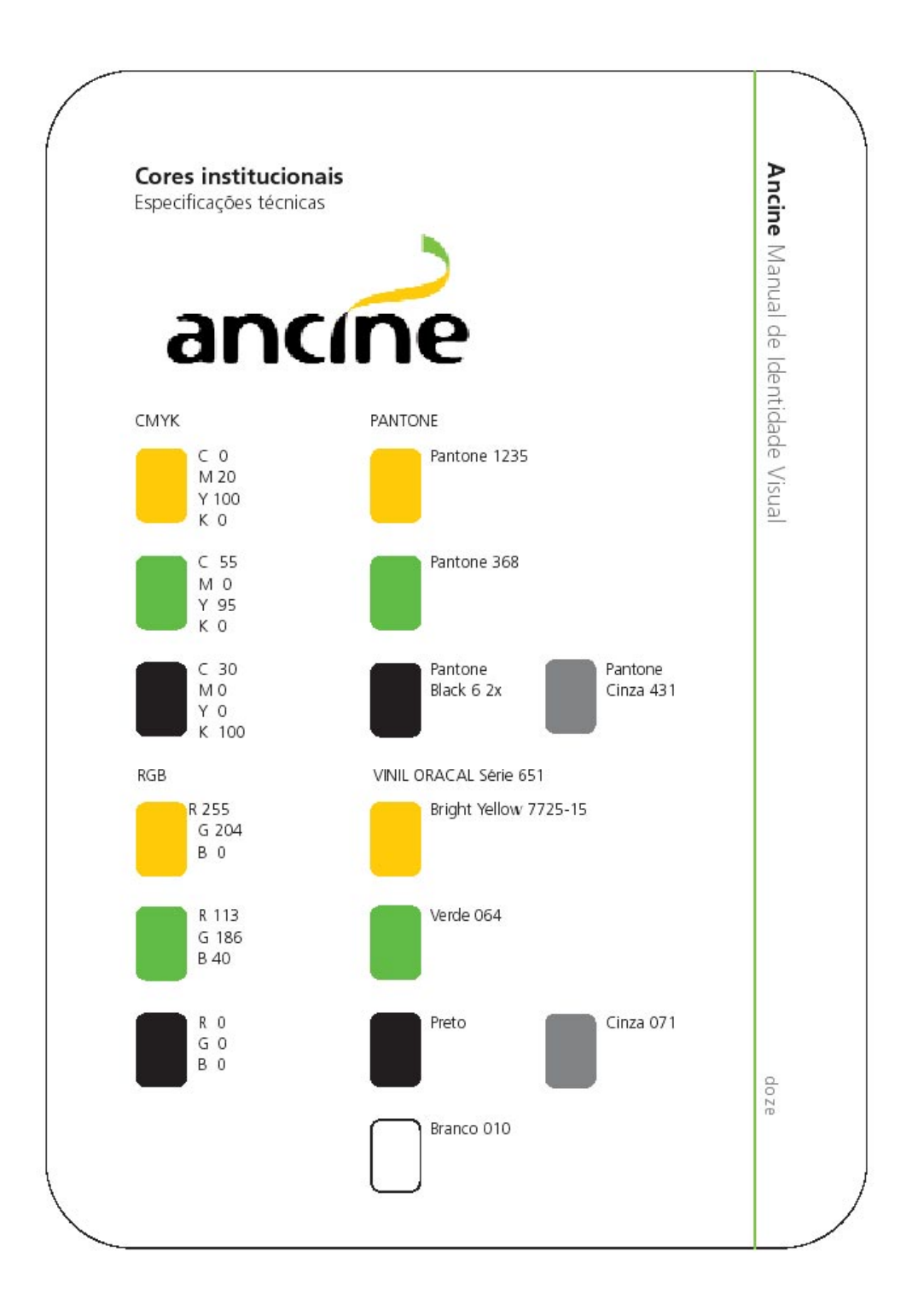

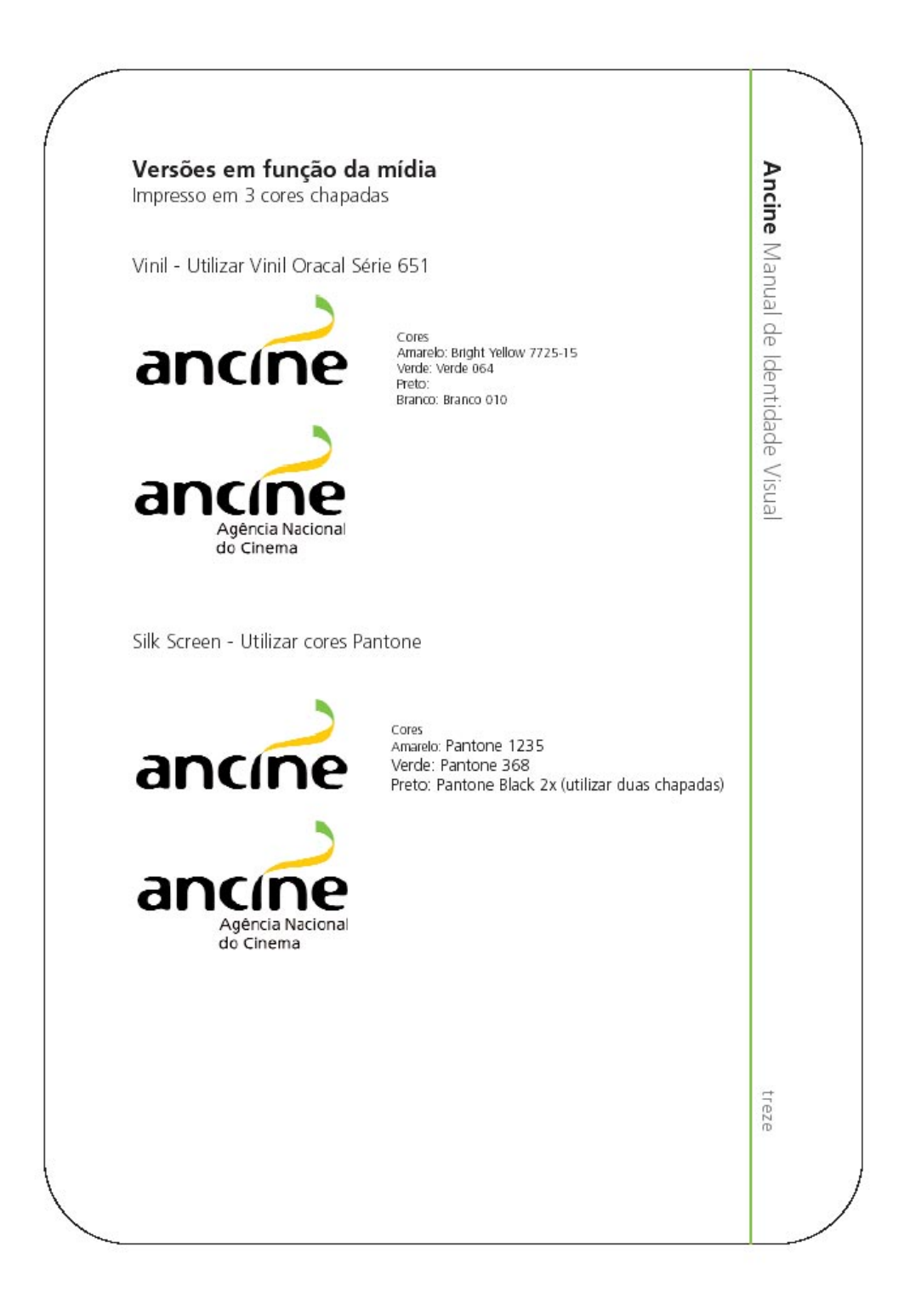

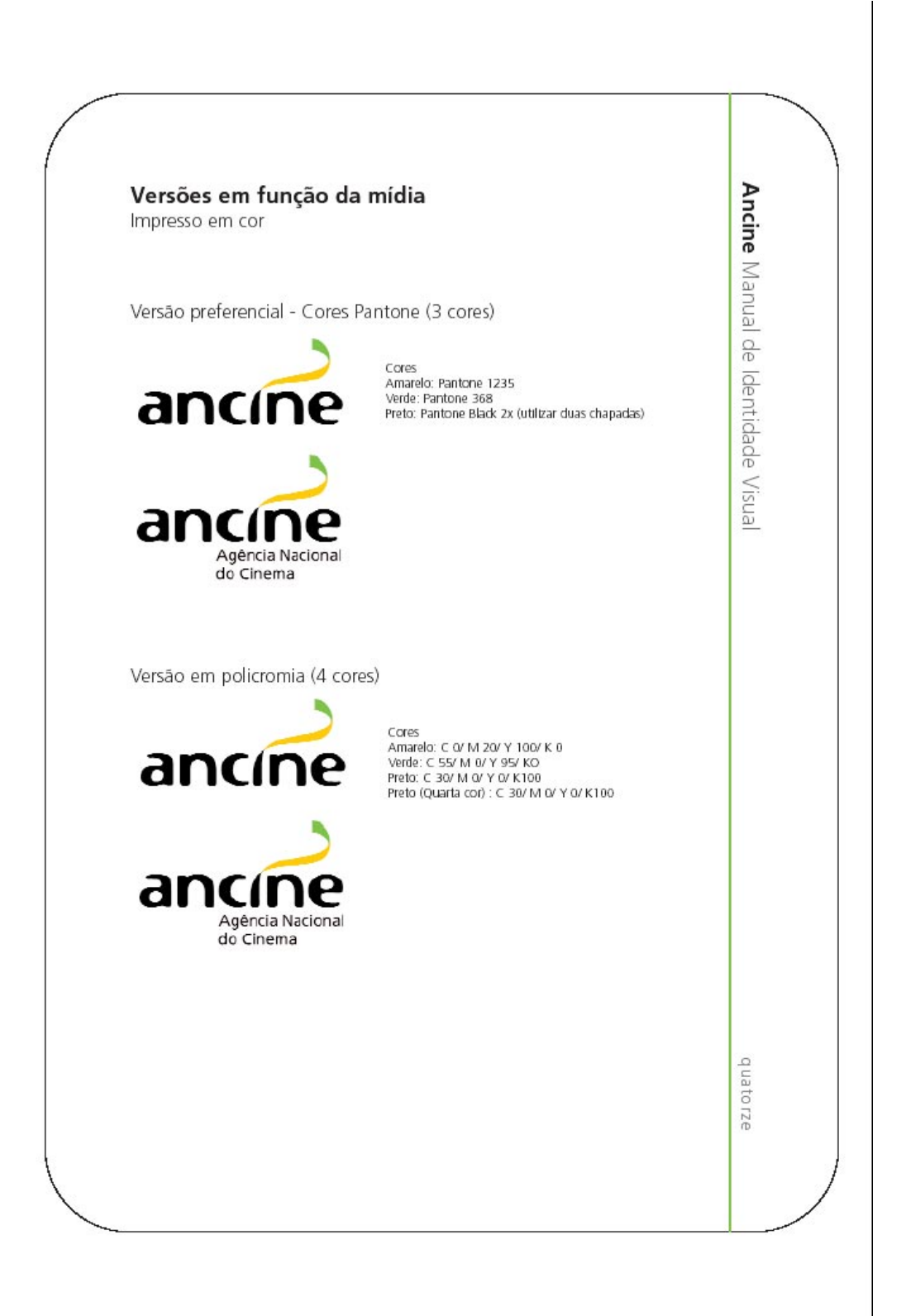

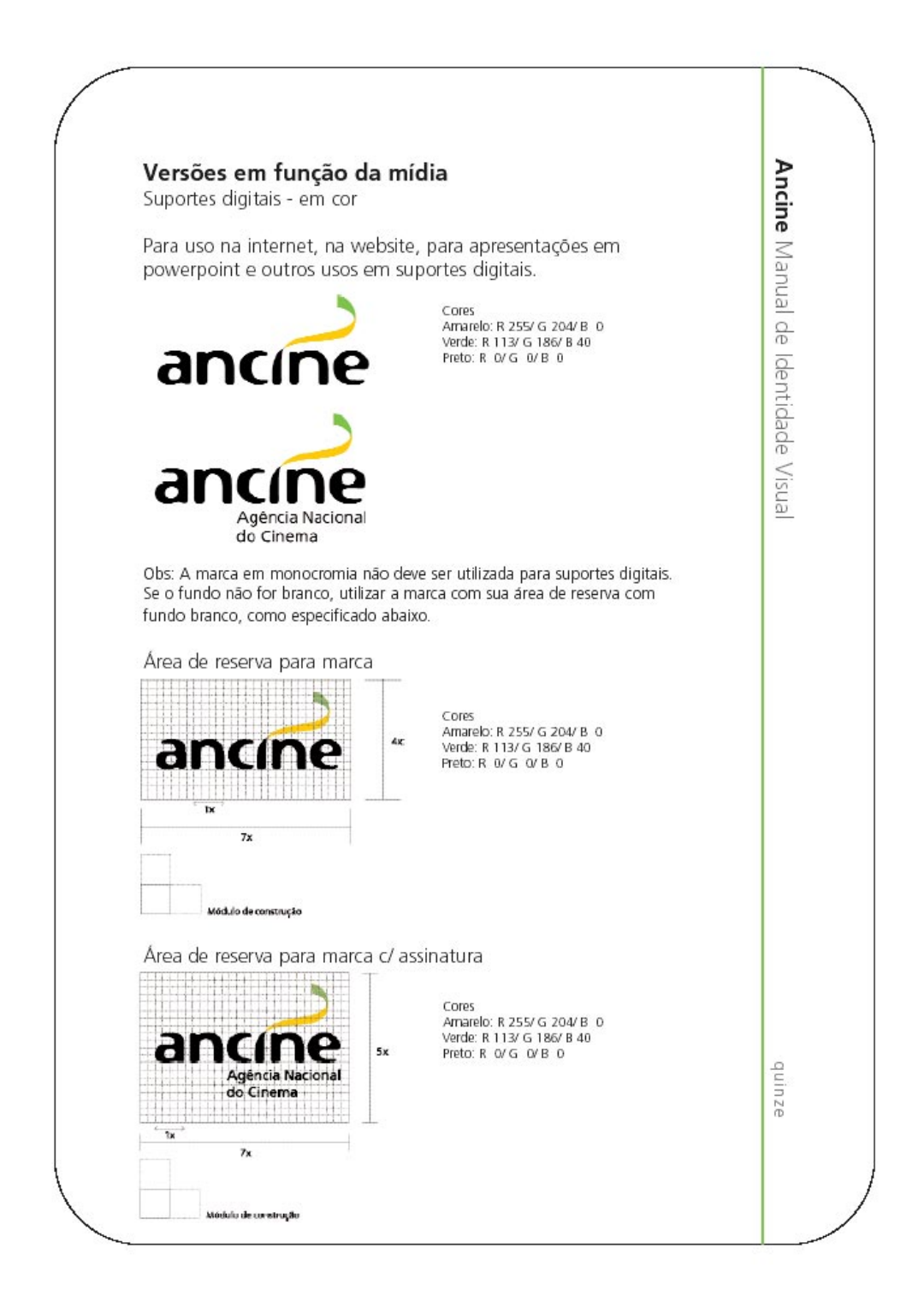

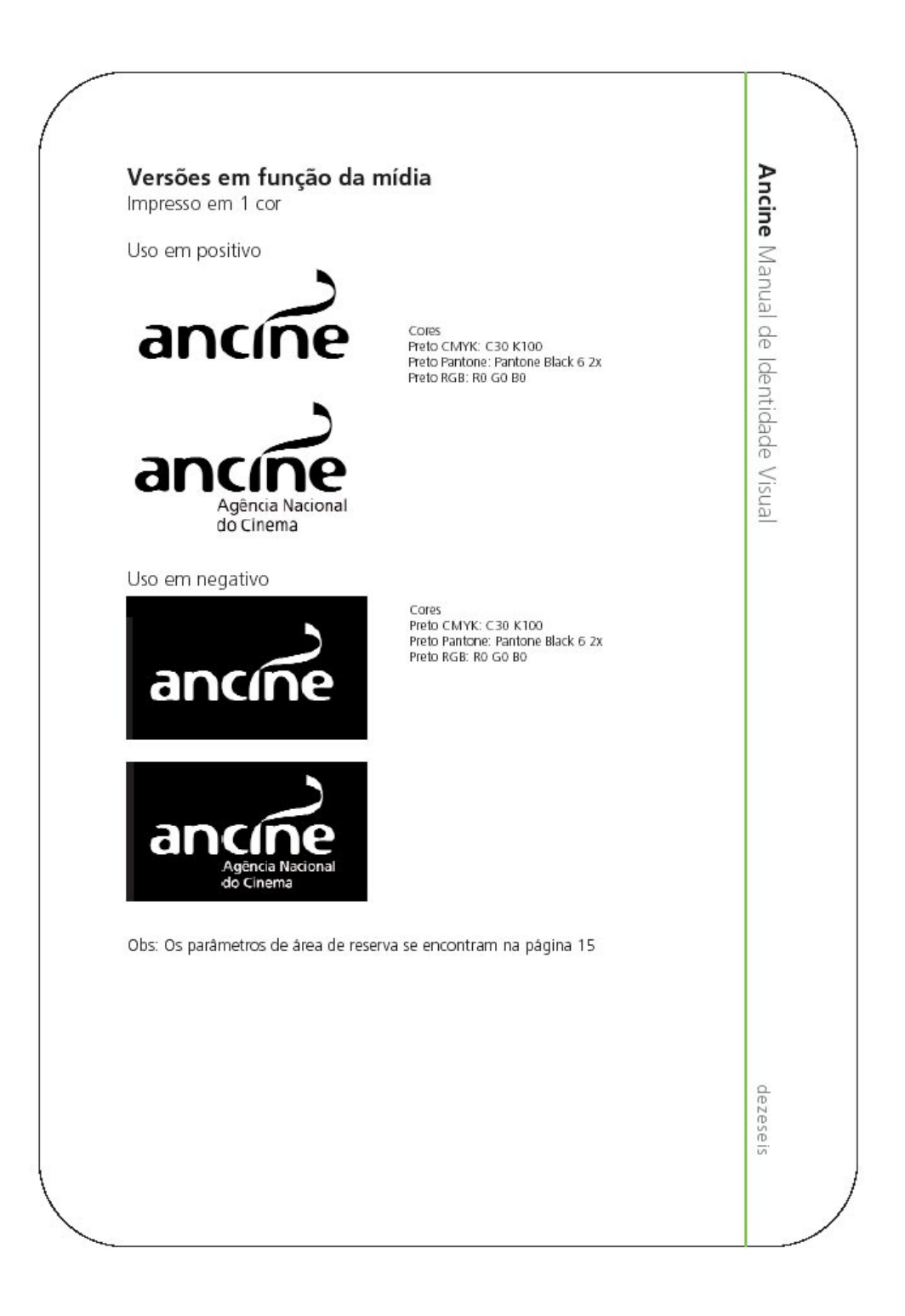

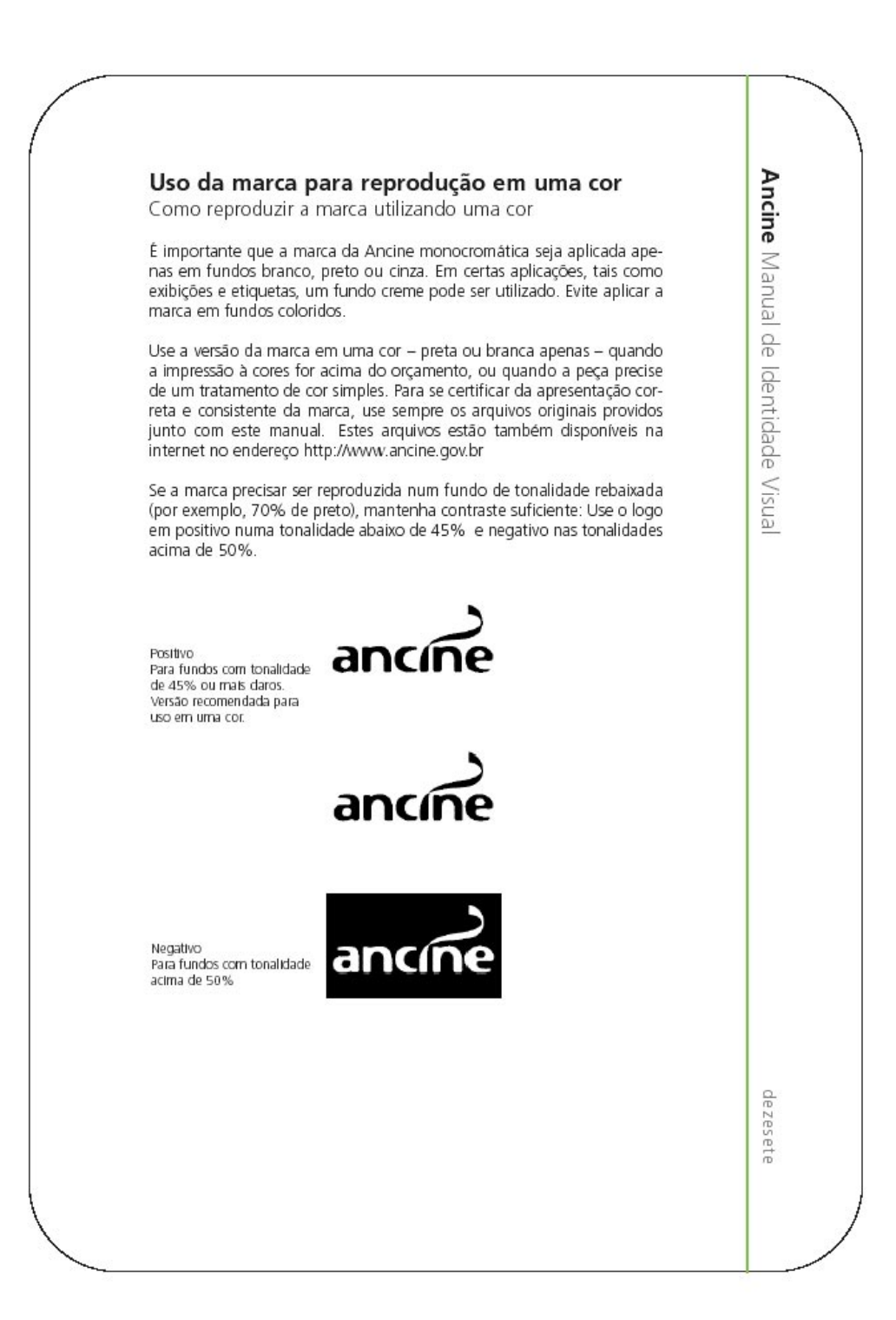

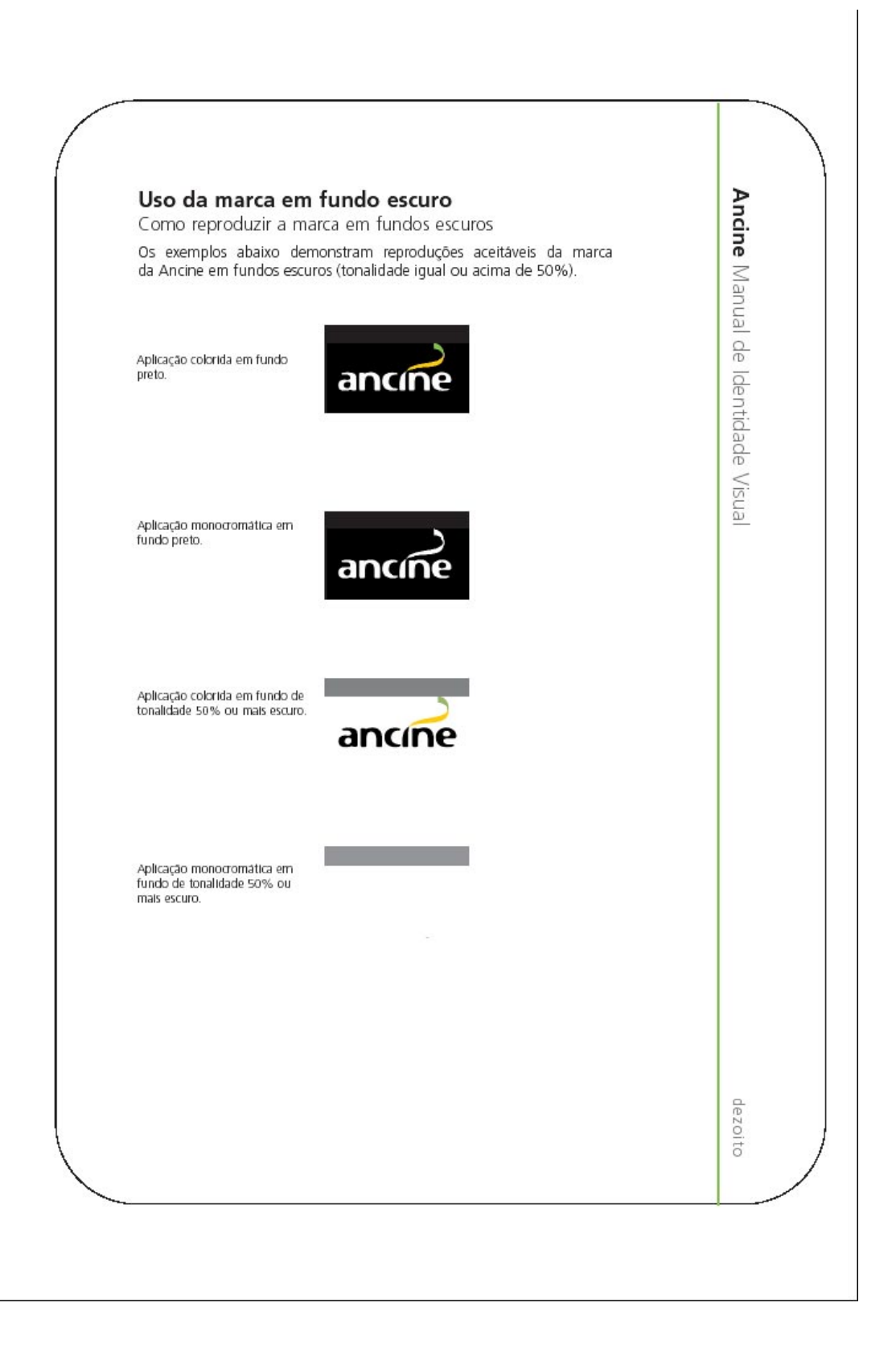

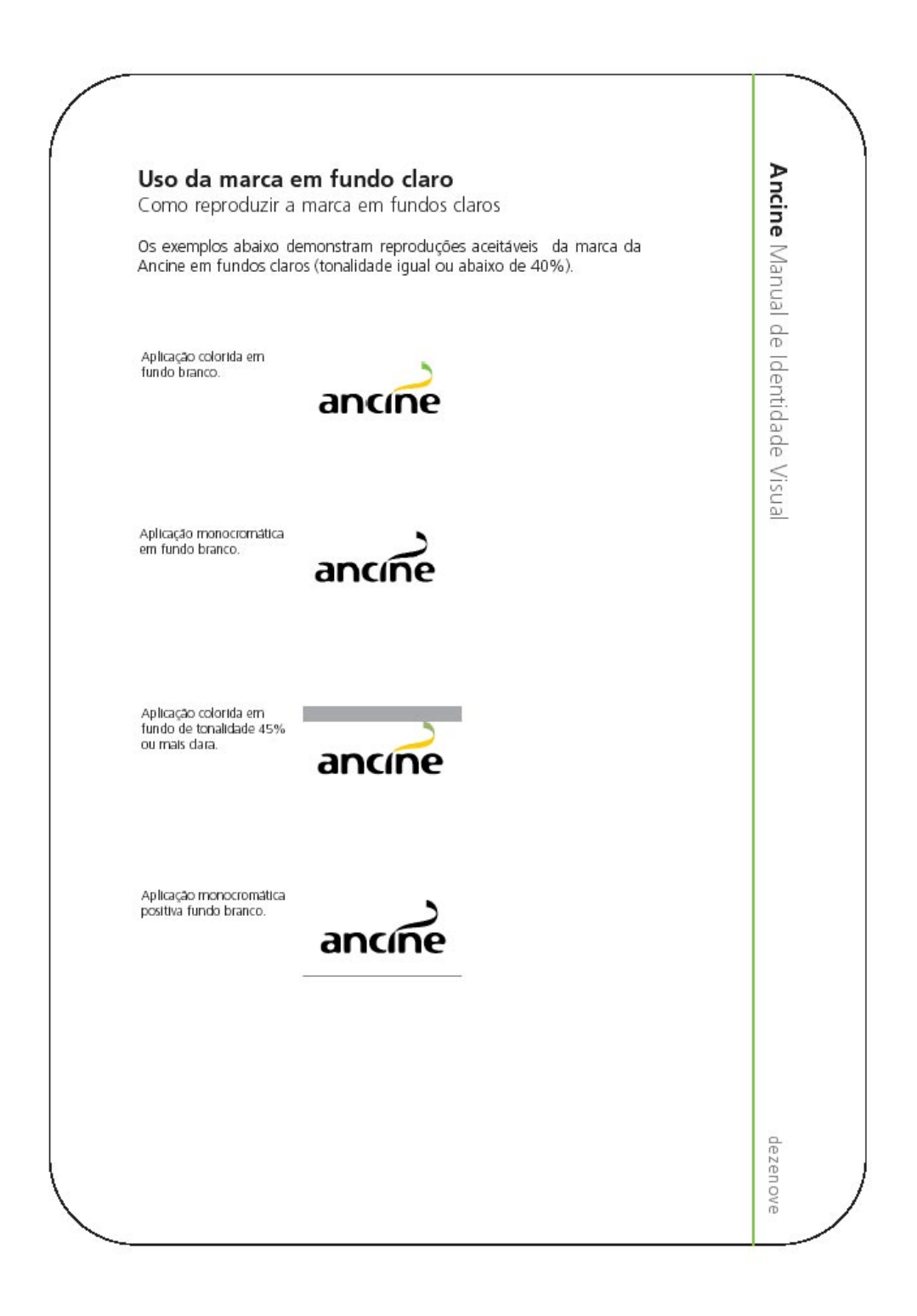

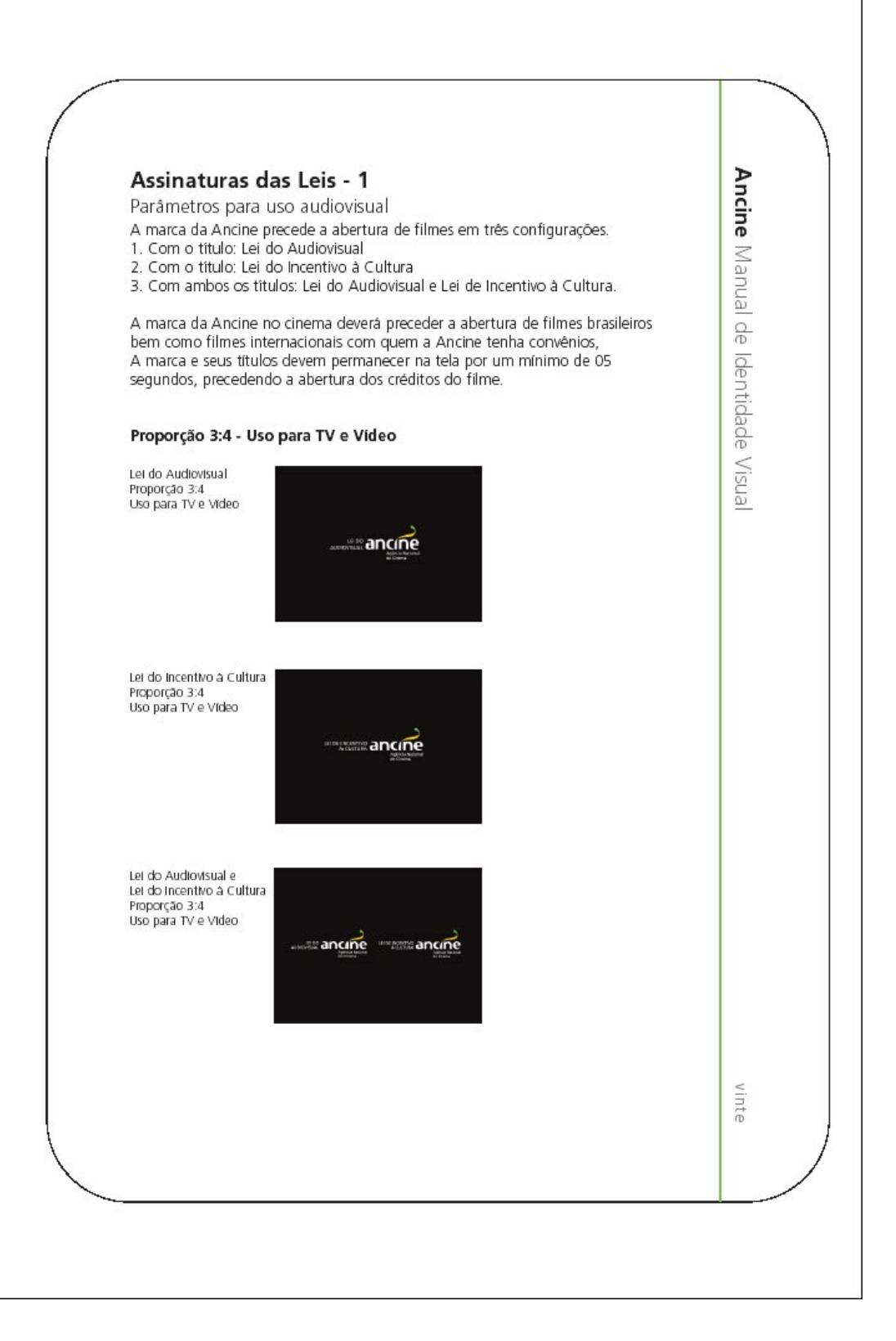

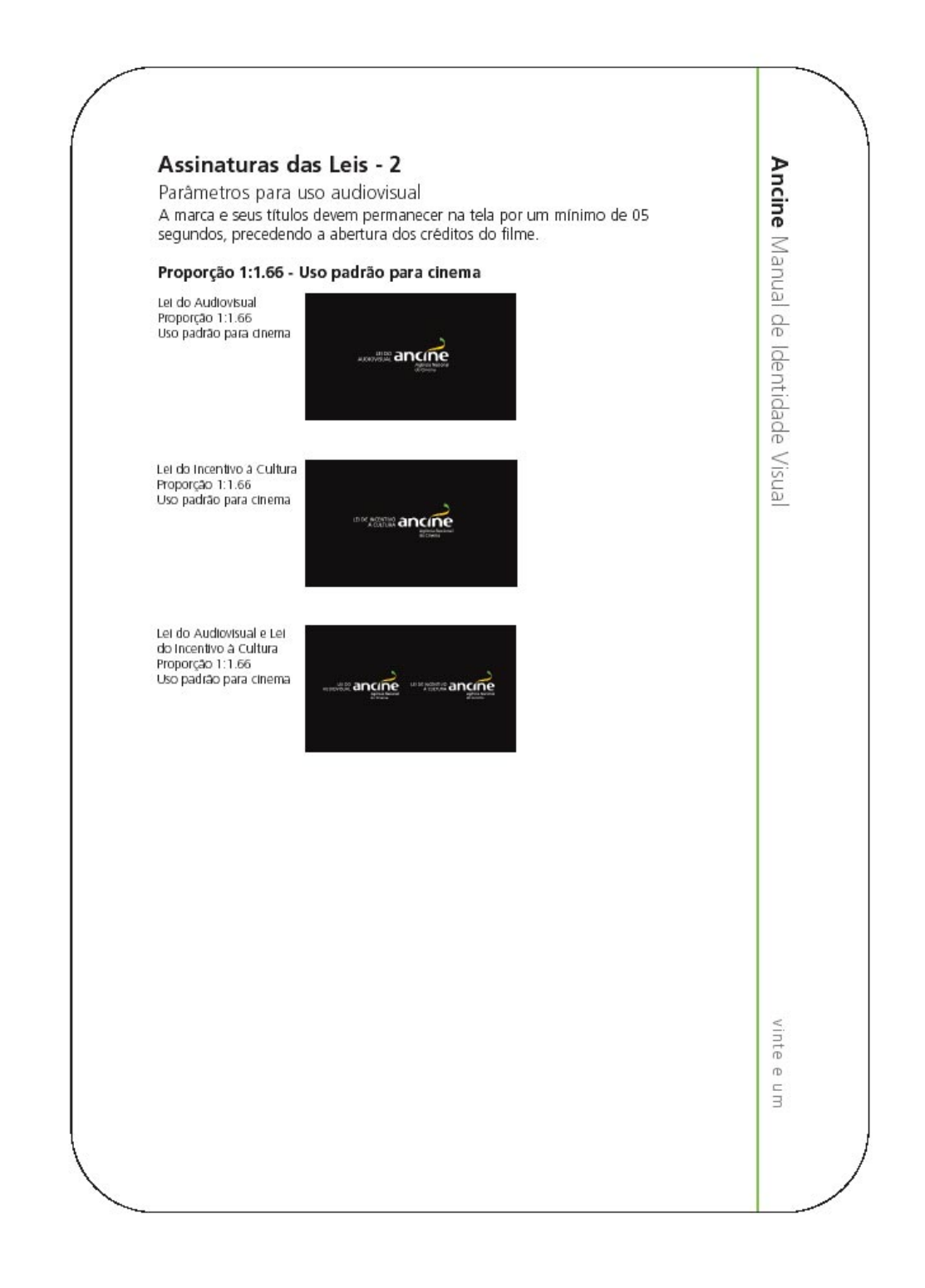

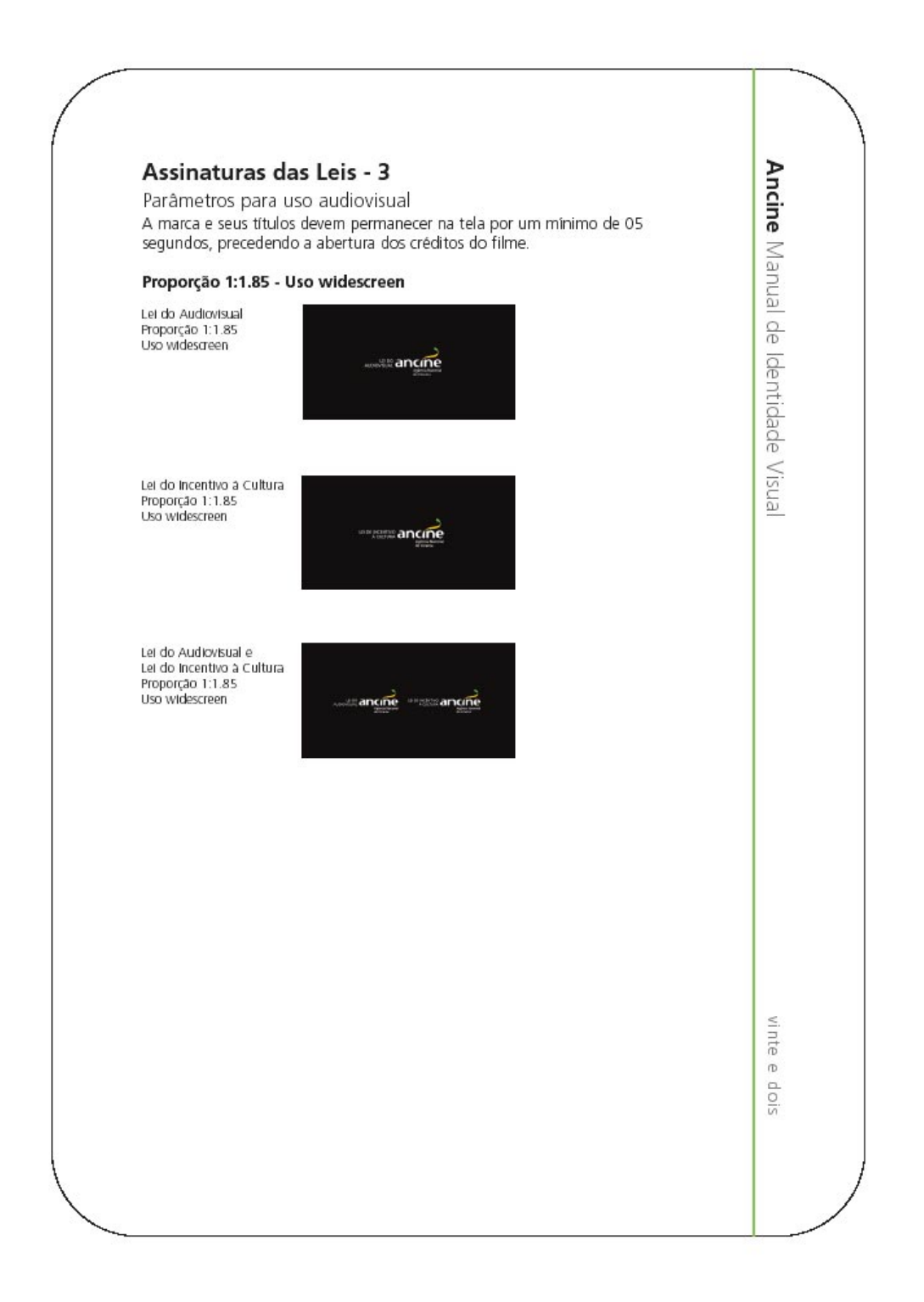

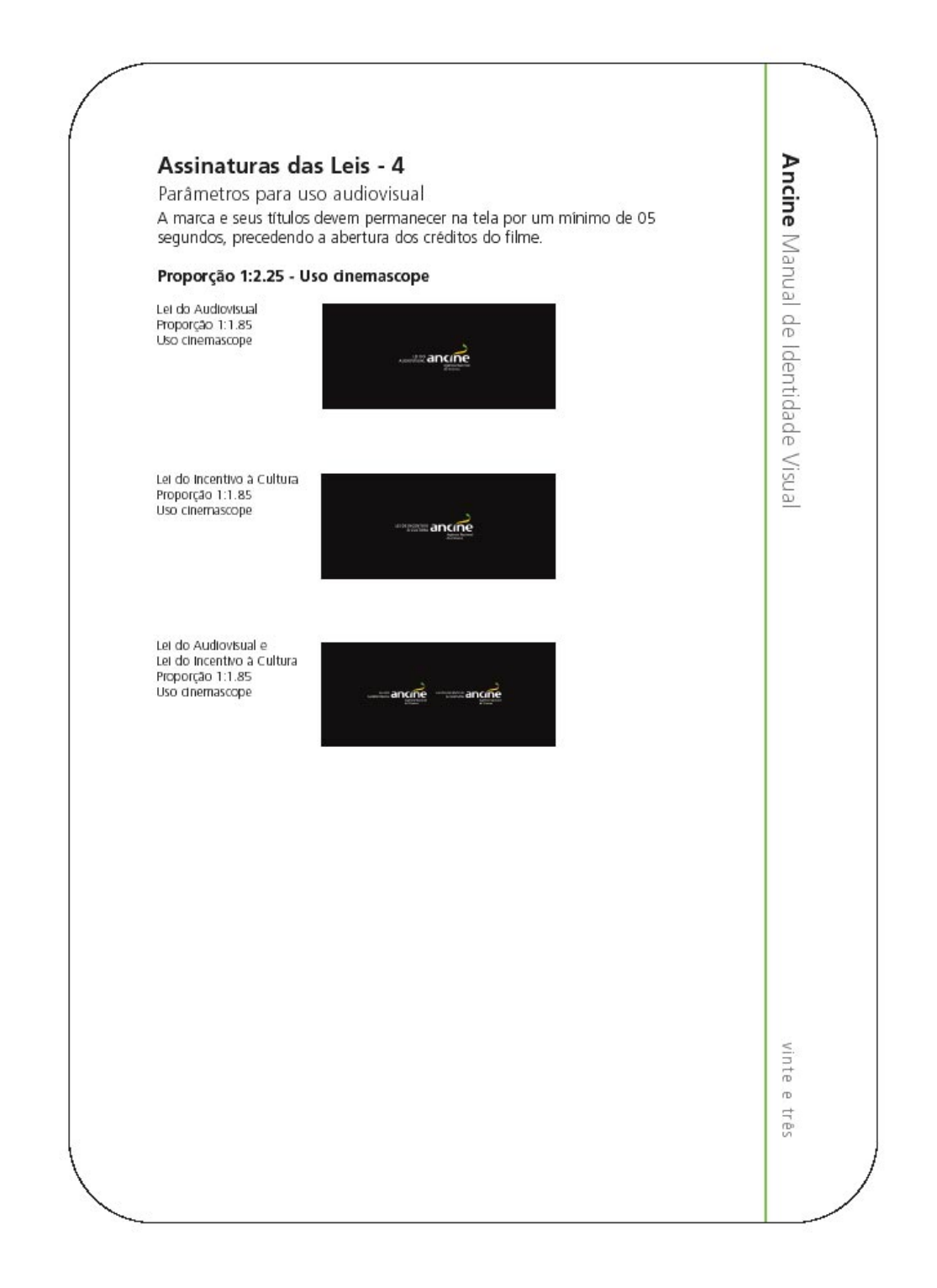

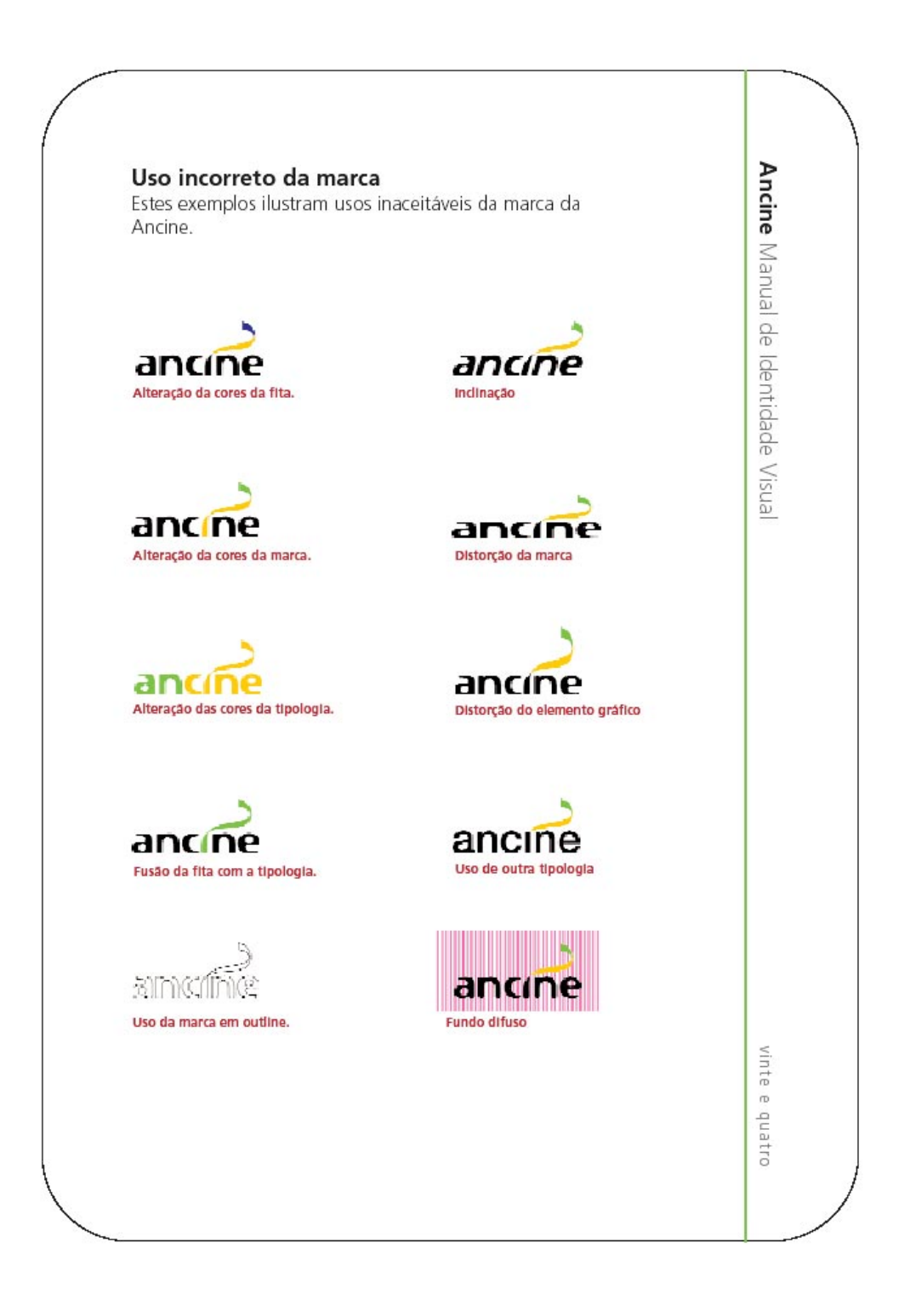

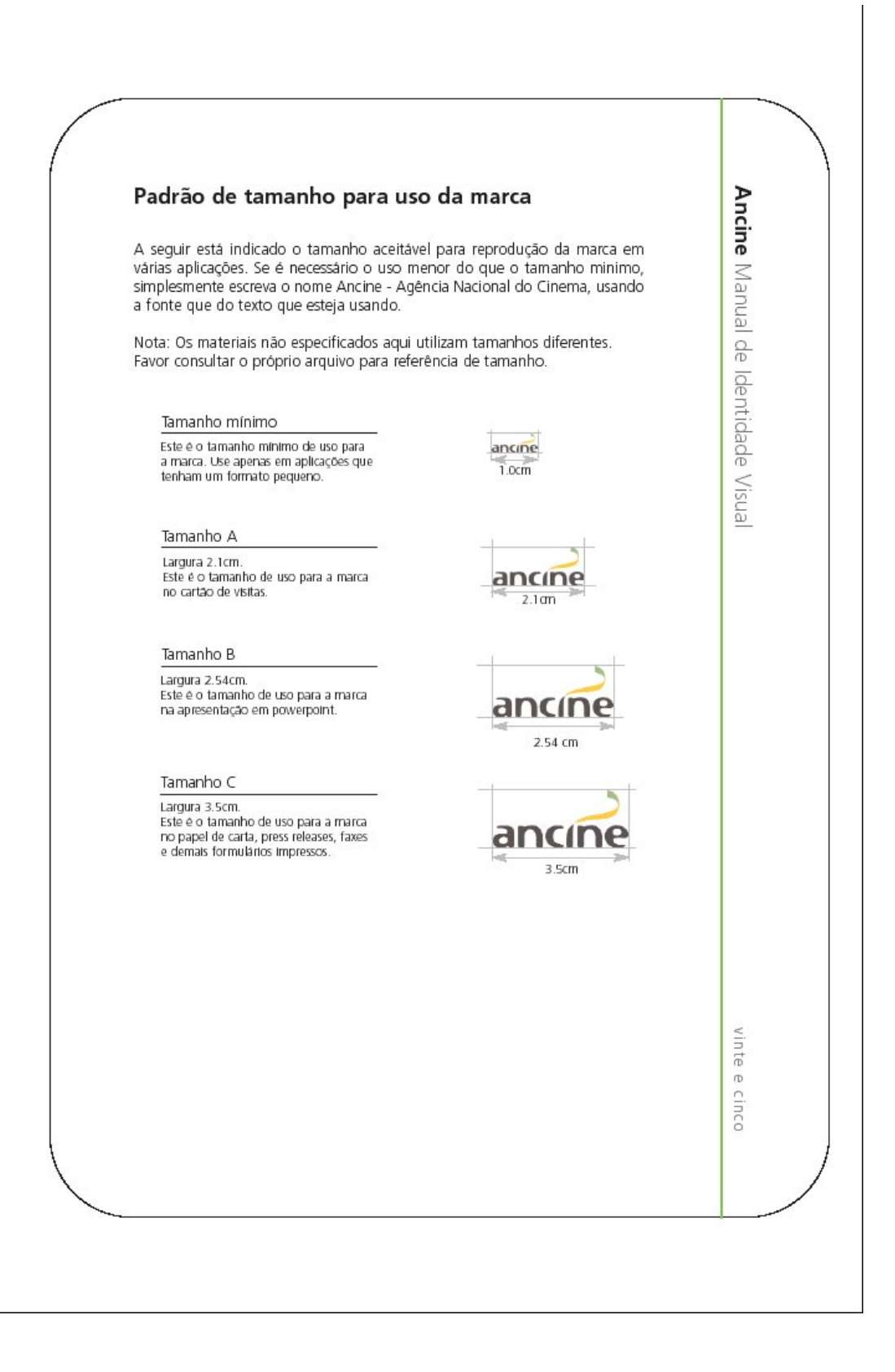
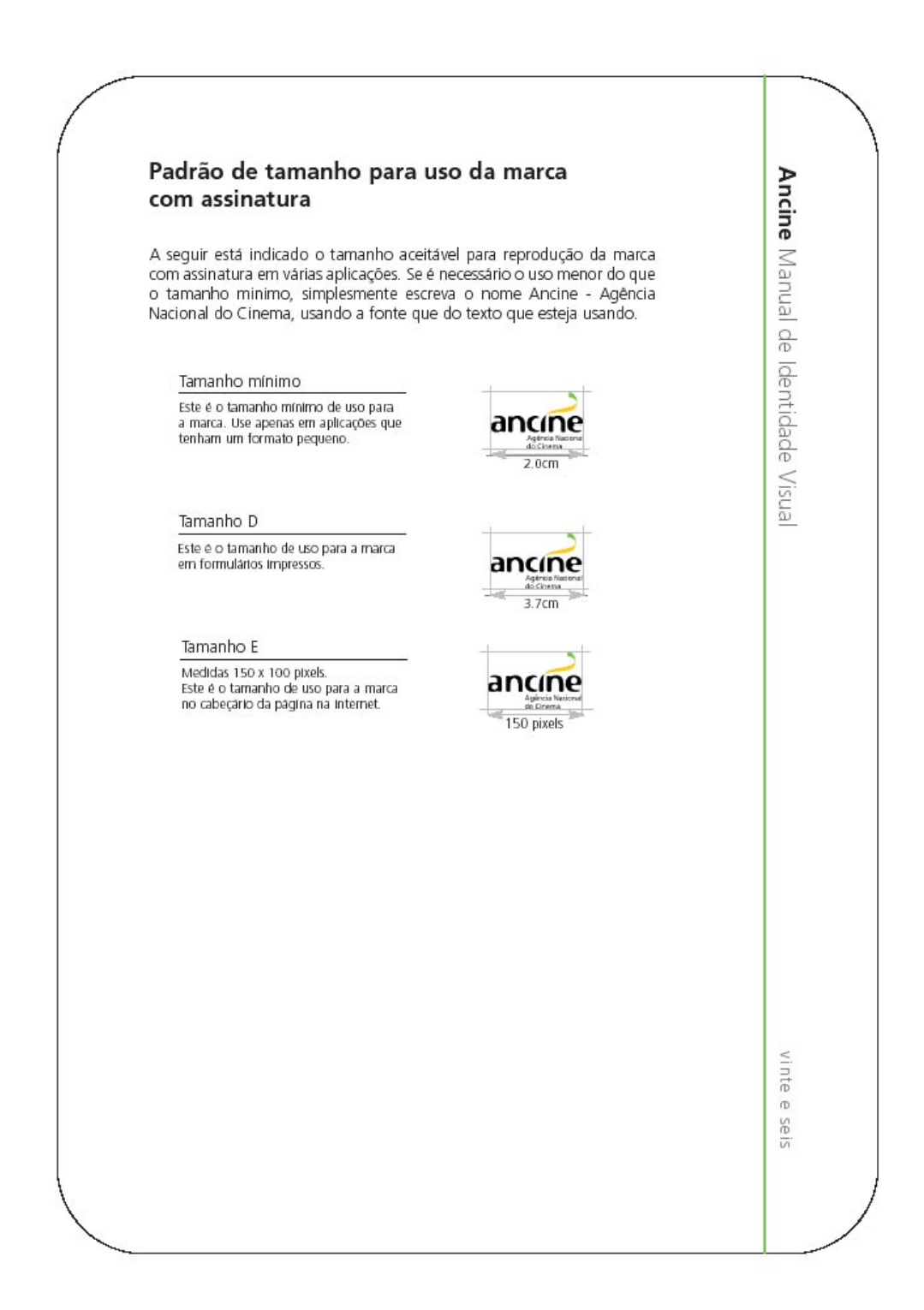

**sílvia helena de carvalho schnaider**

**mestrado em desenho industrial/unesp-bauru especialização em ergonomia-usabilidade/puc-rio** 

projeto de usabilidade nos sistemas de informação da ancine-agência nacional de cinema-ministério da cultura-brasil

## avaliação cooperativa

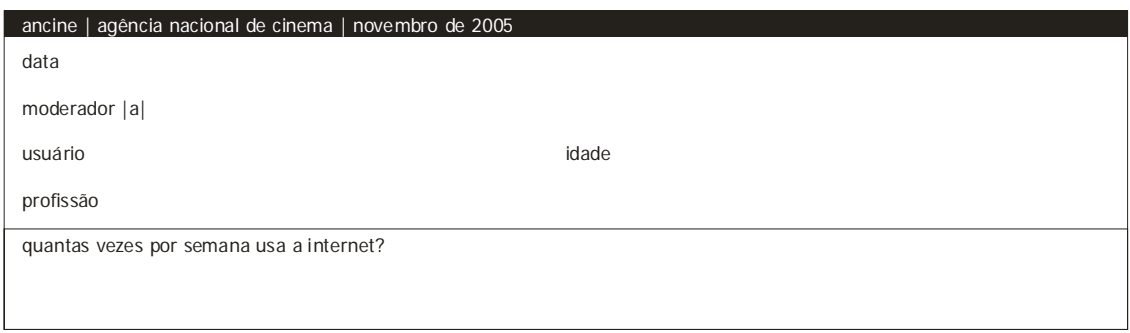

**importante:**

antes de começar o teste, o moderador |a| deve explicar que o usuário não está sendo testado, mas sim os sistemas de informação da ancine;<br>informar que este teste será individual, mas haverá outro com todo o grupo; **pedir para desligar o celular!**

início do teste: o computador está ligado | estação ancrjo217 | com a tela do sistema de registro de empresa aberta

01. procure a empresa carlos drummond de andrade sob o nº 14751 (3min)

02. exclua sua empresa do cadastro da ancine (3min)

03. informe o cnpj desta empresa (2min)

04. indique a melhor ordem para a legenda (3min)

obs

sílvia schnaider | mestrado em desenho industrial/unesp-bauru | especialização em ergonomia-usabilidade/puc-rio | 2005

**mestrado em desenho industrial/unesp-bauru especialização em ergonomia-usabilidade/puc-rio** 

**sílvia helena de carvalho schnaider**

projeto de usabilidade nos sistemas de informação da ancine-agência nacional de cinema-ministério da cultura-brasil

■ focus group

ancine | agência nacional de cinema | novembro de 2005 data moderador |a|

usuários

**importante: antes de começar o teste, o moderador |a| deve pedir a autorização do uso da imagem para fins de apresentação na puc-rio ou outro local;** ambientar os participantes quando chegarem ao local;<br>provocar esta "aclimatização" no ambiente como se fosse um encontro de amigos oferecendo alimentação e bebidas a serem consumidas;<br>comentar a proposta do estudo;

**pedir para desligar o celular!**

início do teste:

01. Os desenhos dos ícones lhes parece "familiar" (dicas)

02. Você utiliza no dia a dia ícones nos softwares? (3 à 4min)

03. A utilização de ícones faz sentido nos sistemas da ancine? (10min)

obs

sílvia schnaid er | mestrado em desenho i ndu strial /unesp-bauru | especi alização em ergo nomia-usabil idade/puc-rio | 2005

## **GLOSSÁRIO**

**ALINHAMENTO** – Diagramação. Disposição precisa de linhas de textos, letras ou imagens por meio de uma linha imaginária vertical ou horizontal. Ao utilizarse uma linha vertical, ainda assim o texto pode ser alinhado à esquerda, à direita, centralizado ou justificado. Uma linha imaginária horizontal orienta a disposição de textos e imagens, na maioria das vezes, pela linha de base, podendo fazê-lo, entretanto, pela linha da caixa alta e pelo limite superior das imagens. Nesse último caso, costuma-se dizer texto e imagens parangonados.

**ARQUIVAR** – Informática. Armazenar ou gravar. Deixar um ou mais itens guardados em disquete, no disco rígido da máquina ou em outra mídia.

*BRIEFING* – Inglês. Resumo; série de referências fornecidas contendo informações sobre o produto ou objeto a ser trabalhado, seu mercado e objetivos. O *briefing* sintetiza os objetivos a serem levados em conta para o desenvolvimento do trabalho. Muitas vezes, o *designer* auxilia sua delimitação.

**CABEÇALHO** – Informática. Nome que se dá à parte superior de uma página *web*.

**CARACTERE** – Tipologia. É todo símbolo utilizado em texto, incluindo os espaços entre as palavras (letras individuais, números, sinais de pontuação etc.).

**COMUNICAÇÃO VISUAL** – Conjunto de técnicas, conhecimentos e procedimentos que buscam maior eficácia na transmissão visual de mensagens verbais ou não-verbais por meio dos diversos meios de comunicação.

**CONTRASTE** – Relação entre gradações de tom, entre altas-luzes, ou ainda entre luzes e sombras. Pode-se dizer, em um modo livre, contraste entre cores.

**CRIAÇÃO** – Propaganda. 1. Uma das principais funções publicitárias, tem por objetivo conceber o conceito de campanhas e expressá-lo por meio do uso retórico de palavras, imagens e sons, evidenciando os benefícios e valores da marca promovida. 2. Departamento encarregado do trabalho criativo dentro de uma agência. 3. Diz-se dos profissionais especializados na criação de peças publicitárias.

**CTRL** – Inglês. Controle. Tecla *Ctrl*. Ver *control*.

**DELETAR** – Informática. Neologismo que significa apagar, jogar fora. Quando se deleta um arquivo ou documento, eliminam-se para sempre seus dados. Trata-se de função acionada pela tecla *Del*.

*DESIGN* **GRÁFICO** – Termo utilizado para definir, genericamente, a atividade de planejamento e projeto relativos à linguagem visual. Atividade que lida com

a articulação de texto e imagem, podendo ser desenvolvida com os mais variados suportes e situações. Compreende as noções de projeto gráfico, identidade visual, projetos de sinalização, *design* editorial, dentre outras. Também pode ser empregado como substantivo, definindo, assim, um projeto em si.

**DIAGRAMAÇÃO** – *Design*. Conjunto de operações utilizadas para dispor títulos, textos, gráficos, fotos, mapas e ilustrações na página de uma publicação ou em qualquer impresso, de forma equilibrada, funcional e atraente, buscando estabelecer um sentido de leitura que atenda a determinada hierarquia de assuntos.

**DIGITAL** – Informática. Sistema de processamento baseado em dígitos. O computador só conhece dois tipos de sinais: ligado (codificado pelo dígito 1) e desligado ou sem passagem de corrente (codificado pelo dígito 0).

**DIGITAÇÃO** – Informática. Operação de registro de dados – um texto, por exemplo – em um computador.

**DIRETOR DE ARTE** – *Design*. Profissional responsável pela definição e orientação das linhas gerais de um projeto gráfico. Termo usual na indústria editorial.

*DOWNLOAD* – Inglês. 1. Descarregar carga. 2. Informática. Processo de transferência de arquivos de um computador para outro. Por exemplo, de uma BBS ou de um *website* para um outro computador.

**EDIÇÃO** – 1. Editoração. Ato de editar; articulação entre texto e imagem, estabelecendo hierarquia de valores com o objetivo de constituir uma determinada ordem de informação com o objetivo de se fazer uma publicação ou exposição.

**EMBALAGEM** – Recipiente ou invólucro destinado ao acondicionamento de produtos industrializados (processados) ou *in natura*.

**ENTRELINHA** – Tipologia. Medida vertical do espaço entre a linha de base de uma linha de texto e a linha da base da seguinte. Em tipografia mecânica e manual, usualmente é dimensionada em pontos. Em editoração eletrônica, é possível estabelecer a unidade de medida.

**FAMÍLIA** – Tipologia. Conjunto de caracteres cujo desenho apresenta semelhantes características de construção; conjunto de fontes (desenho de letra) com as mesmas características fundamentais, independentemente da variação da espessura média de suas hastes (*light*, regular, *bold*). Diz-se família tipográfica.

**GIF** – Computação Gráfica. *Graphics Interchange Format.* Formato de arquivo compactado, com cor em 8 bit, desenvolvido pela *Compuserve*, um serviço comercial *on-line*, que se tornou uma opção de formato de arquivo, juntamente com o *JPEG*, para a *World Wide Web*. Mais utilizado para arquivos gráficos.

**GRAMATURA** – Artes Gráficas. Registro do peso, em gramas, de um metro quadrado de um determinado papel. Sua expressão numérica não guarda, necessariamente, relação direta com a espessura do papel, pois o peso depende da matéria-prima empregada em sua fabricação. Ex: 120 g/m<sup>2</sup>.

*HARDWARE* – Inglês. Informática. Termo que caracteriza as partes físicas de um computador, nas quais se pode tocar: monitor, CPU, teclado, mouse etc.

*HINT* – Informática. Dicas em itens interativos. São mensagens de *Help* (ajuda) locais, com explicações sucintas sobre determinados itens de *interface*.

**HIPERMÍDIA** – Comunicação Termo utilizado genericamente para a identificação de sistemas de integração de som, imagens, textos e vídeo, que organizam o armazenamento desses dados de modo a permitir sua constante recuperação e interação não-linear.

*HOME-PAGE* – Inglês. Informática. *Home-Page* é a *Webpage* inicial de um *site*  na *World Wide Web* e compreende uma apresentação de todo o conteúdo de uma determinada Organização.

**HIPERTEXTO** – 1. Comunicação. Estrutura narrativa não-linear de documentos informatizados, aplicável a outras formas de linguagem, como cinema, publicações ou, até mesmo, exposições. 2. Informática. Estrutura de documentos interligados, podendo ser composta por textos, imagens ou outros tipos de arquivos, onde a seqüência de conexões não obedece a uma ordem linear. Em um hipertexto eletrônico, a passagem eletrônica, a passagem de um documento a outro é facilitada pela presença de *links* ou *hotpots*, que automatizam a ligação entre os diferentes documentos.

*HTML* – Informática. *Hyper Text Markup Language*, a linguagem de programação da *World Wide Web*. Linguagem de script relativamente simples, criada em um documento de texto puro, com vários *tags* (ou marcas) que ditam a aparência do documento em um *software* de navegação na *Web*.

**ÍCONE** – Comunicação. Signo visual que apresenta características de semelhança formal ou de equivalência conceitual com o objeto que representa. 2. Informática. Representação Gráfica de uma unidade de disco, um diretório, um aplicativo, um documento ou outro objeto que possa ser selecionado ou acionado.

**IDENTIDADE VISUAL** – *Design*. Conjunto sistematizado de elementos gráficos que identificam visualmente uma empresa, uma instituição, um produto ou um evento, personalizando-os, tais como um logotipo, um símbolo gráfico, uma tipografia, um conjunto de cores.

**ILUSTRAÇÃO** – Qualquer imagem concebida ou utilizada com o intuito de corroborar ou exemplificar o conteúdo de um texto de livro, jornal, revista ou qualquer outro tipo de publicação.

**IMAGEM** – Todas as formas de desenhos e pinturas figurativas são imagens (SANTAELLA, 2005).

**INFORMÁTICA** – Termo que caracteriza genericamente o uso de recursos eletrônicos no manuseio de informações e dados, automatizando processos de toda natureza.

**INTERATIVIDADE** – Informática. 1. Modalidade de intercâmbio de informações sob forma dialógica ou conversacional, quando a ação de um usuário provoca uma reação do sistema. Característica comum aos microcomputadores. 2. Recurso de vários produtos multimídia que permite a participação do usuário na estruturação da experiência de uso de um aplicativo, usualmente associada a uma interação não-linear.

*INTERNET* – Rede internacional de computadores que começou a ser desenvolvida logo após a II Guerra Mundial. Originalmente destinada a cientistas e pesquisadores, a *Internet* originou a *World Wide Web (WWW)* em 1989, criando possibilidades para o uso de aplicativos gráficos além do uso então restrito a aplicativos de texto.

**JANELA** – Informática. Área retangular que aparece na tela do Computador contendo um programa, um documento ou ainda uma mensagem. É possível abrir, e manter janelas abertas, simultaneamente, várias janelas. Cada qual pode dispor seus elementos – menus e controles – segundo propriedades específicas.

*JAVA* – Informática. Linguagem de programação, compatível com todas as plataformas e todos os programas de navegação na *Internet*, desenvolvida pela *Sun Microsystems*.

*JPEG / JPG* – Computação Gráfica. *Joint Photographic Experts Group*. Termo que se refere ao padrão de compactação, com perda, próprio para imagens estáticas, que retira algumas informações durante a compactação.

*LAYOUT* – *Design*. Peça produzida artesanalmente para a visualização e interpretação de um projeto. Instrumento de depuração do próprio projeto, quando destinado ao cliente, deve simular, da melhor forma possível, o produto final.

**LEGENDA** – Informática. Texto explanatório com função de descrever uma imagem.

**LEGIBILIDADE** – Comunicação e *Design*. Atributo do texto ou imagem, que afeta a percepção: quanto mais rápida, mais fácil e mais acurada esta for, mais legível será o texto ou imagem.

**LETRA** – Cada um dos sinais que compõem o alfabeto.

*LINK* – Inglês. Ligação. 1. Termo utilizado para expressar a ligação entre sistemas de comunicação eletrônica e telecomunicações. 2. Termo utilizado

para expressar uma ligação temática ou formal entre as peças de uma campanha publicitária. 3. Informática: Informação que permite aos *softwares* de editoração eletrônica localizar os arquivos das imagens utilizadas no *layout* final de uma página. Também indica os dispositivos para estabelecer ligações entre páginas diferentes da *World Wide Web (WWW*). Por exemplo, as palavras graficamente enfatizadas em um hipertexto desempenham a função de *links*.

**LOGOTIPO** – *Design*. 1. Forma Gráfica específica para uma palavra, de modo a caracterizá-la como uma personalidade própria. 2. Elemento de identidade visual comumente denominado, abreviadamente, de logo. 3. Marca comercial de uma empresa constituída por uma ou mais palavras ou por um grupo de letras grafadas em desenho e estilos característicos.

**MARCA** – *Design*. Nome, símbolo gráfico, logotipo ou combinação desses elementos, utilizado para identificar produtos ou serviços de um fornecedor/vendedor, e diferenciá-los dos demais concorrentes. Quando registrada, a marca tem proteção legal e só pode ser utilizada com exclusividade por seu proprietário legal.

**MARKETING** – *Marketing*. 1. Conjunto de atividades empresariais destinadas à descoberta, conquista, manutenção e expansão de mercados para empresas e suas marcas. 2. Departamento da empresa encarregado de planejar e administrar as tarefas de *marketing*.

**MENSAGENS DE ERRO** – Informática. Dicas em itens interativos. São mensagens de *Help* (ajuda) gerados caso o usuário execute uma ação imprópria; esta mensagem explicita a informação contida nos *hints* e esclarece como efetuar a ação de forma correta.

**MENU** – Informática. Em um aplicativo, a lista de opções da qual é selecionada uma determinada ação pelo usuário.

*MODEM* – Inglês. Informática. Dispositivo modulador/demodulador que transforma sinais telefônicos analógicos em informações digitais, para processamento pelo computador.

**MONITOR** – Informática. Parte integrante de um computador, o termo refere-se ao conjunto de tela de vídeo e gabinete. No vídeo, são apresentadas as imagens geradas por algum adaptador de vídeo.

*PC* – Informática. *Personal Computer*. Computador pessoal. Composto por monitor, teclado e CPU.

*PIXEL* – Inglês. Informática. Abreviação de *picture element*. Elemento mínimo utilizado por *hardwares* e *softwares*, e impressoras, para construção de imagens e letras.

*POST-ITS* – Inglês. Pequeno bloco de anotações em papel de cor chamativa que contém cola adesiva na parte de trás, o que permite ser colado temporariamente em qualquer superfície, tal qual um lembrete.

**PROGRAMAÇÃO VISUAL** – *Design*. Termo que identifica o campo de atuação profissional que manipula a linguagem visual para os mais variados meios de comunicação. Trata-se do planejamento e projeto de linguagem visual, adequados ao atendimento e a situações de comunicação. Compreende as noções de *design* gráfico, *design* visual, projeto gráfico, identidade visual, *web design*, vídeo *graphics*, dentre outras nomeações de áreas de especialização.

**RESOLUÇÃO** – Informática. Grau de nitidez de um caractere ou imagem impressa ou exibida. Na tela, a resolução é expressa por uma matriz de pontos. Na impressão, é expressa como pontos por polegadas linear. Quanto maior a resolução de uma imagem, melhor é a sua visualização em tela ou na impressão.

**RODAPÉ** – Informática. Nome que se dá à parte inferior de uma página *web*.

*RGB –* Informática. Red, Green, Blue. Vermelho, Verde, Azul. Sistema de cores aditivas primárias utilizado pelos monitores de vídeo dos computadores e televisões.

**SISTEMA** – 1. Informática. Conjunto de *hardware* e *software* utilizados. 2. *Design*. Conjunto de elementos interdependentes e relacionados entre si, em articulação evidente de algum tipo de lógica formal e conceitual.

*SOFTWARE –* Inglês. Informática. Programa de computador; conjunto de instruções, procedimentos e programação que ordenam a operação de sistemas de computação. Opõe-se a *hardware*, que é o equipamento.

*STAND –* Inglês. Espaço construído especialmente para receber clientes e expor produtos em feiras, congressos e eventos afins.

**TECLADO** – Informática. Componente de um computador onde estão dispostas as teclas. À direita, usualmente há um teclado numérico, como em uma calculadora. Na parte superior dos modelos aperfeiçoados ou estendidos, estão as *function keys* (teclas de função) associadas a um número. Entre o bloco principal e o numérico, há um de edição, com teclas como *Help*, *End* e *Home*. O mesmo que *keyboard*.

**TELA** – Informática. Superfície luminosa de um monitor, onde se organizam todos os elementos visuais com que se trabalha em um computador.

**TIFF/TIF** – Computação Gráfica. *Tagged Image File Format*. Formato de arquivo *bitmap* de imagem preto e branco ou colorido.

**TIPO** – Tipologia. 1. Desenho de letra do alfabeto e de todos os outros caracteres usados isolada ou conjuntamente para criar palavras, sentenças, blocos de texto etc. 2. Desenho de letras de algarismos formando um conjunto regido por propriedades visuais sistematizadas e consistentes. 3. Bloco de metal ou madeira que tem gravada em uma das faces, em alto-relevo, uma

letra, algarismo ou sinal que, entintado, presta-se à impressão.

**TIPOGRAFIA** – Tipologia. Arte e processo e criação e/ou utilização de símbolos relacionados aos caracteres ortográficos (letras) e pára-ortográficos (algarismos, sinais de pontuação etc.) para fins de reprodução, independente do modo como foram criados (à mão livre, por meios mecânicos) ou reproduzidos (impressos em papel ou gravados em um documento digital). A origem etimológica deste termo encontra-se na implantação da impressão por tipos móveis na Europa, a partir do século XV.

**TIPOLOGIA** – Termo pertencente à taxonomia – ciência das classificações – que se refere ao estudo das características, das diferenças entre objetos e seres vivos de toda espécie. Comumente utilizado, de modo equivocado, para denominar tipografia.

*TOTEM – Design*. Peça sinalizadora vertical, geralmente fixada no chão. Sua função pode ser de identificação – muito utilizada para o comércio em geral – ou de direcionamento. O nome designa a peça usada tanto em espaços externos como internos.

*WEB DESIGN* – Inglês. Área especializada das atividades em *design*, responsável pelo planejamento e projeto de *websites*, entre outros problemas para a *World Wide Web*. Sua competência diz respeito à definição de padrões visuais para interfaces e da estrutura de navegação própria a essa natureza de problema.

*WINDOWS* – Inglês. Informática. Sistema operacional baseado em *interfaces* gráficas, produzido pela *Microsoft*, que proporciona um ambiente de trabalho semelhante ao sistema do *Macintosh*.

*WWW* – Informática. *World Wide Web*. Rede Mundial de comunicação entre computadores, por padrões gráficos. Serviço promovido pela *Internet*, que estabelece ligações entre documentos fornecendo conexões no formato de hipertexto entre servidores diversos.

## **Livros Grátis**

( <http://www.livrosgratis.com.br> )

Milhares de Livros para Download:

[Baixar](http://www.livrosgratis.com.br/cat_1/administracao/1) [livros](http://www.livrosgratis.com.br/cat_1/administracao/1) [de](http://www.livrosgratis.com.br/cat_1/administracao/1) [Administração](http://www.livrosgratis.com.br/cat_1/administracao/1) [Baixar](http://www.livrosgratis.com.br/cat_2/agronomia/1) [livros](http://www.livrosgratis.com.br/cat_2/agronomia/1) [de](http://www.livrosgratis.com.br/cat_2/agronomia/1) [Agronomia](http://www.livrosgratis.com.br/cat_2/agronomia/1) [Baixar](http://www.livrosgratis.com.br/cat_3/arquitetura/1) [livros](http://www.livrosgratis.com.br/cat_3/arquitetura/1) [de](http://www.livrosgratis.com.br/cat_3/arquitetura/1) [Arquitetura](http://www.livrosgratis.com.br/cat_3/arquitetura/1) [Baixar](http://www.livrosgratis.com.br/cat_4/artes/1) [livros](http://www.livrosgratis.com.br/cat_4/artes/1) [de](http://www.livrosgratis.com.br/cat_4/artes/1) [Artes](http://www.livrosgratis.com.br/cat_4/artes/1) [Baixar](http://www.livrosgratis.com.br/cat_5/astronomia/1) [livros](http://www.livrosgratis.com.br/cat_5/astronomia/1) [de](http://www.livrosgratis.com.br/cat_5/astronomia/1) [Astronomia](http://www.livrosgratis.com.br/cat_5/astronomia/1) [Baixar](http://www.livrosgratis.com.br/cat_6/biologia_geral/1) [livros](http://www.livrosgratis.com.br/cat_6/biologia_geral/1) [de](http://www.livrosgratis.com.br/cat_6/biologia_geral/1) [Biologia](http://www.livrosgratis.com.br/cat_6/biologia_geral/1) [Geral](http://www.livrosgratis.com.br/cat_6/biologia_geral/1) [Baixar](http://www.livrosgratis.com.br/cat_8/ciencia_da_computacao/1) [livros](http://www.livrosgratis.com.br/cat_8/ciencia_da_computacao/1) [de](http://www.livrosgratis.com.br/cat_8/ciencia_da_computacao/1) [Ciência](http://www.livrosgratis.com.br/cat_8/ciencia_da_computacao/1) [da](http://www.livrosgratis.com.br/cat_8/ciencia_da_computacao/1) [Computação](http://www.livrosgratis.com.br/cat_8/ciencia_da_computacao/1) [Baixar](http://www.livrosgratis.com.br/cat_9/ciencia_da_informacao/1) [livros](http://www.livrosgratis.com.br/cat_9/ciencia_da_informacao/1) [de](http://www.livrosgratis.com.br/cat_9/ciencia_da_informacao/1) [Ciência](http://www.livrosgratis.com.br/cat_9/ciencia_da_informacao/1) [da](http://www.livrosgratis.com.br/cat_9/ciencia_da_informacao/1) [Informação](http://www.livrosgratis.com.br/cat_9/ciencia_da_informacao/1) [Baixar](http://www.livrosgratis.com.br/cat_7/ciencia_politica/1) [livros](http://www.livrosgratis.com.br/cat_7/ciencia_politica/1) [de](http://www.livrosgratis.com.br/cat_7/ciencia_politica/1) [Ciência](http://www.livrosgratis.com.br/cat_7/ciencia_politica/1) [Política](http://www.livrosgratis.com.br/cat_7/ciencia_politica/1) [Baixar](http://www.livrosgratis.com.br/cat_10/ciencias_da_saude/1) [livros](http://www.livrosgratis.com.br/cat_10/ciencias_da_saude/1) [de](http://www.livrosgratis.com.br/cat_10/ciencias_da_saude/1) [Ciências](http://www.livrosgratis.com.br/cat_10/ciencias_da_saude/1) [da](http://www.livrosgratis.com.br/cat_10/ciencias_da_saude/1) [Saúde](http://www.livrosgratis.com.br/cat_10/ciencias_da_saude/1) [Baixar](http://www.livrosgratis.com.br/cat_11/comunicacao/1) [livros](http://www.livrosgratis.com.br/cat_11/comunicacao/1) [de](http://www.livrosgratis.com.br/cat_11/comunicacao/1) [Comunicação](http://www.livrosgratis.com.br/cat_11/comunicacao/1) [Baixar](http://www.livrosgratis.com.br/cat_12/conselho_nacional_de_educacao_-_cne/1) [livros](http://www.livrosgratis.com.br/cat_12/conselho_nacional_de_educacao_-_cne/1) [do](http://www.livrosgratis.com.br/cat_12/conselho_nacional_de_educacao_-_cne/1) [Conselho](http://www.livrosgratis.com.br/cat_12/conselho_nacional_de_educacao_-_cne/1) [Nacional](http://www.livrosgratis.com.br/cat_12/conselho_nacional_de_educacao_-_cne/1) [de](http://www.livrosgratis.com.br/cat_12/conselho_nacional_de_educacao_-_cne/1) [Educação - CNE](http://www.livrosgratis.com.br/cat_12/conselho_nacional_de_educacao_-_cne/1) [Baixar](http://www.livrosgratis.com.br/cat_13/defesa_civil/1) [livros](http://www.livrosgratis.com.br/cat_13/defesa_civil/1) [de](http://www.livrosgratis.com.br/cat_13/defesa_civil/1) [Defesa](http://www.livrosgratis.com.br/cat_13/defesa_civil/1) [civil](http://www.livrosgratis.com.br/cat_13/defesa_civil/1) [Baixar](http://www.livrosgratis.com.br/cat_14/direito/1) [livros](http://www.livrosgratis.com.br/cat_14/direito/1) [de](http://www.livrosgratis.com.br/cat_14/direito/1) [Direito](http://www.livrosgratis.com.br/cat_14/direito/1) [Baixar](http://www.livrosgratis.com.br/cat_15/direitos_humanos/1) [livros](http://www.livrosgratis.com.br/cat_15/direitos_humanos/1) [de](http://www.livrosgratis.com.br/cat_15/direitos_humanos/1) [Direitos](http://www.livrosgratis.com.br/cat_15/direitos_humanos/1) [humanos](http://www.livrosgratis.com.br/cat_15/direitos_humanos/1) [Baixar](http://www.livrosgratis.com.br/cat_16/economia/1) [livros](http://www.livrosgratis.com.br/cat_16/economia/1) [de](http://www.livrosgratis.com.br/cat_16/economia/1) [Economia](http://www.livrosgratis.com.br/cat_16/economia/1) [Baixar](http://www.livrosgratis.com.br/cat_17/economia_domestica/1) [livros](http://www.livrosgratis.com.br/cat_17/economia_domestica/1) [de](http://www.livrosgratis.com.br/cat_17/economia_domestica/1) [Economia](http://www.livrosgratis.com.br/cat_17/economia_domestica/1) [Doméstica](http://www.livrosgratis.com.br/cat_17/economia_domestica/1) [Baixar](http://www.livrosgratis.com.br/cat_18/educacao/1) [livros](http://www.livrosgratis.com.br/cat_18/educacao/1) [de](http://www.livrosgratis.com.br/cat_18/educacao/1) [Educação](http://www.livrosgratis.com.br/cat_18/educacao/1) [Baixar](http://www.livrosgratis.com.br/cat_19/educacao_-_transito/1) [livros](http://www.livrosgratis.com.br/cat_19/educacao_-_transito/1) [de](http://www.livrosgratis.com.br/cat_19/educacao_-_transito/1) [Educação - Trânsito](http://www.livrosgratis.com.br/cat_19/educacao_-_transito/1) [Baixar](http://www.livrosgratis.com.br/cat_20/educacao_fisica/1) [livros](http://www.livrosgratis.com.br/cat_20/educacao_fisica/1) [de](http://www.livrosgratis.com.br/cat_20/educacao_fisica/1) [Educação](http://www.livrosgratis.com.br/cat_20/educacao_fisica/1) [Física](http://www.livrosgratis.com.br/cat_20/educacao_fisica/1) [Baixar](http://www.livrosgratis.com.br/cat_21/engenharia_aeroespacial/1) [livros](http://www.livrosgratis.com.br/cat_21/engenharia_aeroespacial/1) [de](http://www.livrosgratis.com.br/cat_21/engenharia_aeroespacial/1) [Engenharia](http://www.livrosgratis.com.br/cat_21/engenharia_aeroespacial/1) [Aeroespacial](http://www.livrosgratis.com.br/cat_21/engenharia_aeroespacial/1) [Baixar](http://www.livrosgratis.com.br/cat_22/farmacia/1) [livros](http://www.livrosgratis.com.br/cat_22/farmacia/1) [de](http://www.livrosgratis.com.br/cat_22/farmacia/1) [Farmácia](http://www.livrosgratis.com.br/cat_22/farmacia/1) [Baixar](http://www.livrosgratis.com.br/cat_23/filosofia/1) [livros](http://www.livrosgratis.com.br/cat_23/filosofia/1) [de](http://www.livrosgratis.com.br/cat_23/filosofia/1) [Filosofia](http://www.livrosgratis.com.br/cat_23/filosofia/1) [Baixar](http://www.livrosgratis.com.br/cat_24/fisica/1) [livros](http://www.livrosgratis.com.br/cat_24/fisica/1) [de](http://www.livrosgratis.com.br/cat_24/fisica/1) [Física](http://www.livrosgratis.com.br/cat_24/fisica/1) [Baixar](http://www.livrosgratis.com.br/cat_25/geociencias/1) [livros](http://www.livrosgratis.com.br/cat_25/geociencias/1) [de](http://www.livrosgratis.com.br/cat_25/geociencias/1) [Geociências](http://www.livrosgratis.com.br/cat_25/geociencias/1) [Baixar](http://www.livrosgratis.com.br/cat_26/geografia/1) [livros](http://www.livrosgratis.com.br/cat_26/geografia/1) [de](http://www.livrosgratis.com.br/cat_26/geografia/1) [Geografia](http://www.livrosgratis.com.br/cat_26/geografia/1) [Baixar](http://www.livrosgratis.com.br/cat_27/historia/1) [livros](http://www.livrosgratis.com.br/cat_27/historia/1) [de](http://www.livrosgratis.com.br/cat_27/historia/1) [História](http://www.livrosgratis.com.br/cat_27/historia/1) [Baixar](http://www.livrosgratis.com.br/cat_31/linguas/1) [livros](http://www.livrosgratis.com.br/cat_31/linguas/1) [de](http://www.livrosgratis.com.br/cat_31/linguas/1) [Línguas](http://www.livrosgratis.com.br/cat_31/linguas/1)

[Baixar](http://www.livrosgratis.com.br/cat_28/literatura/1) [livros](http://www.livrosgratis.com.br/cat_28/literatura/1) [de](http://www.livrosgratis.com.br/cat_28/literatura/1) [Literatura](http://www.livrosgratis.com.br/cat_28/literatura/1) [Baixar](http://www.livrosgratis.com.br/cat_30/literatura_de_cordel/1) [livros](http://www.livrosgratis.com.br/cat_30/literatura_de_cordel/1) [de](http://www.livrosgratis.com.br/cat_30/literatura_de_cordel/1) [Literatura](http://www.livrosgratis.com.br/cat_30/literatura_de_cordel/1) [de](http://www.livrosgratis.com.br/cat_30/literatura_de_cordel/1) [Cordel](http://www.livrosgratis.com.br/cat_30/literatura_de_cordel/1) [Baixar](http://www.livrosgratis.com.br/cat_29/literatura_infantil/1) [livros](http://www.livrosgratis.com.br/cat_29/literatura_infantil/1) [de](http://www.livrosgratis.com.br/cat_29/literatura_infantil/1) [Literatura](http://www.livrosgratis.com.br/cat_29/literatura_infantil/1) [Infantil](http://www.livrosgratis.com.br/cat_29/literatura_infantil/1) [Baixar](http://www.livrosgratis.com.br/cat_32/matematica/1) [livros](http://www.livrosgratis.com.br/cat_32/matematica/1) [de](http://www.livrosgratis.com.br/cat_32/matematica/1) [Matemática](http://www.livrosgratis.com.br/cat_32/matematica/1) [Baixar](http://www.livrosgratis.com.br/cat_33/medicina/1) [livros](http://www.livrosgratis.com.br/cat_33/medicina/1) [de](http://www.livrosgratis.com.br/cat_33/medicina/1) [Medicina](http://www.livrosgratis.com.br/cat_33/medicina/1) [Baixar](http://www.livrosgratis.com.br/cat_34/medicina_veterinaria/1) [livros](http://www.livrosgratis.com.br/cat_34/medicina_veterinaria/1) [de](http://www.livrosgratis.com.br/cat_34/medicina_veterinaria/1) [Medicina](http://www.livrosgratis.com.br/cat_34/medicina_veterinaria/1) [Veterinária](http://www.livrosgratis.com.br/cat_34/medicina_veterinaria/1) [Baixar](http://www.livrosgratis.com.br/cat_35/meio_ambiente/1) [livros](http://www.livrosgratis.com.br/cat_35/meio_ambiente/1) [de](http://www.livrosgratis.com.br/cat_35/meio_ambiente/1) [Meio](http://www.livrosgratis.com.br/cat_35/meio_ambiente/1) [Ambiente](http://www.livrosgratis.com.br/cat_35/meio_ambiente/1) [Baixar](http://www.livrosgratis.com.br/cat_36/meteorologia/1) [livros](http://www.livrosgratis.com.br/cat_36/meteorologia/1) [de](http://www.livrosgratis.com.br/cat_36/meteorologia/1) [Meteorologia](http://www.livrosgratis.com.br/cat_36/meteorologia/1) [Baixar](http://www.livrosgratis.com.br/cat_45/monografias_e_tcc/1) [Monografias](http://www.livrosgratis.com.br/cat_45/monografias_e_tcc/1) [e](http://www.livrosgratis.com.br/cat_45/monografias_e_tcc/1) [TCC](http://www.livrosgratis.com.br/cat_45/monografias_e_tcc/1) [Baixar](http://www.livrosgratis.com.br/cat_37/multidisciplinar/1) [livros](http://www.livrosgratis.com.br/cat_37/multidisciplinar/1) [Multidisciplinar](http://www.livrosgratis.com.br/cat_37/multidisciplinar/1) [Baixar](http://www.livrosgratis.com.br/cat_38/musica/1) [livros](http://www.livrosgratis.com.br/cat_38/musica/1) [de](http://www.livrosgratis.com.br/cat_38/musica/1) [Música](http://www.livrosgratis.com.br/cat_38/musica/1) [Baixar](http://www.livrosgratis.com.br/cat_39/psicologia/1) [livros](http://www.livrosgratis.com.br/cat_39/psicologia/1) [de](http://www.livrosgratis.com.br/cat_39/psicologia/1) [Psicologia](http://www.livrosgratis.com.br/cat_39/psicologia/1) [Baixar](http://www.livrosgratis.com.br/cat_40/quimica/1) [livros](http://www.livrosgratis.com.br/cat_40/quimica/1) [de](http://www.livrosgratis.com.br/cat_40/quimica/1) [Química](http://www.livrosgratis.com.br/cat_40/quimica/1) [Baixar](http://www.livrosgratis.com.br/cat_41/saude_coletiva/1) [livros](http://www.livrosgratis.com.br/cat_41/saude_coletiva/1) [de](http://www.livrosgratis.com.br/cat_41/saude_coletiva/1) [Saúde](http://www.livrosgratis.com.br/cat_41/saude_coletiva/1) [Coletiva](http://www.livrosgratis.com.br/cat_41/saude_coletiva/1) [Baixar](http://www.livrosgratis.com.br/cat_42/servico_social/1) [livros](http://www.livrosgratis.com.br/cat_42/servico_social/1) [de](http://www.livrosgratis.com.br/cat_42/servico_social/1) [Serviço](http://www.livrosgratis.com.br/cat_42/servico_social/1) [Social](http://www.livrosgratis.com.br/cat_42/servico_social/1) [Baixar](http://www.livrosgratis.com.br/cat_43/sociologia/1) [livros](http://www.livrosgratis.com.br/cat_43/sociologia/1) [de](http://www.livrosgratis.com.br/cat_43/sociologia/1) [Sociologia](http://www.livrosgratis.com.br/cat_43/sociologia/1) [Baixar](http://www.livrosgratis.com.br/cat_44/teologia/1) [livros](http://www.livrosgratis.com.br/cat_44/teologia/1) [de](http://www.livrosgratis.com.br/cat_44/teologia/1) [Teologia](http://www.livrosgratis.com.br/cat_44/teologia/1) [Baixar](http://www.livrosgratis.com.br/cat_46/trabalho/1) [livros](http://www.livrosgratis.com.br/cat_46/trabalho/1) [de](http://www.livrosgratis.com.br/cat_46/trabalho/1) [Trabalho](http://www.livrosgratis.com.br/cat_46/trabalho/1) [Baixar](http://www.livrosgratis.com.br/cat_47/turismo/1) [livros](http://www.livrosgratis.com.br/cat_47/turismo/1) [de](http://www.livrosgratis.com.br/cat_47/turismo/1) [Turismo](http://www.livrosgratis.com.br/cat_47/turismo/1)